# Agilent 4352B VCO/PLL Signal Analyzer GPIB Programming Manual

SERIAL NUMBERS

This manual applies directly to instruments with serial number prefix JP2KE. For additional important information about serial numbers, read "Serial Number" in Appendix A.

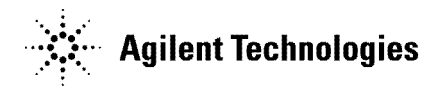

Agilent Part No. 04352-90077 Printed in JAPAN December 2001

Sixth Edition

The information contained in this document is subject to change without notice.

This document contains proprietary information that is protected by copyright. All rights are reserved. No part of this document may be photocopied, reproduced, or translated to another language without the prior written consent of the Agilent Technologies.

Agilent Technologies Japan, Ltd. Component Test PGU-Kobe 1-3-2, Murotani, Nishi-ku, Kobe-shi, Hyogo, 651-2241 Japan

MS-DOS
R is <sup>a</sup> U.S. registered trademark of Microsoft Corporation.

# Manual Printing History

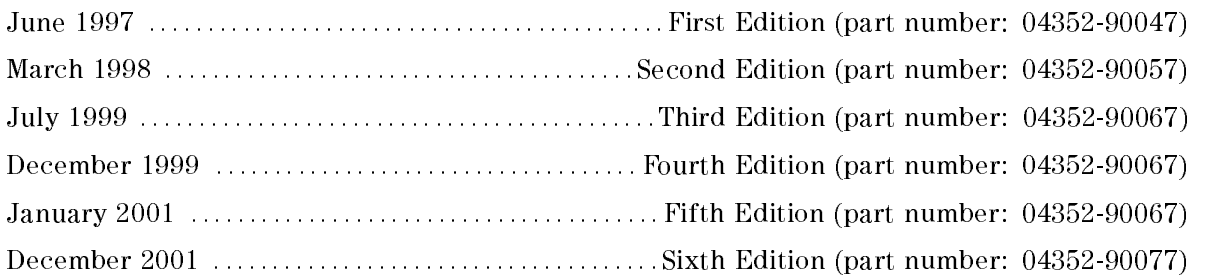

# Symbols

General definitions of symbols used on equipment or in manuals:

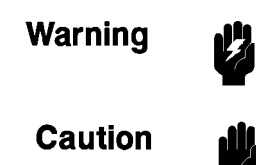

Warning denotes a hazard. It calls attention to a procedure, practice, condition or the like, which, if not correctly performed or adhered to, could result in injury or death to personnel.

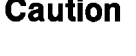

Caution denotes <sup>a</sup> hazard. It calls attention to a procedure, practice, condition or the like, which, if not correctly performed or adhered to, could result damage to or destruction of part or all of the product.

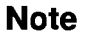

Note denotes important information. It calls attention to a procedure, practice, condition or the like, which is essential to highlight.

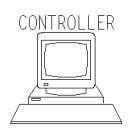

CONTROLLER denotes information for <sup>a</sup> programmer using an external computer as the system controller.

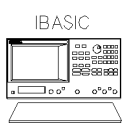

iBASIC denotes information for a programmer using an analyzer with HP instrument BASIC as the system controller.

# Typeface Conventions

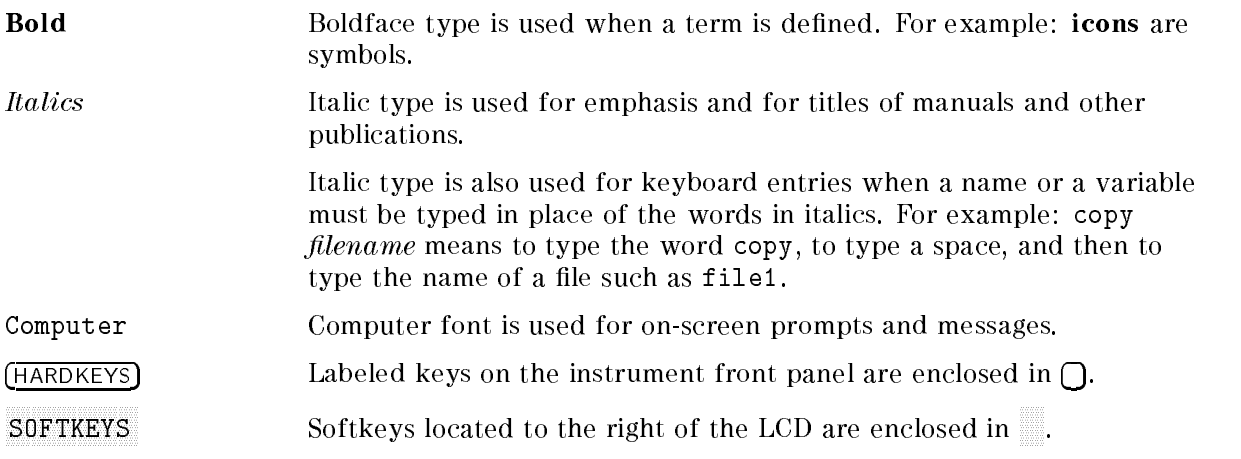

# **How to Use This Manual**

This manual provides an introduction to writing BASIC programs for the 4352B VCO/PLL Signal Analyzer. To reduce the time required for you to learn how to write programs for the analyzer, the examples shown in this guide are supplied on sample disks. You can perform each example sequentially or you can select the examples that apply to your immediate needs and learn those techniques . Use the table of contents and the index to quickly locate these examples. Also, depending upon your experience in writing BASIC programs using GPIB commands, you may want to do one of the following:

- 1. If you are an experienced programmer and have programmed GPIB systems before, you can scan the examples in this guide to find out how the analyzer can be used in your system. If you have never programmed an instrument similar to the analyzer, you can start at the beginning and do the examples that apply to your application.
- 2. If you are an experienced programmer, but do not have any knowledge of GPIB commands, review some examples to decide where you need help. See the GPIB Command Reference for additional information on GPIB commands.
- 3. If you are not an experienced programmer and you do not have any knowledge of GPIB commands, see the GPIB Command Reference for <sup>a</sup> list of the documentation that you will need to review before using this guide.
- 4. Refer to "Documentation Map" on the following page for HP instrument BASIC and the other manuals.

# Documentation Map

The following manuals are available for the analyzer:

### **Function Reference**

The Function Reference describes all functions accessed from the front panel keys and softkeys. It also provides information on options and accessories available, specifications, system performance, and conceptual information about the analyzer's features

#### GPIB Programming Manual

The GPIB Programming Manual describes basic programming methods when remotely controlling the analyzer using the GPIB. It also contains information on the usage of all GPIB commands, the status report mechanism, and the data transfer format.

#### Manual Supplement for HP instrument BASIC Users Handbook

This supplement describes how HP instrument BASIC works with the analyzer.

### HP instrument BASIC Users Handbook

The HP instrument BASIC Users Handbook introduces you to the HP instrument BASIC programming language, provides some helpful hints on getting the most use from it, and provides <sup>a</sup> general programming reference. It is divided into three books, HP instrument BASIC Programming Techniques , HP instrument BASIC Interface Techniques , and HP instrument BASIC Language Reference.

#### 43521A Operation Manual

This manual provides information on how to use the 43521ADown Converter Unit as well as the features available with it. See also the 4352B Function Reference for how to use the 43521A.

# Precautions

### Removing Unwanted Components from Signal

The presence of undesired components picked up while the signal passes from the device to the 4352B can result in reduced accuracy in measurement. When connecting a device to the 4352B, take one of the following measures to eliminate these components:

- The 4352B employs the peak detection method to measure RF power. Therefore, the presence of higher harmonics in the signal makes it extremely difficult to correctly measure RF power. If such components may be contained in the signal, insert a low-pass filter into the RF output terminal of the device to eliminate them.
- $\blacksquare$  The output impedance of the DC power and control voltage output terminals at RF can affect output frequency characteristics (particularly, frequency or RF power) of the device. If this is possible, insert a low-pass filter (cutoff frequency between 100 kHz and 1 MHz) into each of the DC power and control voltage output terminals.

### How to Avoid Programming Errors When Using PRINT and USING Statements Together

The message "Numeric image field too small" may appear if you execute the USING statement included in the PRINT statement. This occurs frequently when an abnormal result is obtained because the target value for the PRINT statement is outside the range specied by the USING statement image.

You can avoid this problem by the following:

- Not using the USING statement,
- Checking the value before executing the PRINT statement and not executing the PRINT statement if this value is outside the range specified with the USING statement image,
- **Example 1** Changing the range specified by the USING statement image so that the value fits within the range, or
- Using the ON ERROR statement to handle errors.

# Using a Sample Program Disk

A sample program disk is furnished with 4352B. This disk contains the sample programs listed in this manual.

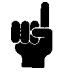

Note If you are going to use HP instrument BASIC, you must first allocate the  $4352B$ 's display format to BASIC display by pressing  $\sqrt{\frac{D\text{isplay}}{D\text{isplay}}}$ , MORE and HALF INSTR HALF BASIC or ALL BASIC. See the HP instrument BASIC Users Handbook Supplement for additional information.

 $\overline{\phantom{a}}$  and an approximate  $\overline{\phantom{a}}$ 

 $\overline{\phantom{a}}$  and an approximate  $\overline{\phantom{a}}$ 

### To Check the Files List

The sample programs are saved in ASCII format. To check the files list:

1. Put the program disk into the disk drive and type as follows.

CAT

2. Press (Return)

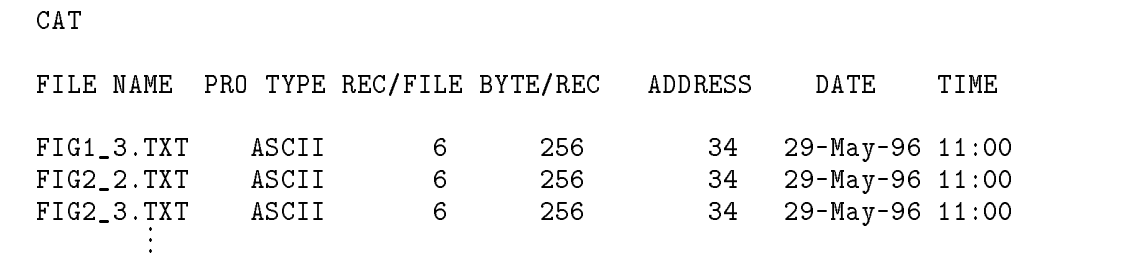

Each file name represents the number of the figure shown in this manual. For example, the sample program listed in Figure  $4-2$  is saved with the file name  $FIG4_2.TXT$ .

# To Get a Program

To get the program use the GET command. For example, to get the sample program FIG4\_2:

 $\overline{\phantom{a}}$  and a set  $\overline{\phantom{a}}$  and  $\overline{\phantom{a}}$  and  $\overline{\phantom{a}}$  and  $\overline{\phantom{a}}$  and  $\overline{\phantom{a}}$  and  $\overline{\phantom{a}}$  and  $\overline{\phantom{a}}$  and  $\overline{\phantom{a}}$  and  $\overline{\phantom{a}}$  and  $\overline{\phantom{a}}$  and  $\overline{\phantom{a}}$  and  $\overline{\phantom{a}}$  and  $\overline{\phantom$ 

1. Type as follows:

GET "FIG4\_2.TXT"

2. Press (Return).

### Screen Setup for Sample Program Execution

The statements INPUT and PRINT used in the sample programs are valid only when the BASIC display is selected. Therefore, you must perform the following setups before you execute <sup>a</sup> sample program. This will enable you to see the operation of the program and the status of the instrument at the same time.

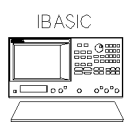

To woo first finance and all the press press press press in the  $ALLOGAT'N:HALF$  INSTR HALF BASIC.

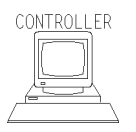

To use <sup>a</sup> computer as the system controller, execute the following commands. OUTPUT @4352;"DISA HIHB"

The customer shall have the personal, non-transferable rights to use, copy, or modify SAMPLE PROGRAMS in this manual for the Customer's internal operations. The customer shall use the SAMPLE PROGRAMS solely and exclusively for their own purpose and shall not license, lease, market, or distribute the SAMPLE PROGRAMS or modication of any part thereof.

Agilent Technologies shall not be liable for the quality, performance, or behavior of the SAMPLE PROGRAMS. Agilent Technologies especially disclaims that the operation of the SAMPLE PROGRAMS shall be uninterrupted or error free. The SAMPLE PROGRAMS are provided AS IS. provided AS IS. In the AS IS. In the AS IS. In the AS IS. In the AS IS. In the AS IS. In the AS IS.

AGILENT TECHNOLOGIES DISCLAIMS THE IMPLIED WARRANTIES OF MERCHANTABILITY AND FITNESS FOR A PARTICULAR PURPOSE.

Agilent Technologies shall not be liable for any infringement of any patent, trademark, copyright, or other proprietary rights by the SAMPLE PROGRAMS or their use. Agilent Technologies does not warrant that the SAMPLE PROGRAMS are free from infringements of such rights of third parties. However, Agilent Technologies will not knowingly infringe or deliver software that infringes the patent, trademark, copyright, or other proprietary right of a third party.

# **Contents**

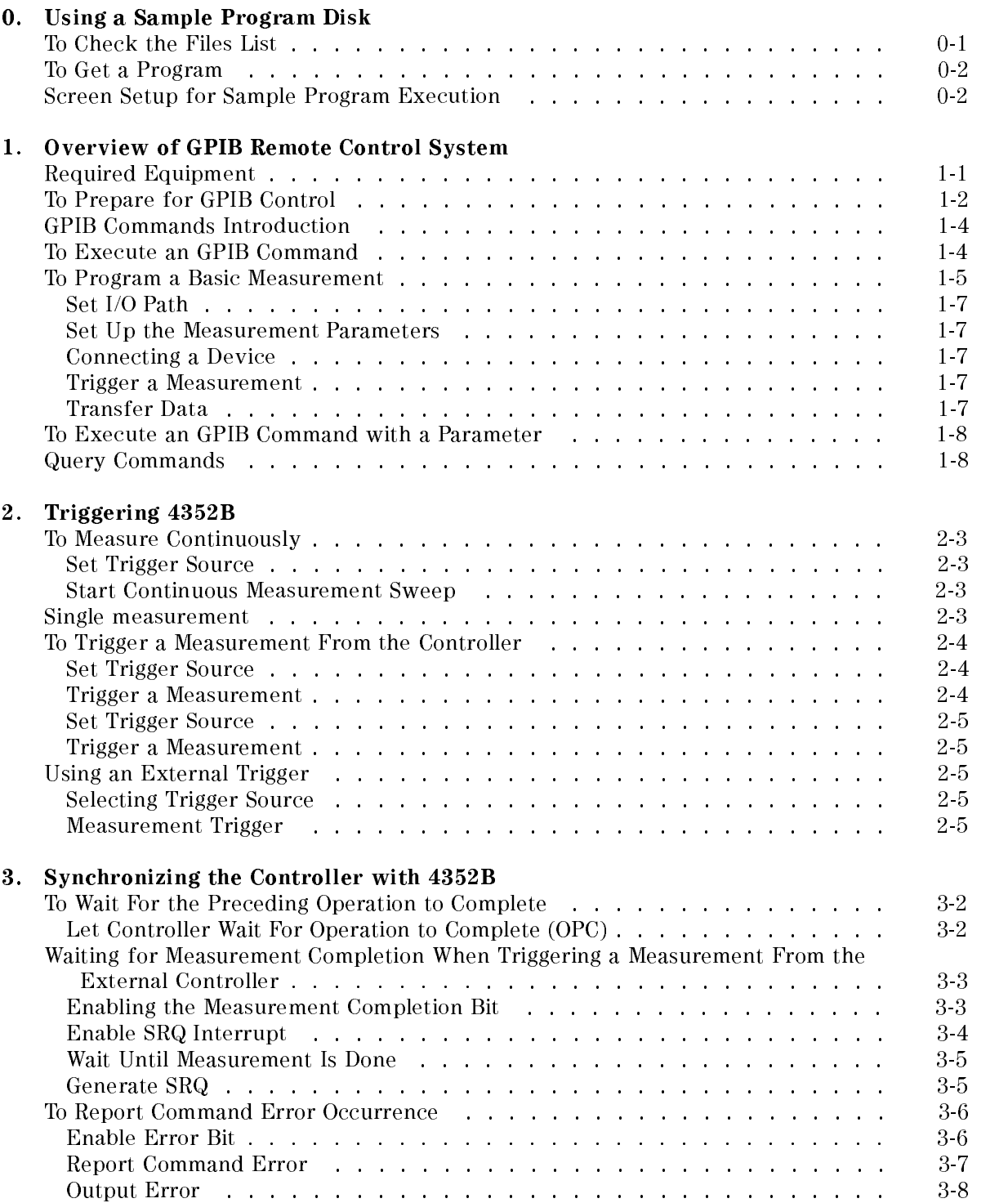

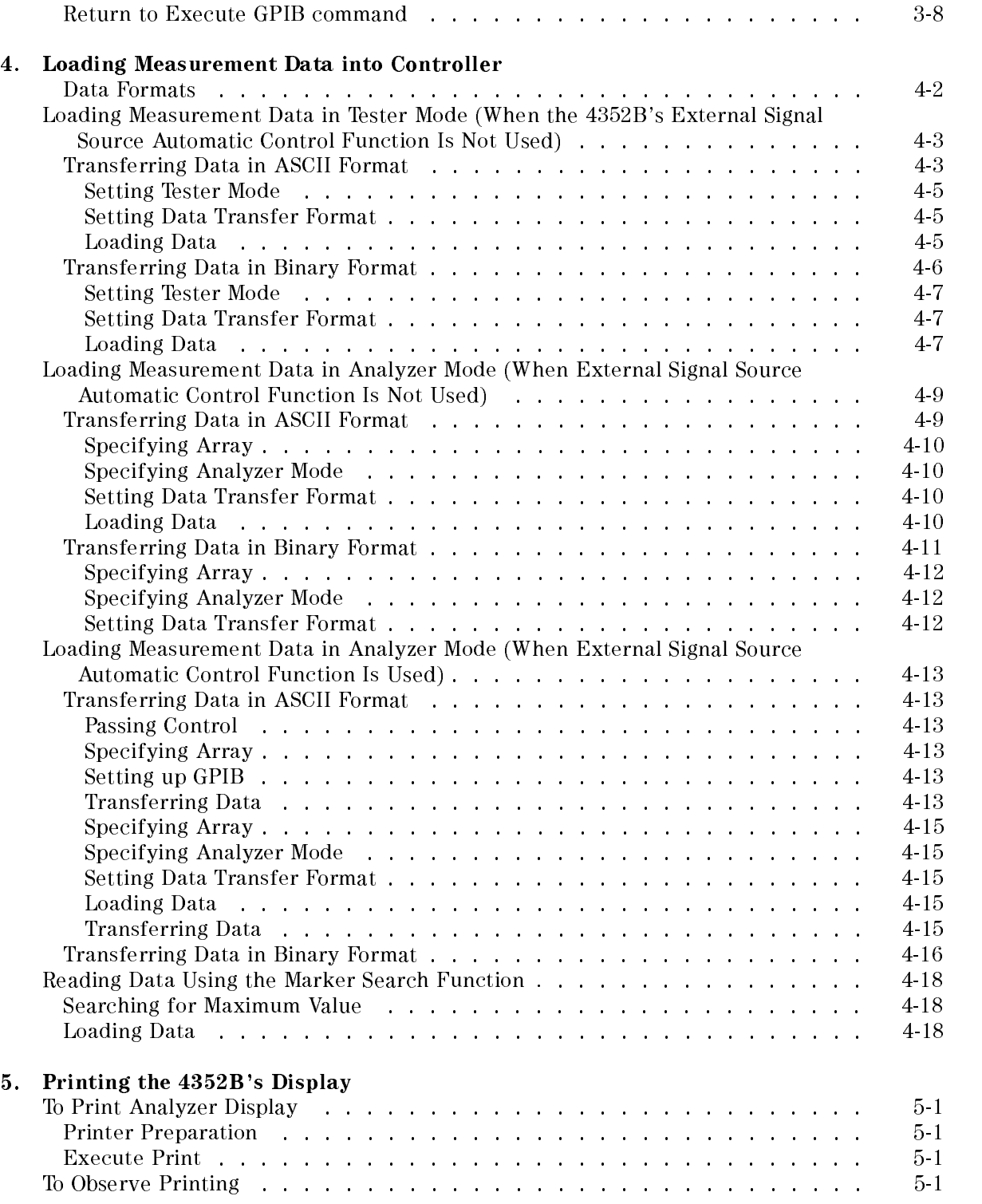

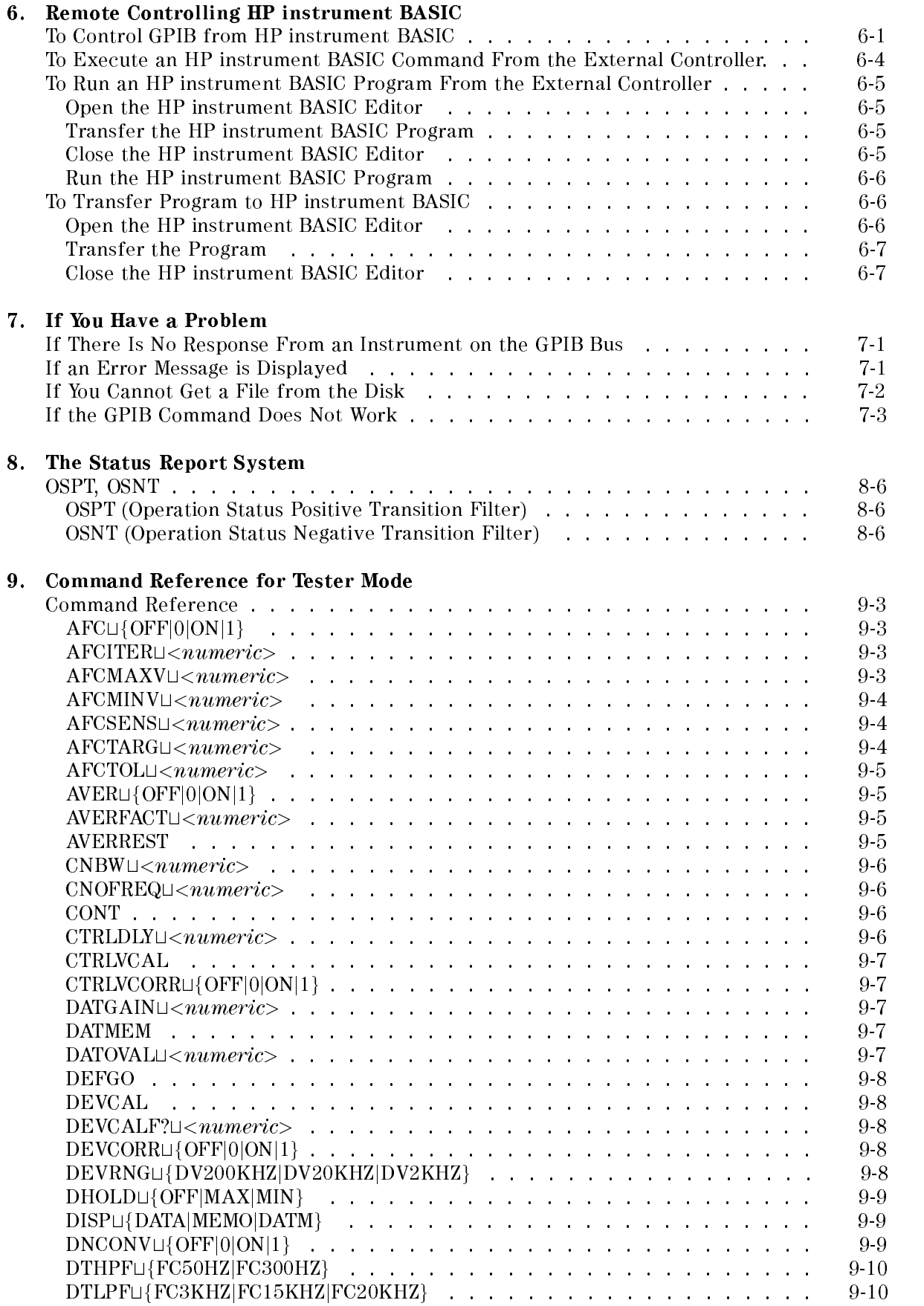

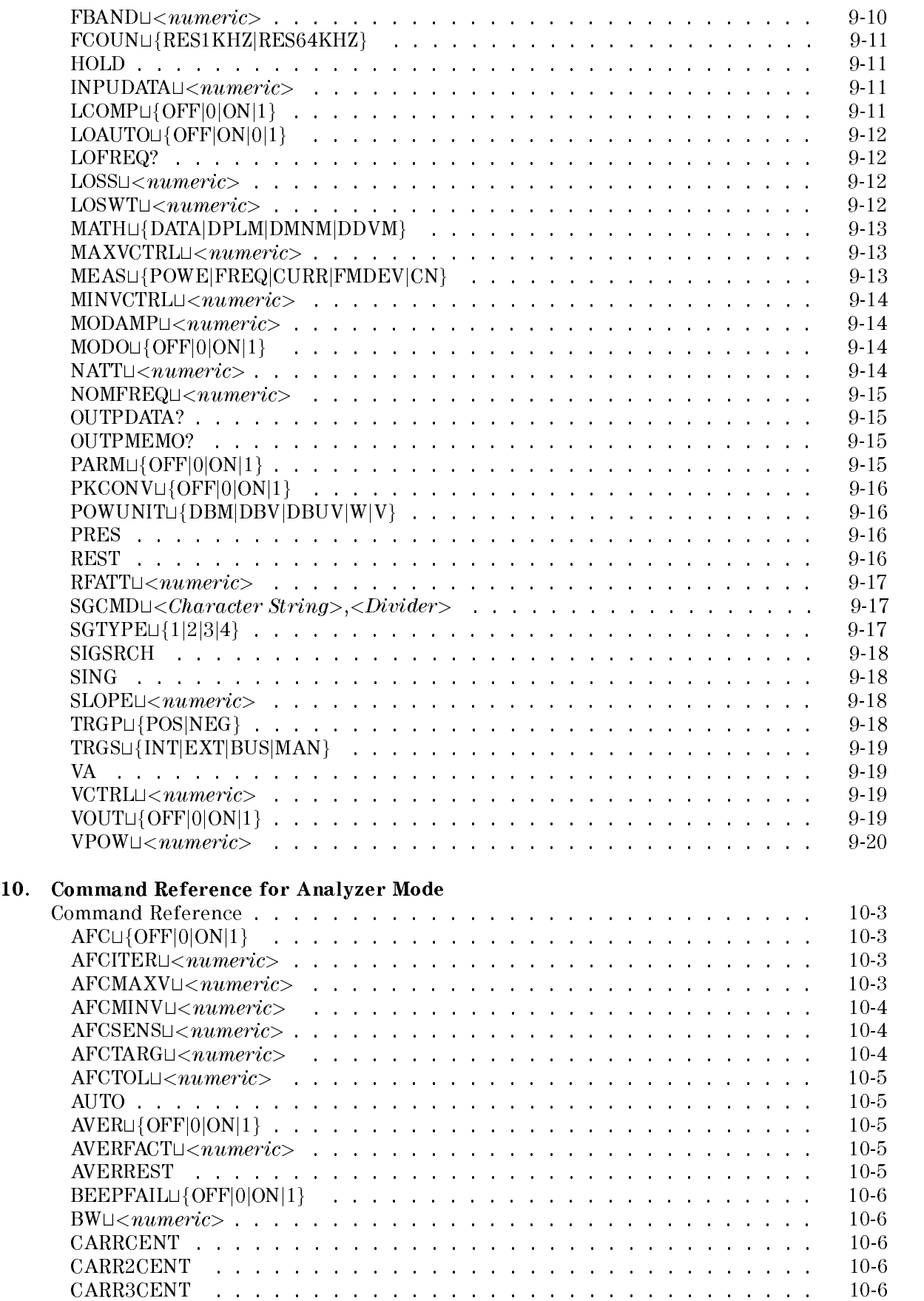

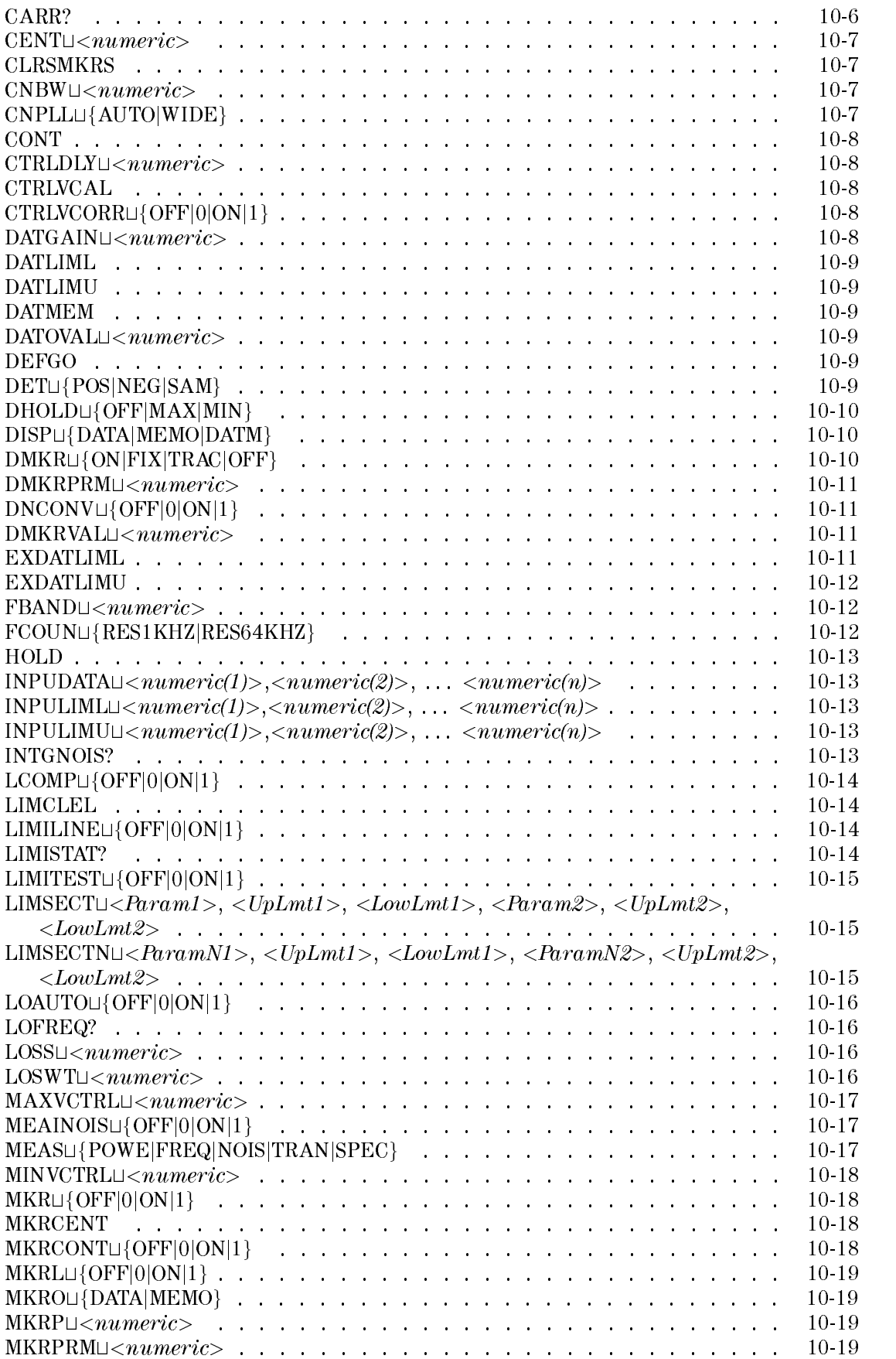

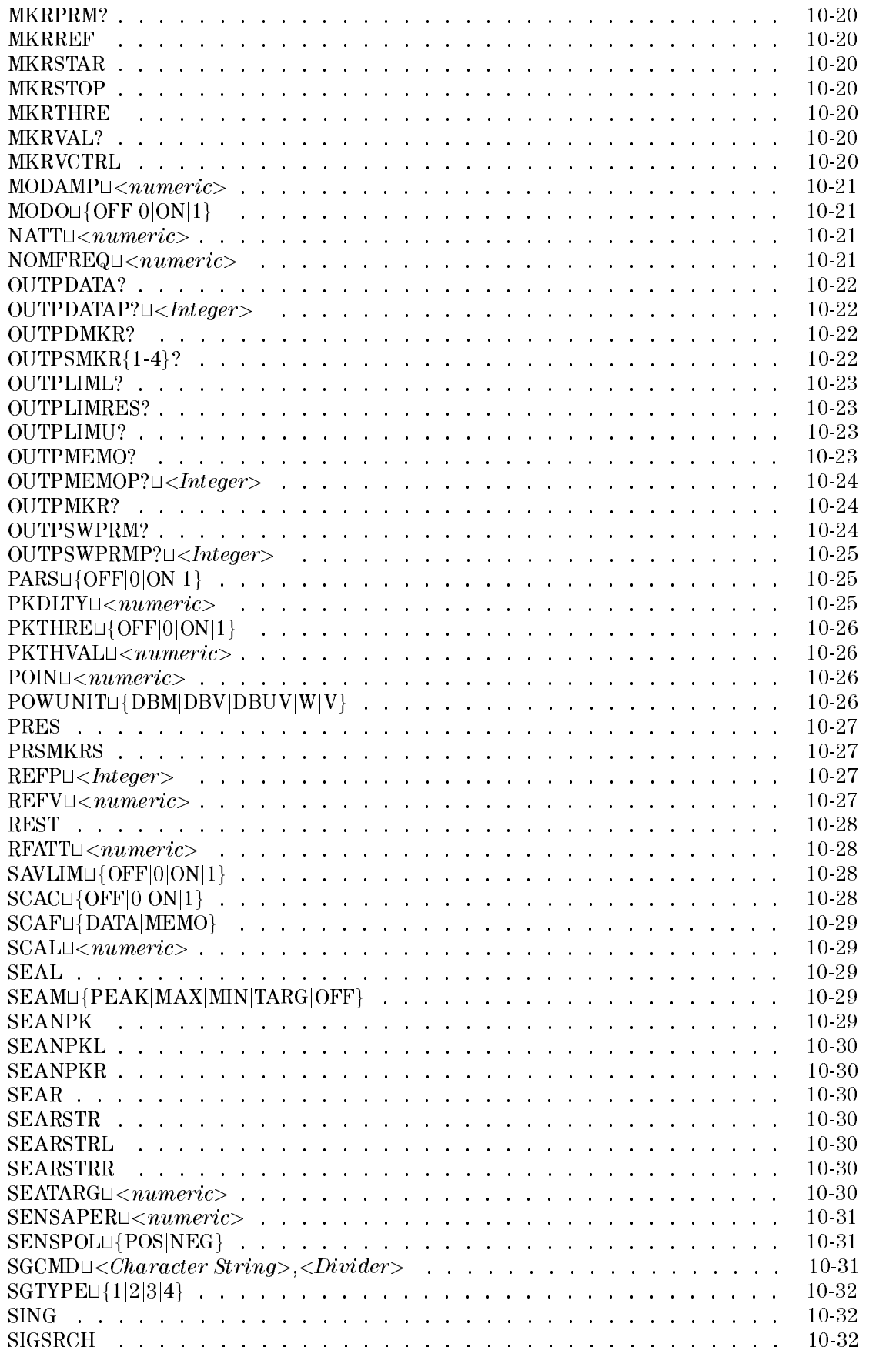

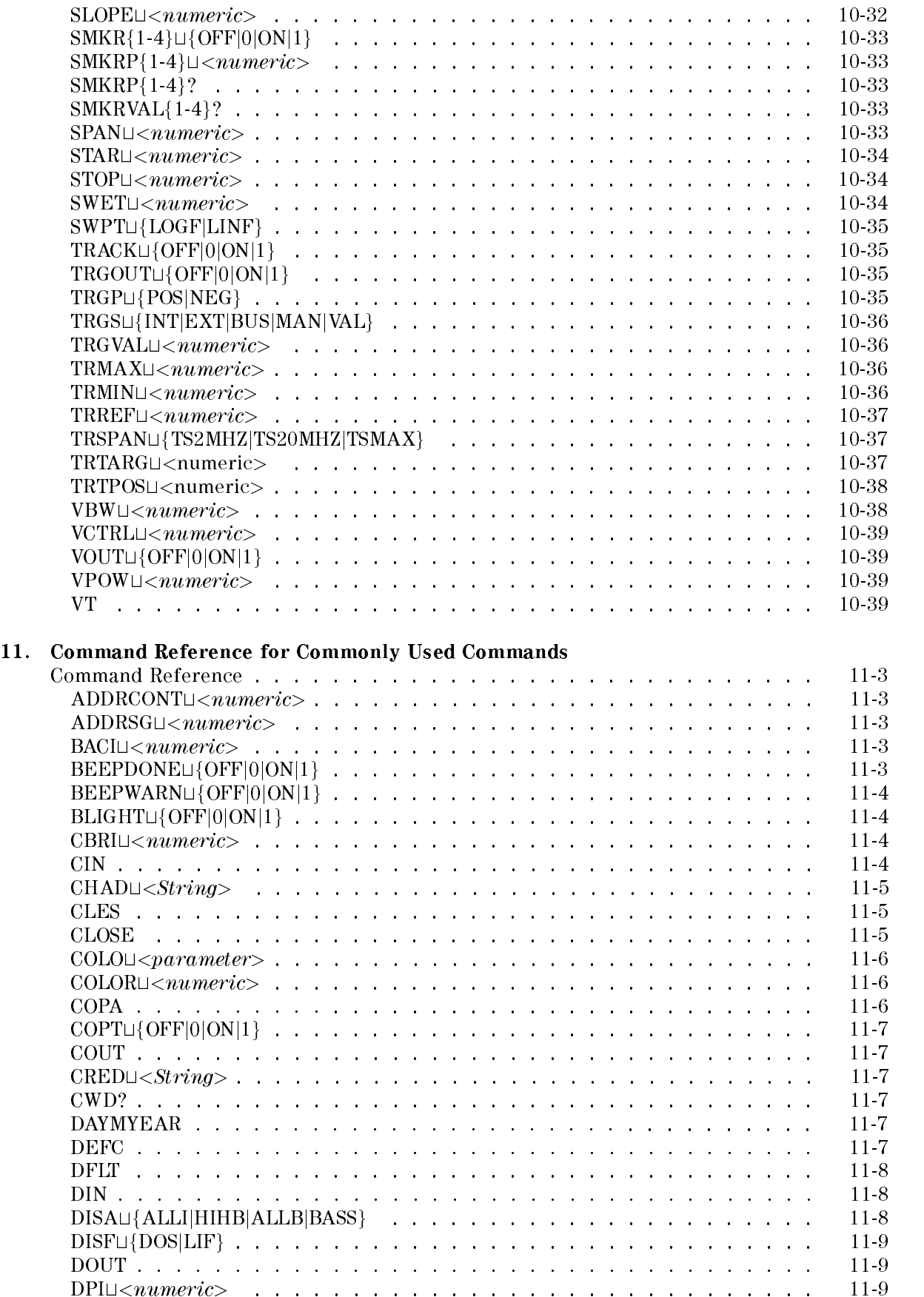

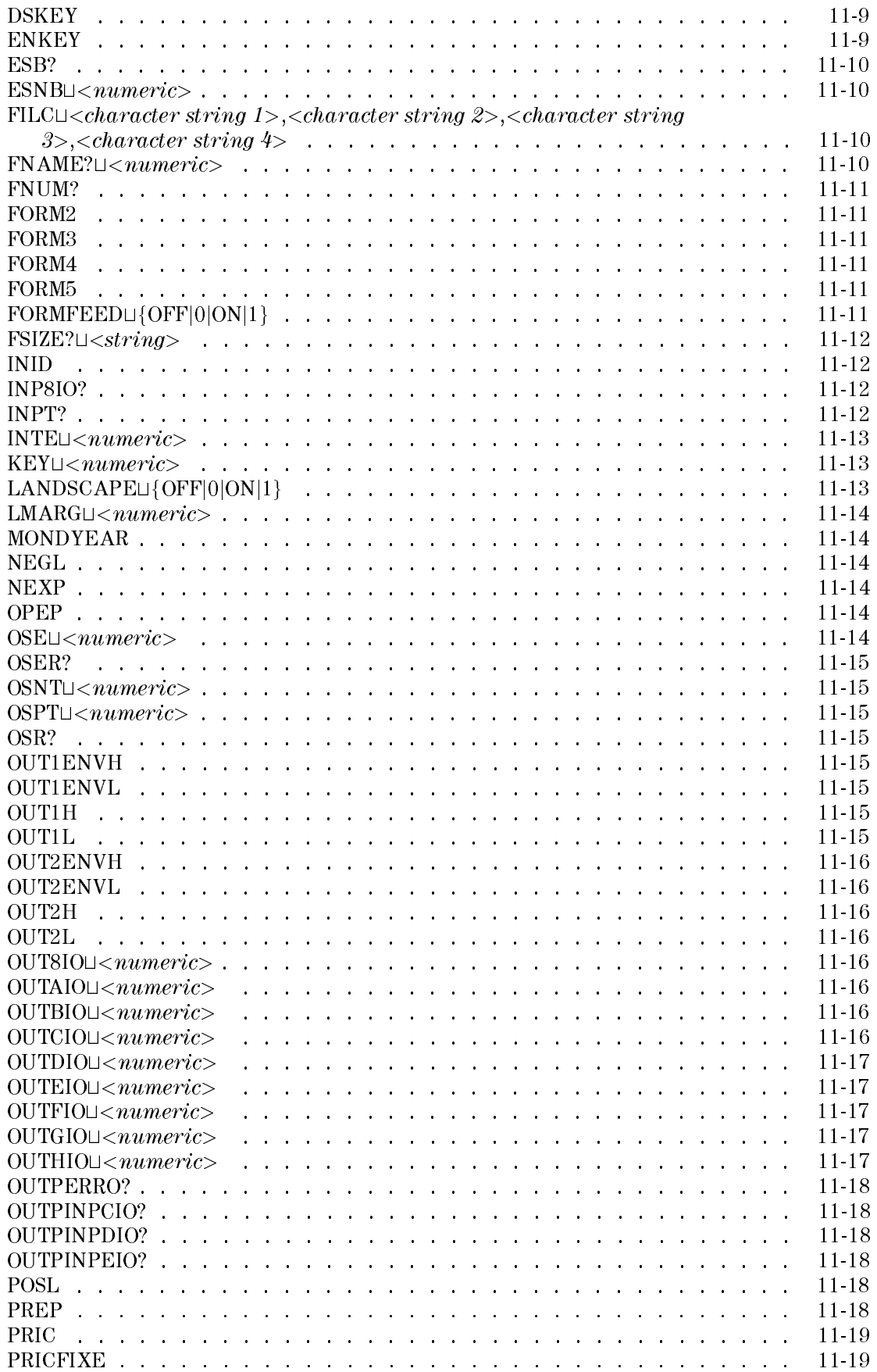

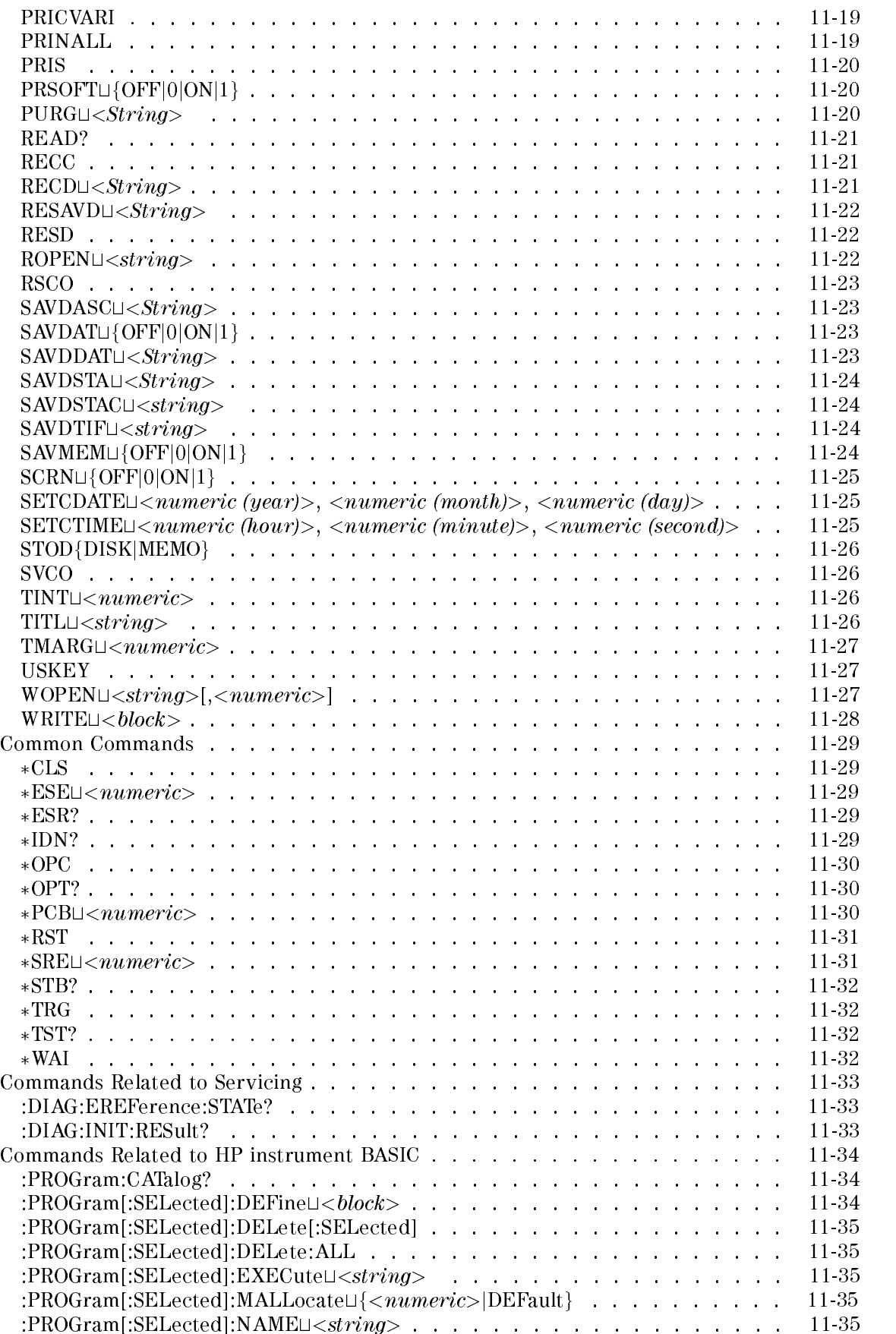

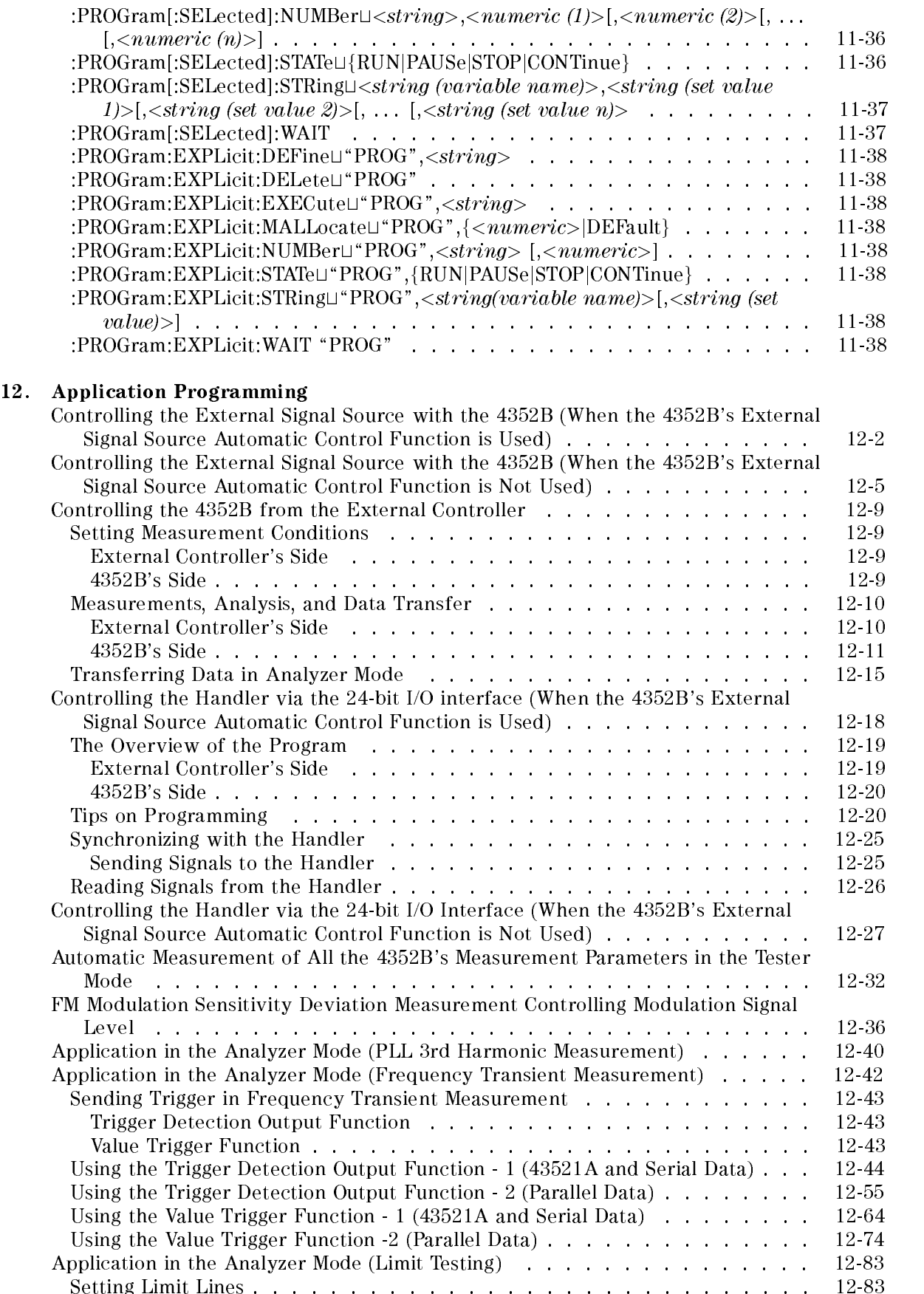

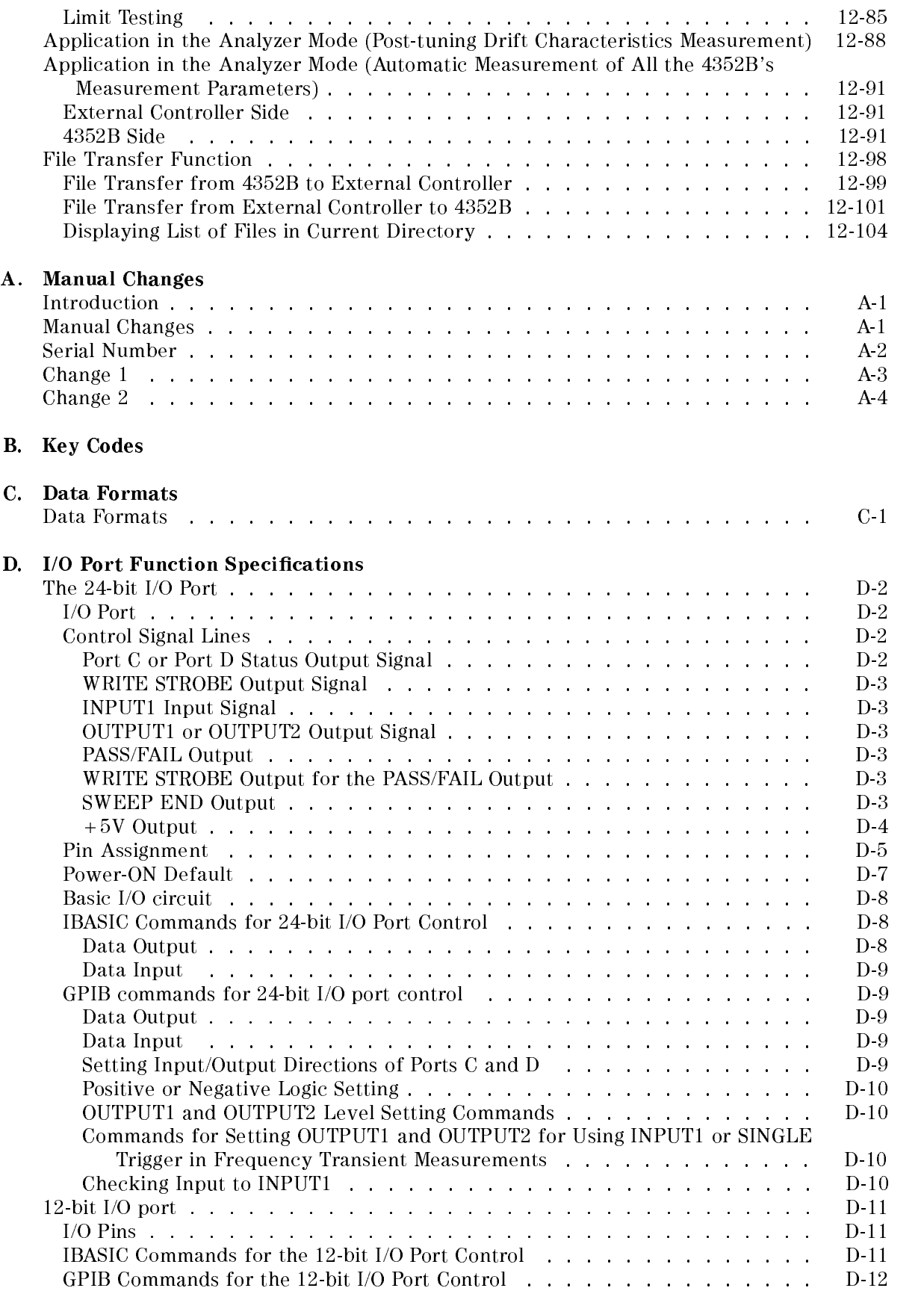

### Messages

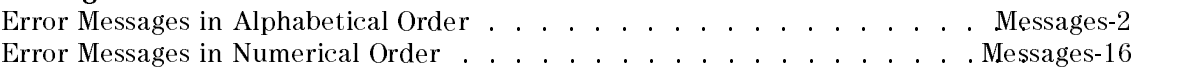

### Index

# Figures

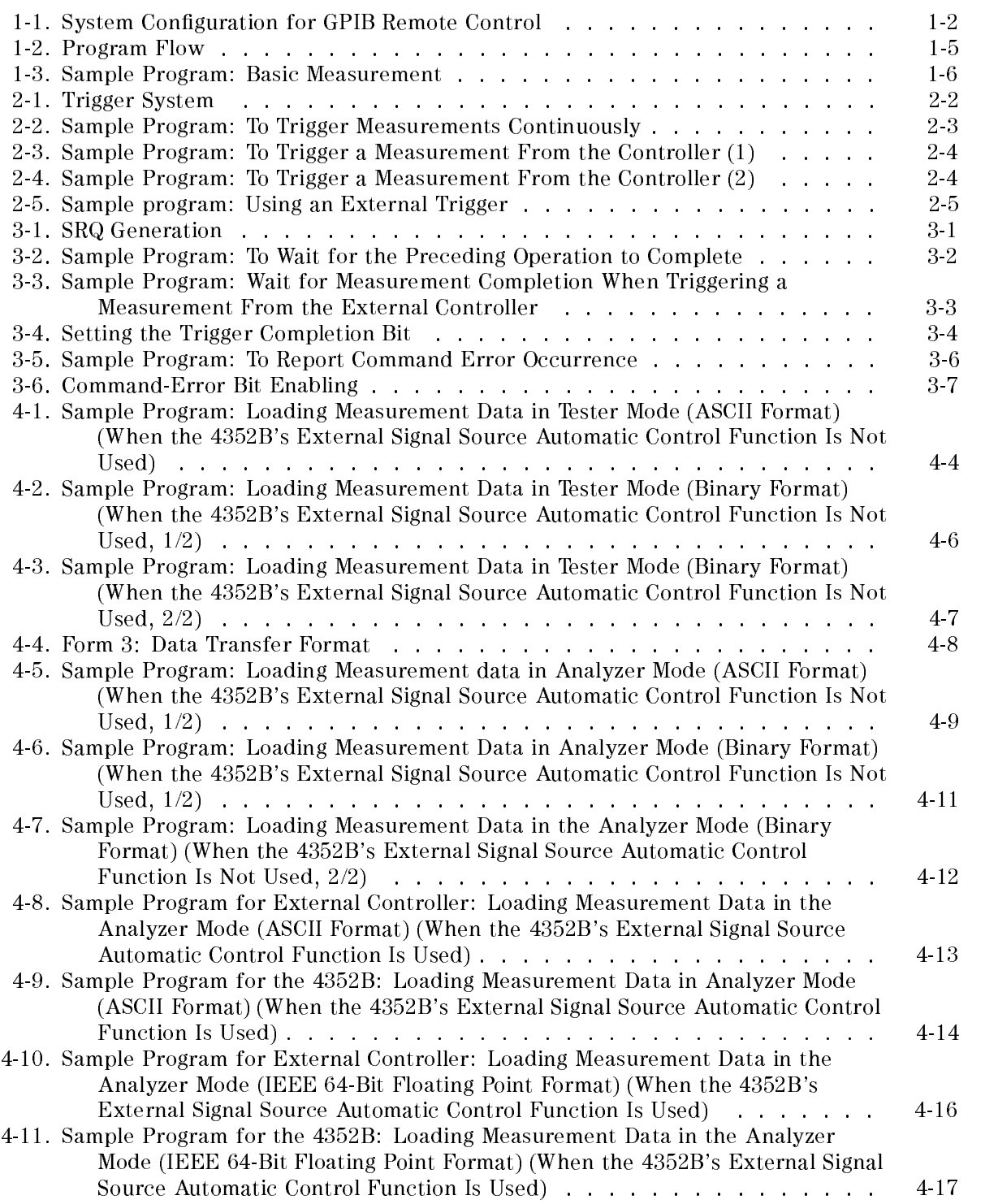

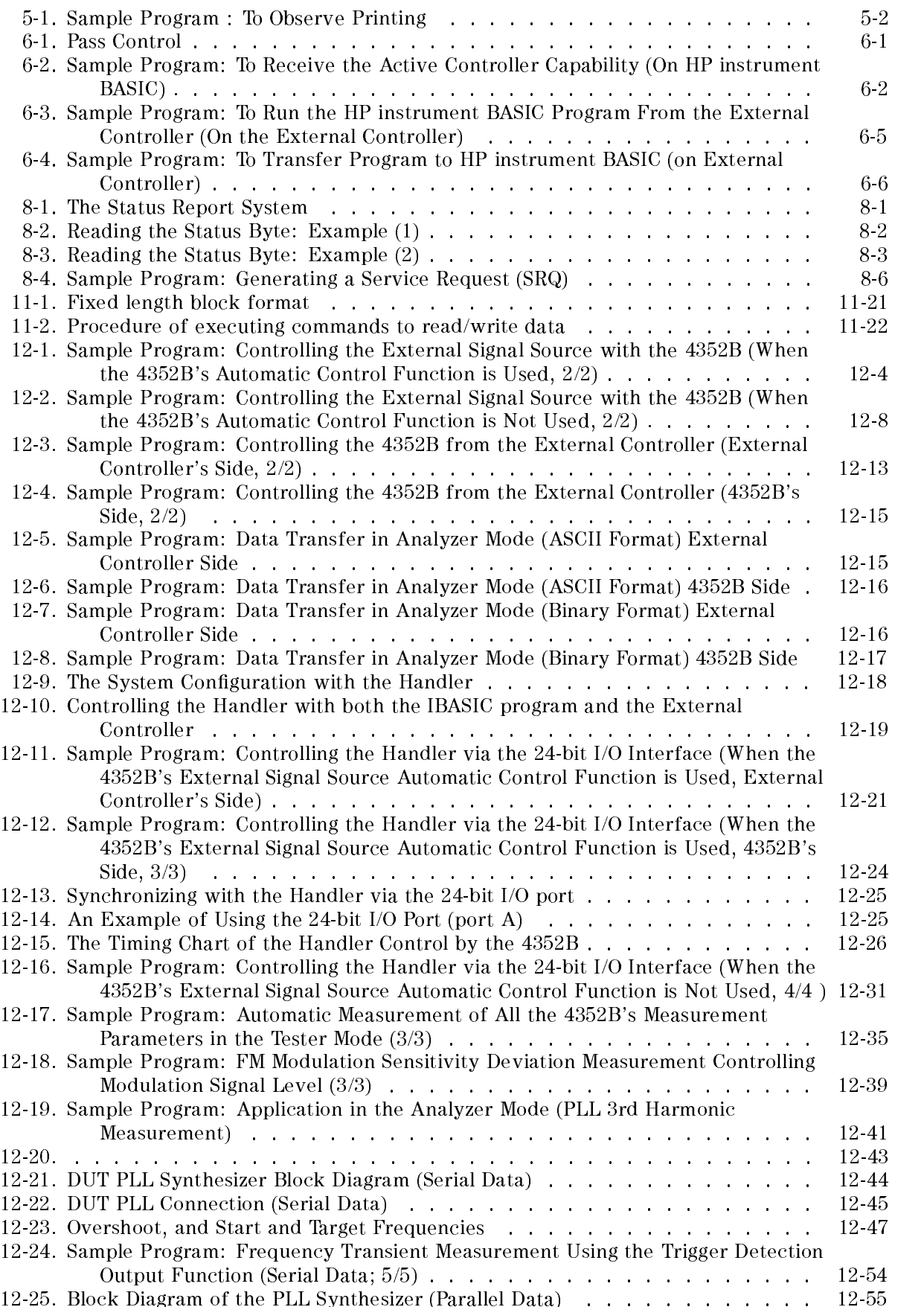

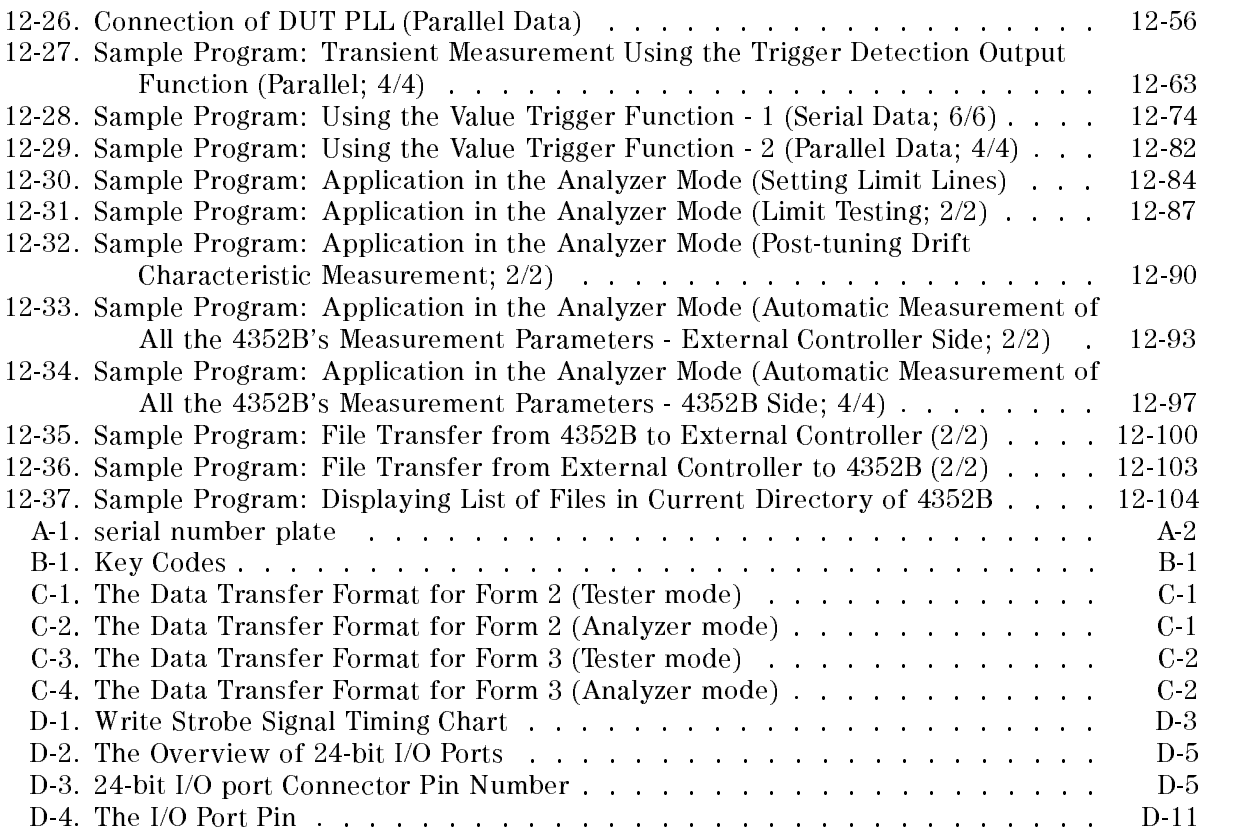

# Tables

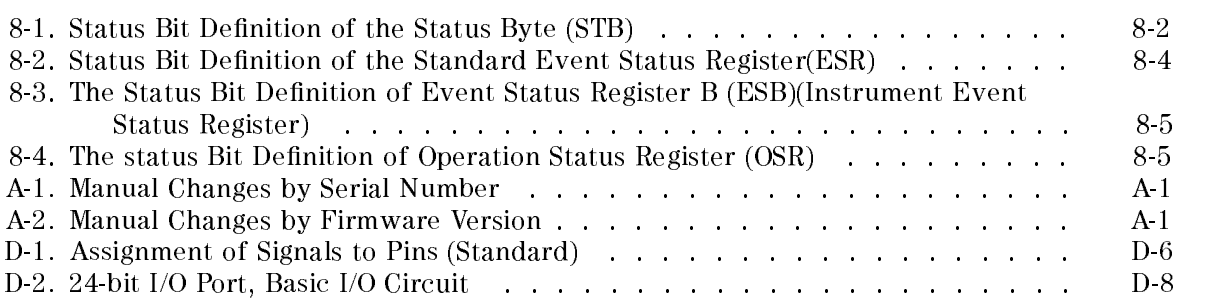

# Overview of GPIB Remote Control System

This chapter provides information on how to congure the GPIB remote-control system and the basic use of the GPIB commands. In most of the sample programs shown in this manual, simple GPIB commands are used. For detailed information about each command, see chapters <sup>9</sup> to 11.

What is GPIB? The General Purpose Interface Bus (GPIB) is used for remote control of the 4352B VCO/PLL Signal Analyzer. GPIB is a standard for interfacing instruments to computers and peripherals. This standard supports worldwide standards IEEE 488.1, IEC-625, IEEE 488.2, and JIS-C1901. The GPIB interface allows the 4352B to be controlled by an external computer. The computer sends commands or instructions to and receives data from the instrument through the GPIB.

# Required Equipment

- 1. The  $4352B$  and its accessories required to test a specific device under test ( $p\sigma$ ).
- 2. For the GPIB system controller

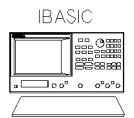

Using HP instrument BASIC, the 4352B can be used as the system controller.

 $\sim$   $-$ 

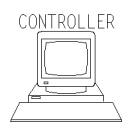

An HP 9000 Series 200 or 300 computer or an HP Vectra PC with <sup>a</sup> measurement co-processor or card (HP 82300 or 82324 ). The computer must have enough memory to hold BASIC, needed binaries, and at least <sup>64</sup> kilobytes of program space.

BASIC 3.0 or higher operating system and the following binary extensions:

HPIB, GRAPH, IO, KBD, and ERR

A disk drive is required to load BASIC, if no internal disk drive is available. (Depending on the disk drive, a binary such as CS80 may be required.)

- 3. External Signal Source
- 4. Peripherals (printer, plotter, and so on) and any GPIB instruments that are required for your application.
- 5. 10833A/B/C/D GPIB cables to interconnect the computer, the 4352B, and any peripherals.

# To Prepare for GPIB Control

1. Connect the 4352B and controller, plus any other instruments and peripherals with GPIB cables.

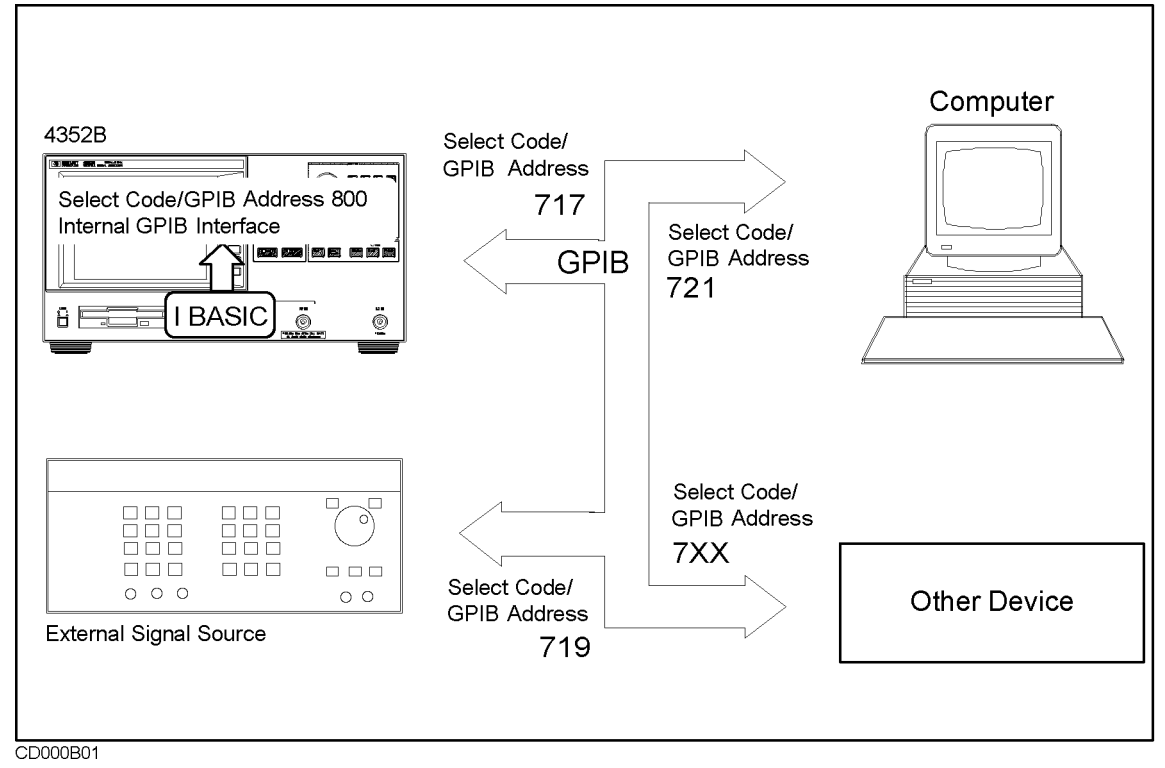

Figure 1-1. System Conguration for GPIB Remote Control

\* To set printer or plotter see Chapter 5.

- 2. Turn on the 4352B.
- 3. Prepare the system controller.

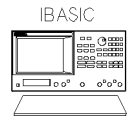

If you are using only HP instrument BASIC and no external controller, press Local System Controller . For details, see Using HP instrument Basic with the USIC with the USIC with the USIC with the U 4352B.

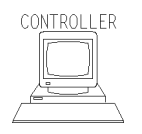

If you are using a computer as an external controller,

a. Set the 4352B to addressable only mode.

Press Local ADDRESSABLE ONLY .

b. Set GPIB address of the 4352B to 17.

Press Local SET ADDRESS ADDRESS:  $4352$   $\boxed{1}$  $\boxed{7}$  $\boxed{\times}$ 1.

c. Turn on the controller. Then load the BASIC operating system and the binary extensions.

How large a system can you configure?

- <sup>A</sup> maximum of 15 devices can be connected on one bus system.
- The length of cable between one device and another must be less than or equal to four meters. The total length of cable in one bus system must be less than or equal to two meters times the number of devices connected on the bus (the GPIB controller counts as one device). The total length of cable must not exceed 20 meters .
- Star, linear, and combinational cable configurations are allowed. There must be no loop.

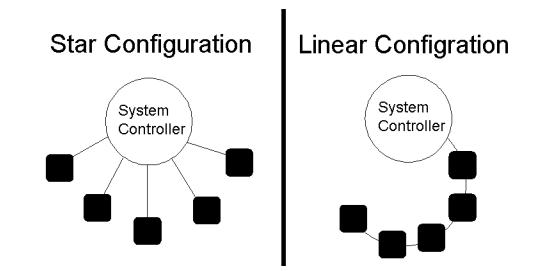

 It is recommended that no more than four piggyback connectors be stacked together on one device. Otherwise, the resulting structure could exert enough force on the connector mounting to damage it.

# GPIB Commands Introduction

Most of the 4352B's front-panel keys have a corresponding GPIB command. By executing an GPIB command, you can operate the 4352B as if you were pressing the corresponding key.

For example,

Pressing (Preset) is the same as executing the GPIB command, PRES.

## To Execute an GPIB Command

Type the BASIC OUTPUT statement, the GPIB select code, the device address, and finally the 4352B's GPIB command. For example, to execute the PRES command, type:

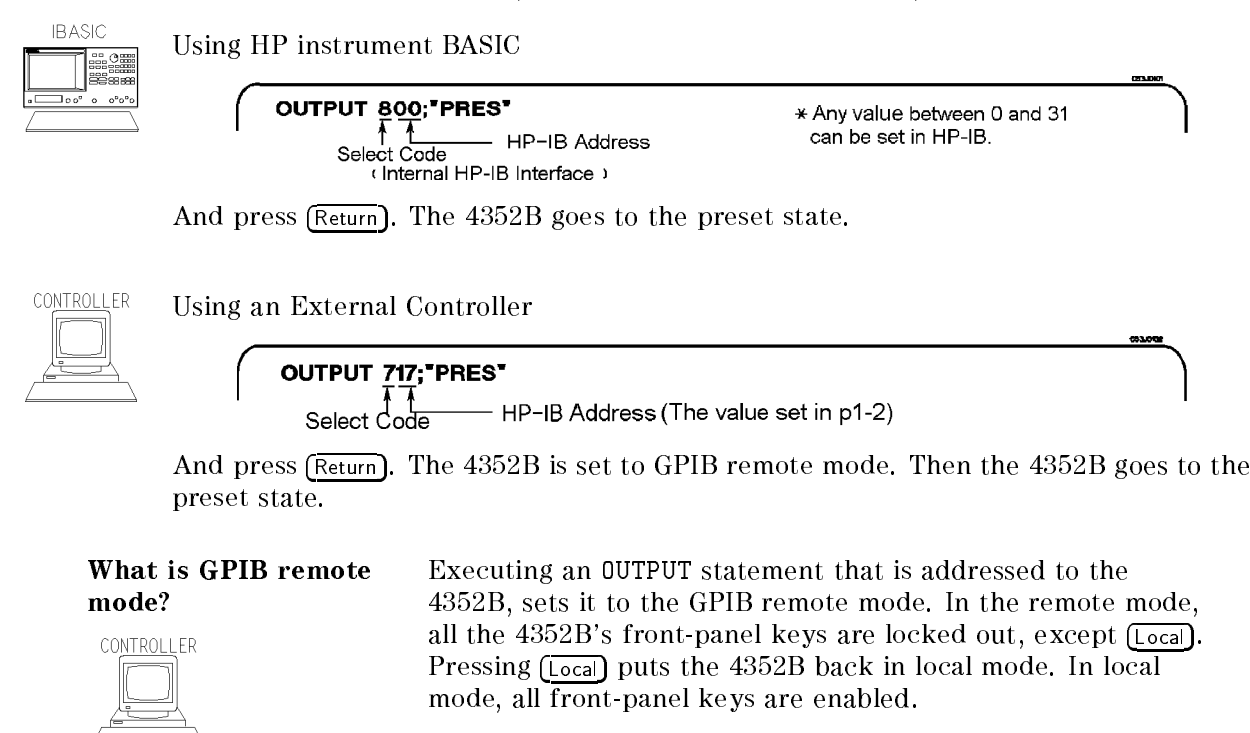

# To Program a Basic Measurement

This section describes how to organize the commands into a measurement sequence. Figure 1-2 shows a typical program flow for a measurement.

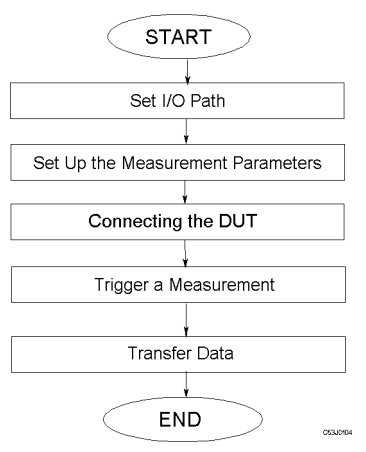

Figure 1-2. Program Flow

The following program performs the measurement flow controlling the 4352B using GPIB.

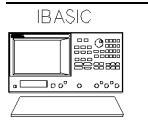

This manual shows program lists of sample programs for HP instrument BASIC. To use the sample programs on an external controller, change the select code from <sup>8</sup> to <sup>7</sup> and change the GPIB address from <sup>00</sup> to 17 (that is, use <sup>717</sup> instead of 800).

 ! File Name : FIG1\_3.TXT ! IBASIC MEASUREMENT SAMPLE PROGRAM  $\mathbf{L}$  ASSIGN @Hp4352 TO 800 ! IBASIC address  $\mathbf{I}$  $\blacksquare$  OUTPUT @Hp4352;"PRES" ! Preset 4352 OUTPUT @Hp4352;"HOLD" ! Trigger HOLD OUTPUT @Hp4352;"VT" ! Select Tester mode  $\mathbf{I}$  INPUT "DC POWER VOLTAGE (V)",Dc\_power INPUT "DC CONTROL VOLTAGE (V)",Dc\_ctrl ! OUTPUT @Hp4352;"VPOW ";Dc\_power ! Set DC Power Voltage OUTPUT @Hp4352;"VCTRL ";Dc\_ctrl ! Set DC Control Voltage OUTPUT @Hp4352;"VOUT ON" ! Supply DC voltages OUTPUT @Hp4352;"MEAS POWE" ! Select Power Level Measurement !  $\mathbf{I}$  DISP "CONNECT DEVICE and PRESS CONTINUE." PAUSE DISP !  $\mathbf{I}$  EXECUTE "SING" ! Measure Power Level Power\_data=READIO(8,0)  $\mathbf{I}$  PRINT "POWER ";Power\_data;" (dBm)" !  $\blacksquare$ END

d a control of the control of the control of the control of the control of the control of the control of the control of the control of the control of the control of the control of the control of the control of the control

Figure 1-3. Sample Program: Basic Measurement

c between the contract of the contract of the contract of the contract of the contract of the contract of the contract of the contract of the contract of the contract of the contract of the contract of the contract of the

### Set I/O Path

<sup>130</sup> ASSIGN @Hp4352 TO <sup>800</sup> ! IBASIC address When an external controller is used, change "800" to "717".

### Set Up the Measurement Parameters

```
160
     160 OUTPUT @Hp4352;"PRES" ! Preset 4352
      170 OUTPUT @Hp4352;"HOLD" ! Trigger HOLD
170
180 OUTPUT @Hp4352;"VT" ! Select Tester mode
190
      Ţ.
200 INPUT "DC POWER VOLTAGE (V)",Dc_power
210 INPUT "DC CONTROL VOLTAGE (V)",Dc_ctrl
      Ţ
230 OUTPUT @Hp4352;"VPOW ";Dc_power ! Set DC Power Voltage
240 OUTPUT @Hp4352;"VCTRL ";Dc_ctrl ! Set DC Control Voltage
250 OUTPUT @Hp4352;"VOUT ON" ! Supply DC voltages
260 OUTPUT @Hp4352;"MEAS POWE" ! Select Power Level Measurement
```
You can execute GPIB commands in the same sequence as key operation. Line 180, for example, works in the same manner as the key operations Meas

INST TYPE: VCO TESTER . Also, line <sup>260</sup> works in the same manner as the key operations

### Meas

Generally, the procedure to setup measurement conditions using the instrument is identical to that of the front panel key operations. In lines <sup>230</sup> and 240 (setups of DC power voltage and DC control voltage), you need to specify parameters for GPIB commands. See "To Execute an GPIB Command with <sup>a</sup> Parameter" for the parameters of the GPIB commands. This is the end of setup. Now you can measure the device.

### Connecting <sup>a</sup> Device

280 DISP "CONNECT DEVICE and PRESS CONTINUE."

Line <sup>280</sup> prompts the operator to connect <sup>a</sup> device.

### Trigger <sup>a</sup> Measurement

320 EXECUTE "SING" Single Trigger

Line 320 executes <sup>a</sup> single trigger. See Chapter <sup>2</sup> for the details of trigger control.

### Transfer Data

330 Power\_data=READIO(8,0)

The measurement data is transferred to IBASIC. For details about data transfer, see Chapter 4 and the 4352B VCO/PLL Signal Analyzer Manual Supplement for HP instrument BASIC Users Handbook.

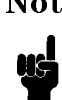

**Note** If you are going to run the program on an external controller, you must make some modications. See the program described in Chapter 4.

### To Execute an GPIB Command with a Parameter

Some GPIB commands require a numeric parameter. For example:

OUTPUT @Hp4352; "VPOW 4.0" Set DC power voltage to 4 [V].

(The space between the command and the numeric parameter is mandatory.) In lines <sup>200</sup> to 240, you enter the parameters and execute the GPIB commands every time you run the program.

 INPUT "DC POWER VOLTAGE (V)",Dc\_power INPUT "DC CONTROL VOLTAGE (V)",Dc\_ctrl  $\mathbf{I}$  OUTPUT @Hp4352;"VPOW ";Dc\_power ! Set DC Power Voltage OUTPUT @Hp4352;"VCTRL ";Dc\_ctrl ! Set DC Control Voltage

To set the DC power voltage to 4.0 [V] and the DC control voltage to 2.5 [V], enter each number as follows after each message is displayed.

d a complete the complete state of the complete state of the complete state of the complete state of the complete state of the complete state of the complete state of the complete state of the complete state of the complet

```
DC POWER VOLTAGE (V)
4 (x1)DC CONTROL VOLTAGE (V)
2.5 (x1)
```
# Query Commands

Most GPIB commands that are used with <sup>a</sup> numeric parameter can also be used as <sup>a</sup> query command. For example, when the VPOW command is combined with <sup>a</sup> ?, it is used as <sup>a</sup> query command as follows,

```
10 OUTPUT @Hp4352;"VPOW?"
20 ENTER @Hp4352;A
30 PRINT A
```
If you execute the VPOW? command, the instrument returns the current DC power voltage. The result of this program will be as follows.

d a construction of the construction of the construction of the construction of the construction of the construction of the construction of the construction of the construction of the construction of the construction of th

### 4.0

Using a Query command enables you to match the program variables with the 4352B's current setup values.

# Triggering 4352B

This chapter describes how to control the trigger system of the 4352B.

US.

Note Frequency Transient Measurements can be also triggered using the value trigger function available with the 4352B. See Value Trigger Function in Chapter <sup>12</sup> for details.

To trigger a measurement from a controller, the following steps are commonly used:

Set the trigger source to:

GPIB, or Free Run (Internal)

(Because neither External or Manual is valid for triggering from the controller, these sources are not mentioned in this manual.)

Set the trigger mode to:

(Hold), Single or Continuous

Generate the trigger event and the 4352B starts a measurement.

The 4352B trigger system has three states: Idle, Waiting for Trigger, and Measurement.

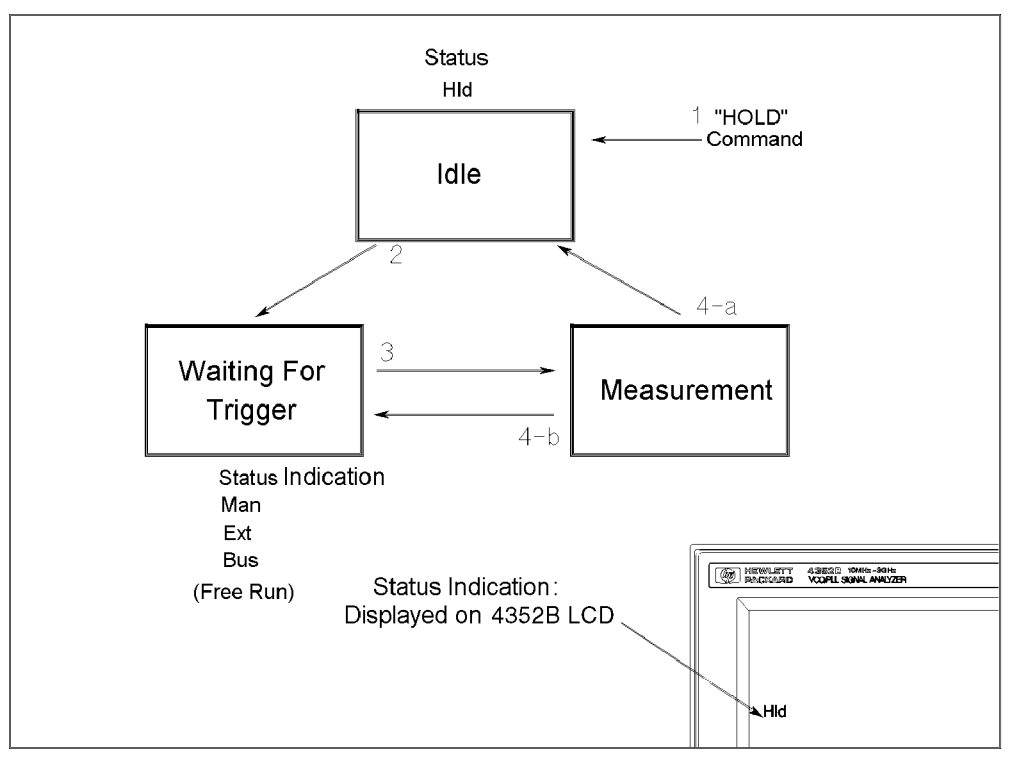

Figure 2-1. Trigger System

In Figure 2-1,

- 1. After <sup>a</sup> HOLD GPIB command execution, the 4352B returns to the \Idle" state.
- 2. By selecting the trigger mode with <sup>a</sup> SING or CONT GPIB command, the 4352B changes from the "Idle" state to the "Waiting for Trigger" state.
- 3. At the "Waiting for Trigger" state, a trigger input (corresponding to the trigger source) starts <sup>a</sup> measurement.

GPIB \*TRG command triggers measurements.

Free Run (Internal) There is no need for a trigger input. The 4352B starts the measurements immediately after <sup>a</sup> SING or CONT command is executed.

4. After the measurement is completed, the next state depends on the trigger mode.

Single (SING) Goes to the "Idle" state $(4-a)$ .

Continuous (CONT) Goes to the "Waiting for Trigger" state(4-b).
# To Measure Continuously

```
100 ! File Name : FIG2_2.TXT
110 ! To Trigger Measurement Continuously
120 !
130 ASSIGN @Hp4352 TO 717 ! When IBASIC is used, change "717" to "800"
140 OUTPUT @Hp4352;"TRGS INT"
150 OUTPUT @Hp4352;"CONT"
160 END
```
 $\overline{\phantom{a}}$  and a set  $\overline{\phantom{a}}$  and  $\overline{\phantom{a}}$  and  $\overline{\phantom{a}}$  and  $\overline{\phantom{a}}$  and  $\overline{\phantom{a}}$  and  $\overline{\phantom{a}}$  and  $\overline{\phantom{a}}$  and  $\overline{\phantom{a}}$  and  $\overline{\phantom{a}}$  and  $\overline{\phantom{a}}$  and  $\overline{\phantom{a}}$  and  $\overline{\phantom{a}}$  and  $\overline{\phantom$ 

Figure 2-2. Sample Program: To Trigger Measurements Continuously

## Set Trigger Source

<sup>140</sup> OUTPUT @Hp4352;"TRGS INT"

Set the trigger source to Internal.

## Start Continuous Measurement Sweep

<sup>150</sup> OUTPUT @Hp4352;"CONT"

The 4352B changes to the "Waiting for Trigger" state. In this program, the internal trigger source is selected so that the 4352B immediately starts continuous measurements.

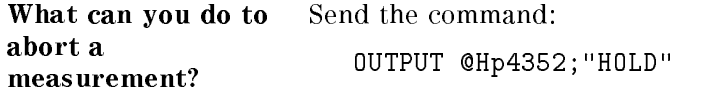

# Single measurement

For <sup>a</sup> single measurement, use one of the following commands:

OUTPUT @Hp4352;"SING" or EXECUTE "SING" (for IBASIC only)

# To Trigger a Measurement From the Controller

Two methods of triggering a measurement from the controller are shown in Figure 2-3 and Figure 2-4.

d a complete the complete state of the complete state of the complete state of the complete state of the complete state of the complete state of the complete state of the complete state of the complete state of the complet

 ! File Name : FIG2\_3.TXT ! To Trigger Measurement From Controller(1) 120  $\mathbf{I}$  ASSIGN @Hp4352 TO <sup>717</sup> ! When IBASIC is used, change "717" to "800" OUTPUT @Hp4352;"TRGS INT" OUTPUT @Hp4352;"SING" <sup>160</sup> END

Figure 2-3. Sample Program: To Trigger <sup>a</sup> Measurement From the Controller (1)

c between the contract of the contract of the contract of the contract of the contract of the contract of the c

#### Set Trigger Source

<sup>140</sup> OUTPUT @Hp4352;"TRGS INT"

Set the trigger source to Internal.

#### Trigger <sup>a</sup> Measurement

150 <sup>150</sup> OUTPUT @Hp4352;"SING"

The 4352B changes to the "Waiting for Trigger" state. In this program, the internal source is selected so that the 4352B immediately starts <sup>a</sup> measurement. After the measurement, the 4352B goes to the "Idle" state.

How can you wait for <sup>a</sup> When you want to return the measurement data to the measurement to be completed? controller, you must wait for the measurement to be completed. For details, see Chapter 3.

```
100 ! File Name : FIG2_4.TXT
110 ! To Trigger Measurement From Controller(2)
120 !
130 ASSIGN @Hp4352 TO 717 ! When IBASIC is used, change "717" to "800"
140 OUTPUT @Hp4352;"TRGS BUS"
150 OUTPUT @Hp4352;"CONT"
160 OUTPUT @Hp4352;"*OPC?"
170 ENTER @Hp4352;Opc
180 OUTPUT @Hp4352;"*TRG"
190
     FND
```
 $\overline{\phantom{a}}$  and a set  $\overline{\phantom{a}}$  and  $\overline{\phantom{a}}$  and  $\overline{\phantom{a}}$  and  $\overline{\phantom{a}}$  and  $\overline{\phantom{a}}$  and  $\overline{\phantom{a}}$  and  $\overline{\phantom{a}}$  and  $\overline{\phantom{a}}$  and  $\overline{\phantom{a}}$  and  $\overline{\phantom{a}}$  and  $\overline{\phantom{a}}$  and  $\overline{\phantom{a}}$  and  $\overline{\phantom$ 

Figure 2-4. Sample Program: To Trigger a Measurement From the Controller (2)

c because the contract of the contract of the contract of the contract of the contract of the contract of the contract of the contract of the contract of the contract of the contract of the contract of the contract of the

### Set Trigger Source

<sup>140</sup> OUTPUT @Hp4352;"TRGS BUS" Set the trigger source to GPIB.

## Trigger a Measurement

<sup>180</sup> OUTPUT @Hp4352;"\*TRG" Triggers the 4352B.

# Using an External Trigger

```
100 ! File Name : FIG2_5.TXT
110 ! To Trigger Measurement with External Trigger
120 !
130 ASSIGN @Hp4352 TO 717 ! When IBASIC is used, change "717" to "800"
140 OUTPUT @Hp4352;"TRGS EXT"
150 OUTPUT @Hp4352;"TRGP POS"
160 OUTPUT @Hp4352;"CONT"
```
 $\overline{\phantom{a}}$  and a set  $\overline{\phantom{a}}$  and  $\overline{\phantom{a}}$  and  $\overline{\phantom{a}}$  and  $\overline{\phantom{a}}$  and  $\overline{\phantom{a}}$  and  $\overline{\phantom{a}}$  and  $\overline{\phantom{a}}$  and  $\overline{\phantom{a}}$  and  $\overline{\phantom{a}}$  and  $\overline{\phantom{a}}$  and  $\overline{\phantom{a}}$  and  $\overline{\phantom{a}}$  and  $\overline{\phantom$ 

Figure 2-5. Sample program: Using an External Trigger

c between the contract of the contract of the contract of the contract of the contract of the contract of the c

## Selecting Trigger Source

<sup>140</sup> OUTPUT @Hp4352;"TRGS EXT"

Selects the external trigger source.

# Measurement Trigger

<sup>160</sup> OUTPUT @Hp4352;"CONT"

Allows the 4352B to assume the trigger wait state. Because the external trigger source is selected in this program, continuous measurement starts upon input of <sup>a</sup> pulse to the external trigger input terminal. You can use an external device such as controller or foot switch as a trigger source.

# Synchronizing the Controller with 4352B

You can control the 4352B from an external controller to read measurement data and communicate with <sup>a</sup> handler via GPIB. To do this, it is necessary to synchronize the controller and the 4352B.

For example, The program on the controller must wait until after the measurement ends to transfer measurement data. Also, when it controls the handler via the 4352B, it must wait until the communication with the handler is completed before performing the next measurement.

The following two techniques are available to synchronize the controller and the 4352B:

Use the \*0PC? command.

You can verify the execution completion of the preceding commands by using this command.

Generate SRQ with the 4352B's status report function.

The 4352B has <sup>a</sup> status reporting system to report the status of instrument. The status byte consists of an 8-bit register where each bit represents a specific status condition of the 4352B. For details about the status byte register bit assignment, see Chapter 8 in this

#### What is an SRQ? An SRQ (Service Request) is an interrupt from the 4352B to the controller. It is generated when <sup>a</sup> bit of the status byte is set to 1 to report the occurrence of a specific event. Therefore the  $4352B$ can be synchronized with the controller when a specific event, such as sweep end, occurs.

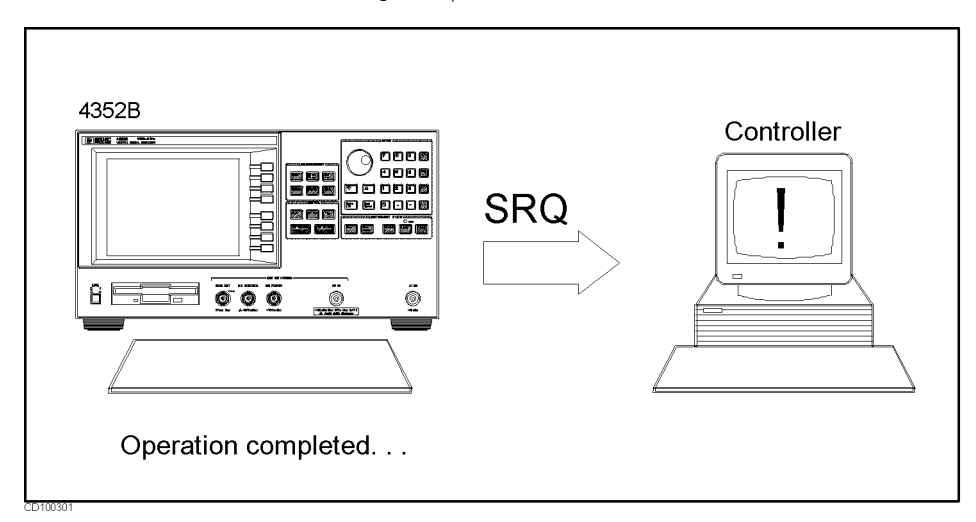

Figure 3-1. SRQ Generation

To Wait For the Preceding Operation to Complete

```
100 ! File Name : FIG3_2.TXT
110 ! To Wait for the Preceding Operation Complete
130 ASSIGN @Hp4352 TO 800 ! IBASIC address
140
      \mathbf{I}150 ! OUTPUT statement to send GPIB command
160
      \mathbf{I}170 OUTPUT @Hp4352;"*OPC?" ! Wait until Operation Completed
180 ENTER @Hp4352;A
190 !
200 ! Next operation
210
      \mathbf{I}220 END
```
Figure 3-2. Sample Program: To Wait for the Preceding Operation to Complete

 $\overline{\phantom{a}}$  and a set  $\overline{\phantom{a}}$  and  $\overline{\phantom{a}}$  and  $\overline{\phantom{a}}$  and  $\overline{\phantom{a}}$  and  $\overline{\phantom{a}}$  and  $\overline{\phantom{a}}$  and  $\overline{\phantom{a}}$  and  $\overline{\phantom{a}}$  and  $\overline{\phantom{a}}$  and  $\overline{\phantom{a}}$  and  $\overline{\phantom{a}}$  and  $\overline{\phantom{a}}$  and  $\overline{\phantom$ 

## Let Controller Wait For Operation to Complete (OPC)

<sup>170</sup> OUTPUT @Hp4352;"\*OPC?" ! Wait until Operation Completed <sup>180</sup> ENTER @Hp4352;A

In line 180, the controller waits for the next execution until the operations preceding the \*OPC? command are completed, and then returns 1.

You cannot use \*0PC? for the functions listed under SRQ (at the beginning of the chapter) such as synchronizing the program and measurement end. Use the status byte for this purpose.

# Waiting for Measurement Completion When Triggering a Measurement From the External Controller

d a construction of the construction of the construction of the construction of the construction of the construction of the construction of the construction of the construction of the construction of the construction of th

The following program assumes the trigger is being held.

 ! File Name : FIG3\_3.TXT ! To Wait for Sweep End Using External Controller 120 130 ASSIGN @Hp4352 T0 717 14352 Address CLEAR @Hp4352 OUTPUT @Hp4352;"TRGS INT" ! Set trigger to internal OUTPUT @Hp4352;"CLES" ! Clear Status Registers OUTPUT @Hp4352;"\*SRE 4;ESNB 1" OUTPUT @Hp4352;"\*OPC?" ! Wait until operation completed ENTER @Hp4352;Opc  $\mathbf{I}$  ON INTR 7 GOTO Sweep\_end ENABLE INTR 7;2 <sup>230</sup> ! OUTPUT @Hp4352;"SING" 250 Measuring:GOTO Measuring ! Wait for interrupt of Sweep End Sweep\_end: ! <sup>270</sup> ! DISP "MEASUREMENT COMPLETE" <sup>290</sup> END

#### Figure 3-3. Sample Program: Wait for Measurement Completion When Triggering <sup>a</sup> Measurement From the External Controller

## Enabling the Measurement Completion Bit

<sup>160</sup> OUTPUT @Hp4352;"CLES" ! Clear Status Registers <sup>170</sup> OUTPUT @Hp4352;"\*SRE 4;ESNB 1"

Line 160 clears all bits of the Status Registers and the Enable Registers. In line 170, the command \*SRE 4 sets the Service Request Enable Register to <sup>00000100</sup> (this enables bit <sup>2</sup> of the Status Byte Register). The command ESNB <sup>1</sup> sets the Event Status Enable Register <sup>B</sup> to 0000000000000001 (this enables bit 0 of the Event Status Register B. See Figure 3-4).

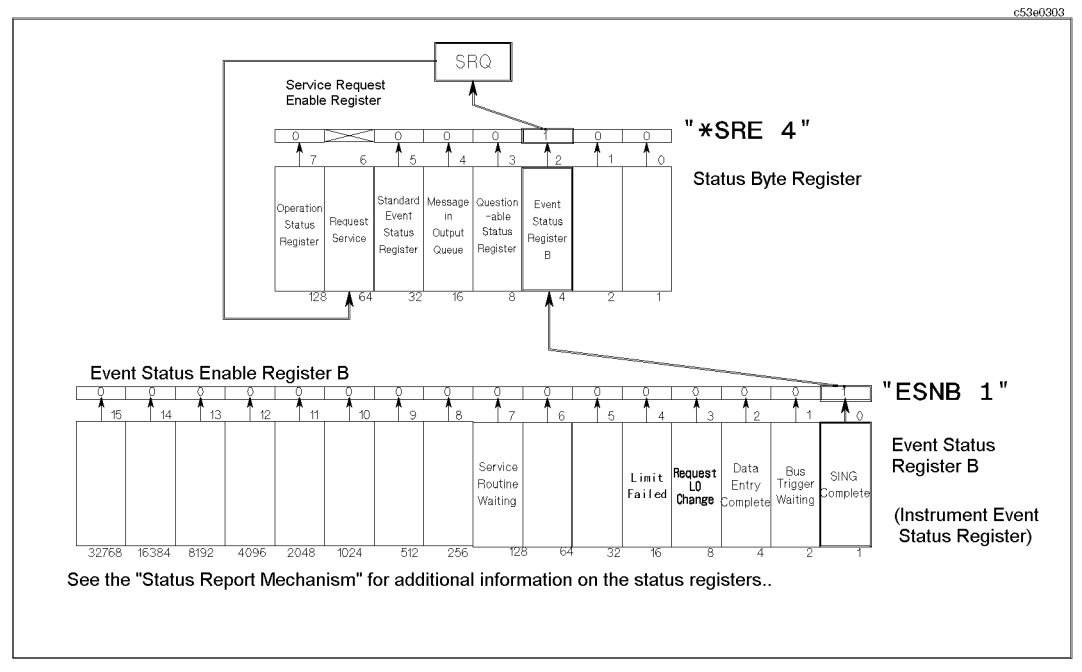

Figure 3-4. Setting the Trigger Completion Bit

The enable register is used to specify an event that will generate an SRQ. The measurement completion is reported as follows: Line <sup>170</sup> sets bit <sup>2</sup> of the Service Request Enable Register(SRE) and bit <sup>0</sup> of the Event Status Enable Register <sup>B</sup> (ESNB), respectively, to 1. When the single trigger measurement is completed, <sup>a</sup> corresponding event (bit <sup>0</sup> of the Event Status Register B) is generated. Because bit <sup>0</sup> of the ESNB has already been set to 1, the summary bit of the Event Status Register B, which is bit <sup>2</sup> of the Status Byte Register is be set to 1. At this time, bit 2 of the Service Request Enable Register (SRE) has also been set to 1, and an SRQ is generated. When an SRQ is generated, bit <sup>6</sup> of the Status Byte Register is also set to <sup>1</sup> (see Chapter <sup>8</sup> for additional information).

#### Enable SRQ Interrupt

 ON INTR <sup>7</sup> GOTO Sweep\_end ENABLE INTR 7;2 ... Sweep\_end:

Line 210 defines a branch. When the SRQ interrupt is generated from the GPIB interface (whose select code is 7), the controller goes to the label Sweep\_end (Line 260).

Line 220 enables an interrupt from interface 7 (GPIB) when bit 1 (SRQ bit) of the interrupt register of the controller is set by a value of 2.

### Wait Until Measurement Is Done

250 Measuring: GOTO Measuring ! Wait for interrupt of Sweep End

The controller continues to loop on this line until an SRQ interrupt is generated.

### Generate SRQ

On a single trigger end, bit 0 of the Event Status Register <sup>B</sup> is set to 1, and because bit <sup>2</sup> of the Status Byte Register is also set to 1, an SRQ is generated.

<sup>250</sup> Measuring:GOTO Measuring Loop until SRQ interrupt 260 Sweep\_end: ! At SRQ interrupt, jump to here

Once an SRQ is generated, the SRQ interrupt is disabled.

# To Report Command Error Occurrence

```
100 ! File Name : FIG3_5.TXT
110 ! To Report Command Error Occurrence
     ÷
120
     ÷
130 ASSIGN @Hp4352 TO 800 ! IBASIC address
140
150 DIM Err$[30]
160 OUTPUT @Hp4352;"CLES" ! Clear status registers
170 OUTPUT @Hp4352;"*SRE 32 ;*ESE 32"
180 ON INTR 8 GOSUB Err_report ! When Computer is used, change "8" to "7"
190 ENABLE INTR 8;2 ! When Computer is used, change "8" to "7"
210 ! OUTPUT statement to send GPIB command
220 !
     \mathbf{I}230 !
240 !
     \mathbf{I}250 GOTO Prog_end
260 Err_report: !
                 \mathbf{I}270 OUTPUT @Hp4352;"OUTPERRO?" ! Get error message
270
     ENTER @Hp4352; Err, Err$ ! Save error NO. and message
280
290
     PRINT "COMMAND ERROR DETECTED"
300 PRINT Err,Err$ ! Print error NO. and message
310 !
320
     A=SPOLL(@Hp4352)
330 OUTPUT @Hp4352;"*ESR?" ! Read status register
340 ENTER @Hp4352;Estat
350 ENABLE INTR 8 ! When Computer is used, change "8" to "7"
360 RETURN
370 Prog_end: !
380 END
```
d a complete the complete state of the complete state of the complete state of the complete state of the complete state of the complete state of the complete state of the complete state of the complete state of the complet

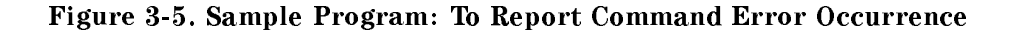

c between the contract of the contract of the contract of the contract of the contract of the contract of the c

For details on SRQ interrupt, see the "Waiting for Measurement Completion When Triggering a Measurement From the External Controller" example.

#### Enable Error Bit

 OUTPUT @Hp4352;"CLES" ! Clear status registers OUTPUT @Hp4352;"\*SRE 32 ;\*ESE 32"

Line 160 clears all bits of the Status Registers and Enable Registers. In line 170, the \*SRE 32 command sets the Service Request Enable Register to 00100000 (this enables bit 5 of the Status Byte Register). The \*ESE 32 command sets the Event Status Enable Register to 00100000 (this enables bit 5 of the Standard Event Status Register) (see Figure 3-6).

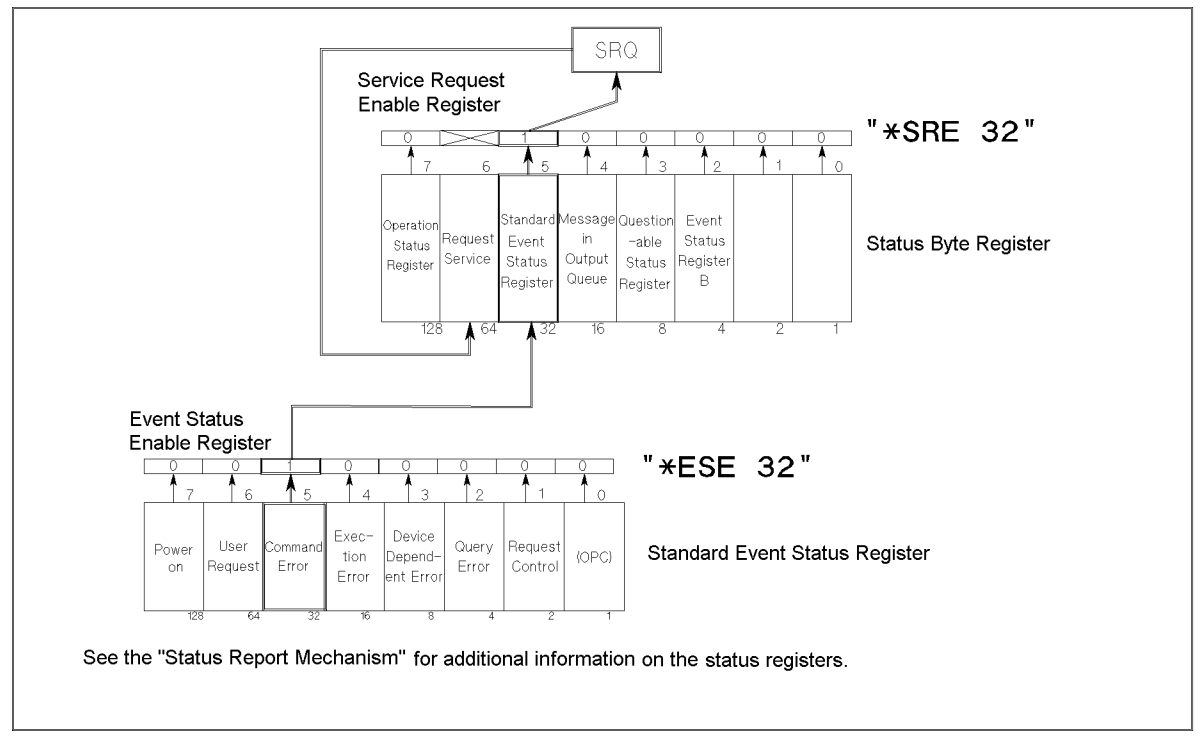

Figure 3-6. Command-Error Bit Enabling

# Report Command Error

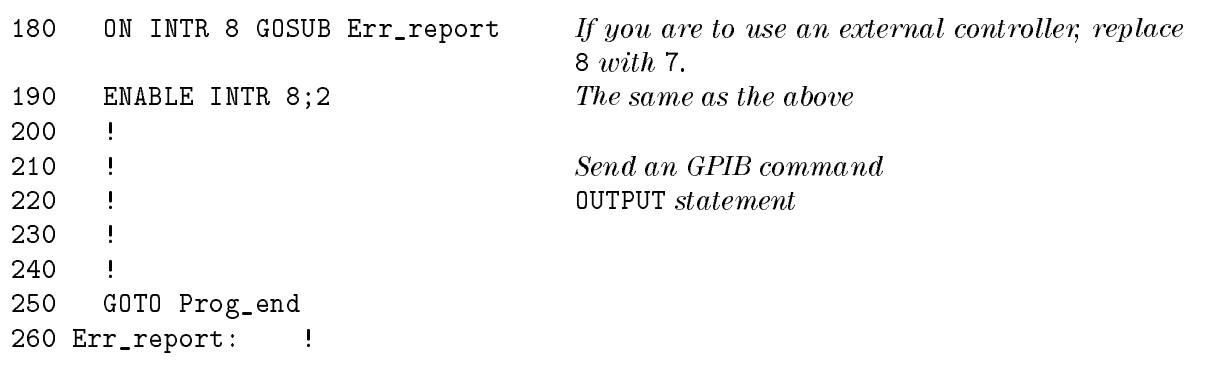

If an GPIB command error is caused by GPIB commands between lines 190 and 250, the 4352B generates an SRQ and the controller branches to Err\_report. How to report the error is described below with an example showing what happens when a wrong command in line 210 is executed. When executing this command, the controller branches to Err\_report. The error number and description can be listed by issuing the commands described in "Output Error".

<sup>210</sup> OUTPUT @Hp4352;"VPOW " Execute a command to set the DC power voltage with no parameter.

#### Output Error

 OUTPUT @Hp4352;"OUTPERRO?" ! Get error message ENTER @Hp4352;Err,Err\$ ! Save error NO. and message PRINT "COMMAND ERROR DETECTED" PRINT Err,Err\$ ! Print error NO. and message

You can retrieve the error number and description by executing these commands. The error caused by the wrong command is displayed as follows:

```
COMMAND ERROR DETECTED
-109 "Missing parameter"
```
#### Return to Execute GPIB command

 A=SPOLL(@Hp4352) OUTPUT @Hp4352;"\*ESR?" ENTER @Hp4352;Estat ENABLE INTR 8 ! When the controller is used, replace "8" with "7" <sup>360</sup> RETURN

 $\overline{\phantom{a}}$  and a set  $\overline{\phantom{a}}$  and  $\overline{\phantom{a}}$  and  $\overline{\phantom{a}}$  and  $\overline{\phantom{a}}$  and  $\overline{\phantom{a}}$  and  $\overline{\phantom{a}}$  and  $\overline{\phantom{a}}$  and  $\overline{\phantom{a}}$  and  $\overline{\phantom{a}}$  and  $\overline{\phantom{a}}$  and  $\overline{\phantom{a}}$  and  $\overline{\phantom{a}}$  and  $\overline{\phantom$ 

Lines <sup>320</sup> to <sup>360</sup> clear the SRQ before returning to the main routine.

Line <sup>320</sup> reads the 4352B's status byte. The A=SPOLL(@Hp4352) statement reads the Status Byte Register of the GPIB address assigned to @Hp4352 (4352B), and enters the value into variable A. If <sup>a</sup> command error occurs, an SRQ is generated and bit <sup>5</sup> and bit <sup>6</sup> of the Status Byte Register are set to <sup>1</sup> (as <sup>a</sup> result, the value of the variable <sup>A</sup> is 96). After reading the Status Byte Register with the the SPOLL command, SRQ (bit <sup>6</sup> of the Status Byte Register) is cleared.

In line <sup>330</sup> and line <sup>340</sup> the command \*ESR? reads the value of the Standard Event Status Register. When bit <sup>5</sup> of Standard Event Status Register is set to 1, the value of Estat is 32. After reading the Standard Event Status Register with the \*ESR? command, this register is cleared.

<sup>A</sup> branch to Err\_report disables the interrupt. Therefore, SRQ interrupt has to be re-enabled before returning from Err\_report.

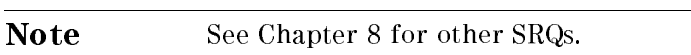

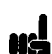

# Loading Measurement Data into Controller

This chapter describes how to load measurement data into an external controller through GPIB. This chapter covers the following:

- Loading measurement data in tester mode (when the external signal source automatic control function is not used)
	- $\Box$  Transferring data in ASCII format
	- $\Box$  Transferring data in binary format
- **Loading measurement data in analyzer mode (when the external signal source automatic)** control function is not used)
	- $\Box$  Transferring data in ASCII format
	- $\Box$  Transferring data in binary format
- Loading measurement data in analyzer mode (when the external signal source automatic control function is used)
	- $\Box$  Transferring data in ASCII format
	- $\Box$  Transferring data in binary format

In order to make the 4352B measurement and transfer the data using an external controller, you have to consider whether you use the 4352B's external signal source automatic control function or not. When you use this function, the 4352B normally functions as the system controller to control the signal source. Note, some types of measurements do not require external signal source control.

Therefore, there are two ways to transfer measurement data from the 4352B to the external controller:

- When the external signal source need not be controlled during the measurement. The external controller functions as the system controller throughout the entire course from measurement to data transfer.
- When the external signal source needs to be controlled during the measurement. The controller capability is passed from the external controller to the 4352B during the measurement.

This chapter provides sample programs that can be used in a variety of applications where different combinations of measurement mode, whether to control the external signal source, and transfer formats are included. See the section that best suits your measurement conditions and system configuration.

When transferring measurement data to the external controller and using the external signal source automatic control function in the tester mode, you can basically follow the same methods used in the analyzer mode. See the corresponding program for the analyzer mode for more information.

# Data Formats

There are four different types of data formats for transferring data from the 4352B via GPIB.

FORM2 IEEE 32 bit floating point format FORM3 IEEE 64 bit floating point format FORM4 ASCII format FORM5 MS-DOS<sup>®</sup> personal computer format

The data transfer speed and the number of digits are dependent on the format. Generally, binary data transfer (FORM2, FORM3, or FORM5) is faster than ASCII (FORM4) data transfer.

For details on the data transfer formats, see Appendix C.

# Loading Measurement Data in Tester Mode (When the 4352B's External Signal Source Automatic Control Function Is Not Used)

# Transferring Data in ASCII Format

Figure 4-1 shows a program that transfers measurement data in ASCII format to an external controller .

 ! File Name : FIG4\_1.TXT ! To Get Measurement Data Using ASCII Format  $\mathbf{I}$  ASSIGN @Hp4352 TO <sup>717</sup> ! 4352 Address  $\mathbf{I}$  OUTPUT @Hp4352;"PRES" ! Preset 4352 OUTPUT @Hp4352;"HOLD" ! Trigger HOLD OUTPUT @Hp4352;"VT" ! Select Tester mode INPUT "DC POWER VOLTAGE (V)",Dc\_power INPUT "DC CONTROL VOLTAGE (V)",Dc\_ctrl ! J. OUTPUT @Hp4352;"VPOW ";Dc\_power ! Set DC Power Voltage OUTPUT @Hp4352;"VCTRL ";Dc\_ctrl ! Set DC Control Voltage OUTPUT @Hp4352;"VOUT ON" ! Supply DC voltages ! OUTPUT @Hp4352;"TRGS INT" ! Set Trigger to Internal OUTPUT @Hp4352;"CLES" ! Clear Status Registers OUTPUT @Hp4352;"\*SRE 4;ESNB 1" ! OUTPUT @Hp4352;"\*OPC?" ! Wait until Operation Completed ENTER @Hp4352;Opc !  $\mathbf{L}$  OUTPUT @Hp4352;"MEAS POWE" ! Select RF Power Level Measurement ! DISP "CONNECT DEVICE and PRESS CONTINUE." PAUSE DISP !  $\mathbf{L}$  ON INTR <sup>7</sup> GOTO Sweep\_end ENABLE INTR 7;2 OUTPUT @Hp4352;"SING" ! Measure RF Power level ! 420 Measuring:GOTO Measuring 430 Sweep\_end: ! !  $\mathbf{I}$  OUTPUT @Hp4352;"FORM4" ! Set ASCII format OUTPUT @Hp4352;"OUTPDATA?" ! Get Measurement data ENTER @Hp4352;Power\_data ! PRINT "POWER ";Power\_data;" (dBm)" !  $\mathbf{I}$ 

d a complete the complete state of the complete state of the complete state of the complete state of the complete state of the complete state of the complete state of the complete state of the complete state of the complet

Figure 4-1. Sample Program: Loading Measurement Data in Tester Mode (ASCII Format) (When the 4352B's External Signal Source Automatic Control Function Is Not Used)

c between the contract of the contract of the contract of the contract of the contract of the contract of the c

#### Setting Tester Mode

<sup>170</sup> OUTPUT @Hp4352;"VT" ! Select Tester mode Line 170 selects the Tester mode.

#### Setting Data Transfer Format

<sup>450</sup> OUTPUT @Hp4352;"FORM4" ! Set ASCII format

Line <sup>450</sup> tells the 4352B to use the ASCII data transfer format.

#### Loading Data

460 OUTPUT @Hp4352; "OUTPDATA?" ! Get Measurement data <sup>470</sup> ENTER @Hp4352;Power\_data

Lines <sup>460</sup> and <sup>470</sup> load measurement data using the OUTPDATA? command.

### Transferring Data in Binary Format

Figure 4-2 shows <sup>a</sup> program that transfers measurement data in a binary format to the external controller.

 $\overline{\phantom{a}}$  and a set  $\overline{\phantom{a}}$  and  $\overline{\phantom{a}}$  and  $\overline{\phantom{a}}$  and  $\overline{\phantom{a}}$  and  $\overline{\phantom{a}}$  and  $\overline{\phantom{a}}$  and  $\overline{\phantom{a}}$  and  $\overline{\phantom{a}}$  and  $\overline{\phantom{a}}$  and  $\overline{\phantom{a}}$  and  $\overline{\phantom{a}}$  and  $\overline{\phantom{a}}$  and  $\overline{\phantom$ 

```
100 ! File Name : FIG4_2.TXT
110 ! To Get Measurement Data Using IEEE 64-bit Floating Point Format
130 ASSIGN @Hp4352 TO 717 ! 4352 Address
140
     \mathbf{L}150 OUTPUT @Hp4352;"PRES" ! Preset 4352
160 OUTPUT @Hp4352;"HOLD" ! Trigger HOLD
170 OUTPUT @Hp4352;"VT" ! Select Tester mode
180
     \mathbf{I}190 INPUT "DC POWER VOLTAGE (V)",Dc_power
200 INPUT "DC CONTROL VOLTAGE (V)",Dc_ctrl
210
      \mathbf{I}220 OUTPUT @Hp4352;"VPOW ";Dc_power ! Set DC Power Voltage
      230 OUTPUT @Hp4352;"VCTRL ";Dc_ctrl ! Set DC Control Voltage
230
240
      240 OUTPUT @Hp4352;"VOUT ON" ! Supply DC voltages
250 !
     \mathbf{I}260 OUTPUT @Hp4352;"TRGS INT" ! Set Trigger to Internal
270 OUTPUT @Hp4352;"CLES" ! Clear Status Registers
280 OUTPUT @Hp4352;"*SRE 4;ESNB 1" !
290 OUTPUT @Hp4352;"*OPC?" ! Wait until Operation Completed
300 ENTER @Hp4352;Opc
310 !
      \mathbf{I}320 OUTPUT @Hp4352;"MEAS POWE" ! Select RF Power Level Measurement
330 !
340 DISP "CONNECT DEVICE and PRESS CONTINUE."
350 PAUSE
360 DISP
370 !
     \mathbf{I}380 ON INTR 7 GOTO Sweep_end
390 ENABLE INTR 7;2
400 OUTPUT @Hp4352;"SING" ! Measure RF Power level
410
    \mathbf{I}420 Measuring:GOTO Measuring
430 Sweep_end: !
```
Figure 4-2. Sample Program: Loading Measurement Data in Tester Mode (Binary Format) (When the 4352B's External Signal Source Automatic Control Function Is Not Used, 1/2)

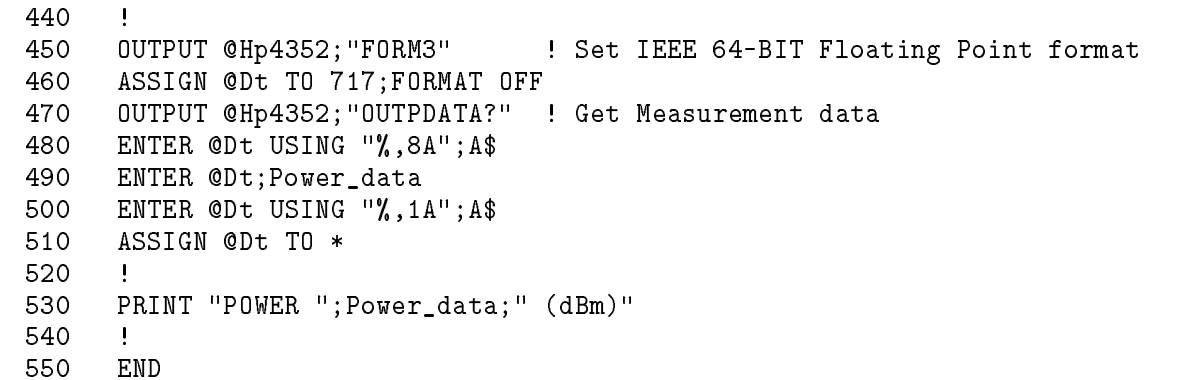

#### Figure 4-3. Sample Program: Loading Measurement Data in Tester Mode (Binary Format) (When the 4352B's External Signal Source Automatic Control Function Is Not Used, 2/2)

The flow of this program is the same as that for ASCII data transfer format. You must set the I/O path to FORMAT OFF when using the binary data transfer format.

#### Setting Tester Mode

<sup>170</sup> OUTPUT @Hp4352;"VT" ! Select Tester mode

Line 170 selects the Tester mode.

#### Setting Data Transfer Format

<sup>450</sup> OUTPUT @Hp4352;"FORM3" ! Set IEEE 64-BIT Floating Point format <sup>460</sup> ASSIGN @Dt TO 717;FORMAT OFF

The data transfer using the ENTER statement on FORM3 must be performed without data format. Defining an  $I/O$  path with ASCII formatting OFF makes this possible (line  $460$ ). This I/O path is valid for the binary data transfer used in the following lines (Loading Data) in the program.

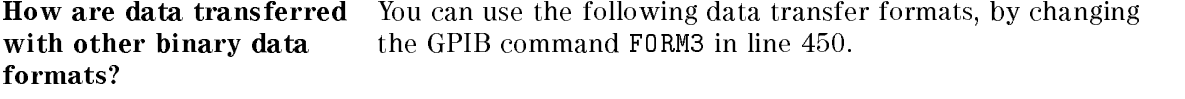

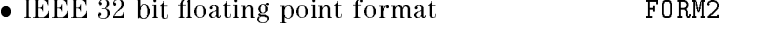

• MS-DOS<sup>®</sup> personal computer format FORM5

#### Loading Data

 OUTPUT @Hp4352;"OUTPDATA?" ! Get Measurement data ENTER @Dt USING "%,8A";A\$ ENTER @Dt;Power\_data ENTER @Dt USING "%,1A";A\$

FORM3 has an eight-byte header to deal with. The first two bytes are the ASCII characters #6. This indicates that a six-byte block data transfer follows, and the next six bytes form an integer specifying the number of bytes in the data block to follow. To load measurement data, the header and a byte of terminator \lf^eoi" must be also read in lines 480 to 500.

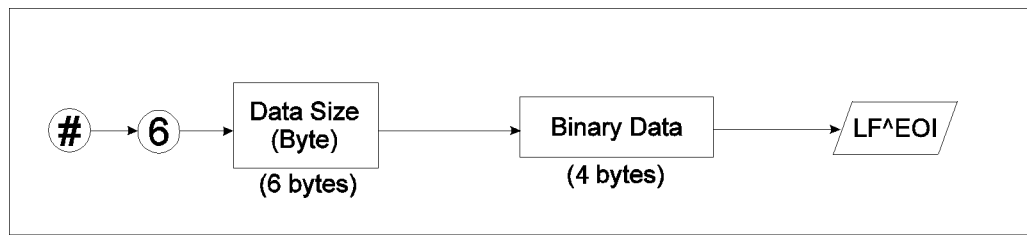

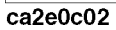

Figure 4-4. Form 3: Data Transfer Format

# Loading Measurement Data in Analyzer Mode (When External Signal Source Automatic Control Function Is Not Used)

## Transferring Data in ASCII Format

Figure 4-5 shows a program that transfers measurement data in ASCII data format to the

d a complete the complete state of the complete state of the complete state of the complete state of the complete state of the complete state of the complete state of the complete state of the complete state of the complet

```
100 ! File Name : FIG4_5.TXT
110 ! To Get Measurement Data Using ASCII Format
120
     \mathbf{I}130 DIM Power_data(1:51)
140 ASSIGN @Hp4352 TO 717 ! 4352 Address
150 !
160 OUTPUT @Hp4352;"PRES" ! Preset 4352
170 OUTPUT @Hp4352;"HOLD" ! Trigger HOLD
180
     180 OUTPUT @Hp4352;"VA" ! Select Analyzer Mode
190
     \mathbf{I}200 INPUT "DC POWER VOLTAGE (V)",Dc_power
210 INPUT "START CONTROL VOLTAGE (V)",Ctrl_start
220 INPUT "STOP CONTROL VOLTAGE (V)",Ctrl_stop
240 OUTPUT @Hp4352;"MEAS POWE" ! Select RF Power Level Measurement
250 OUTPUT @Hp4352;"VPOW ";Dc_power ! Set DC Power Voltage
260 OUTPUT @Hp4352;"STAR ";Ctrl_start ! Set DC Control Start Voltage
270 OUTPUT @Hp4352;"STOP ";Ctrl_stop ! Set DC Control Stop Voltage
280 OUTPUT @Hp4352;"VOUT ON" ! Supply DC voltages
290 OUTPUT @Hp4352;"POIN 51" ! Set Number of Points to 51
300 !
310 OUTPUT @Hp4352;"TRGS INT" ! Set Trigger Source to Internal
320 OUTPUT @Hp4352;"CLES" ! Clear Status Registers
330 OUTPUT @Hp4352;"*SRE 4;ESNB 1" !
340 OUTPUT @Hp4352;"*OPC?" ! Wait until Operation Completed
350
     ENTER @Hp4352;Opc
360 !
     \mathbf{I}380 PAUSE
```
Figure 4-5. Sample Program: Loading Measurement data in Analyzer Mode (ASCII Format) (When the 4352B's External Signal Source Automatic Control Function Is Not Used, 1/2)

```
\mathbf{I}410 ON INTR 7 GOTO Sweep_end
420 ENABLE INTR 7;2
430 OUTPUT @Hp4352;"SING" ! Measure RF Power level
440 !
      \blacksquare450 Measuring:GOTO Measuring
460 Sweep_end: !
470 !
      Ţ
480 OUTPUT @Hp4352;"FORM4" ! Set ASCII format
490 OUTPUT @Hp4352;"OUTPDATA?" ! Get Measurement data
500 ENTER @Hp4352;Power_data(*)
510 !
      \mathbf{I}520 FOR I=1 TO 51
530 PRINT "POWER ";Power_data(I);" (dBm)"
540 NEXT I
550 !
      \mathbf{I}END
560
```
#### Sample Program:

Loading Measurement Data in Analyzer Mode (ASCII Format) (When the 4352B's External Signal Source Automatic Control Function Is Not Used, 2/2)

#### Specifying Array

<sup>130</sup> DIM Power\_data(1:51)

Defines the array that is used to store measurement data. The array size must be equal to the specified number of measurement points (line 290).

#### Specifying Analyzer Mode

180 <sup>180</sup> OUTPUT @Hp4352;"VA" ! Select Analyzer Mode

Selects the Analyzer mode.

#### Setting Data Transfer Format

<sup>480</sup> OUTPUT @Hp4352;"FORM4" ! Set ASCII format

Line <sup>480</sup> tells the 4352B to use the ASCII data transfer format.

#### Loading Data

```
490 OUTPUT @Hp4352;"OUTPDATA?" ! Get Measurement data
500 ENTER @Hp4352;Power_data(*)
```
Lines 490 and 500 load measurement data array using the OUTPDATA? command.

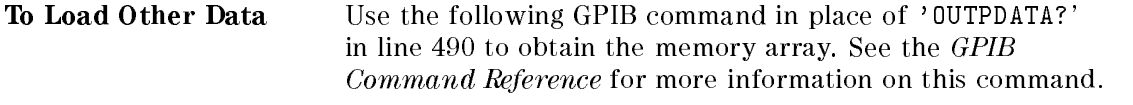

• Memory array 0UTPMEM0?

#### Transferring Data in Binary Format

Figure 4-6 shows <sup>a</sup> program that transfers measurement data in a binary data format to the external controller.

 $\overline{\phantom{a}}$  and a set  $\overline{\phantom{a}}$  and  $\overline{\phantom{a}}$  and  $\overline{\phantom{a}}$  and  $\overline{\phantom{a}}$  and  $\overline{\phantom{a}}$  and  $\overline{\phantom{a}}$  and  $\overline{\phantom{a}}$  and  $\overline{\phantom{a}}$  and  $\overline{\phantom{a}}$  and  $\overline{\phantom{a}}$  and  $\overline{\phantom{a}}$  and  $\overline{\phantom{a}}$  and  $\overline{\phantom$ 

```
100 ! File Name : FIG4_6.TXT
110 ! To Get Measurement Data Using IEEE 64-bit Floating Point Format
130 DIM Power_data(1:51)
140 ASSIGN @Hp4352 TO 717 14352 Address
150 ASSIGN @Dt TO 717;FORMAT OFF | 4352 Address with FORMAT OFF
160 !
170 OUTPUT @Hp4352;"PRES" ! Preset 4352
180 OUTPUT @Hp4352;"HOLD" ! Trigger HOLD
190 OUTPUT @Hp4352;"VA" ! Select Analyzer Mode
200 !
     \mathbf{I}210 INPUT "DC POWER VOLTAGE (V)",Dc_power
220 INPUT "START CONTROL VOLTAGE (V)",Ctrl_start
     INPUT "STOP CONTROL VOLTAGE (V)", Ctrl_stop
230
240
     \mathbf{I}250 OUTPUT @Hp4352;"MEAS POWE" ! Select RF Power Level Measurement
260 OUTPUT @Hp4352;"VPOW ";Dc_power ! Set DC Power Voltage
270 OUTPUT @Hp4352;"STAR ";Ctrl_start ! Set DC Control Start Voltage
280 OUTPUT @Hp4352;"STOP ";Ctrl_stop ! Set DC Control Stop Voltage
290 OUTPUT @Hp4352;"VOUT ON" ! Supply DC voltages
300 OUTPUT @Hp4352;"POIN 51" ! Set Number of Points to 51
310 !
     \mathbf{I}320 OUTPUT @Hp4352;"TRGS INT" ! Set Trigger Source to Internal
330 OUTPUT @Hp4352;"CLES" ! Clear Status Registers
340 OUTPUT @Hp4352;"*SRE 4;ESNB 1" !
350 OUTPUT @Hp4352;"*OPC?" ! Wait until Operation Completed
360 ENTER @Hp4352;Opc
370 !
380 DISP "CONNECT DEVICE and PRESS CONTINUE."
390 PAUSE
400
     DISP
410
     \mathbf{I}420 ON INTR 7 GOTO Sweep_end
430 ENABLE INTR 7;2
440 OUTPUT @Hp4352;"SING" ! Measure RF Power level
     \mathbf{I}460 Measuring:GOTO Measuring
470 Sweep_end: !
```
Figure 4-6. Sample Program: Loading Measurement Data in Analyzer Mode (Binary Format) (When the 4352B's External Signal Source Automatic Control Function Is Not Used, 1/2)

```
\pmb{\mathsf{I}}490 OUTPUT @Hp4352;"FORM3" ! Set IEEE 64-BIT format
500 OUTPUT @Hp4352;"OUTPDATA?" ! Get Measurement data
510 ENTER @Hp4352 USING "#,8A";A$
520 ENTER @Dt;Power_data(*)
530 ENTER @Hp4352 USING "#,A";B$
540 !
      \mathbf{I}550 FOR I=1 TO 51
560 PRINT "POWER ";Power_data(I);" (dBm)"
570 NEXT I
580 !
      \mathbf{I}590 END
```
#### Figure 4-7. Sample Program: Loading Measurement Data in the Analyzer Mode (Binary Format) (When the 4352B's External Signal Source Automatic Control Function Is Not Used, 2/2)

The flow of this program is the same as that for ASCII data transfer format. You must set the I/O path to FORMAT OFF when using the binary data transfer format.

#### Specifying Array

<sup>130</sup> DIM Power\_data(1:51)

Defines the array that is used to store measurement data. The array size must be equal to the specied number of measurement points (line 300).

#### Specifying Analyzer Mode

<sup>190</sup> OUTPUT @Hp4352;"VA" ! Select Analyzer Mode

Selects the Analyzer mode.

#### Setting Data Transfer Format

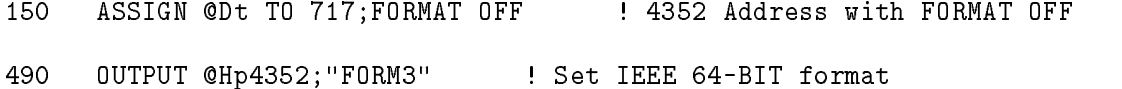

As with the Tester mode, defining an  $I/O$  path with ASCII formatting OFF (line 150) is required.

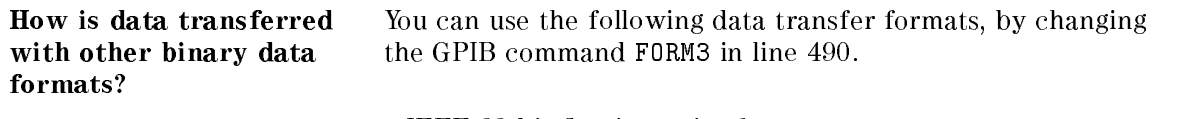

- IEEE 32 bit floating point format FORM2
- MS-DOS<sup>®</sup> personal computer format FORM5

# Loading Measurement Data in Analyzer Mode (When External Signal Source Automatic Control Function Is Used)

# Transferring Data in ASCII Format

Figure 4-8 and Figure 4-9 show programs that must pass control from the external controller to the 4352B to transfer measurement data .

 $\overline{\phantom{a}}$  and a set  $\overline{\phantom{a}}$  and  $\overline{\phantom{a}}$  and  $\overline{\phantom{a}}$  and  $\overline{\phantom{a}}$  and  $\overline{\phantom{a}}$  and  $\overline{\phantom{a}}$  and  $\overline{\phantom{a}}$  and  $\overline{\phantom{a}}$  and  $\overline{\phantom{a}}$  and  $\overline{\phantom{a}}$  and  $\overline{\phantom{a}}$  and  $\overline{\phantom{a}}$  and  $\overline{\phantom$ 

The external controller passes the controller capability to the 4352B and receives the measurement data from it after the measurement. The 4352B controls the measurement and sends the measurement data to the external controller

```
100
      ! File Name : FIG4_8.TXT
110 ! To Get Measurement Data Using ASCII Format
      \mathbf{I}120 !
130 ABORT 7
140 PASS CONTROL 717
150 DIM Power_data(1:51)
160 ASSIGN @Hpib TO 7
170 ENTER @Hpib;Power_data(*)
180 ASSIGN @Hpib TO *
190
      \mathbf{I}200
      FND
```
#### Figure 4-8.

c between the contract of the contract of the contract of the contract of the contract of the contract of the c

Sample Program for External Controller: Loading Measurement Data in the Analyzer Mode (ASCII Format) (When the 4352B's External Signal Source Automatic Control Function Is Used)

#### Passing Control

<sup>140</sup> PASS CONTROL 717

Passes the controller capability from the external controller to the 4352B.

## Specifying Array

<sup>150</sup> DIM Power\_data(1:51)

Defines the array that is used to store measurement data. The array size must be equal to the specied number of measurement points.

## Setting up GPIB

<sup>160</sup> ASSIGN @Hpib TO 7

Specifies the select code for the GPIB interface card.

## Transferring Data

<sup>170</sup> ENTER @Hpib;Power\_data(\*)

Loads measurement data from the 4352B into the controller.

 ! File Name : FIG4\_9.TXT ! To Get Measurement Data Using ASCII Format  $\mathbf{I}$  DIM Power\_data(1:51) ASSIGN @Hp4352 TO <sup>800</sup> ! 4352 Address OUTPUT @Hp4352;"PRES" ! Preset 4352 OUTPUT @Hp4352;"HOLD" ! Trigger HOLD OUTPUT @Hp4352;"VA" ! Select Analyzer mode !  $\mathbf{I}$  INPUT "DC POWER VOLTAGE (V)",Dc\_power INPUT "START CONTROL VOLTAGE (V)",Dc\_ctrl\_1 INPUT "STOP CONTROL VOLTAGE (V)",Dc\_ctrl\_2 ! OUTPUT @Hp4352;"MEAS POWE" ! Select RF Power Level Measurement OUTPUT @Hp4352;"VPOW ";Dc\_power ! Set DC Power Voltage OUTPUT @Hp4352;"STAR ";Dc\_ctrl\_1 ! Set DC Start Control Voltage OUTPUT @Hp4352;"STOP ";Dc\_ctrl\_2 ! Set DC Stop Control Voltage OUTPUT @Hp4352;"VOUT ON" ! Supply DC voltages OUTPUT @Hp4352;"CLES" ! Clear Status Registers OUTPUT @Hp4352;"\*OPC?" ! Wait until Operation Completed ENTER @Hp4352;Opc ! DISP "CONNECT DEVICE and PRESS CONTINUE." PAUSE DISP !  $\mathbf{I}$  EXECUTE "SING" ! Measure RF Power level characteristics !  $\mathbf{L}$ 0UTPUT @Hp4352;"FORM4" ! ASCII Format OUTPUT @Hp4352;"OUTPDATA?" ENTER @Hp4352;Power\_data(\*) ASSIGN @Hp4352 TO \*  $\mathbf{I}$  ASSIGN @Cntlr TO <sup>721</sup> ! Controller Address OUTPUT @Cntlr;Power\_data(\*) ASSIGN @Cntlr TO \*  $\mathbf{I}$ 

d a complete the complete state of the complete state of the complete state of the complete state of the complete state of the complete state of the complete state of the complete state of the complete state of the complet

Figure 4-9. Sample Program for the 4352B: Loading Measurement Data in Analyzer Mode (ASCII Format) (When the 4352B's External Signal Source Automatic Control Function Is Used)

c between the contract of the contract of the contract of the contract of the contract of the contract of the c

#### Specifying Array

<sup>130</sup> DIM Power\_data(1:51)

As with the external controller, defines the array that is used to store measurement data.

#### Specifying Analyzer Mode

<sup>190</sup> OUTPUT @Hp4352;"VA" ! Select Analyzer mode Selects the Analyzer mode.

#### Setting Data Transfer Format

410 <sup>410</sup> OUTPUT @Hp4352;"FORM4" ! ASCII Format Line <sup>410</sup> tells the 4352B to use the ASCII data transfer format.

#### Loading Data

<sup>420</sup> OUTPUT @Hp4352;"OUTPDATA?"

Loads measurement data array with OUTPDATA? command.

#### Transferring Data

<sup>460</sup> ASSIGN @Cntlr TO <sup>721</sup> ! Controller Address <sup>470</sup> OUTPUT @Cntlr;Power\_data(\*)

Transfers measurement data to the external controller.

## Transferring Data in Binary Format

Figure 4-10 and Figure 4-11 show the programs for the external controller and the 4352B, respectively.

The program flow is basically the same as that for transferring data in ASCII format (programs) in Figure 4-8 and Figure 4-9) except that 'ASCII FORMAT OFF' for I/O path must be specified in both programs and that the 4352B species FORM3 as the data transfer format.

 $\overline{\phantom{a}}$  d and an approximate  $\overline{\phantom{a}}$ 

```
100 ! File Name : FIG4_10.TXT
110 ! To Get Measurement Data Using IEEE 64-bit Floating Point Format
120 !
130 ABORT 7
140 PASS CONTROL 717
150 !
     \blacksquare160 DIM Power_data(1:51)
170 ASSIGN @Dt TO 7;FORMAT OFF
180 ENTER @Dt;Power_data(*)
190 ASSIGN @Dt TO *
200 !
     \mathbf{I}210 END
```
#### Figure 4-10.

Sample Program for External Controller: Loading Measurement Data in the Analyzer Mode (IEEE 64-Bit Floating Point Format) (When the 4352B's External Signal Source Automatic Control Function Is Used)

 ! File Name : FIG4\_11.TXT ! To Get Measurement Data Using IEEE 64-bit Floating Point Format DIM Power\_data(1:51) ASSIGN @Hp4352 TO <sup>800</sup> ! 4352 Address OUTPUT @Hp4352;"PRES" ! Preset 4352 OUTPUT @Hp4352;"HOLD" ! Trigger HOLD OUTPUT @Hp4352;"VA" ! Select Analyzer mode !  $\mathbf{I}$  INPUT "DC POWER VOLTAGE (V)",Dc\_power INPUT "START CONTROL VOLTAGE (V)",Dc\_ctrl\_1 INPUT "STOP CONTROL VOLTAGE (V)",Dc\_ctrl\_2 ! OUTPUT @Hp4352;"MEAS POWE" ! Select RF Power Level Measurement OUTPUT @Hp4352;"VPOW ";Dc\_power ! Set DC Power Voltage OUTPUT @Hp4352;"STAR ";Dc\_ctrl\_1 ! Set DC Start Control Voltage OUTPUT @Hp4352;"STOP ";Dc\_ctrl\_2 ! Set DC Stop Control Voltage OUTPUT @Hp4352;"VOUT ON" ! Supply DC voltages 300 OUTPUT @Heather Status Registers Registers Registers and December 2014 . Clear Status Registers Registers OUTPUT @Hp4352;"\*OPC?" ! Wait until Operation Completed ENTER @Hp4352;Opc ! DISP "CONNECT DEVICE and PRESS CONTINUE." PAUSE DISP !  $\mathbf{I}$  EXECUTE "SING" ! Measure RF Power level characteristics !  $\mathbf{L}$  ASSIGN @Dt TO 800;FORMAT OFF OUTPUT @Hp4352;"FORM3" ! IEEE 64-bit Format OUTPUT @Hp4352;"OUTPDATA?" ENTER @Hp4352 USING "#,8A";Header\$ ENTER @Dt;Power\_data(\*) ENTER @Hp4352;End\$ ASSIGN @Dt TO \* ASSIGN @Hp4352 TO \* ! ASSIGN @Cntlr TO 721;FORMAT OFF ! Controller Address OUTPUT @Cntlr;Power\_data(\*) ASSIGN @Cntlr TO \* !  $\mathbf{I}$ END

d a complete the complete state of the complete state of the complete state of the complete state of the complete state of the complete state of the complete state of the complete state of the complete state of the complet

# Figure 4-11.

Sample Program for the 4352B: Loading Measurement Data in the Analyzer Mode (IEEE 64-Bit Floating Point Format) (When the 4352B's External Signal Source Automatic Control Function Is Used)

# Reading Data Using the Marker Search Function

The program block shown below uses the marker search function to search for the maximum value. You can replace lines 470 onward of the program in Figure 4-5 or lines 480 onward of the program in Figure 4-6 with this program block in order to search for the maximum value on each program.

```
100 OUTPUT @Hp4352;"MKR ON" ! Set Marker function ON
110 OUTPUT @Hp4352;"SEAM MAX" ! Search Maximum Level
120 OUTPUT @Hp4352;"OUTPMKR?" ! Read Marker values
130 ENTER @Hp4352;Power_max,Swp_prm
140 PRINT "Control Voltage ";Swp_prm;" (V)"
150 PRINT "Maximum Power Level ";Power;" (dBm)"
```
#### Searching for Maximum Value

```
100 OUTPUT @Hp4352;"MKR ON" ! Set Marker function ON
110 OUTPUT @Hp4352;"SEAM MAX" ! Search Maximum Level
```
Line <sup>100</sup> turns on the marker and line <sup>110</sup> moves the marker to the maximum value on the trace.

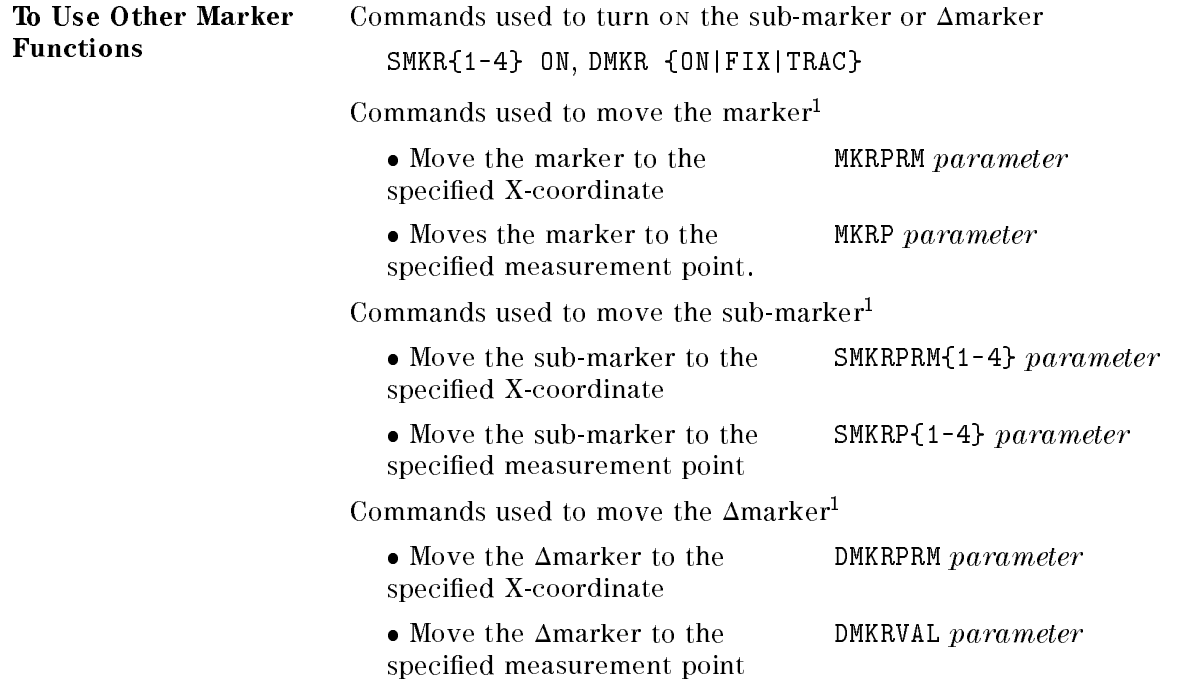

<sup>1</sup> Be sure to turn on the desired marker before moving it.

#### Loading Data

<sup>120</sup> OUTPUT @Hp4352;"OUTPMKR?" ! Read Marker values OUTPMKR? returns the marker reading.

Other Marker Readings The following commands can be used to read the marker:

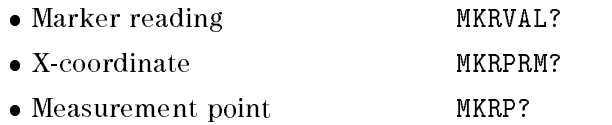

The following commands can be used to read the sub-marker:

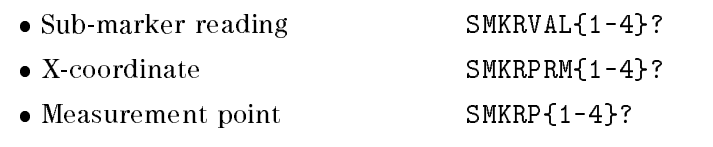

The following commands can be used to read the  $\Delta$ marker:

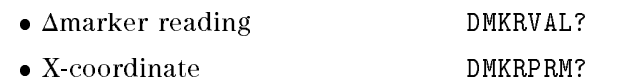

# Printing the 4352B's Display

This chapter describes how to print the information on the analyzer display using GPIB commands.

# To Print Analyzer Display

## Printer Preparation

- 1. Connect <sup>a</sup> printer using <sup>a</sup> parallel cable.
- 2. Turn the printer on.

# Execute Print

To print the screen, execute the folowing command.

OUTPUT 800;"PRINALL"

Set the GPIB address when you execute from an external controller.

# To Observe Printing

The HP BASIC program shown below gives an example to detect printing end by using <sup>a</sup> SRQ interrupt.

 ! FIG5\_1. To Observe Printing ! ASSIGN @Hp4352 TO <sup>800</sup> ! OUTPUT @Hp4352;"CLES" OUTPUT @Hp4352;"OSNT 512" !Catch High to Low Transition OUTPUT @Hp4352;"OSPT 0" !Disable Low to High Transitions OUTPUT @Hp4352;"OSE 512" !Enable OS Event Reg. OUTPUT @Hp4352;"\*SRE 128" !Enable OSR bit ON INTR <sup>8</sup> GOTO La1 ENABLE INTR 8;2 OUTPUT @Hp4352;"PRINALL" La1:! GOTO La1 DISP "PRINT COMPLETE" ! END

Figure 5-1. Sample Program : To Observe Printing

d a complete the complete state of the complete state of the complete state of the complete state of the complete state of the complete state of the complete state of the complete state of the complete state of the complet

# Remote Controlling HP instrument BASIC

This chapter describes how to use both HP instrument BASIC and an external controller together, and also how to pass the active controller capability (with an example using <sup>a</sup> printer).

# To Control GPIB from HP instrument BASIC

The 4352B must be the active controller of the GPIB (select code 7) to control devices on the GPIB, such as an external signal source. Initially, the system controller is the active controller. The active controller can pass the controller capability to the 4352B or other controllers connected via GPIB.

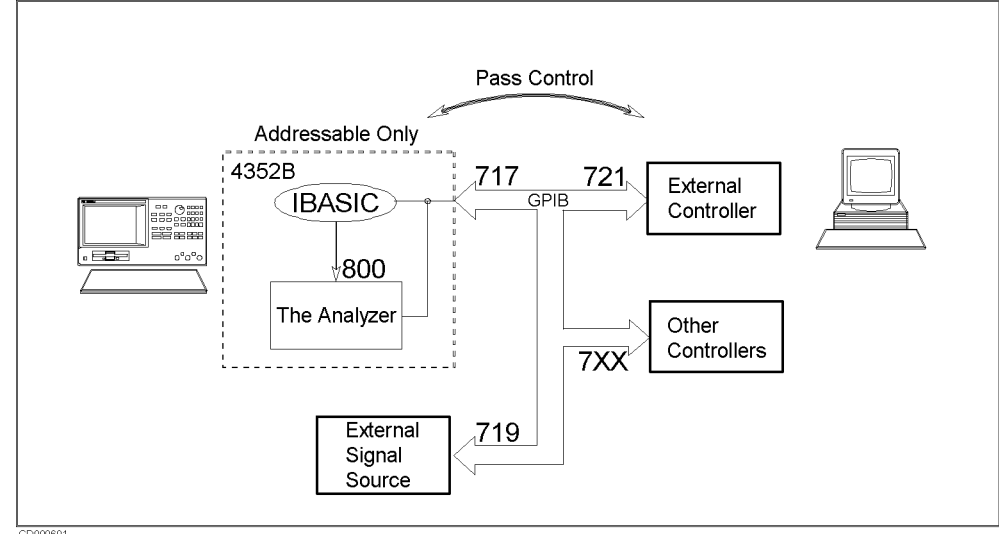

Figure 6-1. Pass Control

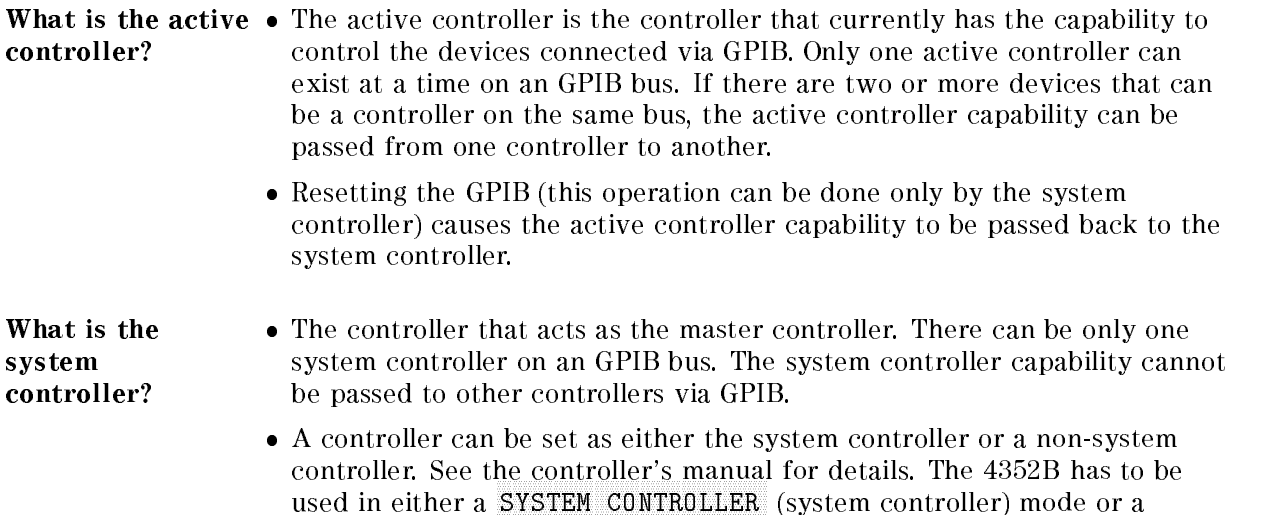

ADDRESSABLE ONLY (non-system controller) mode.

This chapter describes the programs to be used when the external controller is assigned as the system controller and the 4352B is used in ADDRESSABLE ONLY mode.

d a construction of the construction of the construction of the construction of the construction of the construction of the construction of the construction of the construction of the construction of the construction of th

```
100 ! File Name : FIG6_2.TXT
110 ! To Receive Control (on HP instrument BASIC)
120 !
     \mathbf{I}130
     PRINTER IS 701 ! Set printer address
140 ON ERROR GOTO Not_active! Wait for pass control
150 Not_active: !
160 PRINT "HELLO WORLD!"
170 !
     \mathbf{I}180 OFF ERROR
```
## Figure 6-2.

## Sample Program: To Receive the Active Controller Capability (On HP instrument BASIC)

In order to print out to the printer at address 701 in line 160, the 4352B must receive the active controller capability. Therefore, the program loops back to line 140 to <sup>150</sup> until the capability is passed to the 4352B from the external controller. After it is passed to the 4352B, printing is executed in line 160.

To pass the capability of active controller to HP instrument BASIC:

PASS CONTROL 717 (Return)

#### Pass the Capability of Controller (On External Controller)

d a complete the complete state of the complete state of the complete state of the complete state of the complete state of the complete state of the complete state of the complete state of the complete state of the complet

While the 4352B has the controller capability, it can talk and listen to devices on GPIB bus. Therefore, it can send data to and read replies back from printers and plotters.
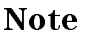

UC

Note Only the system controller can assert the GPIB interface clear line (IFC) and remote enable line (REN). Even when HP instrument BASIC is the active controller, these commands cannot be used.

> ABORT <sup>7</sup> assert the interface clear line (IFC) REMOTE 7 assert the remote enable line (REN)

To return the active controller capability to the system controller:

PASS CONTROL 721 (Return)

#### Return the Capability of Controller (On HP instrument BASIC)

 $\overline{\phantom{a}}$  and a set  $\overline{\phantom{a}}$  and  $\overline{\phantom{a}}$  and  $\overline{\phantom{a}}$  and  $\overline{\phantom{a}}$  and  $\overline{\phantom{a}}$  and  $\overline{\phantom{a}}$  and  $\overline{\phantom{a}}$  and  $\overline{\phantom{a}}$  and  $\overline{\phantom{a}}$  and  $\overline{\phantom{a}}$  and  $\overline{\phantom{a}}$  and  $\overline{\phantom{a}}$  and  $\overline{\phantom$ 

 $\overline{\phantom{a}}$  d and an approximate  $\overline{\phantom{a}}$ 

Or, you can return the controller capability to the system controller by resetting the GPIB as follows:

ABORT 7 (Return)

Return the Capability of Controller (On External Controller)

### To Execute an HP instrument BASIC Command From the External Controller.

Note The PROGram subsystem commands in the following programs can be used on the external controller.

d a construction of the construction of the construction of the construction of the construction of the construction of the construction of the construction of the construction of the construction of the construction of th

 $\overline{\phantom{a}}$  and a set  $\overline{\phantom{a}}$  and  $\overline{\phantom{a}}$  and  $\overline{\phantom{a}}$  and  $\overline{\phantom{a}}$  and  $\overline{\phantom{a}}$  and  $\overline{\phantom{a}}$  and  $\overline{\phantom{a}}$  and  $\overline{\phantom{a}}$  and  $\overline{\phantom{a}}$  and  $\overline{\phantom{a}}$  and  $\overline{\phantom{a}}$  and  $\overline{\phantom{a}}$  and  $\overline{\phantom$ 

 $\overline{\phantom{a}}$  and a set  $\overline{\phantom{a}}$  and  $\overline{\phantom{a}}$  and  $\overline{\phantom{a}}$  and  $\overline{\phantom{a}}$  and  $\overline{\phantom{a}}$  and  $\overline{\phantom{a}}$  and  $\overline{\phantom{a}}$  and  $\overline{\phantom{a}}$  and  $\overline{\phantom{a}}$  and  $\overline{\phantom{a}}$  and  $\overline{\phantom{a}}$  and  $\overline{\phantom{a}}$  and  $\overline{\phantom$ 

Combine the PROG:EXEC command with <sup>a</sup> command to be executed on HP instrument BASIC. For example, to execute EDIT command,

OUTPUT 717;"PROG:EXEC ""EDIT"""

Or you can use single quotation marks, instead of the double quotation marks, as follows.

OUTPUT 717;"PROG:EXEC 'EDIT'"

You have to be careful about the command syntax when executing an HP instrument BASIC command that requires <sup>a</sup> parameter. For example, to execute the HP instrument BASIC command "GET "FILENAME"", the syntax is as follows.

OUTPUT 717;"PROG:EXEC ""GET """"FILENAME"""""""

### To Run an HP instrument BASIC Program From the External Controller

d a construction of the construction of the construction of the construction of the construction of the construction of the construction of the construction of the construction of the construction of the construction of th

```
100 ! File Name : FIG6_3.TXT
110 ! To Run IBASIC Program From External Controller
120 ! (On External Controller)
130
     \mathbf{I}140 ABORT 7
150 ASSIGN @Hp4352 TO 717
160 OUTPUT @Hp4352;"PROG:DEL:ALL" ! Delete a program
170 OUTPUT @Hp4352;"PROG:DEF #0" ! Download a program up to "END"
180 OUTPUT @Hp4352;"10 MSI "":INTERNAL"""
190 OUTPUT @Hp4352;"20 GET ""FIG1_3.TXT""" !
200 OUTPUT @Hp4352;"30 END"
210 OUTPUT @Hp4352;" " END
220 OUTPUT @Hp4352;"PROG:EXEC ""RUN""" ! Execute the program
```
Figure 6-3.

c between the contract of the contract of the contract of the contract of the contract of the contract of the c

Sample Program: To Run the HP instrument BASIC Program From the External Controller (On the External Controller)

You must insert a floppy disk that contains the program file FIG1\_3.TXT into the built-in disk drive of the 4352B before running this sample program. (The furnished sample program disk for HP instrument BASIC also contains FIG1\_3.TXT.)

#### Open the HP instrument BASIC Editor

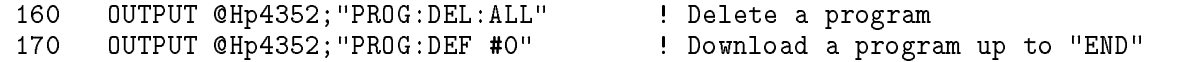

Scratch any program currently existing in the HP instrument BASIC editor and open the editor.

 $\overline{\phantom{a}}$  and a set  $\overline{\phantom{a}}$  and  $\overline{\phantom{a}}$  and  $\overline{\phantom{a}}$  and  $\overline{\phantom{a}}$  and  $\overline{\phantom{a}}$  and  $\overline{\phantom{a}}$  and  $\overline{\phantom{a}}$  and  $\overline{\phantom{a}}$  and  $\overline{\phantom{a}}$  and  $\overline{\phantom{a}}$  and  $\overline{\phantom{a}}$  and  $\overline{\phantom{a}}$  and  $\overline{\phantom$ 

#### Transfer the HP instrument BASIC Program

180 OUTPUT @Hp4352;"10 MSI "":INTERNAL""" OUTPUT @Hp4352;"20 GET ""FIG1\_3.TXT""" ! OUTPUT @Hp4352;"30 END"

In the HP instrument BASIC editor, the following program is now present:

```
10 MSI ":INTERNAL"
20 GET "FIG1_3.TXT"
30 END
```
#### Close the HP instrument BASIC Editor

```
210 OUTPUT @Hp4352;" " END
```
Sending the END command to the 4352B closes the editor.

#### Run the HP instrument BASIC Program

<sup>220</sup> OUTPUT @Hp4352;"PROG:EXEC ""RUN""" ! Execute the program

Line <sup>220</sup> runs the following program in the HP instrument BASIC editor:

```
10 MSI ":INTERNAL"
20 GET "FIG1_3.TXT"
30 END
```
Line 20 retrieves a program saved in the file FIG1\_3.TXT and runs the program.

 $\overline{\phantom{a}}$  and a set  $\overline{\phantom{a}}$  and  $\overline{\phantom{a}}$  and  $\overline{\phantom{a}}$  and  $\overline{\phantom{a}}$  and  $\overline{\phantom{a}}$  and  $\overline{\phantom{a}}$  and  $\overline{\phantom{a}}$  and  $\overline{\phantom{a}}$  and  $\overline{\phantom{a}}$  and  $\overline{\phantom{a}}$  and  $\overline{\phantom{a}}$  and  $\overline{\phantom{a}}$  and  $\overline{\phantom$ 

 $\overline{\phantom{a}}$  and a set  $\overline{\phantom{a}}$  and  $\overline{\phantom{a}}$  and  $\overline{\phantom{a}}$  and  $\overline{\phantom{a}}$  and  $\overline{\phantom{a}}$  and  $\overline{\phantom{a}}$  and  $\overline{\phantom{a}}$  and  $\overline{\phantom{a}}$  and  $\overline{\phantom{a}}$  and  $\overline{\phantom{a}}$  and  $\overline{\phantom{a}}$  and  $\overline{\phantom{a}}$  and  $\overline{\phantom$ 

### To Transfer Program to HP instrument BASIC

```
100 ! File Name : FIG6_4.TXT
110 ! To Transfer the Program to IBASIC (on External Controller)
140 ASSIGN @Hp4352 TO 717
150 INPUT "FILENAME?",File_name$
160 OUTPUT @Hp4352;"PROG:DEL:ALL" ! Delete a program
170 OUTPUT @Hp4352;"PROG:DEF #0" ! Download a program up to "END"
180 ASSIGN @File TO File_name$
190 ON ERROR GOTO Done
200 DIM Line$[1024]
210L00P220 Line$="" !
                                    \mathbf{I}230 ENTER @File USING "K";Line$
240
      240 OUTPUT @Hp4352;Line$ ! Transfer the program by each line
250
    250 END LOOP
            \blacksquare270 OFF ERROR
280 OUTPUT @Hp4352;" " END ! End edit
290 END
```
#### Figure 6-4. Sample Program: To Transfer Program to HP instrument BASIC (on External Controller)

c between the contract of the contract of the contract of the contract of the contract of the contract of the c

This Program transfers a program file saved in the mass storage device (disk drive) of the external controller to the HP instrument BASIC. Before you run this program, confirm that the file to be transferred exists on the mass storage device.

#### Open the HP instrument BASIC Editor

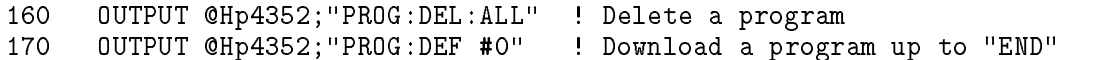

Scratch any program that currently exists in the HP instrument BASIC editor and open the

### Transfer the Program

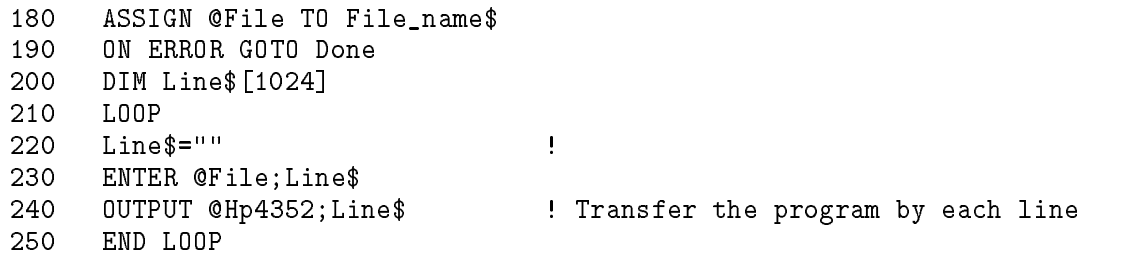

Transfer the program by line to the 4352B. When all program lines are transferred, the controller exits the loop and goes to line 260.

#### Close the HP instrument BASIC Editor

<sup>280</sup> OUTPUT @Hp4352;" " END ! End edit

Sending the 4352B the END command closes the editor.

# If You Have a Problem

This chapter provides helpful information on how to fix typical problems.

### If There Is No Response From an Instrument on the GPIB Bus

 $\Box$  Check all GPIB addresses and cable connections.

This trouble is usually caused by an incorrect address or <sup>a</sup> bad or loose GPIB cable in most cases.

### If an Error Message is Displayed

 $\Box$  Check the error message on the 4352B's display.

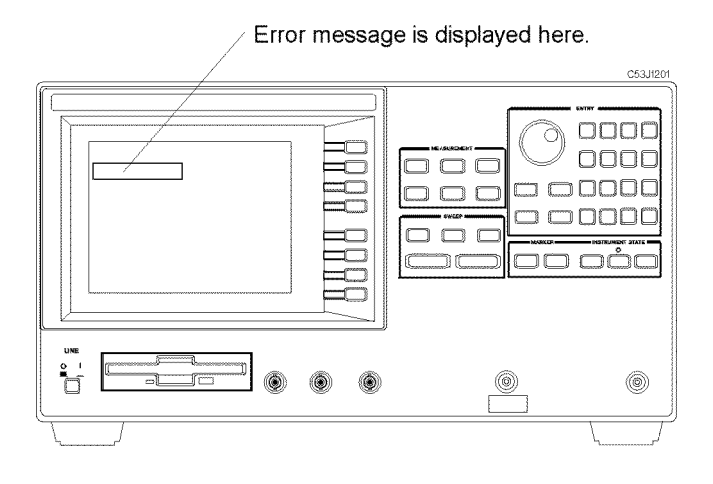

- $\blacksquare$  If "GPIB error occurred" is displayed:
	- 1. Get the error number and description using the OUTPERRO? command. (For information on how to use this command, see the \To Report Command Error Occurrence" in Chapter 3.)
	- 2. See the appendix "Messages" in this manual.
- $\blacksquare$  If any other message is displayed:

See the appendix "Messages" in this manual.

### If You Cannot Get a File from the Disk

 $\Box$  Check the floppy disk.

1. Put the disk into the disk drive and type as follows.

 $\overline{\phantom{a}}$  and an approximate the contract of the contract of the contract of the contract of the contract of the contract of the contract of the contract of the contract of the contract of the contract of the contract o

2. Press (Return).

If an error message is displayed, the disk is corrupted or the disk format does not match. Use another disk.

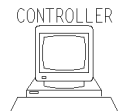

If you are using the external controller,

HP BASIC supports the LIF format only, on the other hand, HP instrument BASIC supports both the LIF and the DOS format. Try again using HP instrument BASIC, if there is a possibility that the floppy disk was formatted using the DOS format.

d a complete the complete state of the complete state of the complete state of the complete state of the complete state of the complete state of the complete state of the complete state of the complete state of the complet

d a complete the control of the complete theory of the control of the control of the control of the control of the control of the control of the control of the control of the control of the control of the control of the co

 $\Box$  Check the mass storage.

1. Put the floppy disk into the disk drive and type as follows:

SYSTEM\$("MSI")

2. Press (Return)

$$
: \text{CS80, 700, 0} \longleftarrow \text{mass storage volume specific}
$$

3. If the mass storage volume does not match your disk drive, use the MSI statement to set it to match.

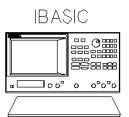

If you are using HP instrument BASIC:

A mass storage volume specifier for the built-in disk drive must be  $\langle \cdot, 4 \rangle$ (LIF and DOS). You have to execute MSI ":INTERNAL" in advance.

 $\Box$  Check the file type.

1. Put the floppy disk into the disk drive and type as follows:

CAT

2. Press (Return)

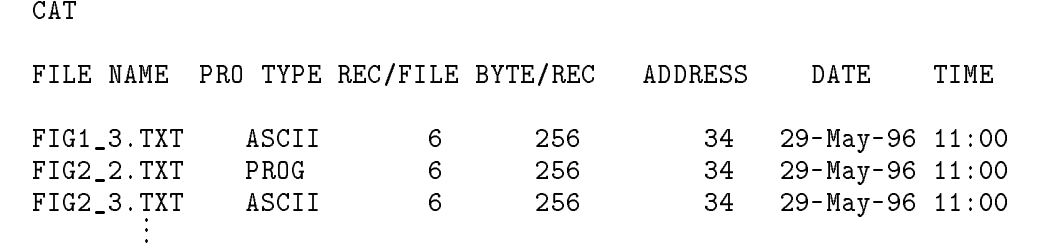

d a complete the control of the complete theory of the control of the control of the control of the control of the control of the control of the control of the control of the control of the control of the control of the co

 $\overline{\phantom{a}}$  d and an approximate the set of the set of the set of the set of the set of the set of the set of the set of the set of the set of the set of the set of the set of the set of the set of the set of the set of t

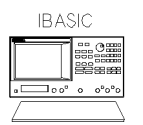

If you are using HP instrument BASIC

Only an ASCII type program file can be saved and read.

Use the SAVE/GET commands to save and get ASCII files.

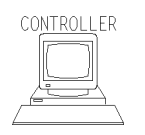

If you are using HP BASIC

To read ASCII type program, use GET command.

The ASCII type program file can be saved and read using SAVE/GET commands.

To read <sup>a</sup> PROG type program, use LOAD command.

The PROG type program file can be saved and read using the STORE/LOAD commands.

### If the GPIB Command Does Not Work

 $\Box$  Check the preceding GPIB command.

An GPIB command that requires a long execution time (such as changing format) can affect the next GPIB command execution.

If you execute such commands, insert the following command lines:

OUTPUT @Hp4352;"\*OPC?" ENGTER @Hp4352;Dum

For details, see "To Wait For the Preceding Operation to Complete" in Chapter 3.

# The Status Report System

Figure 8-1 shows the overall structure of the Status Report System of the 4352B.

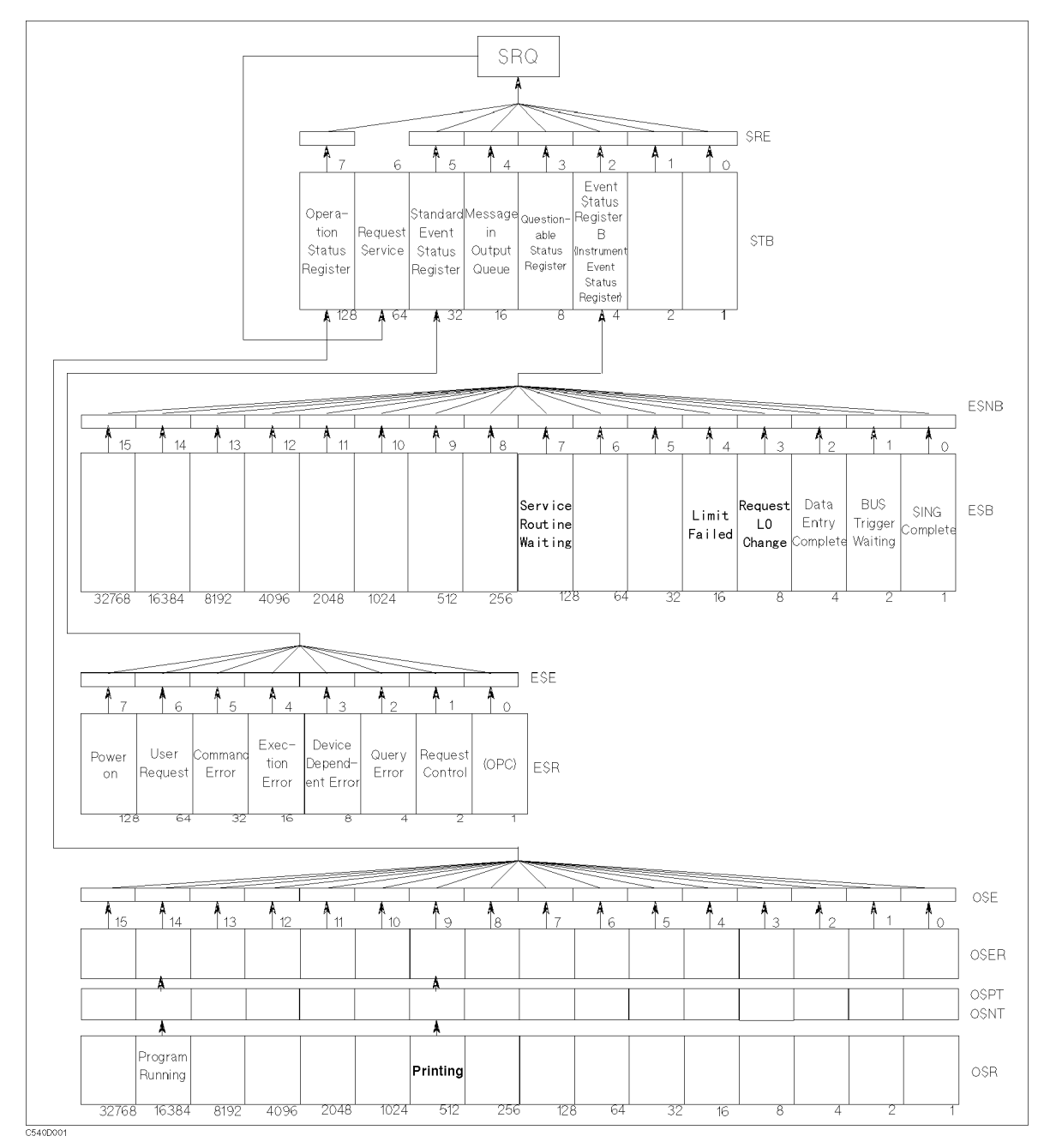

Figure 8-1. The Status Report System

The 4352B has a status report system that reports the status of the 4352B. The Status Byte Register (STB) is an <sup>8</sup> bit register that reports <sup>a</sup> summary of all the status registers that indicate the current status of the 4352B. Each bit of the status byte reports the status of a specic event in the 4352B. To read the status byte from the external controller, you can use the SPOLL command. This command can directly read the value of the status byte without setting the 4352B to the remote mode. Therefore you can operate the 4352B with its front panel keys even while the controller is reading the status. Bit <sup>6</sup> of the status byte is cleared once you read the status with this command. You can also read the status byte using the \*STB? command in remote mode. Reading it with this command does not affect its value. Table 8-1 lists the definition for each bit in the status byte.

| <b>Bit Position</b> | Name                                                  | Description (When is the bit set to 1?)                                                                                                    |
|---------------------|-------------------------------------------------------|----------------------------------------------------------------------------------------------------|
| $\overline{2}$      | Event Status<br>Register B check Bit                  | A bit for the Event Status Register B (Instrument<br>Event Status Register) is set to 1.                                                                                                   |
| 3                   | Questionable Status<br>Register Check Bit             | The 4352B does not have the event report<br>function to support Questionable Status Register<br>group. This bit is used to maintain consistency<br>with other SCPI compatible instruments. |
| $\overline{4}$      | Bit to check Messages in the<br>Output Queue          | A message in the output queue has not been read<br>yet.                                                                                                    |
| 5                   | <b>Standard Event</b><br>Status Register<br>Check Bit | A bit for the Standard Event Status Register is set<br>to $1$ .                                                                                                    |
| 6                   | Service Request Bit                                   | A bit of the status byte is set to 1 and a service<br>request (SRQ) is generated.                                                                                                    |
| $\overline{7}$      | <b>Operation Status</b><br>Register Check Bit         | A bit for the Operation Status Register is set to 1.                                                                                                    |

Table 8-1. Status Bit Definition of the Status Byte (STB)

For example, to read the content of bit 2 (Event Status Register Check bit) of the status byte, the program should be as follows:

 $\overline{\phantom{a}}$  and a set  $\overline{\phantom{a}}$  and  $\overline{\phantom{a}}$  and  $\overline{\phantom{a}}$  and  $\overline{\phantom{a}}$  and  $\overline{\phantom{a}}$  and  $\overline{\phantom{a}}$  and  $\overline{\phantom{a}}$  and  $\overline{\phantom{a}}$  and  $\overline{\phantom{a}}$  and  $\overline{\phantom{a}}$  and  $\overline{\phantom{a}}$  and  $\overline{\phantom{a}}$  and  $\overline{\phantom$ 

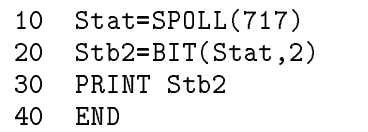

#### Figure 8-2. Reading the Status Byte: Example (1)

The program can also be as follows.

```
10 ASSIGN @Hp4352 TO 717
20 OUTPUT @Hp4352;"*STB?"
30 ENTER @Hp4352;Stat
40 Stb2=BIT(Stat,2)
50 PRINT Stb2
60 END
```
#### Figure 8-3. Reading the Status Byte: Example (2)

d a complete the complete state of the complete state of the complete state of the complete state of the complete state of the complete state of the complete state of the complete state of the complete state of the complet

c between the contract of the contract of the contract of the contract of the contract of the contract of the c

The Event Status Register (ESR), Event Status Register <sup>B</sup> (ESB), and Operational Status Register (OSR) monitor the status of a specific event, and report to the status byte respectively. <sup>A</sup> status bit of each register is set to <sup>1</sup> when the corresponding event occurs. The status bit is cleared when the register is read with <sup>a</sup> query command or when CLES or \*CLS command is executed.

| <b>Bit Position</b> | <b>Name</b>                       | Description (When is the bit set to 1?)                                                                                                    |
|---------------------|-----------------------------------|----------------------------------------------------------------------------------------------------|
| $\Omega$            | Operation Completion Bit<br>(OPC) | A command that has OPC enabled is completed.                                                                                                    |
| $\mathbf{1}$        | Control Request Bit               | The 4352B is requesting the capability of active<br>controller on GPIB because it was requested to<br>perform an operation that requires the control of<br>a peripheral device.                                 |
| $\sqrt{2}$          | Query Error Bit                   | 1. The 4352B has been specified as Talker when<br>there is no data to transfer in the output<br>queue.                                                                                                    |
|                     |                                   | 2. Data in the output queue is lost.                                                                                                    |
| $\sqrt{3}$          | Device Dependent Error Bit        | An error other than the command error, the<br>Query error, the execution error occurred. The<br>error occurred is related to the function unique to<br>the 4352B. (For example, Set RF ATT 10 dB<br>More, etc.) |
| $\overline{4}$      | <b>Execution Error Bit</b>        | 1. Data in the program exceeded the entry range<br>specified by the header or the acceptable range<br>for the 4352B.                                                                                            |
|                     |                                   | 2. The error is caused not by a program command<br>but by the device status.                                                                                                    |
| 5                   | Command Error Bit                 | 1. An IEEE 488.2 syntax error occurred. The<br>cause may be that the data is in a format the<br>4352B cannot read or that the data type<br>cannot be accepted by the 4352B.                                     |
|                     |                                   | 2. The header of transferred data cannot be read<br>because it does not conform to the specification<br>of the 4352B or to the IEEE 488.2 standard.                                                             |
| 6                   | User Request Bit                  | The operator pressed a front panel or keyboard<br>key or turned the rotary knob.                                                                                                    |
| $\overline{7}$      | Power On Bit<br>(Power ON)        | The power was turned ON. (You can verify if the<br>power has been accidentally turned OFF.)                                                                                                    |

Table 8-2. Status Bit Definition of the Standard Event Status Register(ESR)

| <b>Bit Position</b> | Name                                    | Description (When is the bit set to 1 ?)                                                                                                |
|---------------------|-----------------------------------------|----------------------------------------------------------------------------------------------------|
| $\theta$            | Single Trigger Completion<br><b>Bit</b> | Measurement by single trigger is completed. It is<br>cleared when ESB register is read. This bit is only<br>used with the SING command. |
|                     | Bus Trigger Wait Bit                    | The 4352B is set to the GPIB trigger mode and is<br>waiting until it is triggered.                                                      |
| $\overline{2}$      | Data Entry Completion Bit               | The terminator key was pressed.                                                                                                    |
| 3                   | Local Signal Change<br>Request Bit      | Changing the frequency of the local signal<br>supplied from the external signal source is<br>requested.                                 |
| 4                   | Limit Test Failure Bit                  | Limit test failed.                                                                                                    |
| 7                   | Service Routine Execution<br>Bit        | An internal service routine was completed or is<br>waiting for the operator response.                                                   |

Table 8-3. The Status Bit Definition of Event Status Register B (ESB)(Instrument Event Status Register)

Table 8-4. The status Bit Definition of Operation Status Register (OSR)

| <b>Bit Position</b> | <b>Name</b>                                    | Description (When is the bit set to 1 ?) |
|---------------------|------------------------------------------------|------------------------------------------|
| 9                   | Printing                                       | Data is being transfered to the printer. |
| 14                  | Program<br>Running Bit<br>(Program<br>running) | HP instrument BASIC is running.          |

Each status register has a mask register. You can generate the Service Request(SRQ) bit depending on the status of the status bit, by enabling only the specied bits of <sup>a</sup> mask register. For example, to generate an SRQ when a measurement by single trigger is completed, you have to set the corresponding bit of the mask registers to <sup>1</sup> (bit 0 of the ESNB and bit <sup>2</sup> of the SRE, respectively). These bits correspond to bit 0 of the ESB (single trigger completion bit) and bit 2 of the status byte. This setup creates a way to generate an SRQ from bit 0 of ESB. The sample program is shown below.

```
10 ASSIGN @Hp4352 TO 717
20 !
   \mathbf{I}30 OUTPUT @Hp4352;"CLES" ! Clear the status register
40 OUTPUT @Hp4352;"ESNB 1" ! The mask register set for
50 ! ! SING Completion bit of ESB
   \mathbf{I}60 OUTPUT @Hp4352;"*SRE 4" ! The mask register set for
70 ! ! Event Status Register B bit of STB
   \mathbf{I}\blacksquare90 ON INTR 7 GOTO End : Declaration of SRQ interrupt
100 ENABLE INTR 7;2
110 OUTPUT @Hp4352;"SING" ! Trigger
120 GOTO 120 ! Repeat in an n infinite loop
130 !
140 End: ! Jump to here from the loop when a single
                            trigger completes.
150 END
```
d a complete the complete state of the complete state of the complete state of the complete state of the complete state of the complete state of the complete state of the complete state of the complete state of the complet

Figure 8-4. Sample Program: Generating <sup>a</sup> Service Request (SRQ)

## OSPT, OSNT

### OSPT (Operation Status Positive Transition Filter)

When you set <sup>a</sup> <sup>1</sup> to the Positive Transition Filter, <sup>a</sup> <sup>1</sup> will be written into the corresponding bit of the Operation Status Event Register(oser) when the bit for the Operation Status Register (osr) changes from <sup>0</sup> to 1.

The OSR of the 4352B uses only bit 14 to indicate the program execution status. Setting bit <sup>14</sup> of the OSPT will, therefore, write a 1 into bit <sup>14</sup> of the OSER at the start of program, and <sup>a</sup> <sup>1</sup> is also written into bit 7 of the STB.

### OSNT (Operation Status Negative Transition Filter)

When you set a 1 to the Negative Transition Filter, a 1 will be written into the corresponding bit of the Operation Status Event Register(oser) when the bit for the Operation Status Register (osr) changes from <sup>1</sup> to 0.

The OSR of the 4352B uses only bit 14 to indicate the program execution status. Setting bit 14 of the OSPT will, therefore, write a 1 into bit 14 of the OSER at the end of the program, and a 1 is also written into bit 7 of the STB.

# Command Reference for Tester Mode

This chapter describes GPIB commands you can use for measurements in the tester mode. See this chapter for information on functions available with and syntax of each of these commands. Note that some of the commands covered in this chapter are used when you use the 43521A(Down Converter Unit).

Commands given in this chapter are designed for measurements in the tester mode. Commands are listed in alphabetical order.

See the Function Reference when you wish to search through command functions or when you need detailed information on each command.

The followings are typeface rules and definitions used in this command reference.

 $\textcircled{1} \rightarrow \text{AVER} \sqcup \{\text{OFF}|\textbf{0}|\text{ON}|\textbf{1}\}$  $\mathcal{Q} \rightarrow$  Switches the averaging function to ON/OFF. (AVERAGING ON off under  $\sqrt{B_W/Av_F}$  key.)

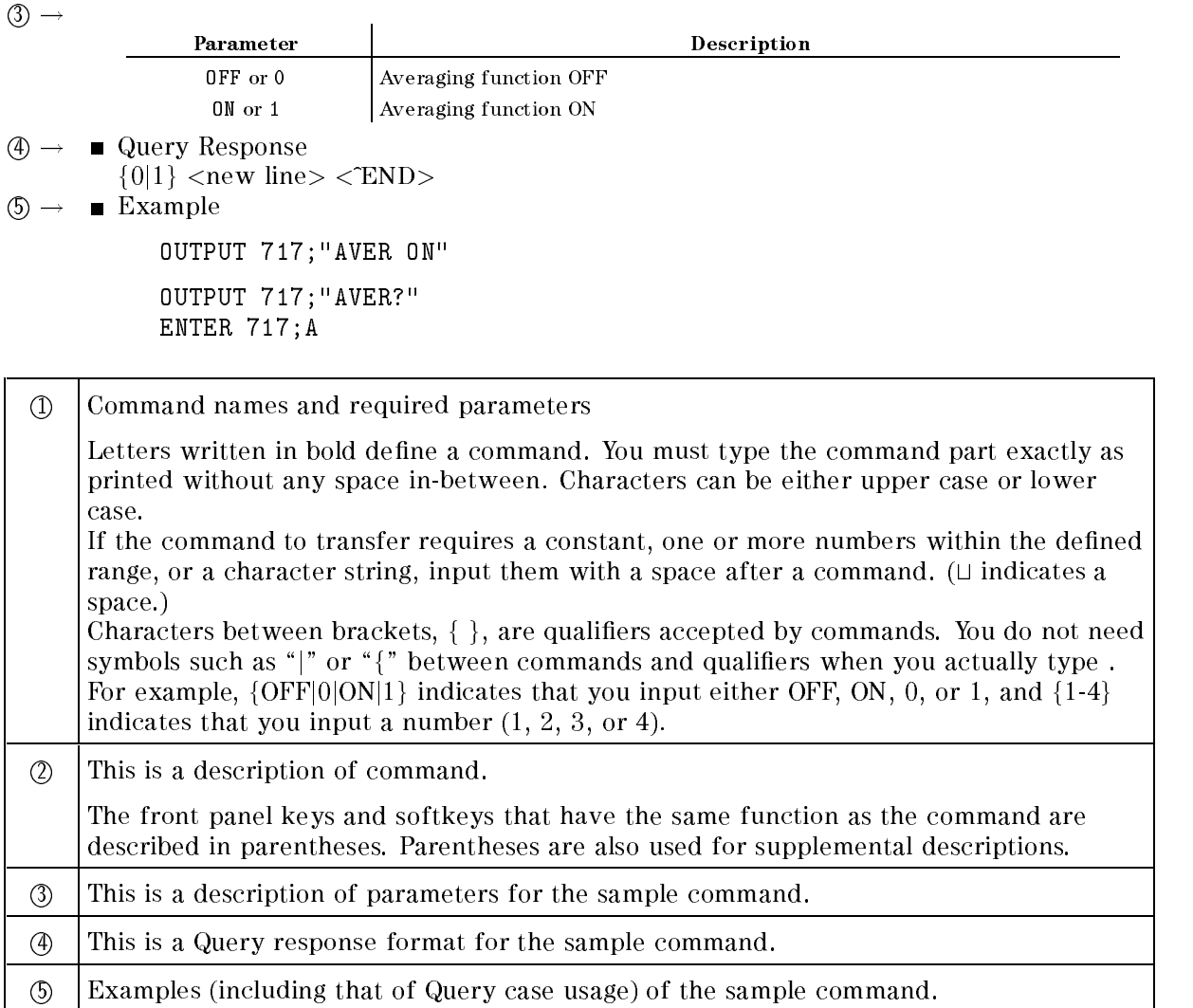

**UG** 

Note If <sup>a</sup> command is invalid in specic measurement items, \ANALYZER TYPE ASM MASSAM ASSAMATION IS TO USE TO USE THE COMMANDER THAT COMMANDERS IT AN ASSAMATION TO A THROUGH THE COMMAND

## Command Reference

### $AFC \cup \{OFF|0|ON|1\}$

Turns the automatic frequency control function ON or OFF. ( AFC on OFF under Menu key.)

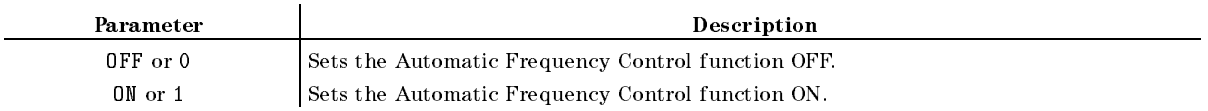

### $AFCITER \cup < number$

Sets the maximum number of times that the measurement and calculation (control voltage setting loop) are repeated. This value is for use with the automatic frequency control function. **(a)**  $(1, 0, 1)$ MAX ITERATION under Menu key.)

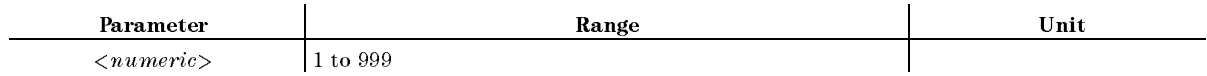

■ Query Response

 ${numberic}$  <new line><END>

### $AFCMAXV \cup \langle numberic \rangle$

Specifies the DC control voltage upper limit when the automatic frequency control function is used. ( AFC MAX CTRL VOLT under Menu key.)

The value specied with this command is valid when the automatic frequency control function is ON. This value can be specified irrespective of the maximum DC control voltage level specied with MAXVCTRL. Note, also, that with the 4352B the value specied with MAXVCTRL has priority over that specied with this command. Therefore, <sup>a</sup> voltage level that exceeds the level specied with MAXVCTRL cannot be applied to the device when this command is used.

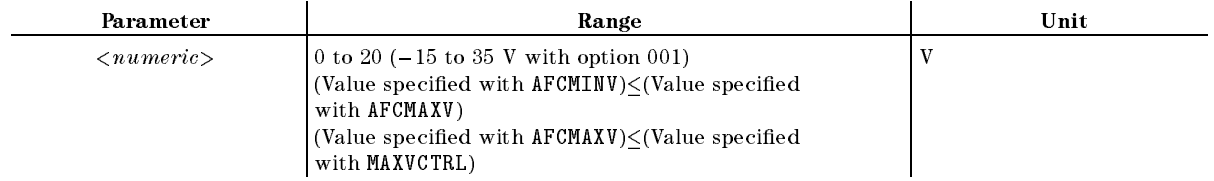

■ Query Response

 ${numberic} <$ new line> $\le$ END>

#### $AFCMAXV \cup < numberic>$

### ${\bf AFCMINV} \sqcup < numberic>$

Specifies the DC control voltage lower limit. This value is for use with the automatic frequency control function. (i.e. AFC MIN CTRL VOLT under Menu key.)

The value specied with this command is valid when the automatic frequency control function is ON. This value can be specied irrespective of the maximum DC control voltage level specied with MAXVCTRL. Note, also, that with the 4352B the value specied with MAXVCTRL has priority over that specied with this command. Therefore, <sup>a</sup> voltage level that exceeds the level specied with MAXVCTRL cannot be applied to the device when this command is used.

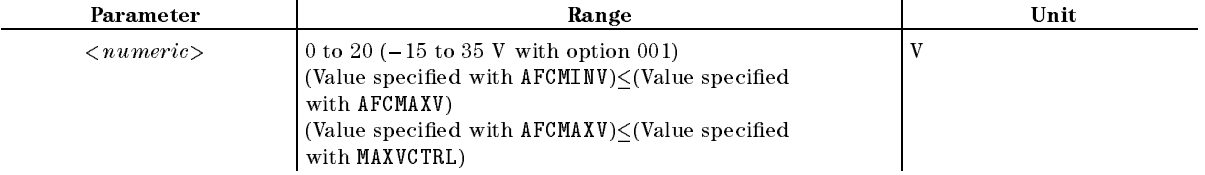

■ Query Response

 ${numberic}$  <new line>< $END$ >

#### $AFCSENS \sqcup < numberic >$ AFCSENSt<numeric>

Specifies the DUT's approximate tuning sensitivity. This value is for use with the automatic frequency control function. (SENSITIVITY under (Menu) key.)

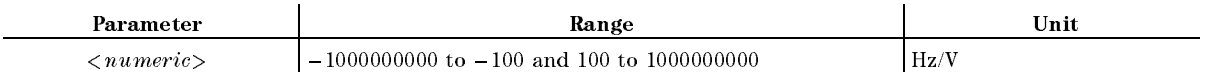

■ Query Response

 ${numberic}$  <new line>< $END$ >

#### $AFCTARG \cup < numberic >$

Specifies the target frequency. This value is for use with the automatic frequency control  $f(x) = f(x) - f(x) - f(x)$ TARGET under Menu.)

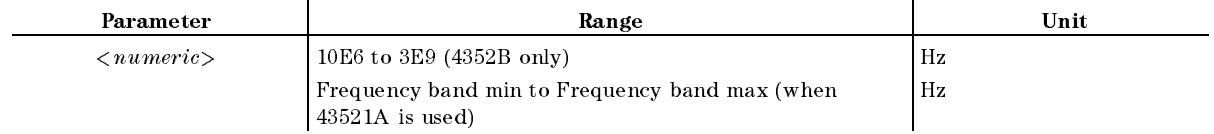

■ Query Response

 ${numberic}$  <new line>< $END$ >

### $\textbf{AFCTOL} \cup \langle \textit{numeric} \rangle$

Specifies the allowable difference (frequency resolution) between the target frequency and the actual setting frequency in the automatic frequency control function. (  $(Menu).$ 

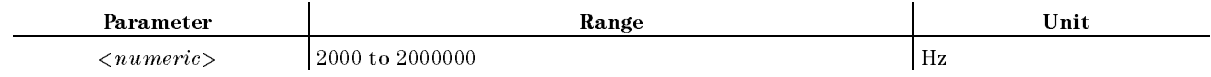

■ Query Response

 ${numberic}$  <new line>< $END$ >

### $AVER \cup \{OFF|0|ON|1\}$

Turns the Averaging function ON or OFF. ( AVERAGING on OFF under Bw/Avg key.)

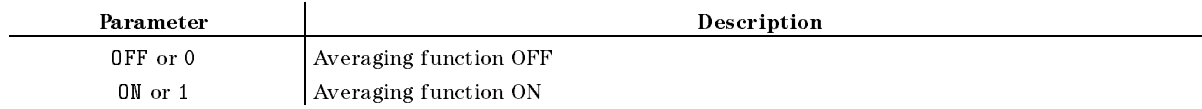

■ Query Response

 ${0|1}$  <new line>< $END$ >

#### $AVERFACT \cup < number$

Specifies the averaging factor (number of times for averaging) for the averaging function.  $\sim$  (and  $\sim$   $\sim$   $\sim$ AVERAGING FACTOR under Bw/Avg key.)

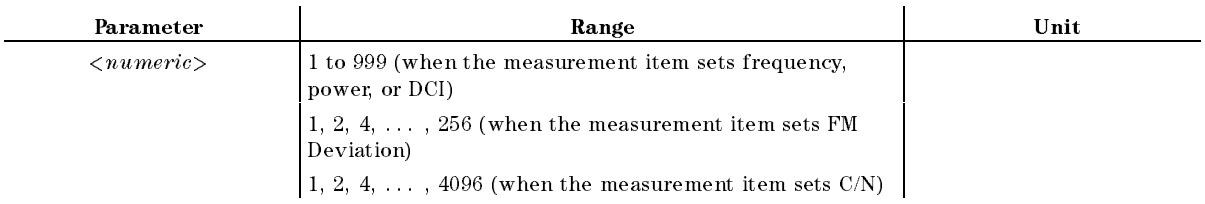

■ Query Response

 ${numberic}$  <new line><END>

#### AVERREST

Resets the averaging function to restart the count from the next measurement.  $\sim$ AVERAGING RESTART under Bw/Avg key. No Query.)

#### $CNBW \cup < numberic>$

Sets the converted noise bandwidth at the C/N Ratio measurement. ( no men men bw-awd- bw/avg. key.)

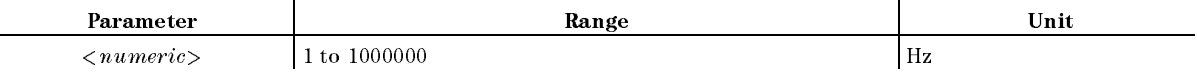

■ Query Response

 ${numberic}$  <new line>< $END$ >

#### $\textbf{CNOFREQ} \sqcup \leq \textit{numeric} >$

Sets the offset from the carrier frequency for the noise measurement at the C/N Ratio measurement. ( OFFSET FREQ under Bw/Avg key.)

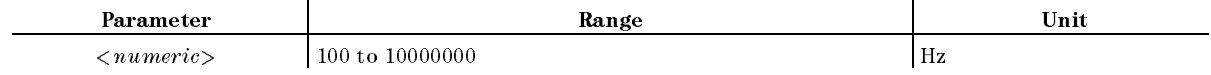

■ Query Response

 ${numberic}$  <new line>< $END$ >

Sets the trigger mode to the Automatic Continuous mode. In this mode, <sup>a</sup> measured value is updated at the event at the contract of the contract of the contract of the contract of the contract of the co CONTINUOUS under Trigger key.)

- Query Response
	- ${0|1}$  <new line>< $END$ >

### $\textbf{CTRLDLY} \sqcup \langle \textit{numeric} \rangle$

Sets the wait time required for the DUT response until the DUT's RF output signal is stable after changing the control voltage. ( CTRL DELAY under DC Control key.)

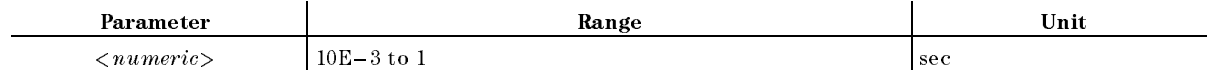

■ Query Response

 ${numberic}$  <new line>< $END$ >

#### **CTRLVCAL**

Performs DC control voltage calibration. (EXECUTE CTRLV CAL under [DC Control] key. No Query)

### $CTRLVCORR \sqcup \{OFF|0|ON|1\}$

Enables or disables the compensation obtained from the DC control voltage calibration.  $\sim$ CTRLV CORR on OFF under DC Control key.)

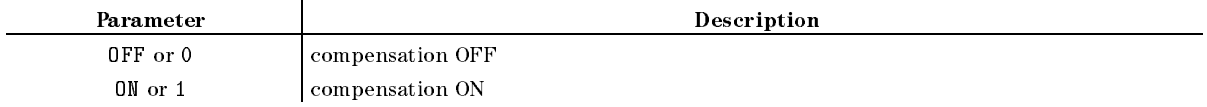

- Query Response
	- ${0|1}$  <new line>< $END$ >

#### $\mathbf{DATAIN} \sqcup \langle numberic \rangle$

Denes the gain value for the data math function. ( GAIN under Display key.)

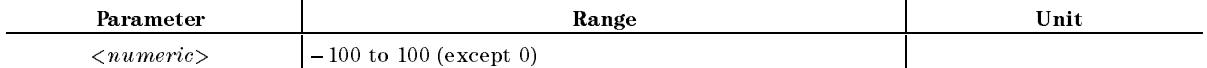

■ Query Response

 ${numberic}$  <new line>< $END$ >

#### **DATMEM**

Stores the current measurement data into the memory. ( DATA!MEMORY under Display key. No Query.)

**Example** 

OUTPUT 717;"DATMEM"

#### $\mathbf{DATAU} \leq numberic >$

Defines the offset value of a data math function. (DFFSET under (Display) key.)

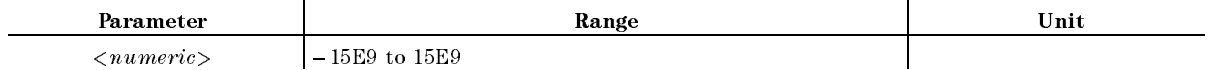

■ Query Response

 ${numberic}$  <new line>< $END$ >

#### **DEFGO** DEFGO

Reverts the gain and offset values to the default values. (gain  $= 1$ , offset  $= 0$ ). This is for use with a datable function. (With  $\sim$   $\sim$ DEFAULT GAIN & OFS under Display key. No Query.)

**Example** 

OUTPUT 717;"DEFGO"

### DEVCAL

Performs the FM Deviation calibration and sets a calibration factor inside the 4352B. Performs this function only once for the same measurement conditions. ( EXECUTE DEV CAL under Menu key. No Query.)

#### $\mathbf{DEVCALF?} \sqcup \leq numberic>$

Outputs the calibration factor of the FM Deviation. (Query Only.)

■ Query Response

 ${numberic}$  <new line>< $END$ >

### $DEVCORR \sqcup \{OFF|0|ON|1\}$

Switches the calibration ON/OFF for the FM Deviation measurement values.  $\sim$ DEV CORR on OFF under Menu key.)

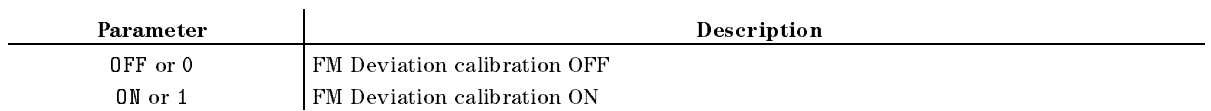

- Query Response
	- $\{0|1\}$  <new line>< $\{END\}$

### DEVRNGL{DV200KHZ|DV20KHZ|DV2KHZ}

Sets the FM Deviation range. (FM DEV RNG:200kHz, 20kHz, 20kHz , 2 keers value to Sense Range keer als het Sense

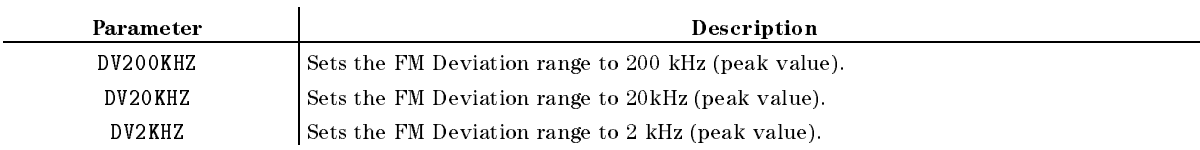

■ Query Response

fDV200KHZjDV20KHZjDV2KHZg <new line><^END>

### $DHOLD \cup \{OFF | MAX | MIN \}$

Selects the data hold operation. When you change the parameter, the currently held data is reset. (HOLD: OFF , MAX , or MIN under (Display) key.)

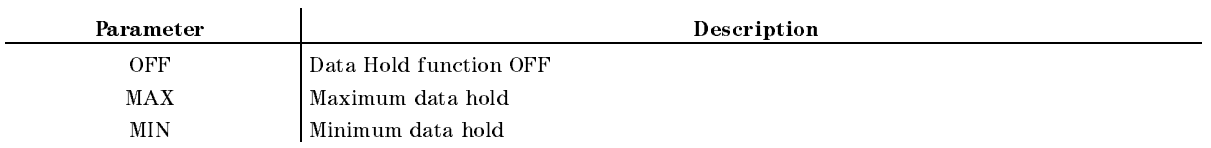

■ Query Response

```
{OFF}|MAX|MIN} <new line><END
```
Example

```
OUTPUT 717;"DHOLD MAX"
```
OUTPUT 717;"DHOLD?" ENTER 717;A\$

### DISP $\sqcup$ {DATA|MEMO|DATM}

Selects the type of measurement value to be displayed. (DISPLAY: DATA, MEMORY, MEMORY , or DATA & MEMORY under Display key.)

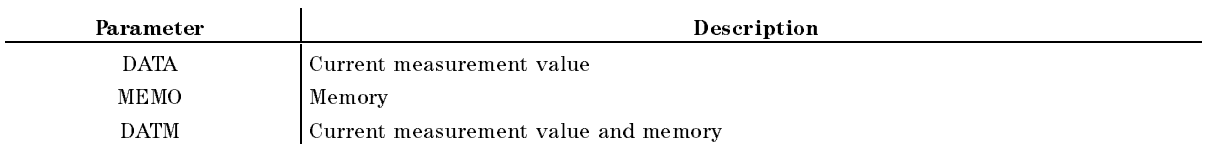

■ Query Response

fDATAjMEMOjDATMg <new line><^END>

**Example** 

OUTPUT 717;"DISP DATA"

## $DNCONV \sqcup \{OFF|0|ON|1\}$

Turns the downconverter ON or OFF. Set this command to ON to connect the 43521A (downconverter unit) to the 4352B for measurements. ( DOWNCONV on OFF under RF/LO key)

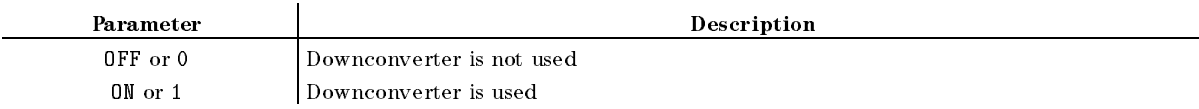

■ Query Response

 ${0|1}$  <new line>< $END$ >

### $DTHPF \sqcup \{FC50HZ|FC300HZ\}$

Sets the low frequency cuto for the FM Deviation detection bandwidth. ( HP FILM , INTERNATIONAL HP FILM , INTERNATIONAL HP FILM , INTERNATIONAL HP FILM , INTERNATIONAL HP FILM , INTERNATIONAL HP FILM , INTERNATIONAL HP FILM , INTERNATIONAL HP FILM , INTERNATIONAL HP FILM , INTERNATIONAL HP FIL 300 Hz under Burgerung kan der Banden Banden Banden Banden Banden Banden Banden Banden Banden Banden Banden Ba

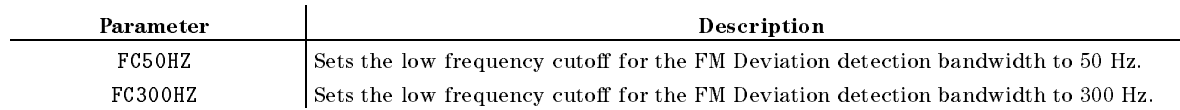

■ Query Response

 $FCS0HZ|FC300HZ$  <new line>< $END$ >

### $DTLPF \sqcup \{FC3KHZ|FC15KHZ|FC20KHZ\}$

Sets the high frequency cuto for the FM Deviation detection bandwidth. ( Let the control of the control of the control of the control of the control of the control of the control of the control of the control of the control of the control of the control of the control of the control of the cont 15kHz , 20khz under Burgerung kerren den Ka

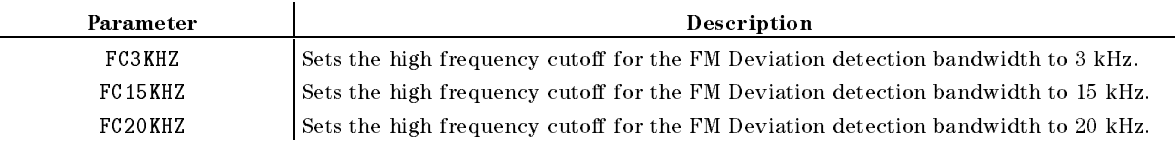

■ Query Response

fFC3KHZjFC15KHZjFC20KHZg <new line><^END>

### $\textbf{FBAND} \cup \leq \textit{numeric} >$

Selects measurement frequency band when you use the 43521A (Down Converter Unit). You can select a desired band when ON is selected for  $DNCONV\sqcup\{OFF|0|ON|1\}$ . You cannot use this communicate you do not use the 43521A together with the 43521A to  $\tau$  , and  $\tau$  and  $\tau$  and  $\tau$  and  $\tau$  in the property of  $\tau$  and  $\tau$  and  $\tau$  and  $\tau$  and  $\tau$  and  $\tau$  and  $\tau$  and  $\tau$ Meas)

A total of 6 different frequency bands is available to choose from as shown below.

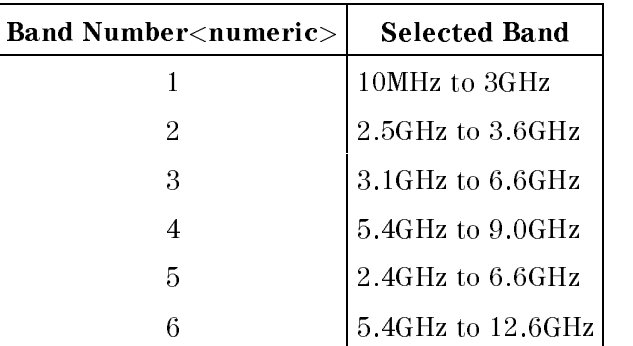

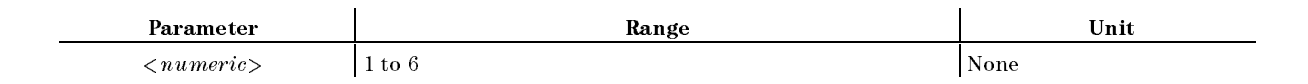

■ Query Response

 ${numberic}$  <new line><END>

### $FCOUN \cup \{RES1KHZ|RES64KHZ\}$

Sets the resolution for the frequency measurement. ( FREQ RES: <sup>1</sup> kHz , <sup>64</sup> kHz under (Sense Range) key.)

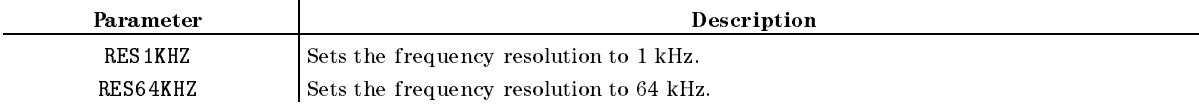

■ Query Response

 ${RES1KHZ|RES64KHZ}$  <new line>< $END$ >

### HOLD

Holds the trigger and cancels the update of measurement value display. (  $(Trigger)$  key.)

- Query Response
	- $\{0|1\}$  <new line><END>

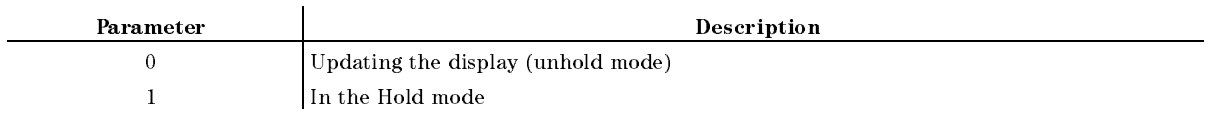

### $INPUDATA \cup < numberic>$

Inputs data to the 4352B and displays data instead of the measurement value. (No Query.)

■ Example

OUTPUT 717;"INPUDATA ";A

### LCOMP $\cup$ {OFF|0|ON|1}

Turns the measurement cable loss compensation function ON or OFF. It is valid for RF Power Level measurement only. (COMPEN on OFF under Menu) key.)

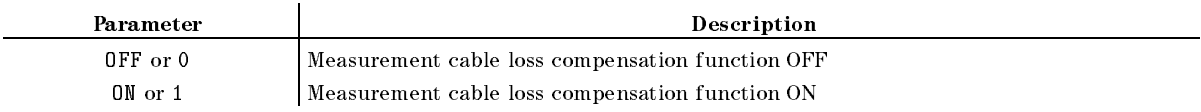

- Query Response
	- ${0|1}$  <new line>< $END$ >

### $LOAUTO\cup\{OFF|ON|0|1\}$

Turns the automatic control function for the external signal generator (local signal) ON or OFF.  $\sim$ LO CONTROL auto MAN under RF/LO key.)

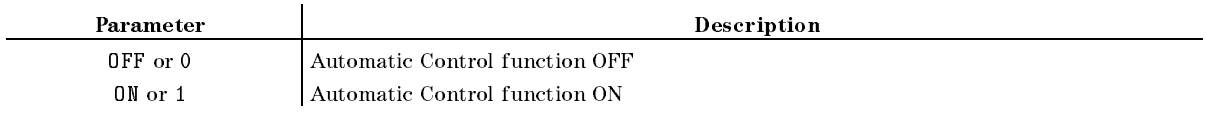

■ Query Response

 ${0|1}$  <new line>< $END$ >

### LOFREQ?

Outputs the frequency (Hz) that must be set to the external signal generator in relation to the current carrier frequency. (Query Only.)

■ Query Response

 ${numberic}$  <new line>< $END$ >

#### $\textbf{Loss} \sqcup \langle numberic \rangle$

Specifies the cable loss at DC  $(0 Hz)$  level. It is valid for RF Power Level measurement only.  $\sim$ LOSS under Menu key.)

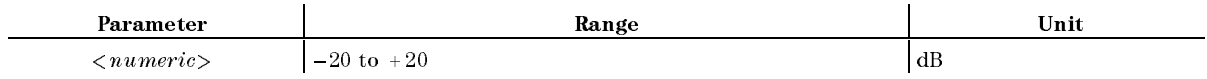

■ Query Response

 ${numberic}$  <new line>< $END$ >

#### $\mathbf{LOSWT} \sqcup \leq numberic>$

Specifies the wait time required for the signal from the external signal generator gets stable after the frequency setup of the frequency signal generation of the external signal signal complete the external generator is completed. (In the setup of the setup of the setup of the setup of the setup of the setup of the LO SWEDEN AND THE RESIDENCE OF THE RESIDENCE OF THE RESIDENCE OF THE RESIDENCE OF THE RESIDENCE OF THE RESIDENCE OF THE RESIDENCE OF THE RESIDENCE OF THE RESIDENCE OF THE RESIDENCE OF THE RESIDENCE OF THE RESIDENCE OF THE under  $(FF/LO)$  key.)

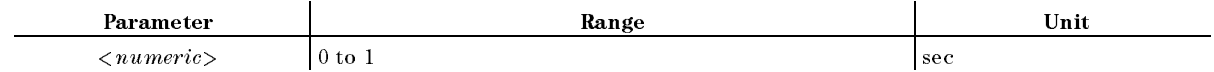

■ Query Response

 ${numberic}$  <new line>< $END$ >

### $\mathbf{MATH}\sqcup\{\mathbf{DATA}|\mathbf{DPLM}|\mathbf{DMNM}|\mathbf{DDVM}\}$

Sets the Data Math function. ( DATA MATH: DATA , DATA+MEM , DATA-MEM , DATA/MEM under (Display) key.)

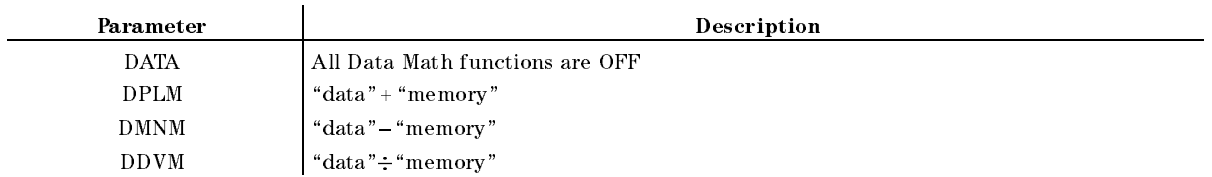

■ Query Response

fDATAjDPLMjDMNMjDDVMg <new line><^END>

Example

OUTPUT 717;"MATH DATA"

#### $MAXVCTRL \cup < numberic>$

Specifies the maximum value for the DC control voltage to protect the DUT from excess voltage. ( MAX CTRL VOLTAGE under DC Control key.)

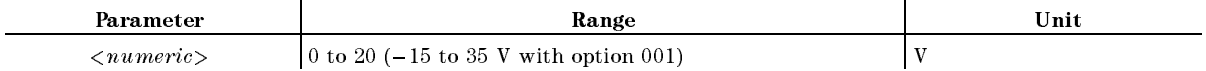

■ Query Response

 ${numberic}$  <new line>< $END$ >

### $MEAS \cup \{POWE|FREG|CURR|FMDEV|CN\}$

Selects the measurement item. ( MEASURE , The Power of the Company of the Company of the Company of the Company of the Company of the Company of FREQUENCY , International Property and Control of the Company and Company and Company and Company and Company and DE POWER CURRENT , DE POWER CURRENT , DE POWER CURRENT , DE POWER CURRENT , DE POWER CURRENT , DE POWER CURRENT FM DEVIATION , THE RESIDENCE OF THE RESIDENCE OF THE RESIDENCE OF THE RESIDENCE OF THE RESIDENCE OF THE RESIDENCE OF THE RESIDENCE OF THE RESIDENCE OF THE RESIDENCE OF THE RESIDENCE OF THE RESIDENCE OF THE RESIDENCE OF THE C/N under Meas key.)

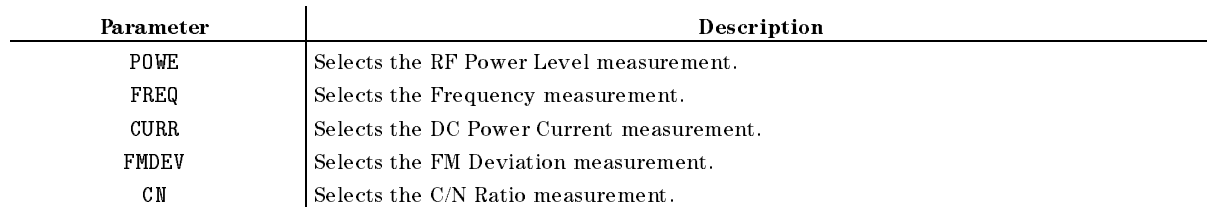

■ Query Response

fPOWEjFREQjCURRjFMDEVjCNg <new line><^END>

#### $MINVCTRL \cup < numberic>$

Specifies the minimum value for the DC control voltage to protect the DUT from excess  $v = v \cdot v + v$ MIN CTRL VOLTAGE under DC Control key.)

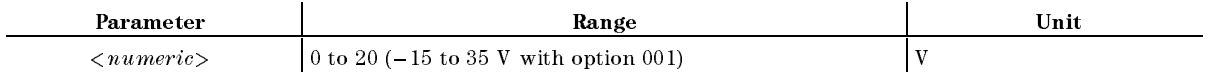

■ Query Response

 ${numberic}$  <new line>< $END$ >

#### $MODAMP\cup < numberic>$

Sets the amplitude of the modulation signal. ( MOD AMPLITUDE under Mod key.) The frequency of modulation signal is fixed to 1 kHz.

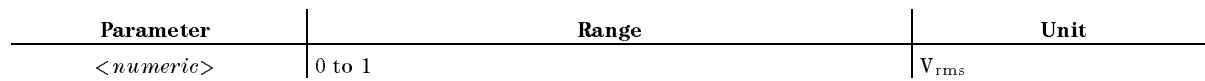

■ Query Response

 ${numberic}$  <new line>< $END$ >

### $MODO \sqcup \{OFF|0|ON|1\}$

Turns the modulation signal output ON or OFF. ( MOD OUT on OFF under Mod key.)

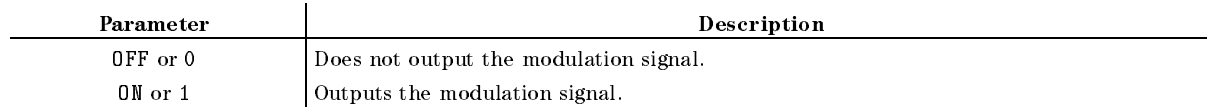

■ Query Response

 ${0|1}$  <new line>< $END$ >

#### $NATT \cup < numberic>$

Specifies the attenuator for the noise measurement at the C/N measurement. (NOISE ATTEN under (Sense Range) key.)

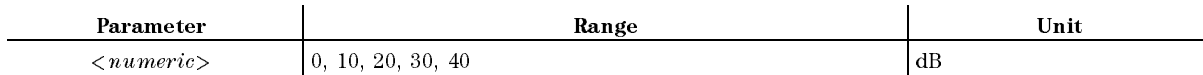

■ Query Response

 ${numberic}$  <new line>< $END$ >

#### 9-14 Command Reference for Tester Mode

### $$

Type in an approximate sample oscillation frequency (nominal frequency). You can use this command when you use the 43521A Down Converter Unit and the selected frequency band is other than <sup>10</sup> MHz to <sup>3</sup> GHz. Any frequency within the band selected with FREQ <numeric> will be accepted. Make sure that the difference between the actual frequency and your estimation is no more than 200MHz. ( FREQUENCIA (1995) , and a second control of the control of the control of the control of the control of the control of the control of the control of the control of the control of the control of the control of the control o NOMINAL FREQ under Meas key) You cannot use this command if you use the 4352B alone, or if the selected frequency band is 10 MHz to 3 GHz and you use the 43521A together with the 4352B.

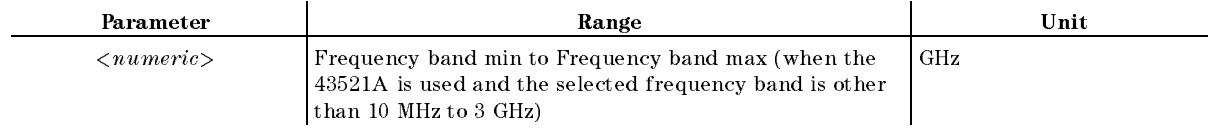

■ Query Response

 ${numberic}$  <new line><END>

### OUTPDATA?

Outputs measurement data. (Query Only.)

■ Query Response

 ${numberic} < new line >$ 

**Example** 

OUTPUT 717;"OUTPDATA?" ENTER 717;A

### OUTPMEMO?

Outputs the memory data. (Query Only.)

■ Query Response

 ${numberic}<$ new line> $\langle$ END>

**Example** 

OUTPUT 717;"OUTPMEMO?" ENTER 717;A

### $\textbf{PARM}\sqcup\{\textbf{OFF}|\textbf{0}|\textbf{ON}|\textbf{1}\}\$

Switches the measurement setting parameters display ON and OFF. (PARAMS ON off under (Display) key.)

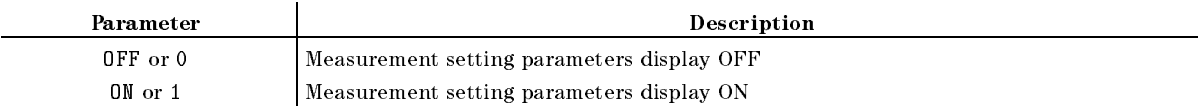

- Query Response
	- ${0|1}$  <new line>< $END$ >

### $PKCONV \cup \{OFF|0|ON|1\}$

Switches the display unit for the FM Deviation measurement. (  $($ Format $)$  key.)

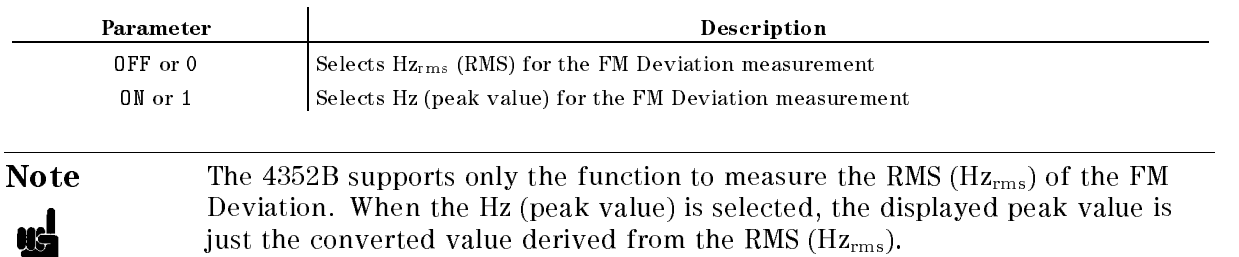

■ Query Response

 ${0|1}$  <new line><END>

### $\text{POWUNIT} \cup \{ \text{DBM} | \text{DBV} | \text{DBUV} | \text{W} | \text{V} \}$

Selects the unit for displaying measured values in RF power or spectrum measurement. **COLORED AT 1999** POWER UNIT: DE CARDINAL IN DE LA COMPONIE DE LA COMPONIE DE LA COMPONIE DE LA COMPONIE DE LA COMPONIE DE LA CO  $\overline{\phantom{a}}$  , and  $\overline{\phantom{a}}$  , and  $\overline{\phantom{a}}$  , and  $\overline{\phantom{a}}$  , and  $\overline{\phantom{a}}$  , and  $\overline{\phantom{a}}$  , and  $\overline{\phantom{a}}$  , and  $\overline{\phantom{a}}$  , and  $\overline{\phantom{a}}$  , and  $\overline{\phantom{a}}$  , and  $\overline{\phantom{a}}$  , and  $\overline{\phantom{a}}$  , and  $\overline{\$  $\alpha$  , and  $\alpha$  , and  $\alpha$  , and  $\alpha$  , and  $\alpha$  , and  $\alpha$  , and  $\alpha$  , and  $\alpha$  , and  $\alpha$  $\mathcal{N}$  , and  $\mathcal{N}$  , and  $\mathcal{N}$  , and  $\mathcal{N}$  , and  $\mathcal{N}$  , and  $\mathcal{N}$  , and  $\mathcal{N}$  , and  $\mathcal{N}$  , and  $\mathcal{N}$  , and  $\mathcal{N}$  , and  $\mathcal{N}$  , and  $\mathcal{N}$  , and  $\mathcal{N}$  , and  $\mathcal{N}$  , and  $\mathcal{N}$  , VOLT under Format key.)

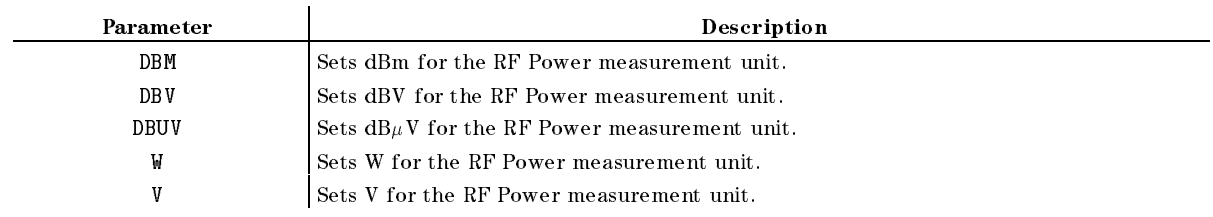

■ Query Response

 $\{DBM|DBV|DBUV|W|V\}$  <new line>< $END$ >

### **PRES**

Presets the 4352B. This presets setups such as the measurement conditions to the default (initial) values. See Appendix <sup>D</sup> of the Function Reference for initial values. The PRES command does not preset HP instrument BASIC. ((Preset) key. No Query.)

Stops the trigger and starts a measurement all over again. (MEASURE RESTART under (Trigger). No Query.)

#### $\textbf{RFATT} \cup \langle$  numeric $\rangle$

Sets and the sets and for the 4352 or 4352 or 43521A (Down Converter Unit). (A form Converter Unit). (1994). (Sense Range) key)

Sets an input attenuator for the 4352B when you use the 4352B alone, or when the 43521A is used together with the 4352B and the selected frequency band is <sup>10</sup> MHz to <sup>3</sup> GHz.

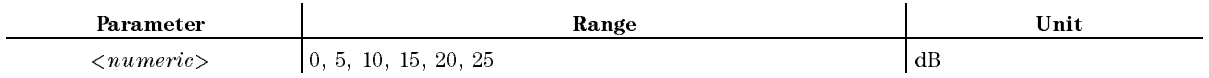

Sets an input attenuator for the 43521A when the selected frequency band is other than <sup>10</sup> MHz to 3 GHz while at the same time you use the 43521A together with the 4352B.

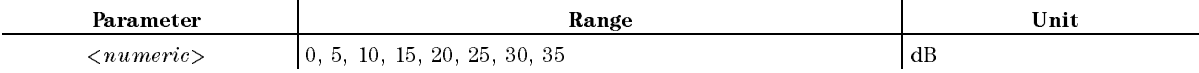

■ Query Response

 ${numberic}$  <new line>< $END$ >

#### $SGCMD \cup ,$

Allows the 4352B to store the GPIB command to control the external signal generator. When 4 Allows the 4352B to store the GPIB command to control the external signal generator. When <sup>4</sup> is selected for SG TYPE, the 4352B controls the external signal generator using this command.

 $\alpha$  <*Character String*> defines the GPIB command of the external signal generator for the frequency setting. The frequency setting value is determined by the 4352B. When this command is used, %f in Hz is used as <sup>a</sup> variable instead of the frequency setting value. If the GPIB communication is the external signal signal generator must be specified with the engineering unit, use  $\langle Divider \rangle$  to fit %f in Hz to the value in the required engineering unit.

■ Example

OUTPUT 800;"SGCMD 'FREQ %fMHZ',1E6"

If the external signal generator's GPIB command for the frequency setting is FREQ XXXMHz (XXX: Numeric), %f must be entered instead of XXX, and  $\langle Divider \rangle$  must be specified to 1E6 for engineering unit conversion from Hz to MHz.

### $SGTYPE \sqcup \{1|2|3|4\}$

Selects the external signal generator to be used. (SG TYPE under  $\overline{RF/LO}$  key)

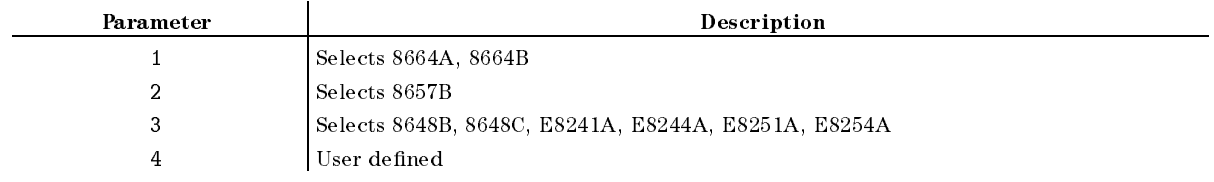

■ Query Response

 ${1|2|3|4}$  <new line><END>

#### $SGTYPE \sqcup \{1|2|3|4\}$

#### **SIGSRCH**  $S = S \cdot S = S$

Searches for <sup>a</sup> carrier signal sent by the DUT. Searching scope is limited to the frequency band selected with FBAND<numeric>. When a carrier is found, the frequency of the carrier will be automatically stored as nominal frequency. ( FREQ BAND (2009) (2009) (2009) (2009) (2009) (2009) (2009) (2009) (2009) (2009) (2009) (2009) (2009) (2009) (2009) ( SIGNAL SEARCH under  $(Meas)$  key)

### **SING**

Uses <sup>a</sup> trigger to perform <sup>a</sup> single measurement to obtain data, then returns to the hold mode.  $\sim$ SINGLE under Trigger key. No Query. Executable by EXECUTE)

When the single measurement is performed by using EXECUTE of Instrument BASIC, the instrument performs <sup>a</sup> measurement, then returns the control to Instrument BASIC after the measurement. That is, the program holds the execution of next statement until <sup>a</sup> measurement is completed. This method can be used as an alternative to the monitoring of measurement completion by an SRQ interrupt.

Example

OUTPUT 717;"SING" EXECUTE "SING"

#### $SLOPE \cup < numberic>$

Specifies the slope used to express frequency characteristics for cable loss. It is valid for RF Power measurement only. ( SLOPE under Menu key.)

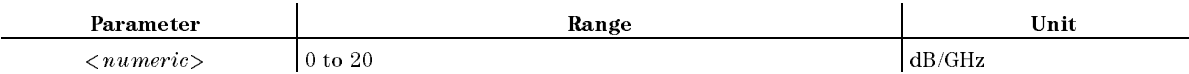

■ Query Response

 ${numberic}$  <new line>< $END$ >

### $TRGP \cup \{POS|NEG\}$

Sets the polarity of the external trigger to input from the EXT TRIGGER input on the rear panel. ( TRIG PLAN ISLAM ISLAM ISLAM ISLAM ISLAM ISLAM ISLAM ISLAM ISLAM ISLAM ISLAM ISLAM ISLAM ISLAM ISLAM ISLAM ISLA

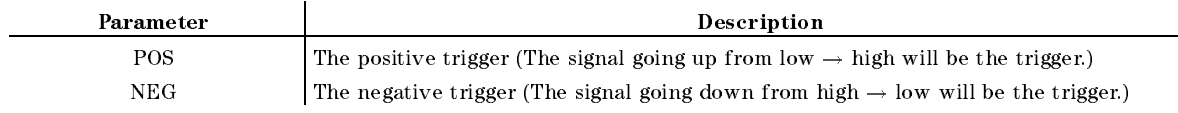

■ Query Response

 ${POS|NEG}$  <new line>< $END$ >

### $TRGS \sqcup \{INT|EXT|BUS|MAN\}$

Selects the trigger source. (In the trigger source of the trigger source in the trigger source of the trigger FREE RUN , I HAVE A RUN , I HAVE A RUN , I HAVE A RUN , I HAVE A RUN , I HAVE A RUN , I HAVE A RUN , I HAVE A EXTERNAL ,  $\overline{\phantom{a}}$  ,  $\overline{\phantom{a}}$ MANUAL under Trigger key.)

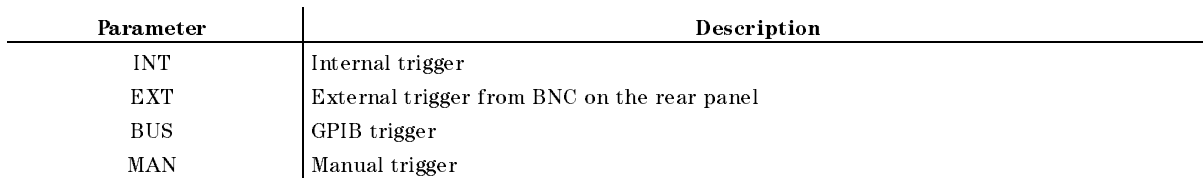

■ Query Response

 ${INT|EXT|BUS|MAN} <$ new line>< $END$ >

#### **VA** <u>Van Bronzell, som bronzell</u>

Selects Analyzer mode as the 4352B measurement mode. (  $(Meas)$  key.)

#### $VCTRL \cup < numberic>$

species the Local Control voltage. (200 CTRL VOLTAGE under DC Control key.)

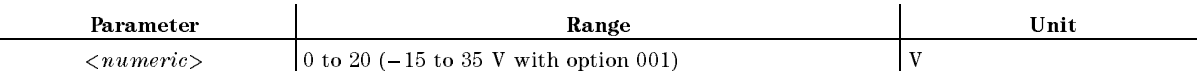

■ Query Response

 ${numberic}$  <new line>< $END$ >

### $VOUT \sqcup \{OFF|0|ON|1\}$

Turns the DC power and DC control voltages On and DC control voltages On the DC control voltages of the DC con OUTPUT on OFF under DC Control, OUTPUT on OFF under DC Power key.)

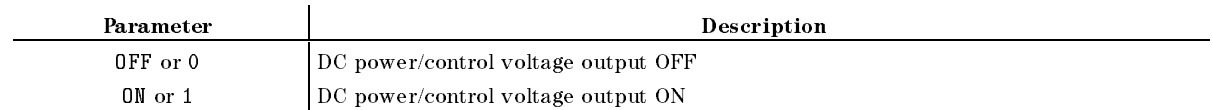

■ Query Response

 ${0|1}$  <new line>< $END$ >

# $\textbf{VPOW} \sqcup < \textit{numeric} >$

Specifies the DC power voltage. (POWER VOLTAGE under  $\overline{DC\ Power}$  key.)

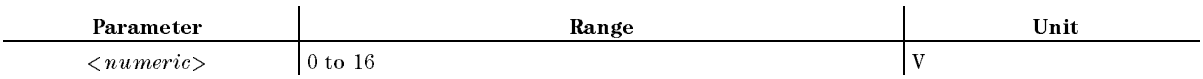

 $\blacksquare$  Query Response

 ${numberic}$  <new line>< $\text{END}$ >
# Command Reference for Analyzer Mode

This chapter describes GPIB commands you can use in the Analyzer mode. See this chapter for information on functions available with and syntax of each of these commands. Note that some of the commands covered in this chapter are used when you use the 43521A(Down Converter Unit).

Commands given in this chapter are designed for measurements in the analyzer mode. Commands are listed in alphabetical order in this chapter.

See the *Function Reference* when you wish to search through command functions or when you need detailed information on each command.

The followings are typeface rules and definitions used in this command reference.

 $\textcircled{1} \rightarrow \text{AVER} \sqcup \{\text{OFF}|\text{ON}|\textbf{0}|1\}$  $\mathcal{Q} \rightarrow$  Switches the averaging function to ON/OFF. (AVERAGING ON off under  $\sqrt{B_W/A_V\epsilon}$ ) key)

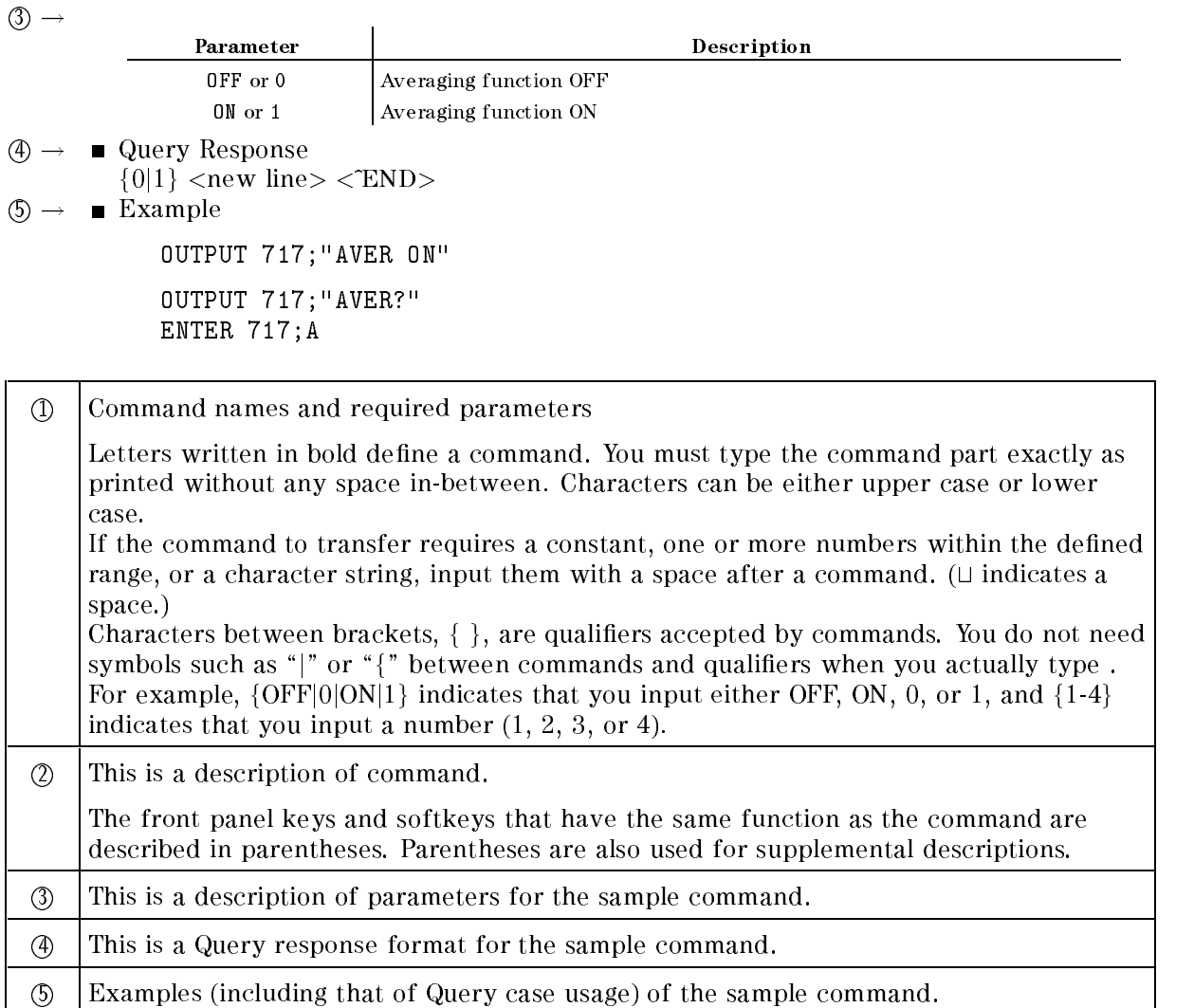

**UC** 

Note If a command is invalid in specific measurement items, "ANALYZER TYPE MISMATCH" appears if you attempt to use that command for those items.

# Command Reference

# $AFC \cup \{OFF|0|ON|1\}$

Turns the automatic frequency control function ON or OFF. This command can be used only in phase noise or spectrum measurements. ( AFC on OFF under Menu key.)

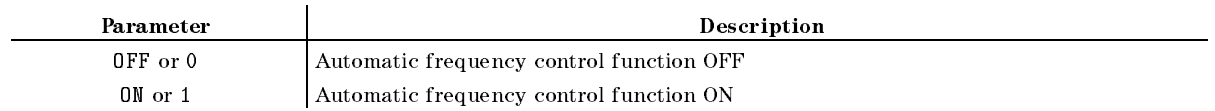

## $\mathbf{AFCITER} \sqcup < numberic>$

Sets the maximum number of times that the measurement and calculation (control voltage setting loop) are repeated. This value is for use with the automatic frequency control function. This command can be used only in phase noise or spectrum measurements. ( under  $(Menu)$  key.)

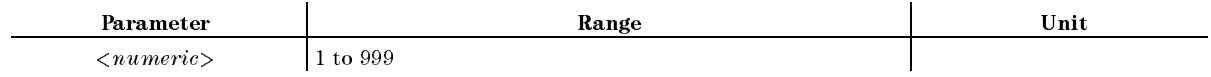

Response to Query

 ${numberic}$  <new line>< $END$ >

#### $AFCMAXV\rightleftharpoons numeric>$ AFCMAXVt<numeric>

Specifies the DC control voltage upper limit when the automatic frequency control function is  $\cdots$  ( $\cdots$ AFC MAX CTRL VOLT under Menu key.)

The value specied with this command is valid when the automatic frequency control function is ON. This value can be specied irrespective of the maximum DC control voltage level specied with MAXVCTRL. Note, also, that with the 4352B the value specied with MAXVCTRL has priority over that specied with this command. Therefore, <sup>a</sup> voltage level that exceeds the level specied with MAXVCTRL cannot be applied to the device when this command is used.

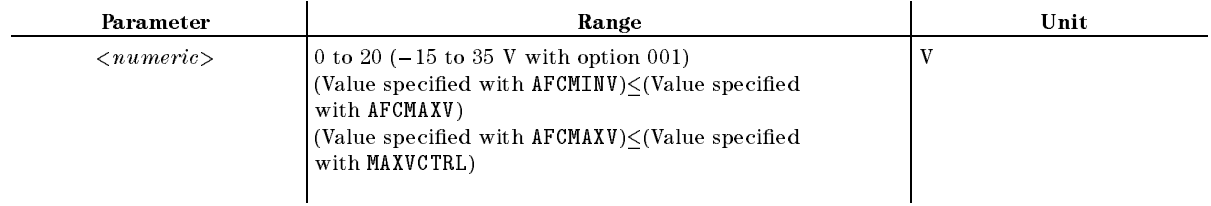

Response to Query

# ${\bf AFCMINV} \sqcup < numberic>$

Specifies the DC control voltage lower limit. This value is for use with the automatic frequency control function. (i.e. AFC MIN CTRL VOLT under Menu key.)

The value specied with this command is valid when the automatic frequency control function is ON. This value can be specied irrespective of the maximum DC control voltage level specied with MAXVCTRL. Note, also, that with the 4352B the value specied with MAXVCTRL has priority over that specied with this command. Therefore, <sup>a</sup> voltage level that exceeds the level specied with MAXVCTRL cannot be applied to the device when this command is used.

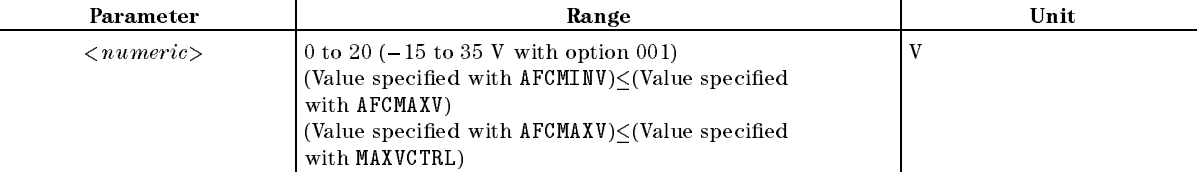

Response to Query

 ${numberic}$  <new line>< $END$ >

#### $AFCSENS \sqcup \langle numeric \rangle$ AFCSENSt<numeric>

Specifies the DUT's approximate tuning sensitivity. This value is for use with the automatic frequency control function. This command can be used only in phase noise or spectrum measurements. ( SENSITIVITY under Menu key.)

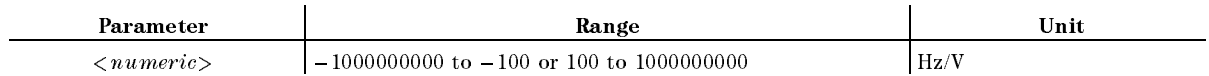

Response to Query

 ${numberic}$  <new line>< $END$ >

#### $\mathbf{A}\mathbf{F}\mathbf{C}\mathbf{T}\mathbf{A}\mathbf{R}\mathbf{G}\sqcup\leq\mathit{numberic}\geq$ AFCTARGt<numeric>

Specifies the target frequency. This value is for use with the automatic frequency control function. This command can be used only in phase noise or spectrum measurements. (TARGET under  $(\overline{Menu})$  key.)

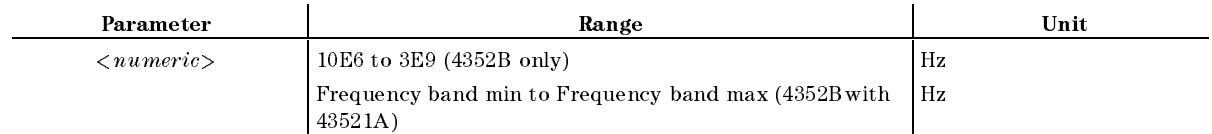

#### Response to Query

#### $AFCTOL \cup < numberic >$

Specifies the allowable difference (frequency resolution) between the target frequency and the actual setting frequency in the automatic frequency control function. This command can be used only in phase noise or spectrum measurements. ( TOLERANCE under Menu key.)

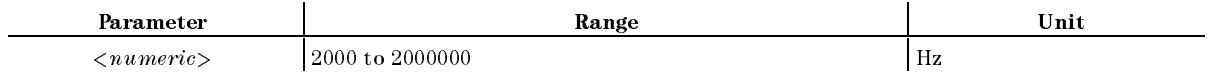

Response to Query

 ${numberic}$  <new line><END>

#### AUTO

Displays the trace on the optimum scale. ( AUTO SCALE under Display key.)

## $AVER \cup \{OFF|0|ON|1\}$

Turns the trace averaging function of the trace of  $\mathbf{r}$ AVERAGING on OFF under Bw/Avg key.)

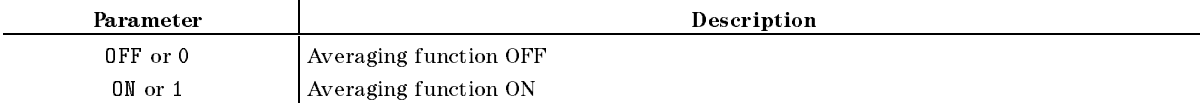

Response to Query

 ${0|1}$  <new line>< $END$ >

#### $\mathbf{A} \mathbf{V} \mathbf{E} \mathbf{R} \mathbf{F} \mathbf{A} \mathbf{C} \mathbf{T} \sqcup \langle \mathit{num} \mathit{eric} \rangle$ AVERFACTt<numeric>

Specifies the averaging factor (number of times for averaging) for use with the trace averaging  $f(x) = f(x) + f(x) + f(x) + f(x)$ AVERAGING FACTOR under Bw/Avg key.)

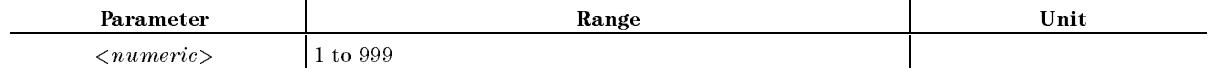

Response to Query

```
{numberic} <new line><END>
```
#### AVERREST

Resets the trace averaging function to restart the count from the next measurement.  $\sim$ AVERAGING RESTART under Bw/Avg key. No Query.)

# $BEEPFAIL \cup \{OFF|0|ON|1\}$

Turns the limit fail beeper ON or OFF. Turning this beeper ON when the limit test function is ON allows the beeper to sound each time the limit test result is not acceptable.  $\sim$ BEEP FAIL on OFF under System key.)

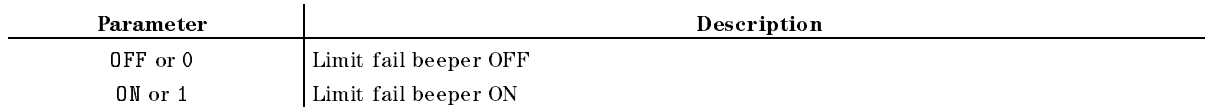

Response to Query

 ${0|1}$  <new line>< $END$ >

#### $BW \cup \leq numberic>$

Specifies the resolution bandwidth. You can use this command when you have selected linear sweep for phase noise measurement or when you have selected spectrum measurement.  $\sim$ RES BW under Bw/Avg key.)

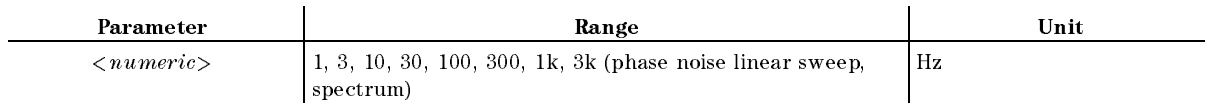

Response to Query

 ${numberic}$  <new line>< $END$ >

# **CARRCENT**

Specifies the frequency of the signal at the highest level (carrier) between 10 MHz and 3 GHz as the center value along the X-axis. This command can be used only in spectrum measurements.  $\sim$  (and  $\sim$   $\sim$   $\sim$ CARRIER!CENTER under Menu key.)

## CARR2CENT

Specifies the frequency twice that of the signal at the highest level (carrier) between 10 MHz and 1.5 GHz as the center value along the X-axis. This command can be used only in spectrum measurements. (2×CARR→CENTER under Menu) key.)

Specifies the frequency three times that of the signal at the highest level (carrier) between 10 MHz and 1.0 GHz as the center value along the X-axis. This command can be used only in spectrum measurements. (3×CARR→CENTER under Menu) key.)

## CARR?

Outputs the carrier frequency measured in phase noise measurements. (Query Only.)

Response to Query

 ${numberic}$  <new line>< $END$ >

#### 10-6 Command Reference for Analyzer Mode

### $\text{CENT} \cup \langle numberic \rangle$

Specifies the sweep center value. You cannot use this command when you have selected linear sweep for phase noise measurement or when you have selected frequency transient measurement. ( CENTER under Menu key.)

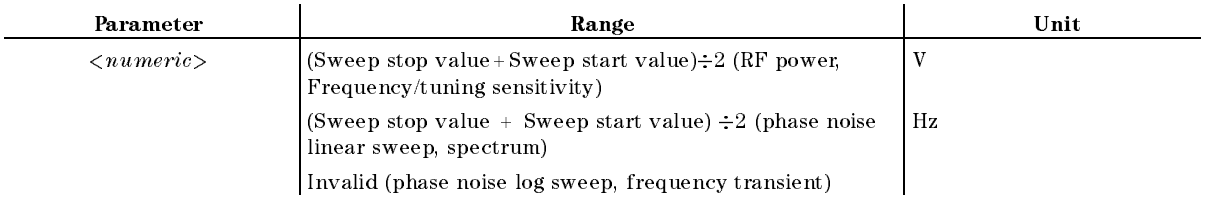

Response to Query

 ${numberic}$  <new line> $\le$ END>

Coleman the submarker than  $\sim$ CLEAR SUBMIT MARKETING WAS ARRESTED FOR A SUBMIT OF THE SUBMIT OF THE SUBMIT OF THE SUBMIT OF THE SUBMIT OF THE

#### $CNBW \cup$

Specifies the noise bandwidth. This command can be used only in phase noise measurements. ( NOISE BW under Bw/Avg key.)

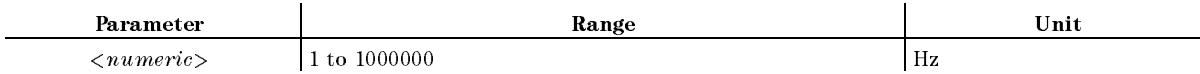

Response to Query

 ${numberic}$  <new line> $\le$ END>

# $CNPLL \cup \{AUTO|WIDE\}$

Specifies whether to automatically reduce the built-in 2nd PLL bandwidth to 200 Hz if an offset frequency below 5kHz is specied in phase noise measurements. ( under  $\sqrt{Bw/Avg}$  key.)

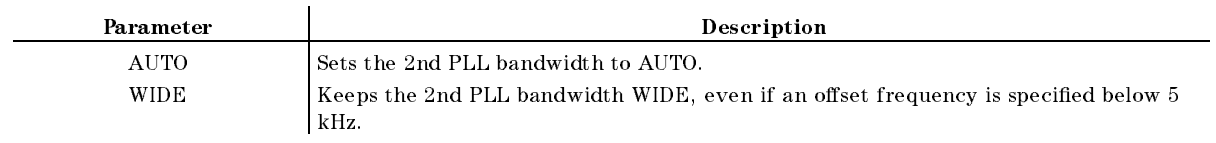

Response to Query

 ${AUTO|WIDE} < new line >$ 

#### **CONT**  $\sim$   $\sim$   $\sim$   $-$

Selects the automatic continuous sweep mode. In this mode, the measurement trace is updated for every sweep. ( CONTINUOUS under Trigger key.)

- Response to Query
	- ${0|1}$  <new line><END>

## $\textbf{CTRLDLY} \sqcup \leq \textit{numeric} >$

Sets the wait time required for the DUT response until the DUT's RF output signal is stable after changing the control voltage. (CTRL DELAY under [DC Control] key.)

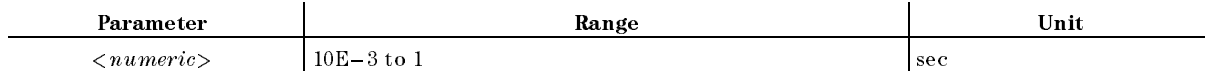

Response to Query

 ${numberic}$  <new line>< $END$ >

## **CTRLVCAL**

Performs DC control voltage calibration. ( EXECUTE CTRLV CAL under DC Control key. No Query)

# $CTRLVCORR \sqcup \{OFF|0|ON|1\}$

Enables or disables the compensation obtained from the DC control voltage calibration.  $\sim$ CTRLV CORR on OFF under DC Control key.)

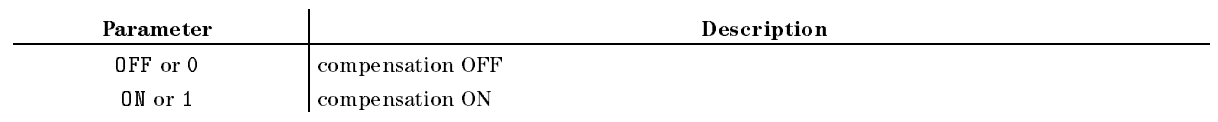

- Query Response
	- ${0|1}$  <new line>< $END$ >

## $DATAIN \cup < numberic >$

Defines the gain for use with the data math function. (GAIN under  $\overline{(\mathrm{Diap}|\mathrm{ay})}$  key.)

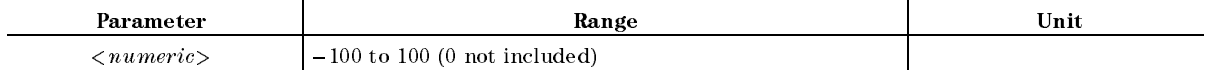

Response to Query

#### **DATLIML** DATLIML

Stores the data trace as the lower limit trace. ( DATA!LOWER under System key. No Query.)

## DATLIMU

Stores the data trace as the upper limit trace. ( DATA!UPPER under System key. No Query.)

Stores the data trace as the memory trace. (DATA $\rightarrow$ MEMORY under  $\overline{D}$ isplay) key. No Query.)

■ Example

OUTPUT 717;"DATMEM"

#### $\mathbf{DATAU} \leq numberic >$

Denes the oset for use with the data math function. ( OFFSET under Display key.)

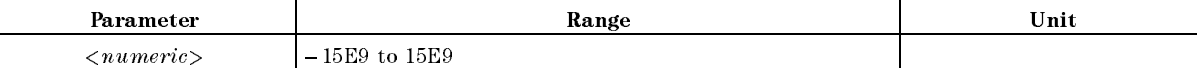

Response to Query

 ${numberic}$  <new line><END>

#### **DEFGO**

Sets the gain and offset values to the default values (gain  $= 1$ , offset  $= 0$ ). This is for use with  $\alpha$  data contraction. (and  $\alpha$ DEFAULT GAIN & OFS under Display key. No Query.)

Example

OUTPUT 717;"DEFGO"

## $DEF \cup \{POS|NEG|SAM\}$

Selects the detection mode. You can use this command when you have selected linear sweep for phase noise measurement or when you have selected spectrum measurement.  $\sim$ DETECTION CONTINUES IN THE CONTINUES OF THE CONTINUES OF THE CONTINUES OF THE CONTINUES OF THE CONTINUES OF THE DETECTION: POSSESSION: POSSESSION: POSSESSION: POSSESSION: POSSESSION: POSSESSION: POSSESSION: POSSESSION: POSSESSION: POSSESSION: POSSESSION: POSSESSION: POSSESSION: POSSESSION: POSSESSION: POSSESSION: POSSESSION: POSSESS  $NEG$  PEAK , or SAMPLE under  $(Men)$  key)

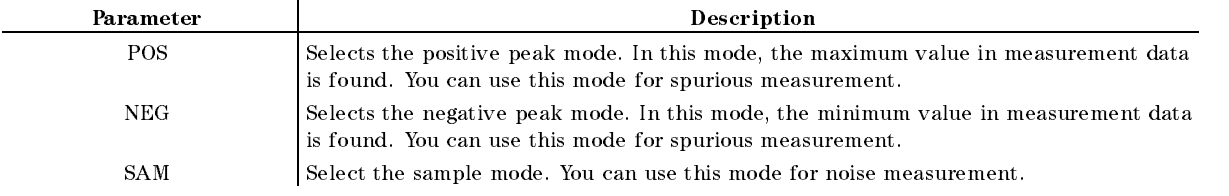

Response to Query

fPOSjNEGjSAMg <new line><^END>

# $DHOLD \cup \{OFF | MAX | MIN \}$

Selects the data hold operation. When you change the parameter, the current held data is reset. (HOLD: OFF , MAX, MAX , MAX , MAX , MAX , MAX , MAX , MAX , MAX , MAX , MAX , MAX , MAX , MAX , MAX , MAX , MAX , MAX , MAX , MA MIN under Display key.)

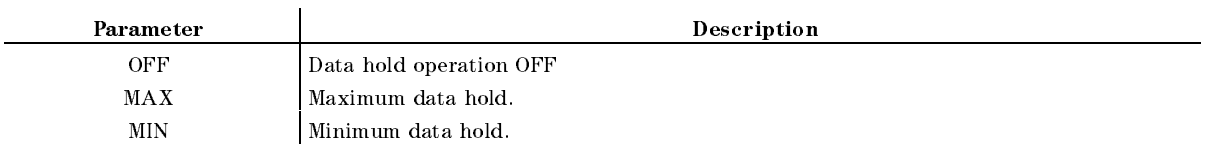

Response to Query

```
{OFF}|MAX|MIN} <new line><END
```
**Example** 

```
OUTPUT 717;"DHOLD MAX"
```
OUTPUT 717;"DHOLD?" ENTER 717;A\$

# DISP $\sqcup$ {DATA|MEMO|DATM}

Selects the trace to be displayed. (I-DISPLAY: DATA , MEMORY , AND A REPORT OF THE RESIDENCE OF THE RESIDENCE OF THE RESIDENCE OF THE RESIDENCE OF THE RESIDENCE OF THE RESIDENCE OF THE RESIDENCE OF THE RESIDENCE OF THE RESIDENCE OF THE RESIDENCE OF THE RESIDENCE OF THE RESIDE DATA & MEMORY under Display key.)

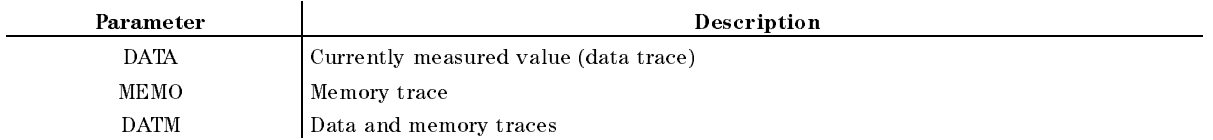

Response to Query

fDATAjMEMOjDATMg <new line><^END>

**Example** 

OUTPUT 717;"DISP DATA"

# $DMKR \cup \{ON|FIX|TRAC|OFF\}$

Displays the  $\Delta$  marker where the marker is currently displayed and turns the  $\Delta$  marker mode ON (ON, FIX, TRAC), or turns the  $\Delta$  marker off and turns the  $\Delta$  mode OFF. (AMKR, FIXED MANUFACTURERS IN THE RESIDENCE OF THE RESIDENCE OF THE RESIDENCE OF THE RESIDENCE OF THE RESIDENCE OF THE TRACKING MANAGEMENT (TRACKING MANAGEMENT) , TRACKING MANAGEMENT (TRACKING MANAGEMENT) , TRACKING MANAGEMENT (T MODE OFF under Menu key.)

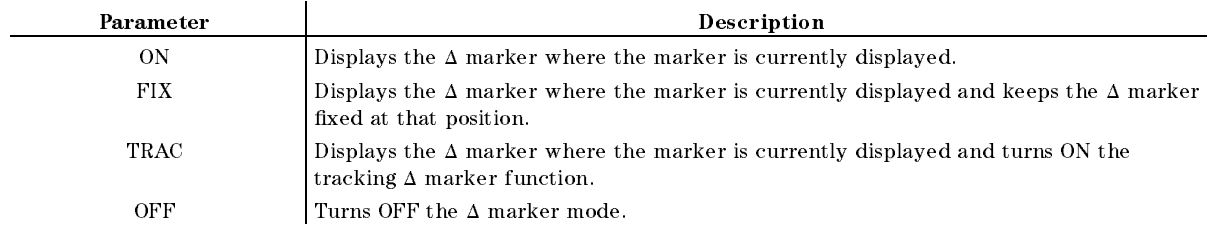

- Response to Query  $\{ON|FIX|TRAC|OFF\}$  <new line>< $END$ >
- **Example**

OUTPUT 717;"DMKR ON"

#### $DMKRPRM \cup < numberic>$

Specifies the  $\Delta$  marker reading along the X-axis when ON or FIX is selected for DMKR.  $\sim$  (and  $\sim$ MKR SWP PARAM under Menu key.)

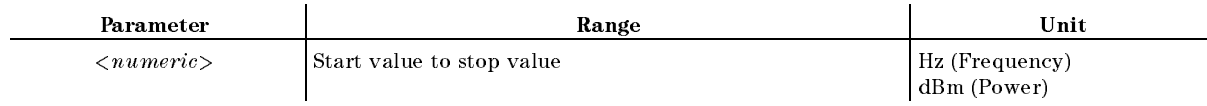

Response to Query

 ${numberic}$  <new line>< $END$ >

# $DNCONV \sqcup \{OFF|0|ON|1\}$

Turns the downconverter ON or OFF. Set this command to ON to connect the 43521A (downconverter unit) to the 4352B for measurements. (DOWNCONV on OFF under  $\overline{RF/LO}$  key)

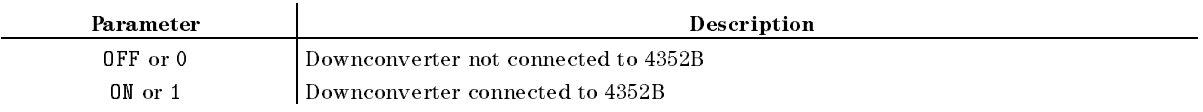

- Response to Query
	- ${0|1}$  <new line>< $END$ >

#### $DMKRVALU$  < numeric >

Specifies the  $\Delta$  marker reading along the Y-axis when FIX is selected for DMKR.  $\sim$ FIXED MKR VALUE under Menu key.)

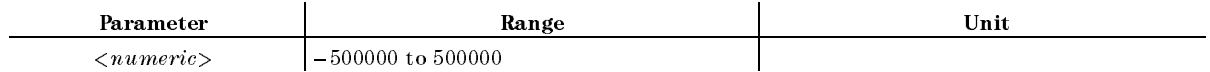

Response to Query

 ${numberic}$  <new line><END>

#### EXDATLIML

Replaces the data trace with the lower limit trace.( $\text{DATA}$ —LOWER under (System) key. No Query.)

## EXDATLIMU

Replaces the data trace with the upper limit trace. ( DATA\$UPPER under System key. No Query.)

#### $\textbf{FBAND} \cup \leq \textit{numeric} >$ ————————————————————

Selects a frequency band when you use the 43521A (Down Converter Unit) together with the 4352B. Note that you can select <sup>a</sup> frequency band only when you have selected ON for DNCONV $\sqcup$ {OFF|0|ON|1}. You cannot use this command when you use the 4352B alone.  $\sim$ FREQ BAND [xx-xx] under Meas)

A total of 6 different frequency bands is available to choose from as shown below.

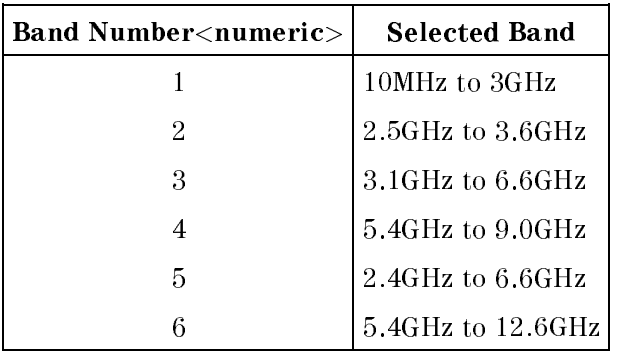

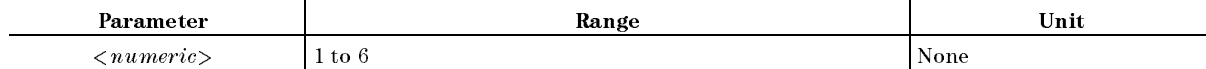

Response to Query

 ${numberic}$  <new line><END>

## $FCOUN \cup \{RES1KHZ|RES64KHZ\}$

Specifies the frequency resolution. This command can be used in frequency/tuning sensitivity measurements. ( FREQ RES: 1kHz , 64kHz under Sense Range key.)

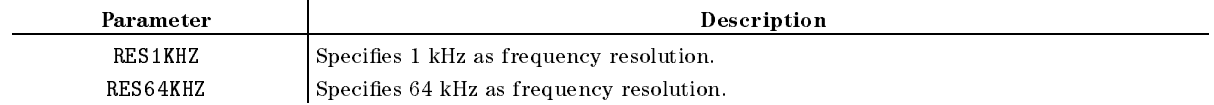

Response to Query

fRES1KHZjRES64KHZg <new line><^END>

#### **HOLD** HOLD

Holds the data trace on the screen, and stops sweep and data input. (  $(Trigger)$  key.)

- Response to Query
	- $\{0|1\}$  <new line>< $\epsilon$ END>

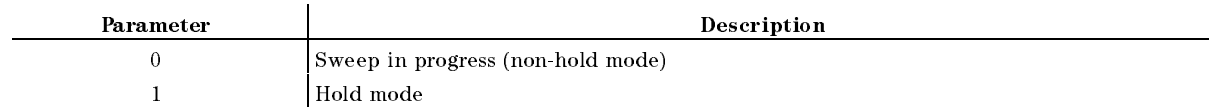

#### $$

Inputs data to the 4352B trace data array, and displays the data instead of the measurement values. (No Query.)

■ Example

DIM A(1:201) OUTPUT 717;"INPUDATA ";A(\*)

#### $$

Specifies the lower limit trace. (No Query.)

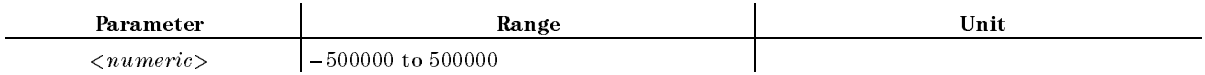

**Example** 

DIM A(1:100) OUTPUT 717;"INPULIML ";A(\*)

 $$ 

Specifies the upper limit trace. (No Query.)

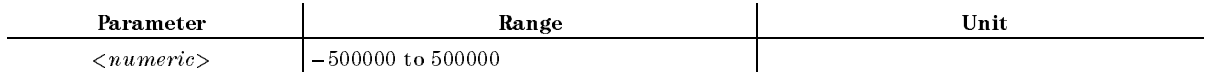

■ Example

DIM A(1:100) OUTPUT 717;"INPULIMU ";A(\*)

#### INTGNOIS?

Returns noise integration results. Note that you can use this command only when you have selected LINF for SWPT $\sqcup$ {LOGF|LINF} and ON for MEAINOIS{OFF|0|ON|1}.

- Response to Query
	- ${0|1}$  <new line>< $END$ >

# $LCOMP\sqcup\{OFF|0|ON|1\}$

Turns the measurement cable loss compensation function ON or OFF. This function is used to compensate for losses on cables. This command can be used in RF power measurements.  $\sim$ COMPEN on OFF under Menu key.)

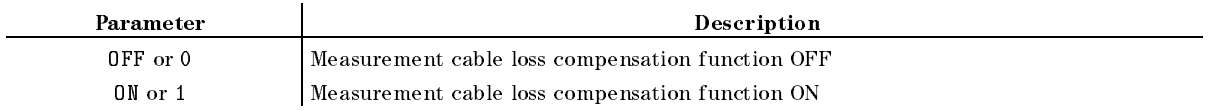

- Response to Query
	- ${0|1}$  <new line>< $END$ >

#### LIMCLEL

Gears the specified upper and lower limit traces. (Resets these traces to 1.0ET,  $-1.0$ ET,  $1$  $\sim$ CLEAR LIMIT under System key. No Query.)

# LIMILINE $\cup$ {OFF|0|ON|1}

Turns the limit line display ON or OFF. ( LIMIT LINE on OFF under System key.)

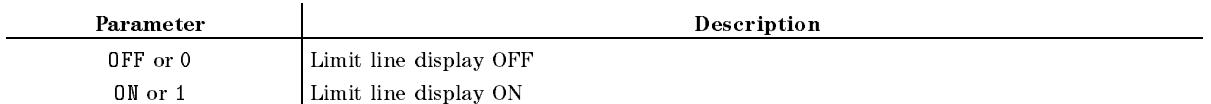

- Response to Query
	- ${0|1}$  <new line>< $END$ >
- **Example**

OUTPUT 717;"LIMILINE ON"

#### LIMISTAT?

Returns limit test results. (PASS is returned when measured values on all points are acceptable. FAIL is returned if at least a value on one of the points is not acceptable. Not Done is returned if the limit test function is OFF.)

Response to Query

```
[-1](Not Done) 0](Fail) 1](Pass)} <new line><\mathcal{F}END>
```
# LIMITEST $\sqcup$ {OFF|0|ON|1}

Turns the limit test function of the state of  $\mathbf{r}$ LIMIT TEST on OFF under System key.)

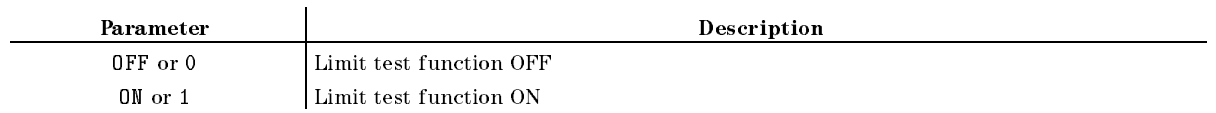

Response to Query

 ${OFF|ON} < new$  line> ${**END**}$ 

## LIMSECT $\cup$ <Param1>, <UpLmt1>, <LowLmt1>, <Param2>, <UpLmt2>,  $\langle LowLmt2 \rangle$

Specifies each of the upper and lower limit traces as a line segment drawn by connecting 2 points (Param1, Param2) along the X-axis. Each limit trace drawn between <sup>2</sup> points undergoes linear interpolation based on the given pairs of upper limits (UpLmt1, UpLmt2) and lower limits (LowLmt1, LowLmt2). ( START: PARAM , PARAM , PARAM , PARAM , PARAM , PARAM , PARAM , PARAM , PARAM , PARAM , PARAM , PARAM , PARAM , START: UPPER LIMIT , UPPER LIMIT , UPPER LIMIT , UPPER LIMIT , UPPER LIMIT , UPPER LIMIT , UPPER LIMIT , UPPER START: START: START: START: START: START: START: START: START: START: START: START: START: START: START: START: STOP: PARAM , PARAM , PARAM , PARAM , PARAM , PARAM , PARAM , PARAM , PARAM , PARAM , PARAM , PARAM , PARAM , P STOP: UPPER LIMIT , UPPER LIMIT , UPPER LIMIT , UPPER LIMIT , UPPER LIMIT , UPPER LIMIT , UPPER LIMIT , UPPER STOP: LOWER LIMIT under System key.)

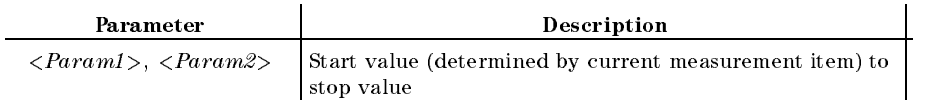

■ Example

```
FOR I=1 TO Lmt_n-1
OUTPUT @Hp4352;";LIMSECTN ";
  Lmt_pr(I),Lmt_up(I),Lmt_lw(I),Lmt_pr(I+1),Lmt_up(I+1),Lmt_lw(I+1)
NEXT I
```
Note If Param1 > Param2, the two values are automatically switched.

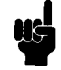

LIMSECTN $\cup$ <ParamN1>, <UpLmt1>, <LowLmt1>, <ParamN2>, <UpLmt2>,  $< LowLmt2>$ 

This command functions identically to LIMSECT except that numbers of 2 sweep point must be specied in place of 2 values along the X-axis.

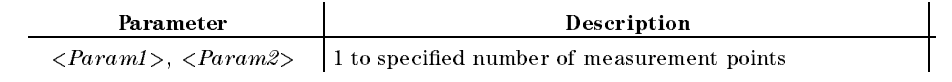

**Note** If Param1 > Param2, the two values are automatically switched.

# $LOAUTO\cup\{OFF|O|ON|1\}$

Turns the automatic control function for external signal generator (local signal) ON or OFF.  $\sim$ LO CONTROL auto MAN under RF/LO key.)

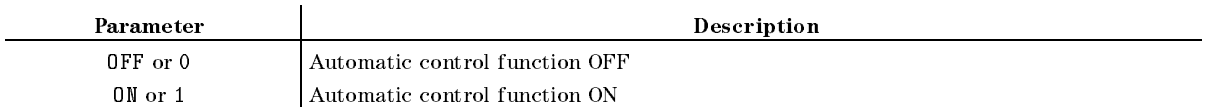

Response to Query

 ${0|1}$  <new line><END>

# LOFREQ?

Outputs the frequency (Hz) that must be sent to the external signal generator in relation to the current carrier frequency. (Query Only.)

Response to Query

 ${numberic}$  <new line>< $END$ >

#### $\textbf{LOSS} \sqcup \leq \textit{numeric} >$

Specifies the cable loss at DC  $(0 Hz)$  level. This command can be used in RF power measurements. ( LOSS under Menu key.)

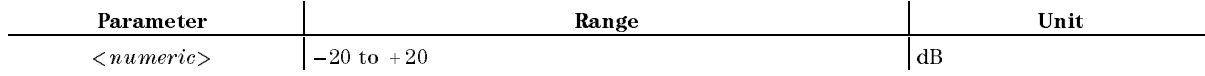

Response to Query

 ${numberic}$  <new line>< $END$ >

#### $LoSWT \cup < numberic>$

Specifies the wait time required for the signal from the external signal generator to become stable after the frequency setup of the external signal generator is completed.  $\sim$ LO SWTCH TIME under RF/LO key.)

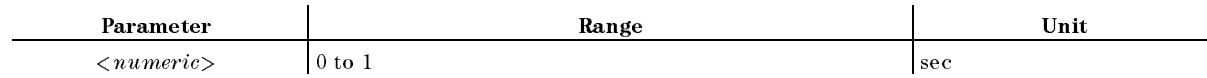

Response to Query

#### MEASL{POWE|FREQ|NOIS|TRAN|SPEC}

#### $MAXVCTRL \cup < numberic>$

Specifies the maximum DC control voltage level to protect the target device from excess voltage. ( MAX CTRL VOLTAGE under DC Control key.)

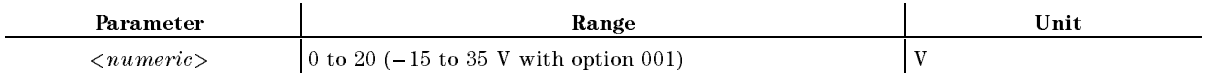

Response to Query

 ${numberic}$  <new line>< $END$ >

## $MEAINOIS \cup \{OFF|0|ON|1\}$

Turns noise integration ON or OFF for phase noise measurement. When you select ON, measured noise value will be integrated and displayed. You can use this command for linear sweep. When you select OFF for PARS  $\{OFF|O|ON|1\}$ , measured values on the entire on-screen trace will be integrated. When you select ON for PARS  $\{OFF|0|ON|1\}$ , measured values within the marker search range will be integrated. Select SAM for DET {POS|NEG|SAM} to use this noise integration function. ( market , when the market of the control of the control of the control of the control of the control of the con INTG NOISE on OFF under Menu key)

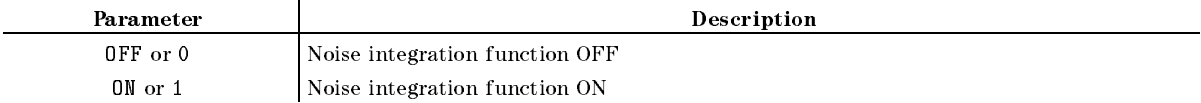

- Response to Query
	- ${0|1}$  <new line>< $END$ >

# MEASL{POWE|FREQ|NOIS|TRAN|SPEC}

Selects a measurement item. ( ANALY: REPORT OF THE POWER SERVICES IN THE POWER SERVICES OF THE REPORT OF THE POWER SERVICES OF THE REPORT OF FREQUENCY , THE REPORT OF THE REPORT OF THE REPORT OF THE REPORT OF THE REPORT OF THE REPORT OF THE REPORT OF THE REPORT OF THE REPORT OF THE REPORT OF THE REPORT OF THE REPORT OF THE REPORT OF THE REPORT OF THE REPORT OF Photography in the phase of the control of the control of the control of the control of the control of the control of RF TRANSIENT , SPECTRUM under Meas key.)

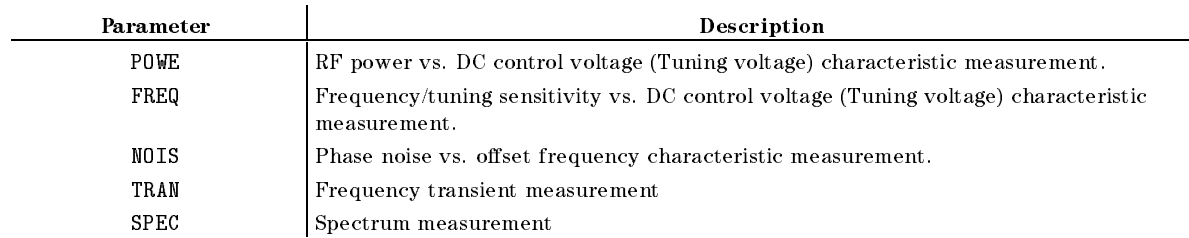

Response to Query

{POWE|FREQ|NOIS|TRAN|SPEC} <new line><^END>

#### $MINVCTRL \cup < numberic>$

Specifies the minimum value for the DC control voltage to protect the DUT from excess  $v = v \cdot v + v$ MIN CTRL VOLTAGE under DC Control key.)

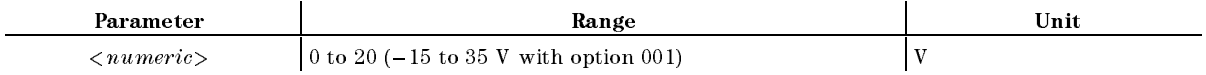

■ Query Response

 ${numberic}$  <new line>< $END$ >

## $MKR \cup \{OFF|0|ON|1\}$

Turns the marker ON (active) or OFF (inactive). When OFF is selected, the marker, submarker, and  $\Delta$  marker are all OFF.

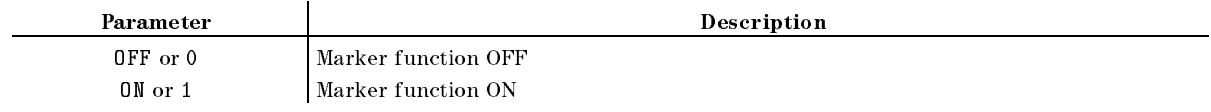

Response to Query

 ${0|1}$  <new line>< $END$ >

#### **MKRCENT**

Specifies the marker reading as the sweep parameter center value and determines the span with this value at the center. This command cannot be used in phase noise measurements. ( MKR!CENTER under Menu key. No Query.)

## $MKRCONT \cup \{OFF|0|ON|1\}$

Switches between the interpolate and non-interpolate marker modes. ( ment and menu and ment and menu and ment and ment and ment and ment and mental mental mental mental mental men key.)

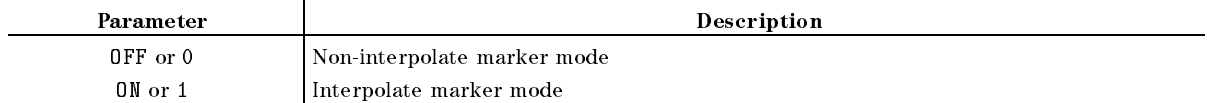

Response to Query

 ${0|1}$  <new line>< $END$ >

# $MKRL \sqcup \{OFF|0|ON|1\}$

Turns the marker list function of  $\alpha$  is  $\alpha$  or  $\alpha$ MKR LIST ON off under Utility key.)

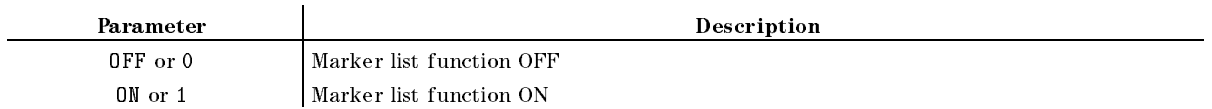

Response to Query

 ${0|1}$  <new line>< $END$ >

# $MKRO \sqcup \{DATA | MEMO\}$

Selects whether to use the marker on the data or memory trace. ( MAR ON EXPLORATION IN THE UNIT OF THE UNIT OF THE UNIT OF THE UNIT OF THE UNIT OF THE UNIT OF THE UNIT OF THE U key.)

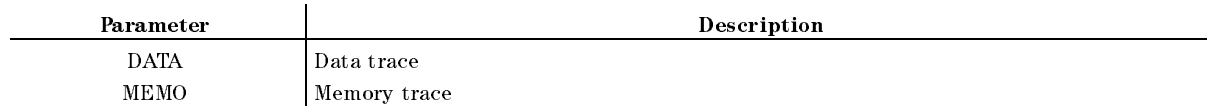

Response to Query

 ${DATA|MEMO} < new$  line> $\lt$ END>

#### $MKRP \sqcup < numberic>$

Moves the marker to the specied measurement point.

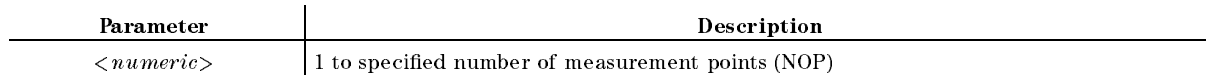

Response to Query

 ${numberic}$  <new line>< $END$ >

#### $MKRPRM \cup < numberic >$ MKRPRMt<numeric>

Specifies the value along the X-axis and moves the marker to that position. This command can be used when the marker function is ON.

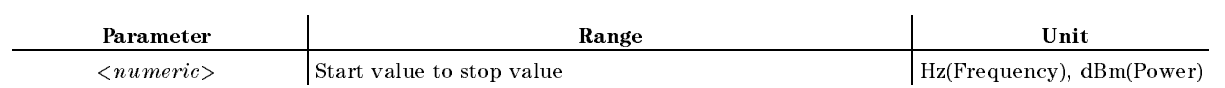

Response to Query

#### $MKRPRML < numberic>$

#### **MKRPRM?** MKRPRM?

Outputs the value along the X-axis of the marker reading.

Response to Query

 ${numberic} < new$  line> $\langle$ END>

### **MKRREF**

Specifies the absolute value (value that does not affect the  $\Delta$  marker) of the marker reading as the reference value. (The reference of  $\mathcal{L}_1$ MKR!REFERENCE under Display key. No Query.)

#### **MKRSTAR**

Specifies the value along the X-axis of the marker reading as the sweep parameter start value. This command cannot be used in phase noise measurements. ( MKR!START under Menu key. No Query.)

#### **MKRSTOP**

Specifies the value along the X-axis of the marker reading as the sweep parameter stop value. This command cannot be used in phase noise measurements. ( MKR!STOP under Menu key. No Query.)

#### MKRTHRE

Specifies the value along the Y-axis of the marker reading as the threshold value for peak denition. ( MKR!THRESHOLD under Search key. No Query.)

## **MKRVAL?**

Outputs the value along the Y-axis of the marker reading.

Response to Query

 ${numberic}$  <new line>< $END$ >

**Example** 

OUTPUT 717; "MKRVAL?" ENTER 717;A

#### MKRVCTRL

Specifies the value along the X-axis of the marker reading as the control voltage level (tuning voltage level). This command is useful when you wish to determine a control voltage level with the marker in one measurement item for use with other measurement items. This command can be used, for example, in RF power or frequency measurement in which a control voltage is used for the sweep. (MKR-CTRL VOLT under DC CONTROL key.)

#### $MODAMP\sqcup < numberic>$

Species the value along the Y-axis for a modulated signal. ( MOD AMPLITUDE under Mod key.) The frequency of the modulated signal is fixed to 1 kHz.

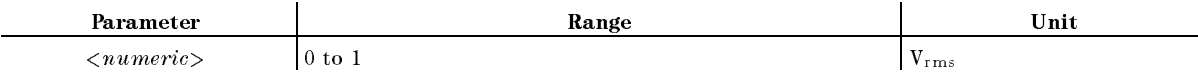

Response to Query

 ${numberic} < new line >$ 

# $MODO \cup \{OFF|0|ON|1\}$

Turns the modulated signal output ON or OFF. ( MOD OUT on OFF under Mod key.)

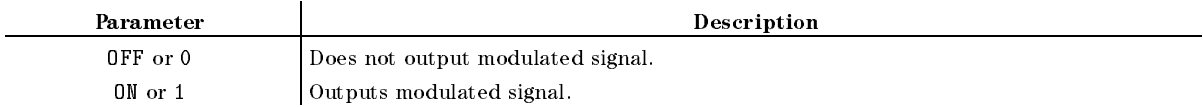

Response to Query

 ${0|1}$  <new line><END>

#### $NATT \cup < numberic>$

Specifies the attenuation for determining noise level. This command can be used only in phase noise measurements. ( NOISE ATTEN under Sense Range key.)

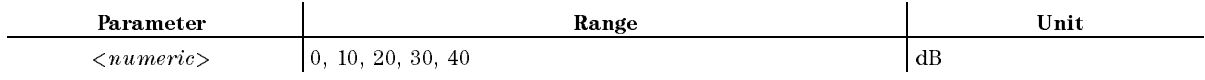

Response to Query

 ${numberic}$  <new line>< $END$ >

#### $$

Type in an approximate sample oscillation frequency (nominal frequency). You can use this command when you use the 43521A Down Converter Unit and the selected frequency band is other than 10 MHz to 3 GHz. Any frequency within the band selected with  $FREQ$  <numeric> will be accepted. Make sure that the difference between the actual frequency and your estimation is no more than 200MHz. (FREQ BAND  $\lceil x x - x^2 \rceil$ , NOMINAL FREQ 1 NOMINAL FREQ under Meas key) You cannot use this command if you use the 4352B alone, or if the selected frequency band is 10 MHz to 3 GHz and you use the 43521A together with the 4352B.

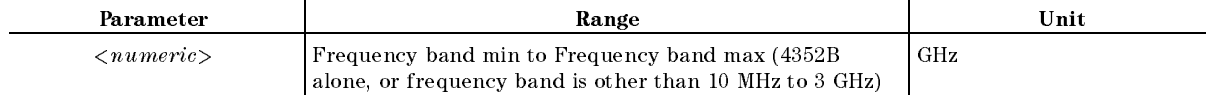

#### $NOMFREQ \sqcup < numberic>$

Response to Query

 ${numberic}$  <new line>< $END$ >

# OUTPDATA?

Outputs the data trace. (Query Only.)

Response to Query

 ${numberic (1)}$   ${numberic (2)} ... {number (n)}$  <new line><END> (n=Number of measurement points displayed)

**Example** 

```
DIM A(1:201)
OUTPUT 717;"OUTPDATA?"
ENTER 717;A(*)
```
## $\text{OUTPDATAP?} \sqcup \langle \text{Integer} \rangle$

Outputs the data trace for the specied measurement point. (Query Only.)

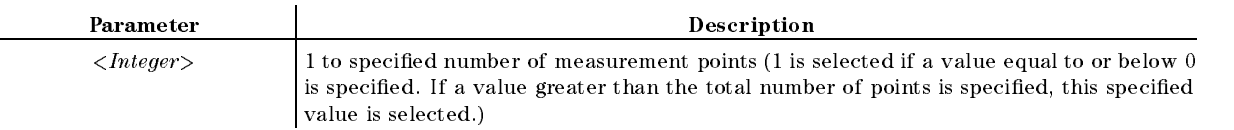

Response to Query

 ${Integer}$  <new line><END>

■ Example

```
OUTPUT 717;"OUTPDATAP? 1"
ENTER 717;A
```
## **OUTPDMKR?**

Outputs both the value along the Y-axis and the value along the X-axis of the  $\Delta$  marker. (Query Only.)

Response to Query

 ${numberic}$  (Value along the Y-axis)}  ${numberic}$  (Value along the X-axis)}  $\langle new line \rangle \langle END \rangle$ 

**Example** 

```
OUTPUT 717;"OUTPDMKR?"
ENTER 717;A,B
```
## OUTPSMKR ${1-4}$ ?

Outputs both the value along the Y-axis and the value along the X-axis of the sub-marker. (Query Only.)

Response to Query

{*numeric (Value along the Y-axis)*} {*numeric (Value along the X-axis)*} <new line> $\leq$ END>

#### **OUTPLIML?** OUTPLIML?

Outputs the lower limit trace data. (Query Only.)

Response to Query

 ${numberic (1)}$ {numeric (2)} ... {numeric (n)}<new line>< $END$ >(n=number of measurement points displayed)

■ Example

```
DIM A(1:201)
OUTPUT 717;"OUTPLIML?"
ENTER 717;A(*)
```
#### OUTPLIMRES?

Returns the limit test results for all measurement points. (Query Only.)

Response to Query

```
\{-1|(\text{Not Done}) \space 0 | (\text{Tail}) \space 1 | (\text{Pass})\}.... \{-1|(\text{Not Done}) \space 0 | (\text{Tail}) \space 1 | (\text{Pass})\} < new line><\text{END}>
```
**Example** 

```
DIM A(1:201)
OUTPUT 717;"OUTPLIMRES?"
ENTER 717;A(*)
```
Outputs the upper limit trace data. (Query Only.)

Response to Query

```
{numberic (1)}{numeric (2)} ... {numeric (n)}<new line><END>(n=Number of
measurement points displayed)
```
**Example** 

```
DIM A(1:201)
OUTPUT 717;"OUTPLIMRES?"
ENTER 717;A(*)
```
#### **OUTPMEMO?**  $\sim$   $\sim$   $\sim$   $\sim$   $\sim$   $\sim$   $\sim$

Outputs the memory trace data. (Query Only.)

Response to Query

 ${numberic (1)}$ {numeric (2)} ... {numeric (n)}<new line><END>(n=Number of measurement points displayed)

■ Example

```
DIM A(1:201)
OUTPUT 717;"OUTPMEMO?"
ENTER 717;A(*)
```
#### $OUTPMEMOP? \Box < Integer >$

Outputs the memory trace at the specied point. (Query Only.)

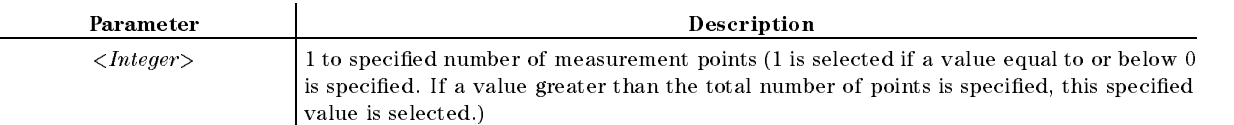

Response to Query

```
{Integer} < new line><END>
```
■ Example

```
OUTPUT 717;"OUTPMEMOP? 1"
ENTER 717;A
```
#### OUTPMKR?

Outputs both the value along Y-axis and the value along the X-axis of the marker. (Query Only.)

Response to Query

{*numeric (Value along the Y-axis)*}{*numeric (Value along the X-axis)*}<new line>< $END$ >

**Example** 

OUTPUT 717;"OUTPMKR?" ENTER 717;A,B

#### OUTPSWPRM?

Outputs the values along the X-axis (sweep parameter data). (Query Only.)

Response to Query

```
{numberic (1)}{numeric (2)} ... {numeric (n)}<new line><END>(n=Number of
measurement points displayed)
```
**Example** 

DIM A(1:201) OUTPUT 717;"OUTPSWPRM?" ENTER 717;A(\*)

#### $\textbf{OUTPSWPRMP?} \sqcup \langle \textit{Integer} \rangle$

Outputs the value along the X-axis for the specied point. (Query Only.)

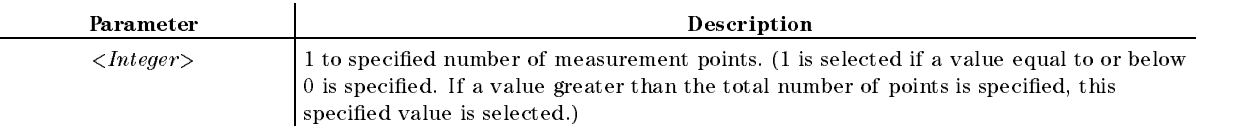

Response to Query

 ${Integer} < new$  line> $\leq$ END>

**Example** 

```
OUTPUT 717;"OUTPSWPRMP? 1"
ENTER 717;A
```
# $PARS \cup \{OFF|0|ON|1\}$

Turns the partial search for the partial search function of the marker search for the marker search function o PART SERVICE IN A REPORT OF DESCRIPTION OF A REPORT OF DESCRIPTION OF A REPORT OF A REPORT OF A REPORT OF A REPORT OF A REPORT OF A REPORT OF A REPORT OF A REPORT OF A REPORT OF A REPORT OF A REPORT OF A REPORT OF A REPORT (Menu) key.)

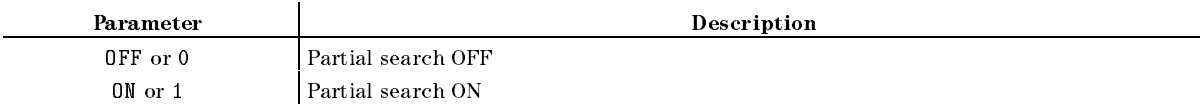

Response to Query

 ${OFF|ON} <$ new line> $\leq$ END>

■ Example

OUTPUT 717;"PARS ON" OUTPUT 717;"PARS?" ENTER 717;A

#### $PKDITY \cup < numberic>$

Species the peak value along the Y-axis for peak denition. ( Peak Definition of the Menutence of Menutence and American Constitution of the Menutence of the Menutence of the Me key.)

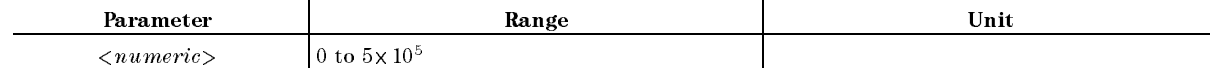

Response to Query

# $PKTHRE \cup \{OFF|0|ON|1\}$

Turns of the the three controllers for the three periodicities in the three peaks of the peak of the peak of t The second of the second of the Menu and Off under Menu and Off under Menu and Office and Office and Office and

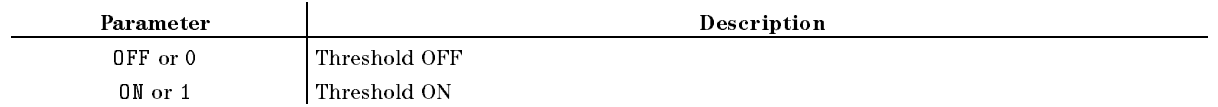

Response to Query

 ${OFF|ON} <$ new line> $\lt$ END>

#### $PKTHVALU$  < numeric >

Specifies the threshold for peak definition. (THRESHOLD VALUE under MKR SEARCH (Marker Search Menu) under (Menu) key.)

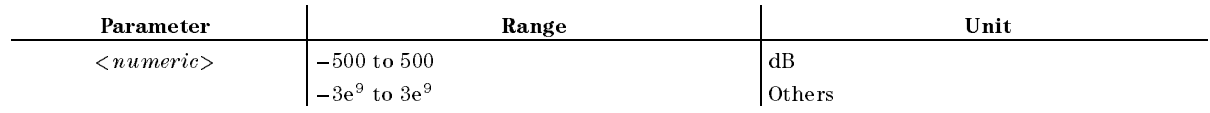

Response to Query

 ${numberic}$  <new line>< $END$ >

#### $\text{POINL} \leq numberic \geq$

Specifies the number of measurement points. In spectrum measurement, this command can be used only to query the 4352B for this number, and not to specify it. ( under  $(\overline{Menu})$  key.)

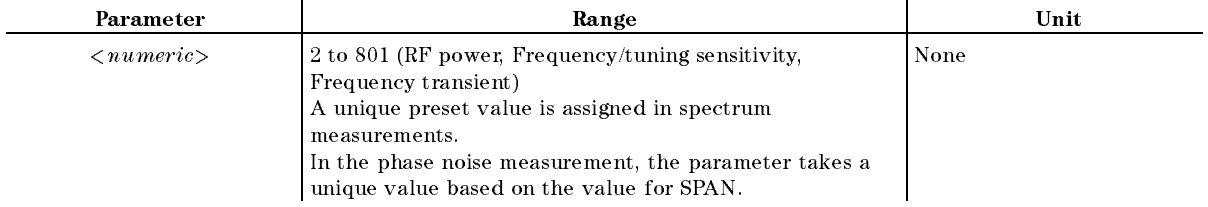

# $POWUNIT \cup \{DBM|DBV|DBUV|W|V\}$

Selects the unit for displaying measured values in RF power or spectrum measurements. *CONTRACTOR* Power Unit: de la power unit: de la power unit: de la power unit: de la power unit: de la power unit: de la po  $\overline{\phantom{a}}$  , and  $\overline{\phantom{a}}$  , and  $\overline{\phantom{a}}$  , and  $\overline{\phantom{a}}$  , and  $\overline{\phantom{a}}$  , and  $\overline{\phantom{a}}$  $\alpha$  , and a set of the set of the set of the set of the set of the set of the set of the set of the set of the set of the set of the set of the set of the set of the set of the set of the set of the set of the set of the was the contract of the contract of the contract of the contract of the contract of the contract of the contract of the contract of the contract of the contract of the contract of the contract of the contract of the contra Volt under Format key.)

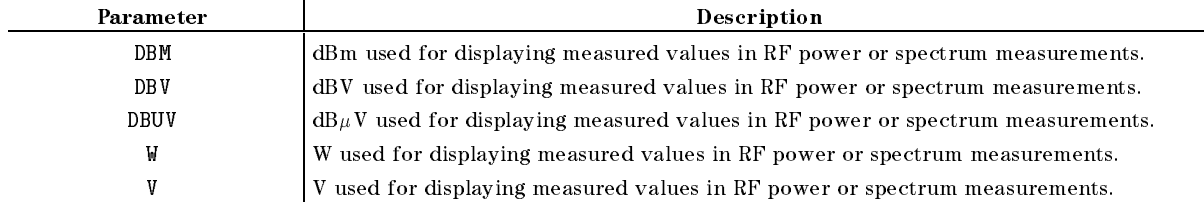

Response to Query  $\{DBM|DBV|DBUV|W|V\}$  <new line>< $END$ >

### PRES

Presets the 4352B. Settings, including measurement conditions, are reset to defaults after presetting. See Appendix D in the *Function Reference* for defaults. ((Freset) key. No Query.)

RST functions similarly to PRES. These commands are designed to change the 4352B settings. Note, however, that some settings are changed differently with one command from another, as shown below. See also \PRES" for more information.

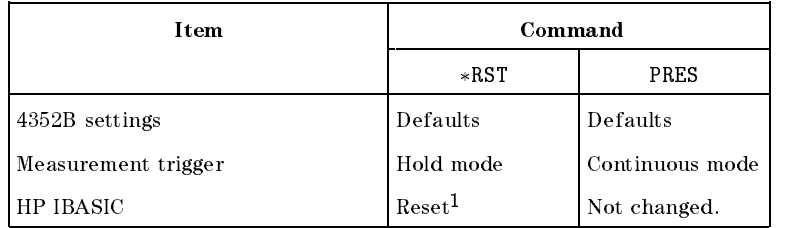

<sup>1</sup> Only when the command is executed on the external controller.

Turns Off all markers and clear all markers in related settings. (S. 1 PRESET MKRS under Menu key. No Query.)

#### $REFP\sqcup \langle Integer \rangle$

Specifies the reference line position on the scale graph. (REFERENCE POSITION under SCALE REFERENCE (Scale Menu) under Display key.)

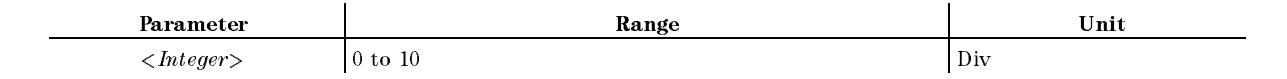

#### $REFVL$

Specifies the value (reference value) at the reference line position. The measurement trace is displayed at a different location on the screen when this value is changed. (REFERENCE VALUE under SCALE REFERENCE (Scale Menu) under Display key.)

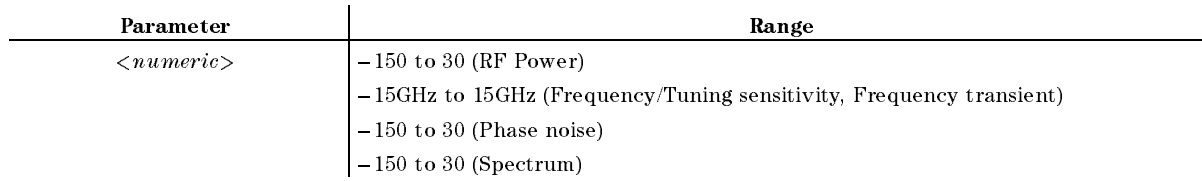

Response to Query

```
{numberic} <new line><END>
```
#### $REFV\cup$

#### **REST**  $\equiv$

Stops the trigger and starts a measurement all over again. ( MEASURE RESTART under Trigger key. No Query.)

#### $$

Sets and the form of the 1980s and the 4352 or 4352 B or 4352 Or 4352 or 43521 or 43521A (Down Converter Unit) (Sense Range) key)

Sets an input attenuator for the 4352B when you use the 4352B alone, or when the 43521A is used together with the 4352B and the selected frequency band is <sup>10</sup> MHz to <sup>3</sup> GHz.

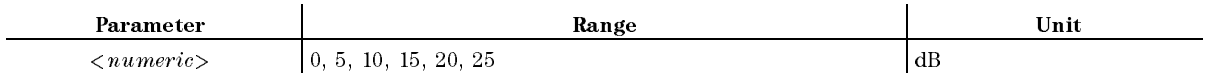

Sets an input attenuator for the 43521A when the selected frequency band is other than 10 MHz to <sup>3</sup> GHz while at the same time you use the 43521A together with the 4352B.

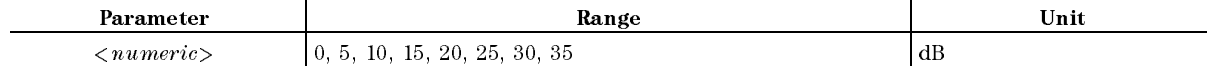

Response to Query

 ${numberic}$  <new line><END>

# $SAVLIM \cup \{OFF|0|ON|1\}$

Selects whether to store limit traces when saving measurement data. ( (Save/Recall) key.)

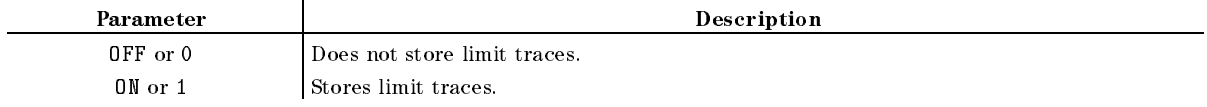

# $SCAC \cup \{OFF|0|ON|1\}$

Selects whether to use the same scale for the data and memory traces. (D&M SCALE  $\begin{bmatrix} \end{bmatrix}$  under Display key. No Query.)

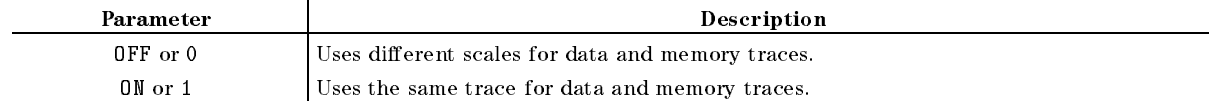

Response to Query

 $\{0|1\}$  <new line>< $\mathbb{E}N$ D>

# $SCAF \cup \{DATA | MEMO\}$

Selects who specificate the specificate for the specificate for the specific section of the data or memory tra SCALE FOR FOR FOR FOR FOR FORD FOR FORD FOR FORD FOR FORD FOR FORD FOR FORD FOR FORD FOR FORD FOR FORD FOR FOR (Display) key.)

Response to Query

 $DATA|MEMO$ } <new line>< $END$ >

 $SCALL < numberic >$ 

Specialization the value along the VIII in the scale of the State and the V-active contract the scale graph. ( SCALE/DIVIDENTIAL UNDER SCHLICHSTELLUNG (Display) key.)

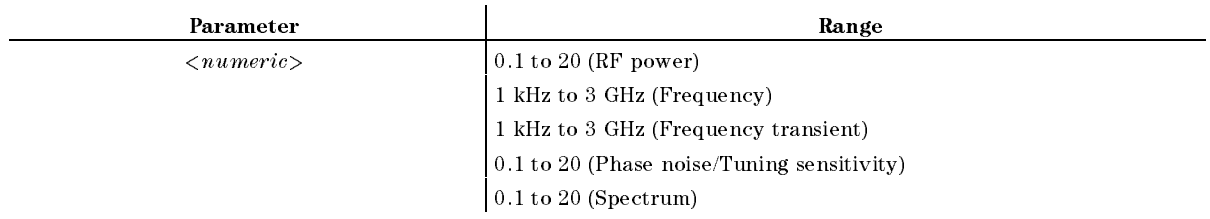

## **SEAL**

Searches to the left of the marker for the next target value. ( SEARCH LEFT under Menu key. No Query.)

# SEAML{PEAK|MAX|MIN|TARG|OFF}

Selects the marker search function. ( SEARCH: PEAK , PEAK , PEAK , PEAK , PEAK , PEAK , PEAK , PEAK , PEAK , PEAK , PEAK , PEAK , PEAK , PEAK , PEAK MAX , man , and the second contract the second second second second second second second second second second second TARGET , IN THE SECOND SECOND SECOND SECOND SECOND SECOND SECOND SECOND SECOND SECOND SECOND SECOND SECOND SECOND SECOND SECOND SECOND SECOND SECOND SECOND SECOND SECOND SECOND SECOND SECOND SECOND SECOND SECOND SECOND SEC OFF under Menu key.)

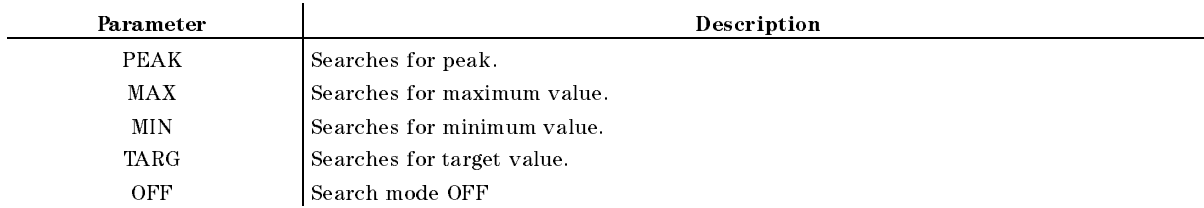

Response to Query

 ${PEAK|MAX|MIN|TARG}$  <new line>< $END$ >

**Example** 

OUTPUT 717;"SEAM PEAK" OUTPUT 717;"SEAM?" ENTER 717;A\$

## SEANPK

Moves the marker to the next peak. (NEXT PEAK under (Menu) key. No Query.)

#### **SEANPK**

#### **SEANPKL** SEARCHE SEARCHE

Moves the marker leftward to the next peak. (NEXT PEAK LEFT under (Menu) key. No Query.)

#### SEANPKR

Moves the marker rightward to the next peak. ( NEXT PEAK RIGHT under Menu key. No Query.)

#### SEAR

Searches to the right of the marker for the next target value. ( SEARCH RIGHT under Menu key. No Query.)

#### SEARSTR

Specifies the range between the marker and the  $\Delta$  marker as the partial search range. ( MKR!SEARCH RNG under Menu key. No Query.)

#### **SEARSTRL**

Specifies the marker position as the left-hand boundary of the partial search range.  $\sim$ MKR!LEFT RNG under Menu key. No Query.)

■ Example

OUTPUT 717;"SEARSTRL"

Specifies the marker position as the right-hand boundary of the partial search range. ( MKR!RIGHT RNG under Menu key. No Query.)

■ Example

OUTPUT 717;"SEARSTRR"

#### $\textbf{SEATARG}\cup\leq\textit{numeric}\geq$

Turns ON the target search function and moves the marker to the specied target point on the trace. (TARGET under (Menu) key.)

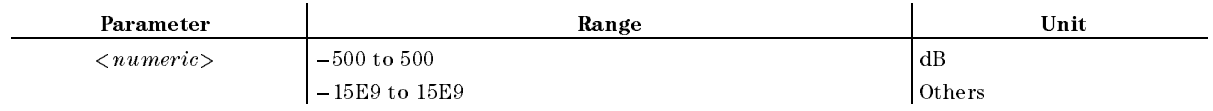

Response to Query

#### $\textbf{SENSAPER} \cup \langle$  numeric>  $s = -1$

Specifies the moving average range (aperture) for tuning sensitivity trace. This command can be used in frequency/tuning sensitivity measurements. ( SENS APERTURE under Bw/Avg key.)

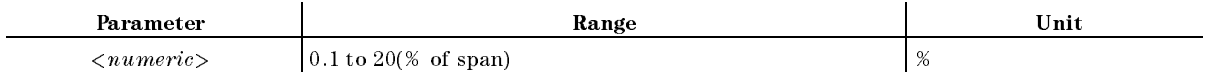

Response to Query

 ${numberic}$  <new line> $\le$ END>

#### SENSPOL<sub>t</sub> [POS]NEG}

Selects <sup>a</sup> gradient type (df/dv) for the DUT frequency-control voltage curve. Select POS when the DUT has <sup>a</sup> characteristic where frequency increases with increase in control voltage. Select NEG when the DUT has <sup>a</sup> characteristic where frequency decreases with increase in control  $\cdots$   $\cdots$   $\cdots$ SENS PLRTY POS neg under Sense Range key.)

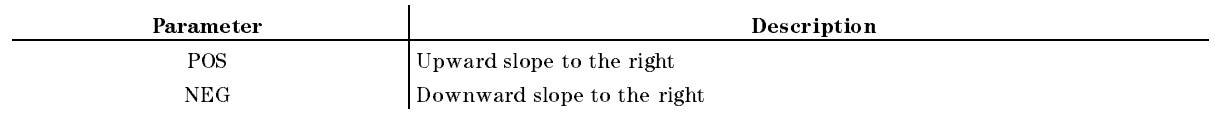

■ Response to Query

 ${POS|NEG}$  <new line>< $END$ >

#### $SGCMD \cup  \sub> \sub{-Divider>}$

Allows the 4352B to store the GPIB command to control the external signal generator. When <sup>4</sup> is selected for SG TYPE, the 4352B controls the external signal generator using this command.

 $\leq$ Character String based of GPIB command of the external signal generator for the frequency setting. The frequency setting value is determined by the 4352B. When this command is used, %f in Hz is used as <sup>a</sup> variable instead of the frequency setting value. If the GPIB command of the external signal generator must be specied with the engineering unit, use  $\langle Divider \rangle$  to fit %f in Hz to the value in your required engineering unit.

**Example** 

OUTPUT 800;"SGCMD 'FREQ %fMHZ',1E6"

If the external signal generator's GPIB command for the frequency setting is FREQ XXXMHz (XXX: Numeric), %f must be entered instead of XXX, and  $\langle Divider \rangle$  must be specified as 1E6 for engineering unit conversion from Hz to MHz.

# $SGTYPE \cup \{1|2|3|4\}$

Selects the external signal generator to be used. (SG TYPE under  $\overline{RF/LQ}$  key.)

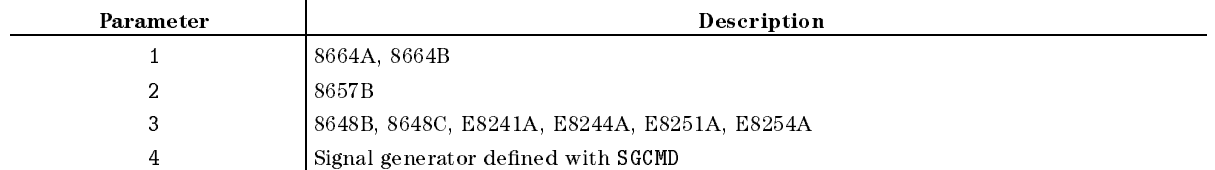

Response to Query

 ${1|2|3|4}$  <new line>< $END$ >

#### **SING**  $S = S$  since  $S$

Uses <sup>a</sup> trigger to make a single sweeping measurement to obtain data, then returns to the hold mode. ( SINGLE under Trigger key. No Query. EXECUTE available)

If EXECUTE (available with Instrument BASIC) is executed, the 4352B sweeps once and returns control to Instrument BASIC after the sweep. That is, the next statement in the program remains unexecuted until the current sweep is complete. This method can be used in place of SRQ interrupt for monitoring the end of sweep.

If this command is executed when ON is selected for TRGOUT, the 4352B changes the logic level of OUTPUT signal lines of the 24-bit I/O port as soon as the sweep starts. This trigger detection output function can be used in frequency transient measurements.

■ Example

OUTPUT 717;"SING" EXECUTE "SING"

## **SIGSRCH**

Searches for carrier signals from the DUT. Searching scope is limited to the frequency band selected with FBAND<numeric>. When a carrier is found, the carrier frequency will be automatically stored as nominal frequency. (FREQ BAND [xx-xx] , SIGNAL SEARCH i SIGNAL SEARCH UND DER SEARCH UND DER SEARCH UND DER SEARCH UND DER SEARCH UND DER SEARCH UND DER SEARCH UND DE  $(Meas)$  key)

#### $SLOPE \Box \langle$ *numeric* SLOPEt<numeric>

Specifies the slope used to express frequency characteristics for cable loss. This command can be used in RF power measurement only. (SLOPE under  $(M_{\text{enu}})$  key.)

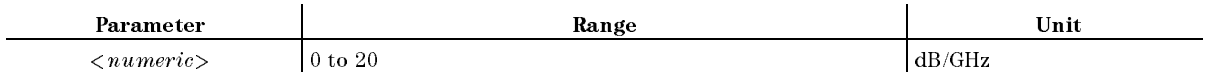

Response to Query

# $SMKR$ {1-4} $\sqcup$ {OFF|0|ON|1}

Selects whether to display the specified sub-marker. (SUB MKR  ${1-4}$  under [Menu] key.)

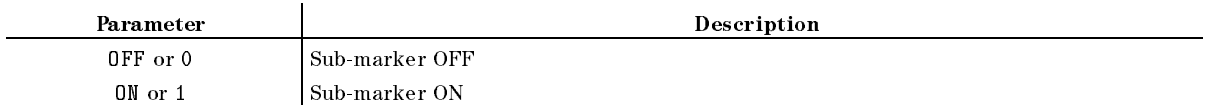

Response to Query

```
{0|1} <new line><END>
```
#### $\textbf{SMKRP}\{1\text{-}4\} \sqcup \langle numberic \rangle$

Moves the sub-marker to the specied measurement point.

J.

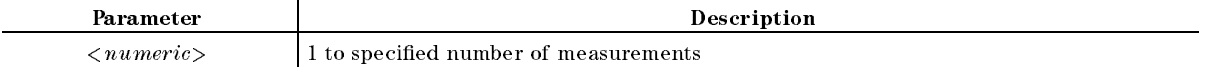

Response to Query

 ${numberic}$  <new line>< $END$ >

## $\text{SMKRP}\{1-4\}$ ?

Outputs the number of the measurement point pointed to by the sub-marker.

Response to Query

 ${numberic}$  <new line>< $END$ >

# $SMKRVAL{1-4}$ ?

Outputs the sub-marker reading. (A.r. SUB MKR {1-4} under Menu key. Query Only.)

Response to Query

 ${numberic}$  <new line>< $END$ >

#### $SPAN \cup < numberic>$

Specifies the sweep span. You cannot use this command when you have selected log sweep for phase noise measurement. (SPAN under (Menu) key.)

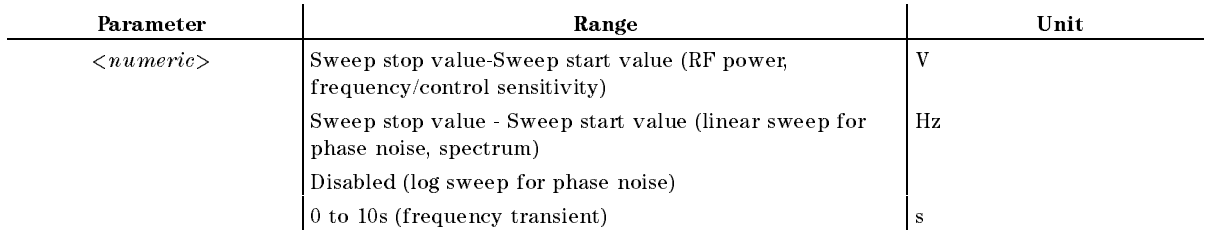

#### $SPANL < number$

Response to Query

 ${numberic}$  <new line>< $END$ >

#### $\textbf{STAR} \sqcup \langle numberic \rangle$

Species the sweep start value. ( START under Menu key.)

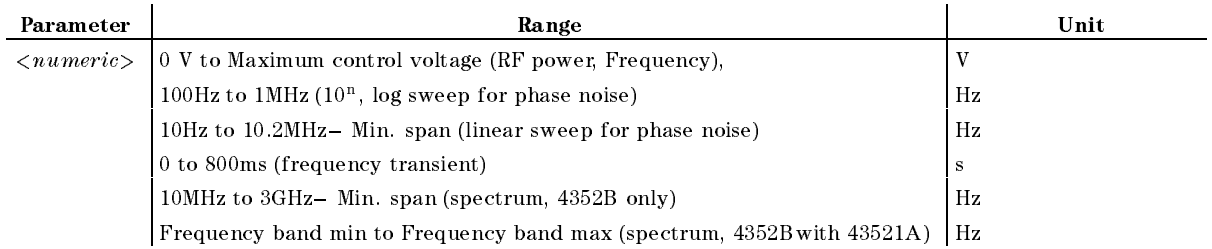

#### Response to Query

 ${numberic}$  <new line>< $END$ >

#### $STOP \cup < numberic>$

Specifies the sweep stop value. This command cannot be used in frequency transient measurement. ( STOP under Menu key.)

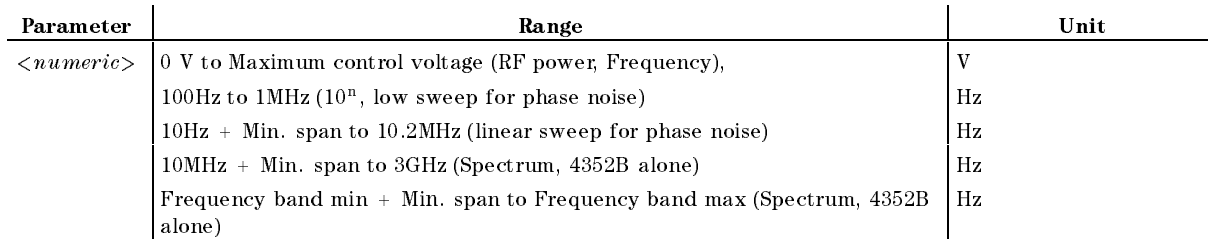

#### Response to Query

 ${numberic}$  <new line>< $END$ >

#### $\textbf{SWET} \sqcup \langle numberic \rangle$

Specifies the sweep time. This command can be used in RF power or frequency/tuning sensitivity measurements. (SWEEP TIME under [Menu] key.)

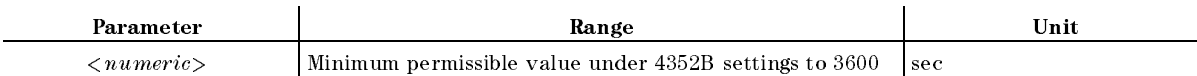

Response to Query

# $SWPT \sqcup \{LOGF|LINF\}$

Selects <sup>a</sup> sweep type. You can select log or linear sweep. You can use this command when you phase noise-offset frequency characteristic measurement. You need to select linear sweep for noise integration or spurious measurement. ( SWEEP TYPE IN A 2000 FOR THE REPORT OF THE REPORT OF THE REPORT OF THE REPORT OF THE REPORT OF THE REPORT OF THE REPORT OF THE REPORT OF THE REPORT OF THE REPORT OF THE REPORT OF THE REPORT OF THE REPORT OF THE REPORT OF T SWEEP TYPE IN FREQUENCY IN FREQUENCY IN FREQUENCY IN FREQUENCY IN THE RELATIONSHIP IN FREQUENCY IN THE RELATIONSHIP IN THE RELATIONSHIP IN THE RELATIONSHIP IN THE RELATIONSHIP IN THE RELATIONSHIP IN THE RELATIONSHIP IN THE

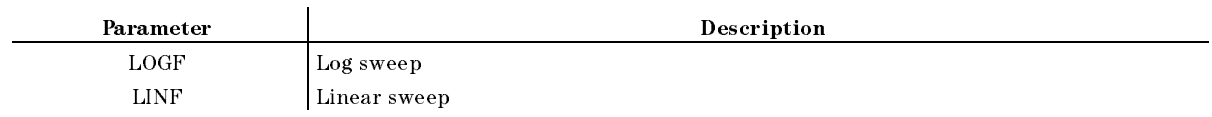

Response to Query

 ${LOGF|LINF} < new$  line> $\lt$  $END$ >

# $$

Turns the search track function ON or OFF. ( SEARCH TRK on OFF under Menu key.)

- Response to Query
	- ${OFF|ON} <$ new line> ${<}\text{END}>$

# $TRGOUT \cup \{OFF | 0|ON | 1\}$

Selects whether to turn the trigger detection output function ON or OFF. This command can be used in frequency transient measurements.

- Response to Query
	- ${OFF|ON} <$ new line> ${<}\text{END}>$

# $TRGP \cup \{POS|NEG\}$

Selects whether to generate <sup>a</sup> trigger when the measured value exceeds or falls below the pre-specied value. This command can be used for external trigger or in frequency transient measurement (when the value trigger function is ON). ( TRIG PLRTY [POS|NEG] under Trigger key.)

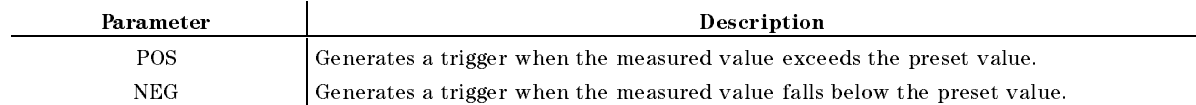

#### $TRGP \cup \{POS|NEG\}$

## $TRGS \cup \{INT|EXT|BUS|MAN|VAL\}$

Selects the trigger source. (In the trigger source of the trigger source in the trigger source of the trigger FREE RUN , I HAVE A RUN , I HAVE A RUN , I HAVE A RUN , I HAVE A RUN , I HAVE A RUN , I HAVE A RUN , I HAVE A EXTERNAL ,  $\overline{\phantom{a}}$  ,  $\overline{\phantom{a}}$ manual menghal di kacamatan di kacamatan di kacamatan di kacamatan di kacamatan dan di kacamatan dari dari dari VALUE under Trigger key.)

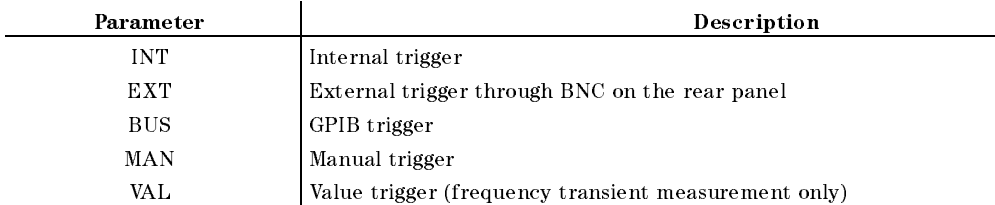

#### Response to Query

 ${INT|EXT|BUS|MAN|VAL} <$ new line> $\lt$ END>

#### $TRGVAL$   $\leq$   $numeric$

Species the value trigger level. ( VAL under Trigger key.)

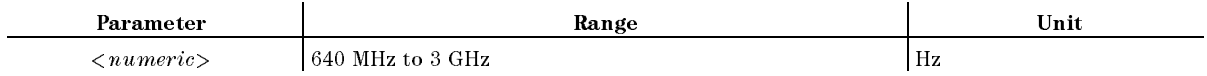

#### $$

Specifies the maximum frequency of the measurement range for use with frequency transient measurement. ( RF TRANS MAX FREQ under Sense Range key.)

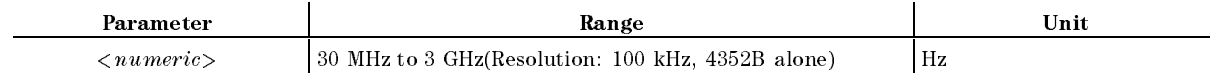

Response to Query

 ${numberic}$  <new line>< $END$ >

#### $\mathbf{TRMIN} \sqcup < numberic>$

Specifies the minimum frequency of the measurement range for use with frequency transient measurement. You can use this command when you do not use the 43521A together with the 4352B (No softkeys are available.)

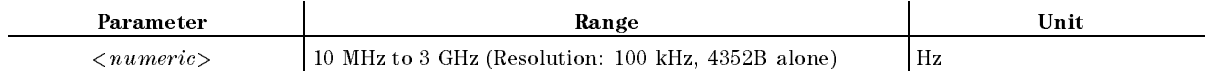

Response to Query
#### $$

Sets a reference frequency to display frequency transient measurement data. The difference between the specied reference frequency and the measured frequency is displayed, thus ensuring improved frequency resolution. See "Application in the Analyzer Mode (Frequency Transient Measurement)" in Chapter <sup>12</sup> for more information. ( RF TRANS REF FREQ under (Sense Range) key.)

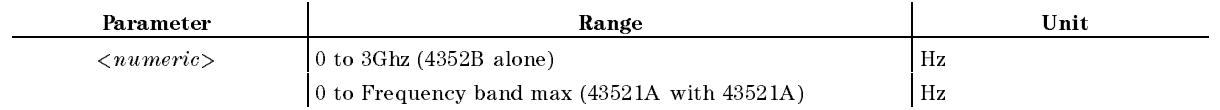

Response to Query

 ${numberic} <$ new line $><$ END $>$ 

## TRSPANL{TS2MHZ|TS20MHZ|TSMAX}

Sets <sup>a</sup> frequency span for frequency transient measurement. You can select one of 2 MHz, 20MHz, and MAX. See MAX xxxxMHz in Chapter 8 and Frequency Transient Measurement in Appendix C of the  $4352B$ 's Function Reference. (RF TRANS MENU, FREQ SPAN:2MHz , 20MHz , MAX xxxMHz under SenseRange)

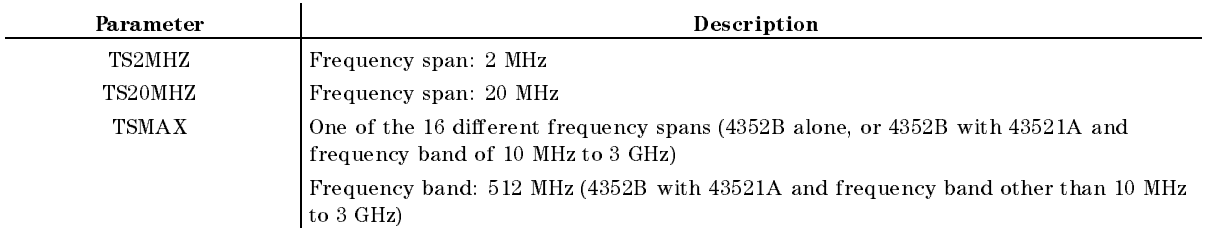

Response to Query

fTS2MHZjTS20MHZjTSMAXg <new line><^END>

#### $TRTARG \cup <$ numeric $>$

Sets a target frequency (final frequency) for frequency transient measurement. When you use the 4352B alone, or when the selected frequency band is 10 MHz to 3 GHz while at the same time you use the 43521A together with the 4352B, you cannot specify a target frequency below 100 MHz. Changing this target frequency can cause maximum and minimum measurement frequencies, frequency span, and frequency resolution to change. See \Application in the Analyzer Mode (Frequency Transient Measurement)" in Chapter 12 for more information.  $\sim$ RF TRANS MENU , AND TRANSPORTED TO THE RELEASE OF THE RELEASE OF THE RF TRANSPORTED TO THE RF TRANSPORTED TO THE RF TRANSPORTED THE RF TRANSPORTED THAT A RELEASE OF THE RF TRANSPORTED THAT A RELEASE OF THE RF TRANSPORTED T TARGET FREQUENCY SENSERANGER FREQUENCY IN DESCRIPTION OF A REGISTERY OF A REGISTERY OF A REGISTERY OF A REGISTERY OF A REGISTERY OF A REGISTERY OF A REGISTERY OF A REGISTERY OF A REGISTERY OF A REGISTERY OF A REGISTERY OF

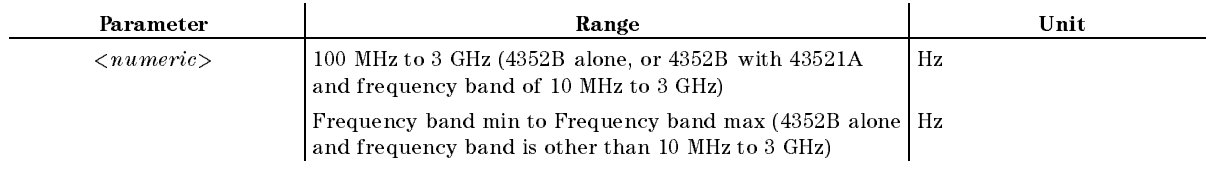

#### $TRTARG \cup <$ numeric $>$

Response to Query

 ${numberic}$  <new line>< $END$ >

#### $TRTPOS \cup \langle numeric \rangle$

Specifies the relationship between target frequency and frequency span by %. The minimum and maximum frequencies in the frequency span are set at 0% and 100%, respectively. You can use this command to specify where to locate the target frequency within the frequency span. You can specify any of 5 through  $95\%$  in steps of 5%. See MAX xxxxMHz in Chapter 8 of the 4352B's Function Reference and "Application in the Analyzer Mode (Frequency Transient Measurement)" in Chapter <sup>12</sup> for more information. ( RF TRANS MENU , under (SenseRange))

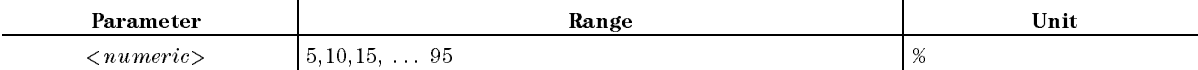

Response to Query

 ${numberic} < new$  line> $\leq$ END>

#### $VBW \cup \leq numberic>$

Changes the post detection filter setting to specify a video bandwidth. You can use this command for linear sweep (phase noise-offset frequency characteristic measurement) or for spectrum measurement. You can specify any of 1/1, 1/3, 1/10, 1/30, 1/100, and 1/300 times the resolution bandwidth ( resolution bandwidth (RES  $BW$ ) as video bandwidth. Changing the resolution bandwidth can RES BW ) as video bandwidth. Changing the resolution bandwidth can

cause the video bandwidth to change automatically. ( ) to VIDEO BW under Bw/Avg key.)

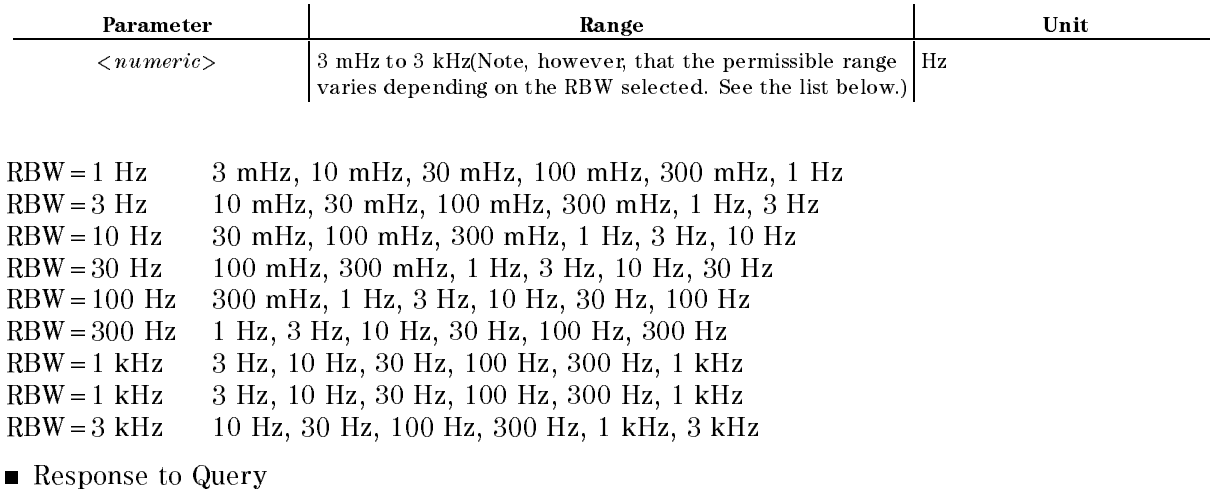

 ${numberic}$  <new line>< $END$ >

### $VCTRL \cup < numberic>$

Specifies the DC control voltage level. This command cannot be used in RF power or frequency/tuning sensitivity measurements. ( CTRL VOLTAGE under DC Control key.)

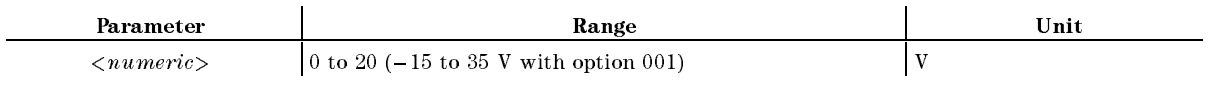

Response to Query

 ${numberic}$  <new line>< $END$ >

# $VOUT \cup \{OFF | 0|ON | 1\}$

Turns the DC power and DC control voltages ON or OFF. ( OUTPUT on OFF under DC Control  $\cdots$ OUTPUT on OFF under DC Power key.)

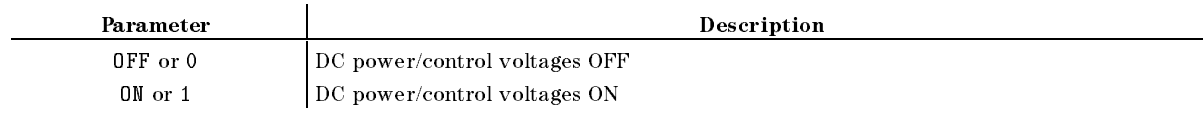

Response to Query

 ${0|1}$  <new line><END>

## $VPOW \sqcup \langle numeric \rangle$

Specialist the DC drive voltage. (2010) 1975 - DC drive voltage. (2010) 1975 - DC drive voltage. (2010) 1975 - DC drive voltage. (2010) 1975 - DC drive voltage. (2010) 1975 - DC drive voltage. (2010) 1976 - DC drive voltag POWER VOLTAGE under DC Power key.)

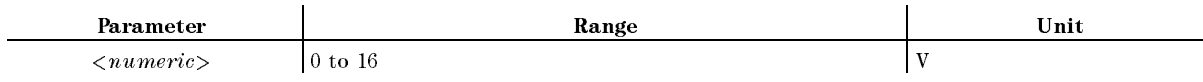

Response to Query

 ${numberic}$  <new line>< $END$ >

# VT

Selects the tester mode for the 4352B measurement mode. (INST TYPE: VCO TESTER under  $(Meas)$  key.)

# Command Reference for Commonly Used **Commands**

This chapter is an GPIB command reference for the 4352B. You can use this chapter when you need information on the function and syntax of commands.

Commands given in this chapter, however, are not related to the measurements in the Tester mode and Analyzer mode.

The command reference in this chapter lists commands in the alphabetical order for each command group.

Note that the following command groups are described in each corresponding section.

Common Commands See the middle part of this chapter.

Commands Related to IBASIC See the last part of this chapter.

See the Function Reference for referring to a command by its function or for the details of the 4352B's functions.

The followings are typeface rules and definitions used in this command reference.

 $\text{(1)} \rightarrow \text{AVER} \cup \{\text{OFF}|\text{0}|\text{ON}|\text{1}\}$ 

 $\mathcal{Q} \rightarrow$  Switches the averaging function on the active channel to ON/OFF. (AVERAGING ON off under  $\sqrt{\frac{Bw}{Avg}}$  key)

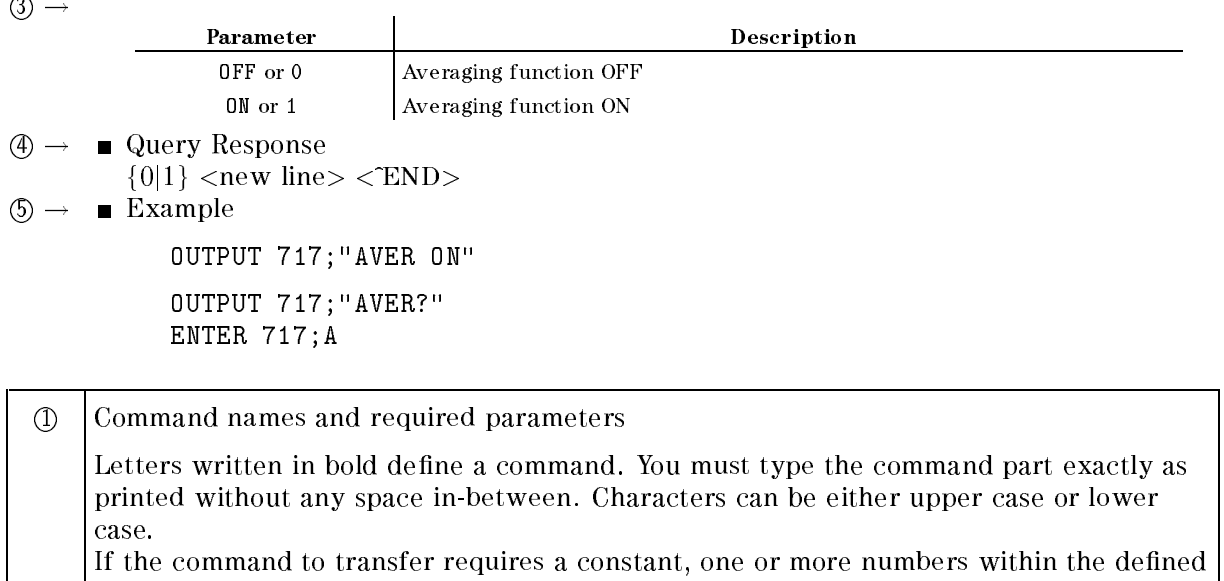

If the commentement of transfer requires a community of the community of more of more numbers within the determin range, or a character string, input them with a space after a command. ( $\sqcup$  indicates a space.)

Characters between brackets, { }, are qualifiers accepted by commands. You do not need symbols such as \j" or \f" between commands and qualiers when you actually type . For example, fOFFj0jONj1g indicates that you input either OFF, ON, 0, or 1, and f1-4g indicates that you input a number  $(1, 2, 3, 0r 4)$ .

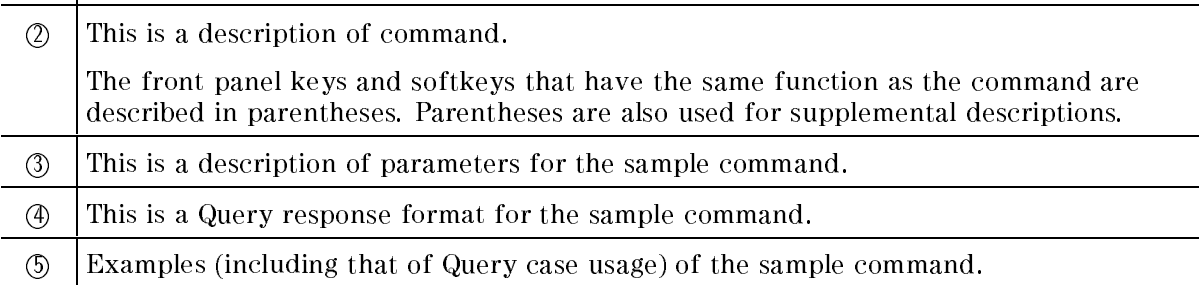

# Command Reference

# $\mathbf{ADDRCONT} \sqcup < numberic>$

Sets the GPIB address the analyzer will use to communicate with the external controller. ( ADDRESS:CONTROLLER under Local key.)

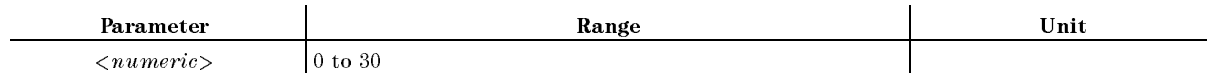

■ Query Response

 ${numberic}$  <new line>< $END$ >

### $\mathbf{ADDRSG} \sqcup \langle numberic \rangle$

Sets the GPIB address which the analyzer will use to communicate with the external signal generator. ( ADDRESS:SG under Local key.)

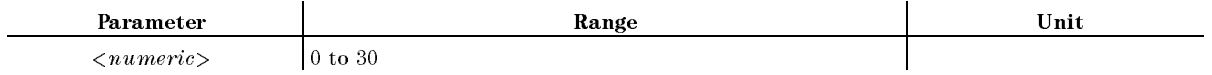

■ Query Response

 ${numberic}$  <new line>< $END$ >

## $\textbf{BACI} \cup \langle$  numeric>

Sets the intensity of background color for the display. You can set the intensity as percentage of the white level. (The whole large large large large large large large large large large large large large l BACKGROUND INTENSITY under Display key.)

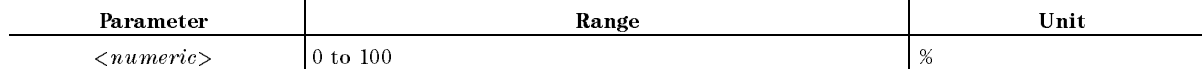

■ Query Response

 ${numberic}$  <new line><END>

# $BEEPDONE \cup \{OFF|0|ON|1\}$

Sets the beep sound that noties the completion of operations such as completing a calibration or saving the instrument setup. ( BEEP DONE ON off under  $(s_{ystem})$  key.)

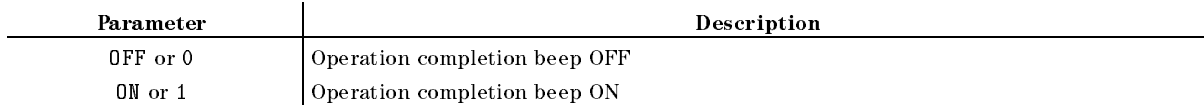

■ Query Response

 ${0|1}$  <new line>< $END$ >

# $BEEPWARN \cup \{OFF|0|ON|1\}$

Switches the Alarm Beep function ON and OFF. If you turn this function ON, a beep sounds when a warning message is displayed. (as BEEP WARN on OFF under System key.)

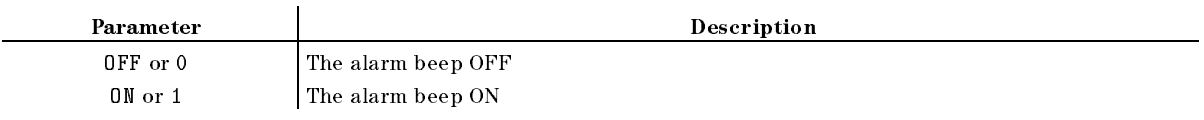

■ Query Response

 ${0|1}$  <new line>< $END$ >

# $BLIGHT \cup \{OFF|0|ON|1\}$

Sets backlighting the LCD screeen ON or OFF.

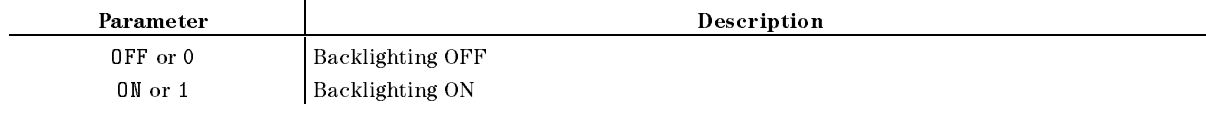

■ Query Response

 ${0|1}$  <new line><END>

Equivalent SCPI Command

:DISPlay:BACKlightL40FF|0N|0|1}

#### $CBRI \cup < numberic>$

Advance the brightness of changed color. (Advanced coloration of coloration of the coloration of the coloration BRIGHTNESS under Display key.)

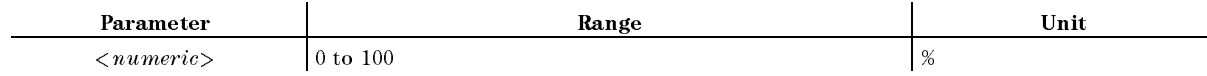

■ Query Response

 ${numberic}$  <new line>< $END$ >

#### CIN

Assigns the port C signal line (pin #20 to pin #24) in the 24-bit I/O port to the input port.

#### $CHAD \cup \leq String>$

Change the current directory of <sup>a</sup> DOS format disk. (Specify the name of the directory to  $c = -c - 1$ CHANGE DIRECTORY under Save/Recall key. No Query.)

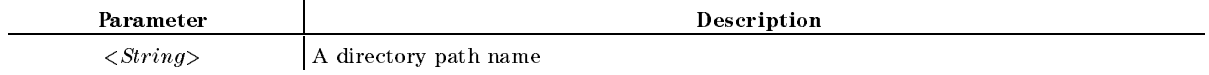

#### **Example**

OUTPUT 717;"CHAD "".."""

Clears the Status Byte Register, the Standard Event Status Register, the Event Status Register <sup>B</sup> (Instrument Event Status Register), and the Operational Status Register. (No Query.)

Common Commands  $*CLS$ 

#### CLOSE

Returns a file, which has been read/write-enabled using the ROPEN command or WOPEN command, to access-disabled status. If this command is executed before reading process using the READ? command completes, an error occurs.

Generally, this command is used in combination with the ROPEN command and READ? command or the WOPEN command and the WRITE command, as shown in Figure 11-2. (No query)

#### $\textbf{COLO}\sqcup\leq \textit{parameter}\geq$

Specialization in the display information to change the color to change the color of the color of the color of DATA , MEM , STATISTICS IN THE STATISTICS IN THE STATISTICS IN THE STATISTICS IN THE STATISTICS IN THE STATISTICS IN THE STATISTICS IN THE STATISTICS IN THE STATISTICS IN THE STATISTICS IN THE STATISTICS IN THE STATISTICS IN THE LIMIT LIMIT LIMIT LIMIT LIMIT LIMIT LIMIT LIMIT LIMIT LIMIT LIMIT LIMIT LIMIT LIMIT LIMIT LIMIT LIMIT LIMIT LIMIT LIMIT LIMIT LIMIT LIMIT LIMIT LIMIT LIMIT LIMIT LIMIT LIMIT LIMIT LIMIT LIMIT LIMIT LIMIT LIMIT LIMIT LIMIT GRATICULE , CARDINAL COMPANY , CARDINAL COMPANY , CARDINAL COMPANY , CARDINAL COMPANY , CARDINAL COMPANY , CARDINAL COMPANY , CARDINAL COMPANY , CARDINAL COMPANY , CARDINAL COMPANY , CARDINAL COMPANY , CARDINAL COMPANY , C  $T = T$  ,  $T = T$  ,  $T = T$ WARNING , WARNING , WARNING , WARNING , WARNING , WARNING , WARNING , WARNING , WARNING , WARD , WARD , WARD , IBASIC , IBASIC , IBASIC , IBASIC , IBASIC , IBASIC , IBASIC , IBASIC , IBASIC , IBASIC , IBASIC , IBASIC , IBASIC , IBASIC , IBASIC , IBASIC , IBASIC , IBASIC , IBASIC , IBASIC , IBASIC , IBASIC , IBASIC , IBASIC , IBASIC PEN 1 , PEN 2 , PEN 2 , PEN 2 , PEN 2 , PEN 2 , PEN 2 , PEN 2 , PEN 2 , PEN 2 , PEN 2 , PEN 2 , PEN 2 , PEN 2 , PEN 2 , PEN PEN 3 , PEN 4 , PEN 4 , PEN 4 , PEN 4 , PEN 4 , PEN 4 , PEN 4 , PEN 4 , PEN 4 , PEN 4 , PEN 4 , PEN 4 , PEN 4 , PEN 4 PEN 5 , PEN 5 , PEN 5 , PEN 5 , PEN 5 , PEN 5 , PEN 5 , PEN 5 , PEN 5 , PEN 5 , PEN 5 , PEN 5 , PEN 5 , PEN 5 PEN <sup>6</sup> under Display key.)

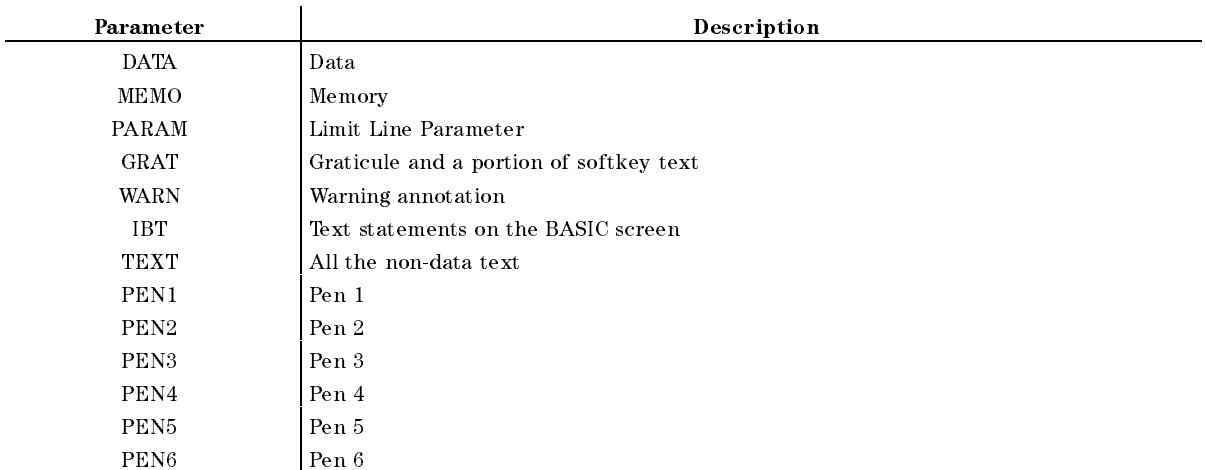

■ Query Response

fDATAjMEMOjPARAMjGRATjWARNjIBTjTEXTjPEN1jPEN2jPEN3jPEN4j PEN5jPEN6g <new line><^END>

■ Example

OUTPUT 717;"COLO MEMO"

TINT, CBRI, COLOR, and RSCO are the commands related to changing colors. See the corresponding sections for details.

#### $COLOR \cup < numeric>$

Advanced the degree of the color being of the color being modified the color being modified. COLOR under Display key.)

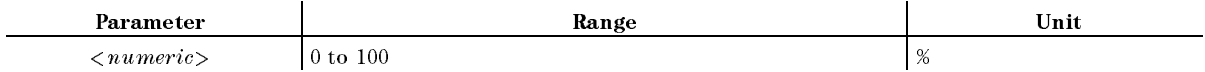

■ Query Response

 ${numberic}$  <new line>< $END$ >

#### **COPA**

Aborts a print in progress. (COPY ABORT under Copy) key. No Query.)

#### 11-6 Command Reference for Commonly Used Commands

# $\mathbf{COPT}\sqcup\{\mathbf{OFF}|\mathbf{0}|\mathbf{ON}|\mathbf{1}\}$

Switches the printing time and date (the time stamp function) ON and OFF. *<u>A* (*a*) *<i>a* (*a*) *<i>a* (*a*) *a* (*a*) *a*</u> COPY TIME on OFF under Copy key.)

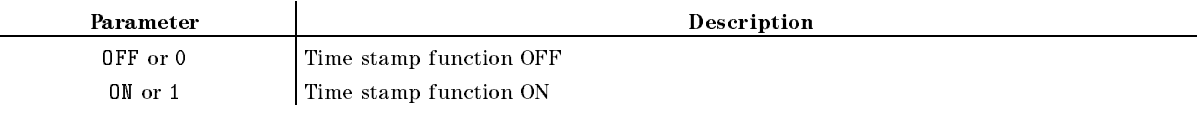

■ Query Response

 ${0|1}$  <new line>< $END$ >

### **COUT**

Assigns the port C signal lines (pin #20 to Pin #24) in the 24-bit I/O port to the output port.

#### $CRED \cup \leq String>$

Creates a new directory on <sup>a</sup> DOS format disk. ( CREATE DIRECTORY under Save/Recall key. No Query.)

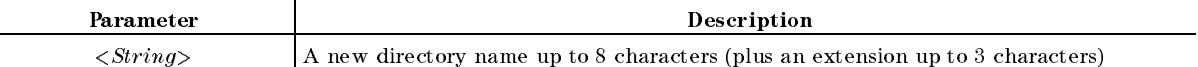

Example

OUTPUT 717;"CRED ""DATA"""

## CWD?

Returns the name of the current directory. (Query only)

■ Query Response

 $\{string\}$  <new line>< $\text{FND}$ 

## **DAYMYEAR**

Changes the date format to "day:month:year". (DayMonYear under (System key.)

■ Query Response

```
{0|1} <new line><END>
```
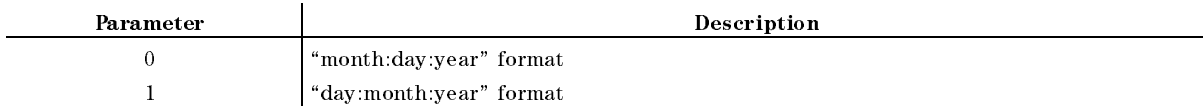

#### **DEFC**

Sets all color setups to the default setups. (DEFAULT COLORS under  $\overline{(\mathrm{Display})}$  key. No Query.)

# DFLT

Returns the printing parameters to their default values. ( DEFAULT SETUP under Copy; No query)

The table below lists the default values.

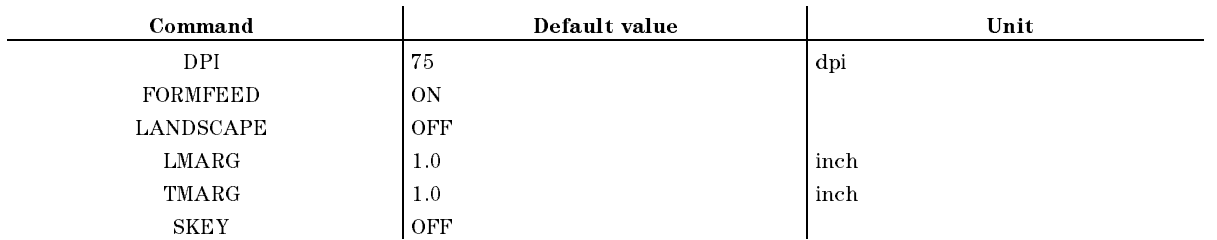

Equivalent SCPI Command

:HCOPy:DEFault

## **DIN**

Assigns the port <sup>D</sup> signal lines (pin #25 to pin #28) in the 24-bit I/O port to the input port.

# $DISALI$  $\{ALLI|HHB|ALLB|BASS\}$

Selects the assignment model of the assignment of the display screen. (All the display of the display of the d ALLOCAT'N: ALL INSTR. HALF INSTRUCTION TO A REPORT OF DEVELOPING AN INSTRUCTION OF A REPORT OF A REPORT OF THE OWNER. HOWEVER, INSTRUCTION ALL BASIC , ALL BASIC , ALL BASIC , ALL BASIC , ALL BASIC , ALL BASIC , ALL BASIC , ALL BASIC , ALL BASIC , ALL BASIC STATUS under Display key.)

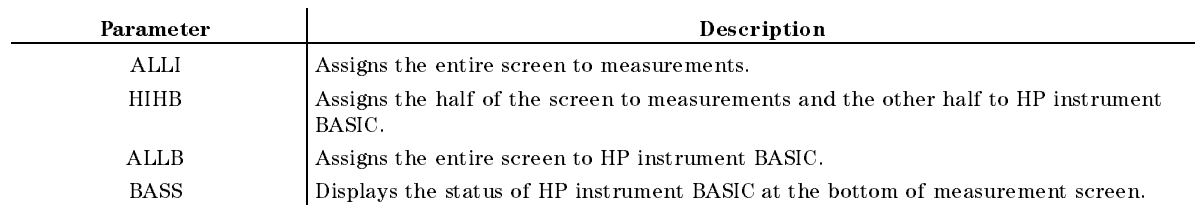

■ Query Response

fALLIjHIHBjALLBjBASSg <new line><^END>

**Example** 

OUTPUT 717;"DISA HIHB" OUTPUT 717;"DISA?" ENTER 717;A\$

# $DISF \cup \{DOS|LIF\}$

Selects the disk format (LIF or DOS) to be used when initializing <sup>a</sup> new disk. (  $F_1$  , and  $F_2$  , and  $F_3$  , and  $F_4$  , and  $F_5$  , and  $F_6$  , and  $F_7$  , and  $F_8$  , and  $F_9$  , and  $F_9$  , and  $F_9$  , and  $F_9$  , and  $F_9$  , and  $F_9$  , and  $F_9$  , and  $F_9$  , and  $F_9$  , and  $F_9$  , and  $F_9$ under (Save/Recall) key.)

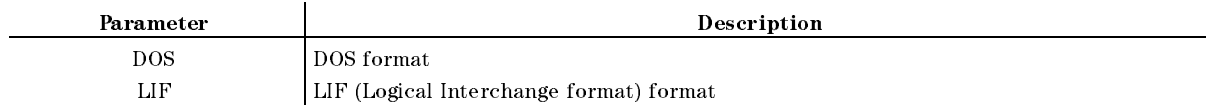

■ Query Response

 $DOS|LIF$  <new line>< $END$ >

■ Example

OUTPUT 717;"DISF DOS"

#### DOUT

Sets the port <sup>D</sup> signal lines (pin #25 to pin #28) in the 24-bit I/O port to the output port.

#### $DPI \cup \langle$ *numeric* $>$

Special Special resolution in the printing of the printing term in the printing resolution in the printer. (I DPI under Copy)

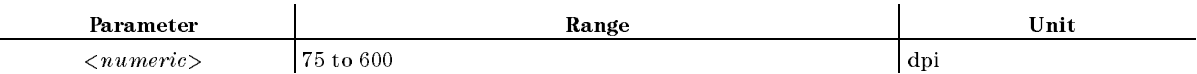

■ Query Response

 ${numberic}$  <new line> $\le$ END>

Equivalent SCPI Command

:  $HCOPy: DRIVer: DPIL| \leq numberic$ 

#### **DSKEY**

Disables the front panel key and rotary knob operations. To enable these operations again, send the ENKEY command. (No Query.)

■ Example

```
OUTPUT 717;"DSKEY"
```
#### **ENKEY**

Enables the front panel and rotary knob operations that were disabled by the DSKEY command. (No Query.)

**Example** 

OUTPUT 717;"ENKEY"

#### ESB?  $\equiv$

Outputs the value in the Event Status Register <sup>B</sup> (Instrument Event Status Register). (Query only.)

■ Query Response

 ${numberic}$  <new line>< $END$ >

#### $ESNB \cup < number \in >$

Sets the bit in the Event Status Register B (Instrument Event Status Register).

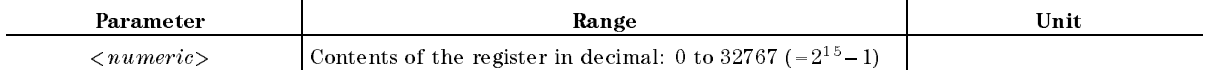

■ Query Response

 ${numberic}$  <new line>< $END$ >

#### FILC $\sqcup$ <character string 1>,<character string 2>,<character string  $3$ ,  $\leq$ character string  $4$

Copies les. ( COPY FILE under Save/Recall key. No Query.)

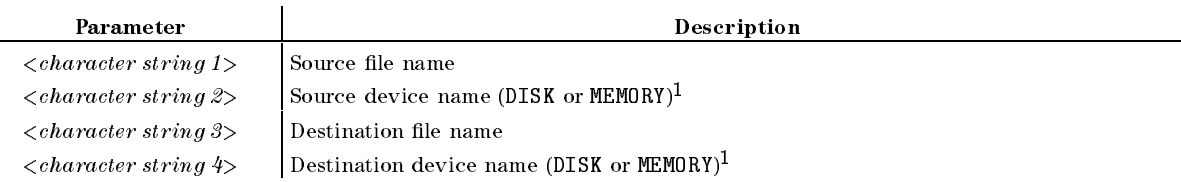

1 DISK for the internal floppy disk drive; MEMORY for the internal RAM disk memory

**Example** 

OUTPUT 717;"FILC ""DAT1.TXT"",""MEMORY"",""DAT1.TXT"",""DISK"""

#### $\textbf{FNAME?} \cup \langle \textit{numeric} \rangle$ FNAME?t<numeric>

Returns the file name corresponding to a specified number in the current directory. To each file, a number is assigned from 1 to "the number of the files" in alphabetical order. Use the FNUM? command to verify the number of the files in the current directory. (Query only)

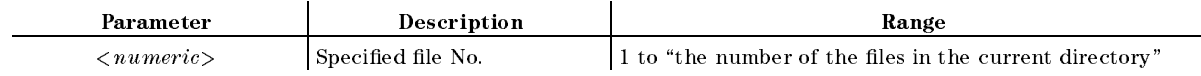

■ Query Response

 $\{string\}$  <new line>< $\epsilon$ END>

#### **FNUM?** ———————————

Returns the number of the files in the current directory. (Query only)

■ Query Response

 ${numberic}$  <new line> $\le$ END>

### FORM<sub>2</sub>

Sets the IEEE 32-bit floating point format to transfer the trace data via GPIB. See Appendix C for details. (No Query.)

### FORM3

Sets the IEEE 64-bit floating point format to transfer the trace data via GPIB. See Appendix C for details. (No Query.)

## FORM4

Sets the ASCII format to transfer the trace data via GPIB. See Appendix <sup>C</sup> for details. (No Query.)

### FORM5

Sets the MS-DOS<sup>®</sup> format to transfer the trace data via GPIB. See Appendix C for details. (No Query.)

## $FORMFLED \cup \{OFF|0|ON|1\}$

Sets the printer ON or OFF for delivering printed paper each time printing an entire screen is finished. When the paper orientation is set to Landscape, the setting by this FORMFEED command will not take effect and the printer delivers printed paper screen by screen.

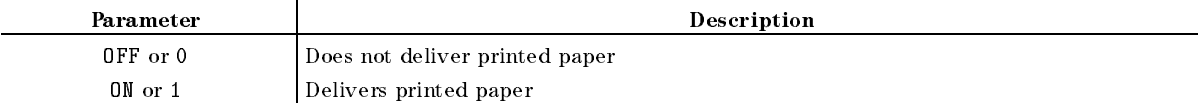

- Query Response
	- ${0|1}$  <new line><END>
- Equivalent SCPI Command

:HCOPy:DRIVer:FORMFeedL4OFF|ON|0|1}

#### $FORMFEED \cup \{OFF|0|ON|1\}$

### $\textbf{FSIZE?} \cup \textit{}$

Returns the size of a specified file in bytes. If the file does not exist, this command returns -1. (Query only)

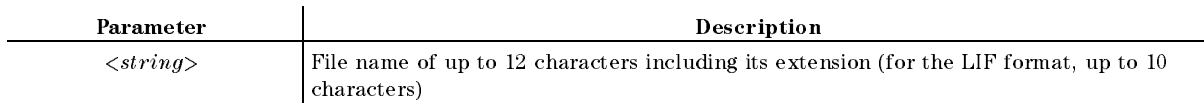

■ Query Response

 ${numberic}$  <new line>< $END$ >

### **INID**

Initializes the oppy disk or the RAM disk memory. ( INITIALIZE DISK under Save/Recall key. No Query.)

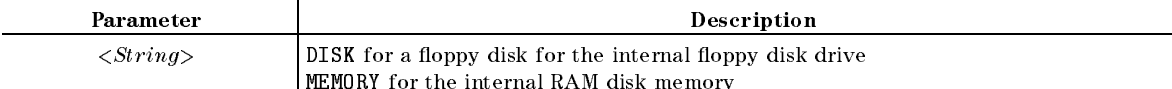

■ Example

OUTPUT 717;":MMEM:INIT ""DISK"",DOS"

#### INP8IO?

Uses the 4-bit parallel input terminal on the I/O port to input data and outputs the data to the computer. (Query Only.)

■ Query Response

 ${numberic}$  <new line><END>

#### **INPT?**  $-1$

Returns the pulse input status of INPUT1 of the 24-bit I/O port. (Query Only.)

■ Query Response

 ${0|1}$  <new line>< $END$ >

Parameter Description <sup>0</sup> No pulse input 1 Pulse input<sup>1</sup>

<sup>1</sup> Once <sup>1</sup> is returned, the value is reset, <sup>0</sup> will be returned until there is another pulse input.

#### $INTE \sqcup < numberic>$

Sets the intensity of the display as a percentage of the brightest level. ( (Display) key.)

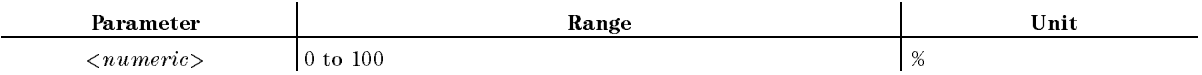

■ Query Response

 ${numberic}$  <new line><END>

#### $\mathbf{KEY} \cup \langle numberic \rangle$

Sends key codes correspond to front panel hardkeys and softkeys. This is equivalent to actually pressing <sup>a</sup> key. See Appendix B for key codes. (No Query.)

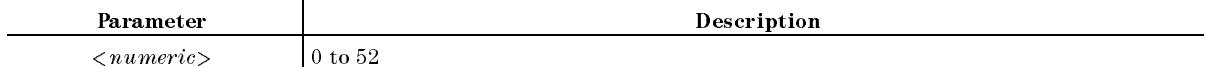

■ Query Response

 ${numberic}$  <new line><END>

# LANDSCAPE $\cup$ {OFF|0|ON|1}

Sets the orientation of paper landscape or not, using ON or OFF. This setting takes effect for priters which support printing paper placed in the landscape orientation. Setting the paper orientation mode will invalidate the setting by the FORMFEED command. ( LNDSCAPE under Copy)

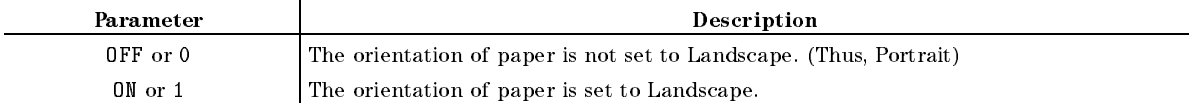

- Query Response
	- ${0|1}$  <new line>< $END$ >
- Equivalent SCPI Command

:HCOPy:DRIVer:LANDScapeL40FF|0N|0|1}

#### LANDSCAPE $\sqcup$ {OFF|0|ON|1}

#### $LMARG \cup < numberic >$

Specify the value for the left margin of printed paper. ( LFT MARGIN under Copy)

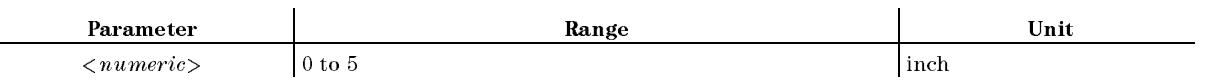

■ Query Response

 ${numberic}$  <new line>< $END$ >

Equivalent SCPI Command :  $HCOPy: DRIVer:LEFTMary: U\leq numberic$ 

# **MONDYEAR**

Changes the date format to \month:day:year". ( DATE MODE:MonDayYear under System key.)

■ Query Response

 ${0|1}$  <new line>< $END$ >

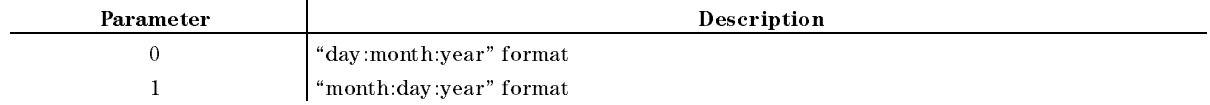

#### NEGL

Sets the I/O signals from/to the 24-bit I/O port as negative logic.

## **NEXP**

Displays the next page of information in a tabular setting. ( NEXT PAGE under Copy key. No Query.)

#### **OPEP**

Returns the present measurement setting parameters in <sup>a</sup> tabular form. **CONTRACTOR** OPERATING PARAMETERS under Copy key. No Query.)

#### $$

Sets the bit for the Operation Status Enable register.

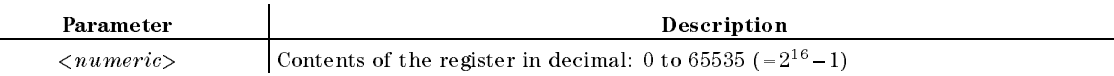

■ Query Response

 ${numberic}$  <new line>< $END$ >

#### OSER?  $\sim$   $\sim$   $\sim$   $\sim$   $\sim$

Outputs the value to which the Operation Status Event register is currently set. (Query Only.)

■ Query Response

 ${numberic}$  <new line> $\le$ END>

#### OSNTt<numeric>

Sets the bit for OSNT (Operation Status Negative Transition Filter). See Chapter 8 for details.

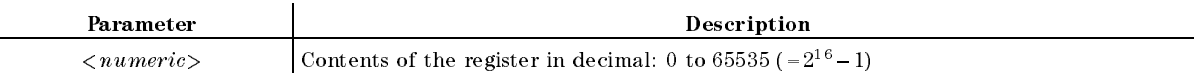

■ Query Response

 ${numberic}$  <new line>< $END$ >

#### $OSPT \cup < numberic>$

Sets the bit for OSPT (Operation Status Positive Transition Filter). See Chapter <sup>8</sup> for details.

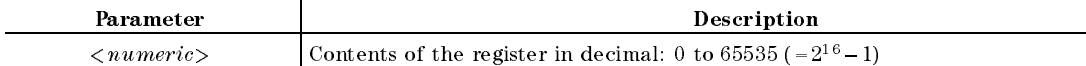

■ Query Response

 ${numberic} < new line >$ 

Outputs the present settings of the Operation Status register. (Query Only.)

■ Query Response

 ${numberic} < new line >$ 

#### OUT1ENVH

Enables the OUTPUT1 signal line (pin #3) of the 24-bit I/O port to go HIGH when <sup>a</sup> pulse input occurs at the INPUT1 signal line (pin #2) of the 24-bit I/O port.

Enables the OUTPUT1 signal line (pin  $#3$ ) of the 24-bit I/O port to go LOW when a pulse input occurs at the INPUT1 signal line (pin #2) of the 24-bit I/O port.

#### **OUT1H**

Sets the OUTPUT1 signal line (pin #3) of the 24-bit I/O port to HIGH.

#### OUT1L

Sets the OUTPUT1 signal line (pin #3) of the 24-bit I/O port to LOW.

#### OUT2ENVH

Enables the OUTPUT2 signal line (pin #4) of the 24-bit I/O port to go HIGH when INPUT1 detects pulse input.

### OUT2ENVL

Enables the OUTPUT2 signal line (pin  $#4$ ) of the 24-bit I/O port to go LOW when a pulse input has occurred at the INPUT1 signal line (pin #2) of the 24-bit I/O port.

#### OUT2H

Sets the OUTPUT2 signal line (pin #4) of the 24-bit I/O port to HIGH.

Sets the OUTPUT2 signal line (pin #4) of the 24-bit I/O port to LOW.

#### $\textbf{OUT8IO} \sqcup \leq \textit{numeric} >$ OUT8IOt<numeric>

Outputs data to the 8-bit parallel output of the I/O port. (No Query.)

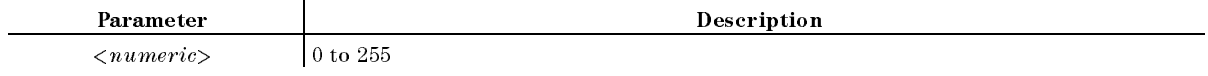

#### OUTAIOt<numeric>

Outputs decimal data specied as the parameter to port <sup>A</sup> (8-bit) of the 24-bit I/O port. (No Query.)

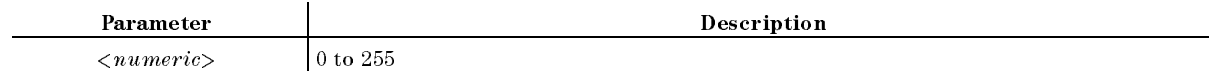

#### $\textbf{OUTBIO} \sqcup \leq \textit{numeric} >$

Outputs decimal data specied as the parameter to port B (8-bit) of the 24-bit I/O port. (No Query.)

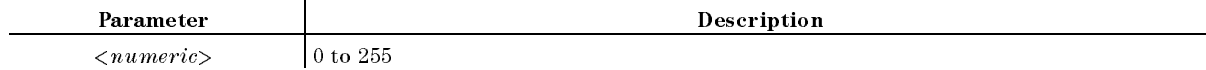

### $\textbf{OUTCIO} \sqcup \textit{<} \textit{numeric}$

Outputs decimal data specied as the parameter to port C (4-bit) of the 24-bit I/O port. (No Query.)

You must first use COUT to set the port  $C$  as the output port before using this command.

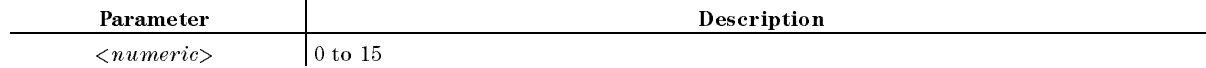

#### $\textbf{OUTDIO} \sqcup \leq \textit{numeric} >$

Outputs decimal data specied as the parameter to port <sup>D</sup> (4-bit) of the 24-bit I/O port. (No Query.)

You must first use DOUT to set the port  $D$  as the output port before using this command.

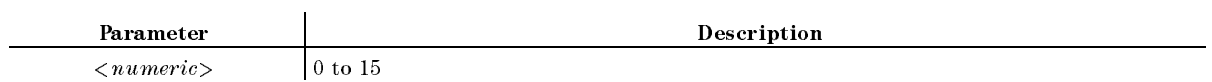

#### $\textbf{OUTEIO} \sqcup \textit{<} \textit{numeric}$

Outputs decimal data specied as the parameter to port <sup>E</sup> (8-bit) of the 24-bit I/O port. (No Query.)

You must first set ports C and D as output ports (using COUT and DOUT) before using this command.

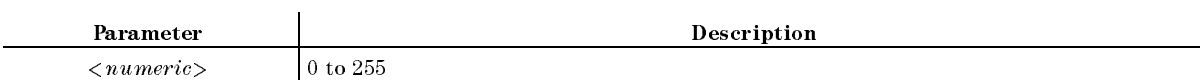

#### $\textbf{OUTFIO} \sqcup \textit{<} \textit{numeric}$

Outputs decimal data specied as the parameter to port <sup>F</sup> (16-bit) of the 24-bit I/O port. (No Query.)

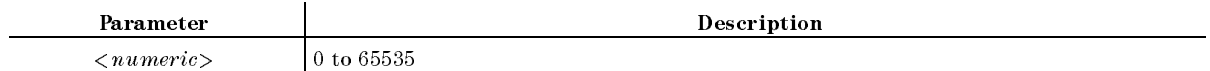

#### OUTGIOt<numeric>

Outputs decimal data specied as the parameter to port <sup>G</sup> (20-bit) of the 24-bit I/O port. (No Query.)

You must first use COUT to set the port C as the output port before using this command.

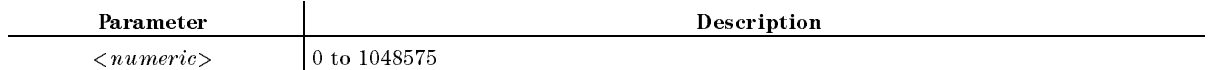

#### $\textbf{OUTHIO} \sqcup \leq \textit{numeric} >$

Outputs decimal data specied as the parameter to port H (24-bit) of the 24-bit I/O port. (No Query.)

You must first set ports C and D as output ports (using COUT and DOUT) before using this command.

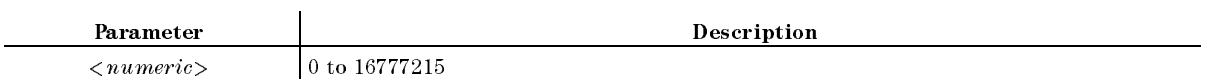

#### **OUTPERRO?**  $\sim$   $\sim$   $\sim$   $\sim$   $\sim$   $\sim$   $\sim$

Outputs error messages stored in the Error queue.

■ Query Response

 ${numberic (error number)} {charge (character string (error message) } < new line > \text{END}>$ 

**Example** 

OUTPUT 717;"OUTPERRO?" ENTER 717;A,A\$

# OUTPINPCIO?

Outputs data entered from port <sup>C</sup> of the 24-bit I/O port (Query only).

Use CIN to specify port <sup>C</sup> as an input port before using this command.

■ Query Response

 ${numberic}$  <new line>< $END$ >

# OUTPINPDIO?

Outputs data entered from port <sup>D</sup> of the 24-bit I/O port (Query only).

Use DIN to specify port <sup>D</sup> as an input port before using this command.

■ Query Response

```
{numberic} <new line><END>
```
# **OUTPINPEIO?**

Outputs data entered from port <sup>E</sup> of the 24-bit I/O port (Query only).

Use CIN and DIN to specify port <sup>C</sup> and <sup>D</sup> as an input port before using this command.

■ Query Response

 ${numberic}$  <new line>< $END$ >

## POSL

Sets the I/O signals of the 24-bit I/O port to positive logic.

## PREP

Displays the previous page of information in a tabular listing. (PREV PAGE under  $\overline{(C_{\text{op}})}$  key. No Query.)

#### **PRIC** PRIC

Setsite the printer source that the printer south of the printer south it prints at printer at the print of th COLOR under Copy key.)

- Query Response
	- ${0|1}$  <new line><END>

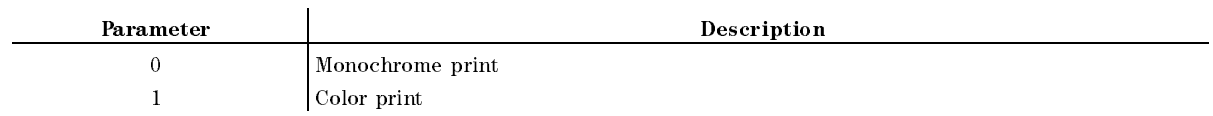

Sets the printer to print out in the default (initial) color setup. ( PRINT COLOR FIXED IN THE COLOR COLOR COLOR COLOR COLOR COLOR COLOR COLOR COLOR COLOR COLOR COLOR COLOR COLOR CO Copy key.)

■ Query Response

 ${0|1}$  <new line>< $END$ >

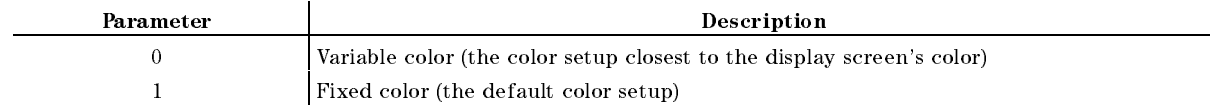

## PRICVARI

Sets the printer to print out in the color setup that is as close to the display screen as possible. ( PRINT COLOR [VARIABLE] under Copy key.)

- Query Response
	- ${0|1}$  <new line><END>

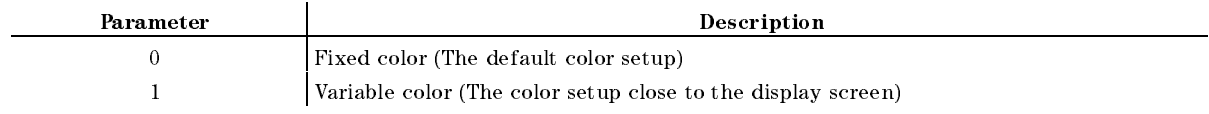

# PRINALL

Prints the contents displayed on the screen to the printer as they are. (PRINT [STANDARD] under (Copy) key. No Query.)

#### PRINALL

### PRIS

Sets the printer so that it prints in black and white. ( PRINT STANDARD under Copy key.)

- Query Response
	- ${0|1}$  <new line>< $END$ >

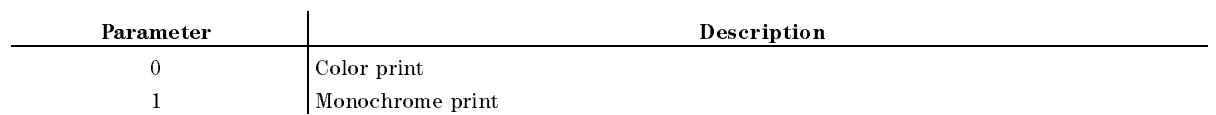

# $PROFT \cup \{OFF|0|ON|1\}$

Sets printing the softkeys displayed in the screen ON or OFF. ( COPY SKEY under Copy)

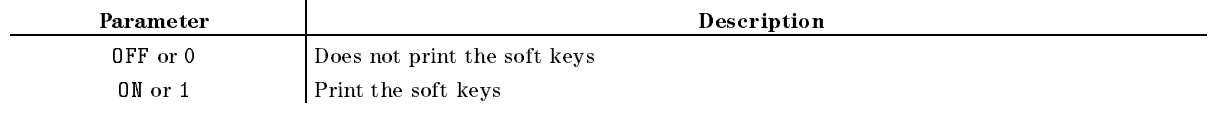

- **Query Response** 
	- ${0|1}$  <new line>< $END$ >
- Equivalent SCPI Command

:HCOPy:DRIVer:SKEYL4OFF|ON|0|1}

#### $\textbf{PURG} \sqcup \leq \text{String}$

Deletes <sup>a</sup> le. ( PURGE FILE under Save/Recall key. No Query.)

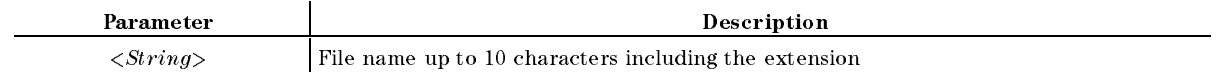

**Example** 

OUTPUT 717;"PURG ""TEST\_S"""

#### **READ?** ————————————————————

Reads data from a file that has been read-enabled using the ROPEN command. The returned data is in the fixed length block format defined in IEEE488.2. The fixed length block format, as shown in Figure 11-1, consists of a header part indicating the data size and an actual data part. In the case of the 4352B, the number of digits to indicate the data size is 6 and the maximum length of the actual data part is 16 Kbytes. If a file contains data greater than 16 Kbytes, execute this command repeatedly to read it. Note that acceptable file formats for this command are the DOS format and the LIF format BDAT type.

Generally, this command is used in combination with the ROPEN command and the CLOSE command, as shown in Figure 11-2. (Query only)

■ Query Response

 ${block}  line>< $END>$$ 

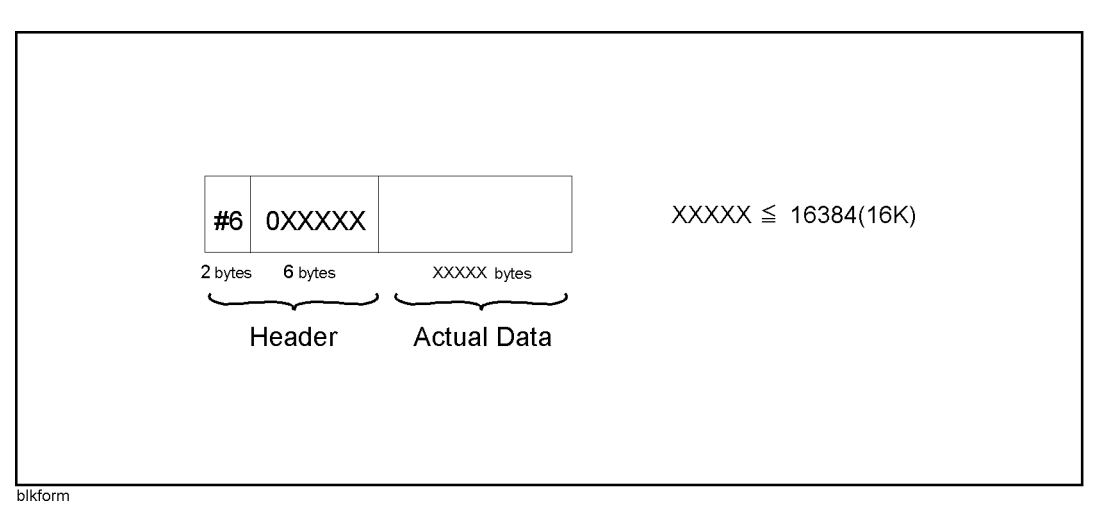

Figure 11-1. Fixed length block format

Recalls the previously saved color setup from the back-up memory. ( Display key. No Query.)

#### $RECD \cup \leq String>$

Loads measurement data and instrument setup status from a file. (file name under  $\sqrt{\frac{Save}{Recall}}$ key. No Query.)

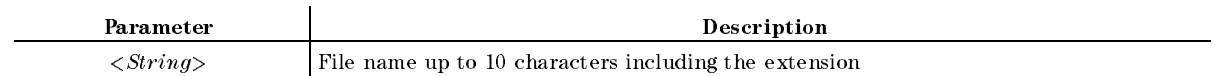

■ Example

OUTPUT 717;"RECD ""TEST\_S"""

#### $RECD \cup < String>$

#### $$

Updates a le already saved. ( RE-SAVE FILE under Save/Recall key. No Query.)

Parameter Description  $\langle String \rangle$  File name up to 10 characters including the extension

■ Example

OUTPUT 717;"RESAVD ""TEST\_S"""

#### **RESD**

Sets the Measurement Setting Parameter List function OFF and reverts the display screen to <sup>a</sup> normal measurement screen. ( RESTORE DISPLAY under Copy key. No Query.)

#### $ROPEN \cup \leq string>$

Makes a specified file read-enabled. If the file does not exist, an error occurs.

Generally, this command is used in combination with the READ? command and the CLOSE command, as shown in Figure 11-2. (No query)

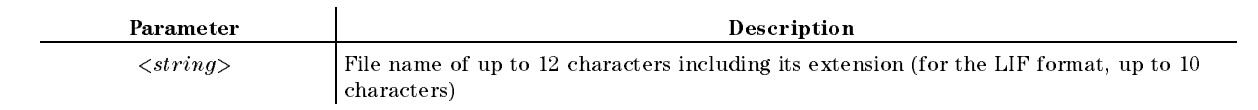

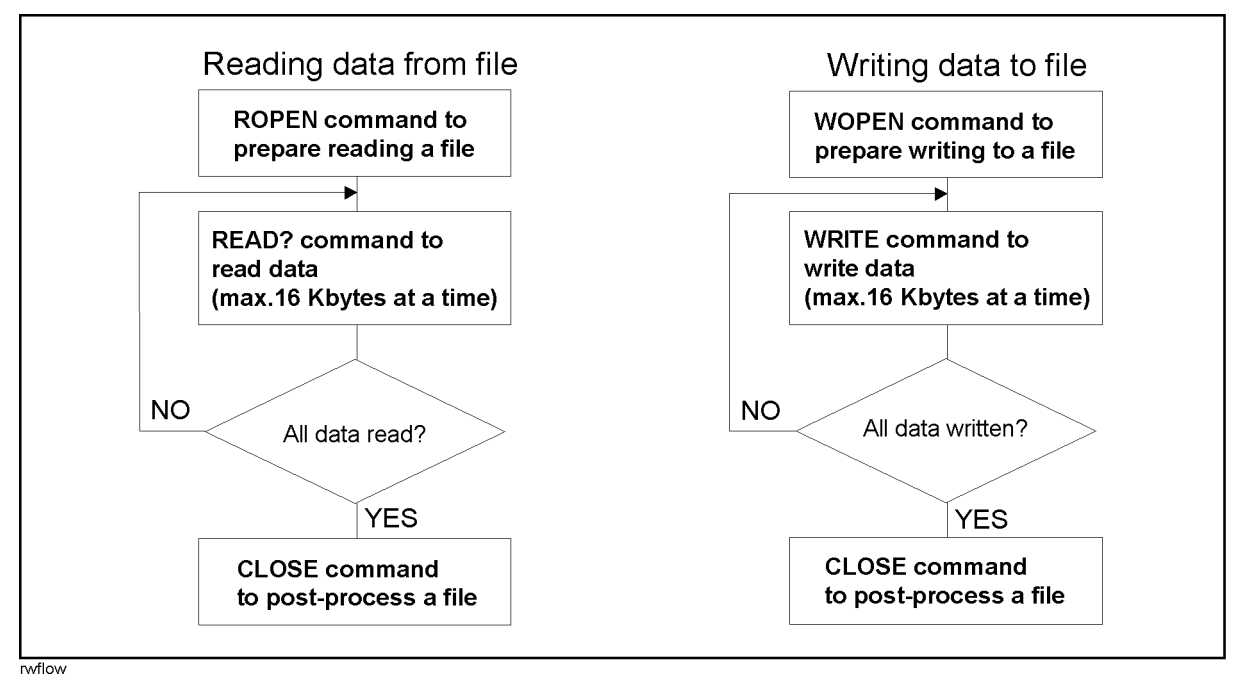

Figure 11-2. Procedure of executing commands to read/write data

#### **RSCO** RSCO

Sets the color being modified being ally colored to the COLOR color by the COLOR contribution to the default s (Display) key. No Query.)

### $SAVDASC \cup \langle String \rangle$

Saves an internal data array, defined by the SAVDAT or SAVMEM command, in an ASCII formatted le. ( DATA ONLY (ascii) under Save/Recall key. No Query.)

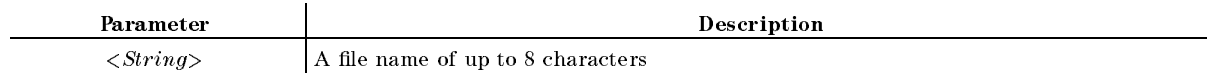

**Example** 

OUTPUT 717;"SAVDASC ""DATA1"""

 $\mathbf{r}$ 

# $SAVDAT \cup \{OFF|0|ON|1\}$

Selects when the selects when the data arrays of the data arrays. (Arrays arrays in the data arrays) DATA ON off under Save/Recall key.)

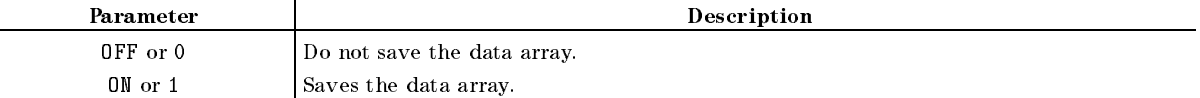

- Query Response
	- ${0|1}$  <new line>< $END$ >
- Example

OUTPUT 717;"SAVDAT ON"

## $SAVDDAT \cup \langle String \rangle$

Saves an internal data array, defined by the SAVDAT or SAVMEM command, in a binary file.  $\sim$ DATA ONLY (binary) under Save/Recall key. No Query.)

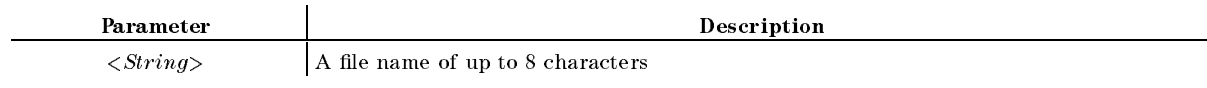

**Example** 

OUTPUT 717;"SAVDDAT ""DATA1"""

#### $SAVDDAT \cup < String>$

#### $SAVDSTAL| \leq String>$

Saves the setup of the instrument. (STATE under (Save/Recall) key. No Query.)

Parameter Description  $\langle String \rangle$  A file name of up to 8 characters

#### **Example**

OUTPUT 717;"SAVDSTA ""STA1"""

#### $SAVDSTAC \cup \langle string \rangle$

Saves the instrument state in the format so the format so the 4352A can recall the 4352A can recorded the 4352 4352A STATE under Save/Recall; No Query)

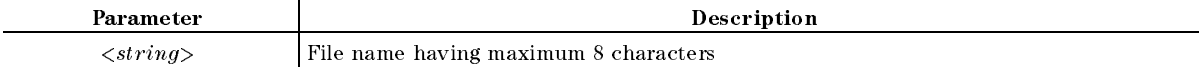

#### $SAVDTIF \cup \langle string \rangle$

Saves the displayed screen in the TIFF format. (GRAPHICS under (Save); No Query)

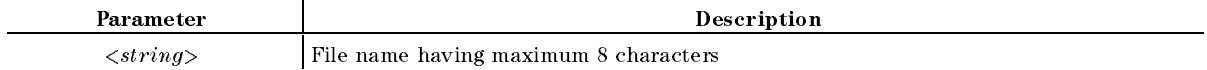

Equivalent SCPI Command

: MMEMory: STORe: DINTerchange: TIFF $\sqcup$ < $string$  (file  $name$ )>

# $SAVMEML$ {OFF|0|ON|1}

Selects when the selects who array the memory array array array in the memory of the memory and memory array. MEM on OFF under Save/Recall key.)

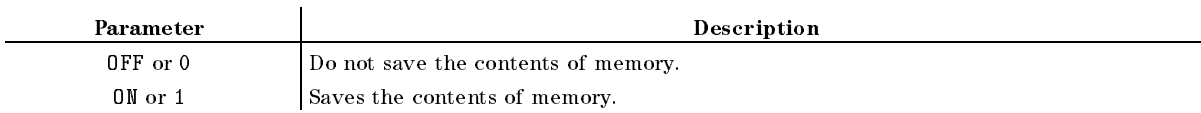

■ Query Response

 ${0|1}$  <new line><END>

# $SCRN \sqcup \{OFF|0|ON|1\}$

Switches the LCD screen ON or OFF. (No corresponding softkey command.)

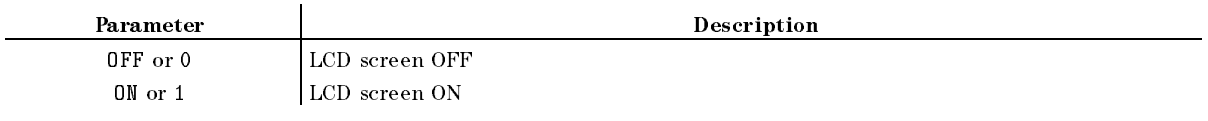

■ Query Response

 ${0|1}$  <new line>< $END$ >

#### $$

Sets the date of the built-in clock. ( ENTER under System key.)

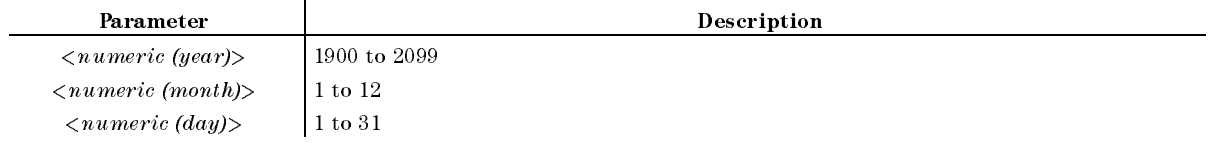

■ Query Response

 ${numberic (year)}$   ${numberic (month)}$   ${numberic (day)}$  <new line><END>

Example

OUTPUT 717;"SETCDATE 1993,1,1"

 $$ 

Sets the time of the built-in clock. ( ENTER under System key.)

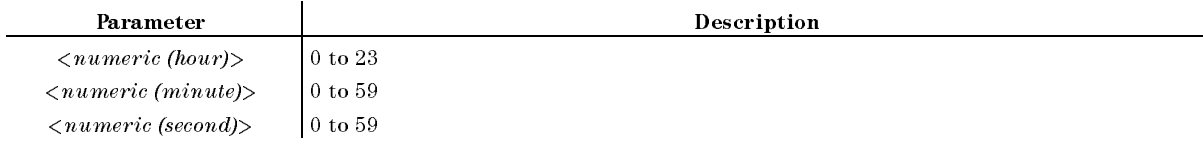

■ Query Response

 ${numberic (hour)}$   ${numberic (minute)}$   ${numberic (second)}$  <new line>  $\leq$ END>

Example

OUTPUT 717;"SETCTIME 10,30,0"

 $$ 

## STOD{DISK|MEMO}

Sets the storage device. ( STOR DE VERLEIG DE VALISATIE AND DE VOLGENDE DE VERLEIGE DE VERLEIGE DE VERLEIGE DE VERLEIGE DE VERLEIGE DE VE

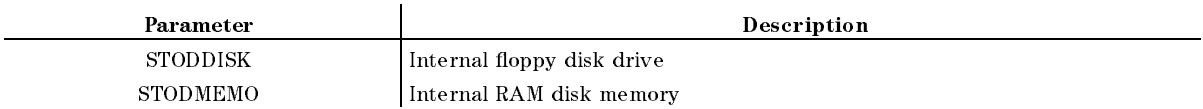

#### **SVCO**

Saves the modied color setup in the back up memory. ( SAVE COLORS under Display key. No Query.)

#### $\textbf{TINT} \sqcup \langle numberic \rangle$

Adjusts the hue of specied display element. ( TINT under Display key.)

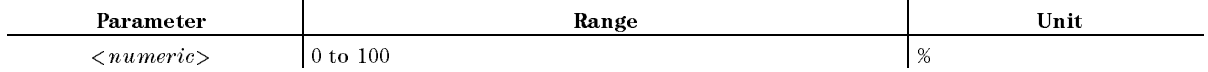

■ Query Response

 ${numberic}$  <new line><END>

#### $TITL\cup \leq string>$

Sends the character string to display in the title area of the display screen. ( (Display) key.)

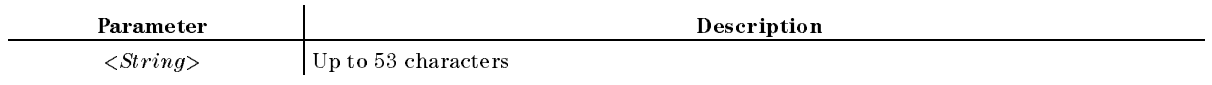

■ Query Response

 ${String}$  <new line><END>

Example

OUTPUT 717;"TITL ""COMMENT""" OUTPUT 717;"TITL?" ENTER 717;A\$

#### $\mathbf{TMARG} \sqcup \langle numberic \rangle$

Specify the value for the top margin of printed paper. ( TOP MARGIN UP OF THE COPY OF THE COPY OF THE COPY OF THE COPY OF THE COPY OF THE COPY OF THE COPY OF THE COPY OF THE COPY OF THE COPY OF THE COPY OF THE COPY OF THE COPY OF THE COPY OF THE COPY OF THE COPY OF THE COPY OF T

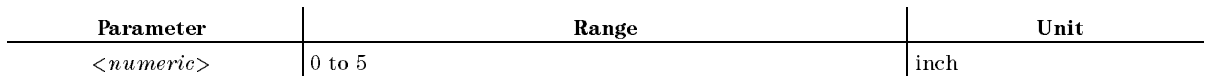

■ Query Response

 ${numberic} < new$  line> $\leq$ END>

Equivalent SCPI Command

:  $HCOPy: DRIVer: TOPMarg \cup 541$ 

#### **USKEY**

Displays the user key labels of the soft keys. The user menu display returns to the ordinary measurement keys when the program ends. (No query; No equivalent SCPI command)

The USKEY command is equivalent to executing the program shown below;

OUTPUT @Hp4352;"KEY 47" OUTPUT @Hp4352;"KEY 0" OUTPUT @Hp4352;"KEY 6"

#### $WOPEN \cup \langle string \rangle$ [, $\langle numeric \rangle$ ]

If the specified file exists, this command makes it write-enabled; otherwise, creates a new file and makes it write-enabled. This command takes its arguments in a different way, depending on the file format. For a DOS format file you do not have to specify its file size, for a LIF format file you must. Specify the file size,  $\theta$  or greater, so that the file can contain the maximum number of bytes used. Note that only the BDAT type is available as the LIF file format.

The format and size of an existing file cannot be changed. Therefore, if you want to change them, delete the file itself using the PURG command and then create a new file using this command.

This command is used in combination with the WRITE command and the CLOSE commands, as shown in Figure 11-2. (No query)

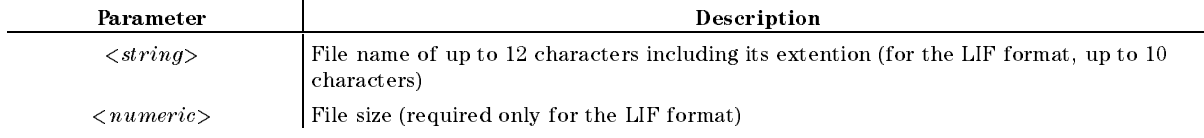

 $\mathcal{L}$ 

#### $\textbf{WRTTE} \sqcup \textit{}$

Writes data in a file that has been write-enabled using the WOPEN command. Written data must take the fixed length block format (see Figure 11-1) defined in IEEE488.2. The maximum length of data is 16 Kbytes. If data is greater than 16 Kbytes, execute this command repeatedly to write it. (No query)

Generally, this command is used in combination with the WOPEN command and the CLOSE command, as shown in Figure 11-2. (No query)

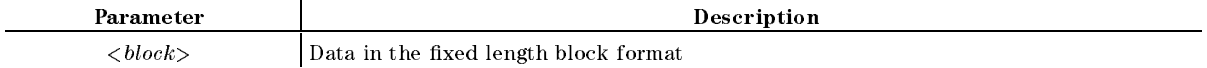

# Common Commands

Clears the Event Status Register of Error Queue, Status Byte Register, and Operation Status Register, Standard Event Status Register, Event Status Register B (Instrument Event Status Register). (No Query.)

Example

OUTPUT 717; "\*CLS"

ESEt<numeric>

Sets the enable bit of Standard Event Status Register.

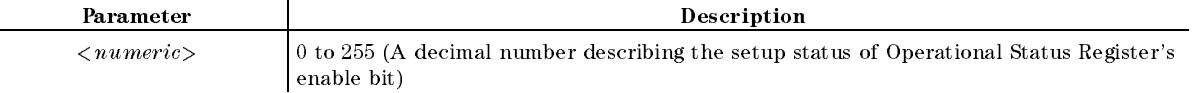

■ Query Response

 ${numberic}$  <new line>< $END$ >

**Example** 

OUTPUT 717;"ESE 1" OUTPUT 717; "\*ESE?" ENTER 717;A

#### ESR?

Returns the contents of Standard Event Status Register. (Query Only.)

■ Query Response

 ${numberic}$  <new line>< $END$ >

■ Example

OUTPUT 717;"ESR?" ENTER 717;A

#### $*IDN?$

Returns the ID of 4352B.

■ Query Response

 ${Maker}$  {Model} {Serial Number} {Firmware Version}  $\langle$  new line> $\langle$ END>

■ Example

```
OUTPUT 717;"*IDN?"
ENTER 717;A$
```
#### OPC

Sets bit 0 of Standard Event Status Register when it completes all pending operations.  $*0PC$ ? query places an ASCII character <sup>1</sup> into the analyzer's output query when all pending operations has been completed.

- Query Response
	- ${1}$  <new line><END>
- Example

OUTPUT 717;"\*OPC" 0UTPUT 717;"\*0PC?" ENTER 717;A

Inquires the installed options. (Query Only.)

■ Query Response

 ${Parameter} < new line >$ 

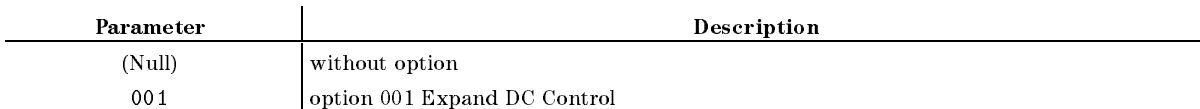

**Example** 

OUTPUT 717;"\*OPT?" ENTER 717;A\$

#### $*PCB \sqcup \langle numeric \rangle$

Specifies the address of the controller when you temporarily give control of the GPIB to the

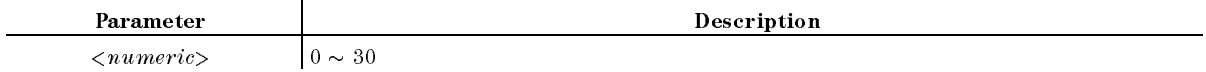

■ Example

0UTPUT 717; "\*PCB 0"

#### $*$ **RST** <u>rasto – transformation in the set of the set of the set of the set of the set of the set of the set of the set of the set of the set of the set of the set of the set of the set of the set of the set of the set of the set </u>

Resets the 4352B as follows:

- Returns to the initial settings.
- Sets the trigger to the Hold mode.
- Resets HP instrument BASIC. (Only when executed from the external controller.)

See Appendix <sup>D</sup> of the Function Reference for initial values. (No Query.)

**PRES** command is similar to  $*RST$  command. The main differences are shown below.

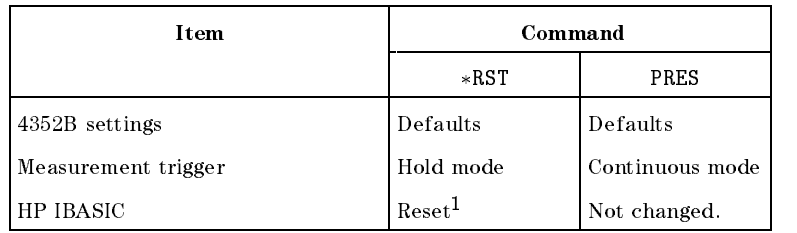

<sup>1</sup> Only when the command is executed on the external controller.

See PRES command description in chapter 10.

Example

```
OUTPUT 717; "*RST"
```
#### $\ast$ SRE $\sqcup$ <numeric>

Sets the enable bits of the Status Byte Register.

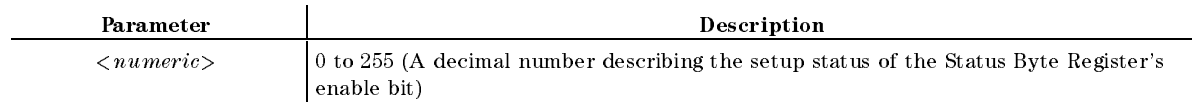

■ Query Response

 ${numberic}$  <new line><END>

■ Example

OUTPUT 717;"SRE 1" OUTPUT 717; "\*SRE?" ENTER 717;A

 $*SRE \sqcup < numberic>$ 

#### STB?

Reads the contents of the Status Byte Register according to the status of the Master Summary status bit. (Query Only.)

■ Query Response

 ${numberic}$  <new line>< $END$ >

**Example** 

OUTPUT 717;"\*STB?" ENTER 717;A

Triggers the 4352B when the BUS trigger is set to the trigger mode. (No Query.)

**Example** 

OUTPUT 717;"\*TRG"

## $*TST?$

Performs the internal self test and returns the result. (Query Only.)

■ Query Response

 ${numberic}$  <new line>< $END$ >

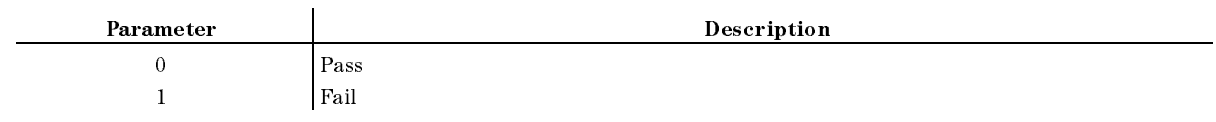

■ Example

```
OUTPUT 717;"*TST?"
ENTER 717;A
```
## WAI

Holds the 4352B until all the previously sent commands are completed. (No Query.)

**Example** 

OUTPUT 717;"\*WAI"
## Commands Related to Servicing

ud

Note See the *Service Manual* for the details of the following functions.

### :DIAG:EREFerence:STATe?

Checks if the external reference frequency source is connected to the EXT REF INPUT connector on the rear panel and returns the result. (Query Only.)

- Query Response
	- ${0|1}$  <new line>< $END$ >

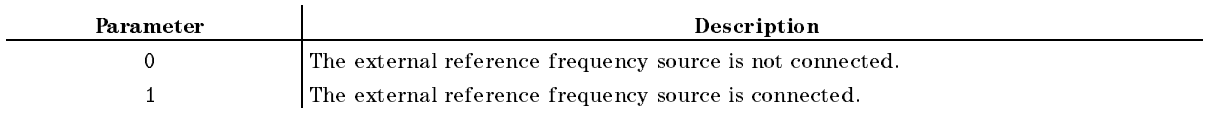

■ Example

OUTPUT 717;":DIAG:EREF:STAT?" ENTER 717;A

### :DIAG:INIT:RESult?

Returns the result of the power on test. (Query Only.)

■ Query Response

 ${\text{``PASS''}}\text{``FAIL''} < new line > \text{``END>}$ 

■ Example

```
OUTPUT 717;":DIAG:INIT:RES?"
ENTER 717;A$
```
## Commands Related to HP instrument BASIC

Note Commands for the PROGram subsystem are related to HP instrument BASIC. These commands can be used from the external controller only.

### :PROGram:CATalog?

Returns all the defined program names of HP instrument BASIC. Because the 4352B's HP instrument BASIC can execute only <sup>a</sup> single program at a time, this program name will always be "PROG". (Query Only.)

■ Query Response

 ${^{\circ}PROG"} < new line > <^{\circ}END >$ 

**Example** 

OUTPUT 717;":PROG:CAT?" ENTER 717;A\$

### :PROGram[:SELected]:DEFine $\Box$ <br/> $<$ block>

Downloads HP instrument BASIC programs. The DEFine query uploads the program.

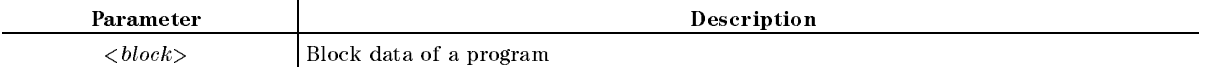

 **can be variable length block including the program code lines when downloaded. The** first line of  **is a header that specifies the size of the program and has the following 2** formats.

#0 Allows the OUTPUT statement to send program lines until END is specied in the OUTPUT statement.

#NMM. . . . <sup>M</sup> Species the program size.

<sup>N</sup> indicates the number of digits to specify the program size. M.... M indicates the program size in byte count (N digits).

Each program line must be terminated by  $\langle CR \rangle$  or  $\langle CR \rangle$   $\langle LF \rangle$ . When the size of  $\langle block \rangle$ exceeds the available memory size, the program lines are saved up to the point of memory overflow.

In the response to the DEFine query, the selected program and its size will be returned. The selected program must be either in the "PAUSed" or "STOPped" status for the program to be loaded. The  **is uploaded as definite length arbitrary block response data. The program** size is returned in the first line as the header, then the program lines are returned.

■ Query Response

 ${block}$  <new line><END>

```
■ Example
```

```
OUTPUT 717;":PROG:DEF #0"
OUTPUT 717;"10 PRINT ""HELLO!"""
OUTPUT 717;"20 END"
OUTPUT 717;" " END
DIM A$[100000]
OUTPUT 717;":PROG:DEF?"
ENTER 717 USING "\frac{1}{6}, 2A"; HEAD$ ! Reads the header.
B=VAL(HEAD$ [2])
                                        \mathbf{I}FOR I=1 TO B
  ENTER 717 USING "%, A"; HEAD$ !
                                        \mathbf{I}next in the contract of the contract of the contract of the contract of the contract of the contract of the co
ENTER 717 USING " - K"; A$ ' Reads the program.
```
## :PROGram[:SELected]:DELete[:SELected]

Deletes <sup>a</sup> program in the 4352B's HP instrument BASIC editor. (No Query.)

■ Example

OUTPUT 717;":PROG:DEL"

## :PROGram[:SELected]:DELete:ALL

Deletes <sup>a</sup> program in the 4352B's HP instrument BASIC editor. (No Query.)

**Example** 

OUTPUT 717;":PROG:DEL:ALL"

## :PROGram[:SELected]:EXECute $\cup$ <string>

Executes the specied program command. The EXECute command can be used only when <sup>a</sup> program is in either the "PAUSed" or "STOPped" status. (No Query.)

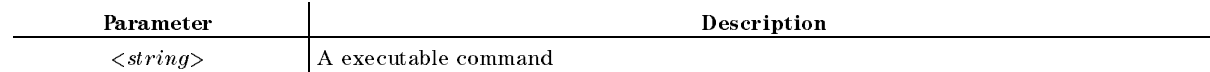

■ Example

OUTPUT 717;":PROG:EXEC ""STEP"""

## :PROGram[:SELected]:MALLocate $\cup$ {<numeric>|DEFault}

This command is not supported by 4352B's HP instrument BASIC.

## :PROGram[:SELected]:NAME $\cup$ <string>

This command is not supported by 4352B's HP instrument BASIC.

#### :PROGram[:SELected]:NAME $\cup$ <string>

## :PROGram[:SELected]:NUMBer $\cup$ <string>,<numeric (1)>[,<numeric

 $(2)$ >[, ... [,<numeric  $(n)$ >]

Specifies a number to a numeric variable or to a numeric array in a program on 4352B's HP instrument BASIC or inquires the setting of <sup>a</sup> numeric variable or <sup>a</sup> numeric array.

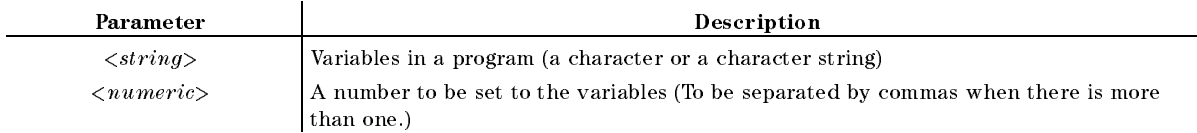

■ Query Response

{*numeric (1)*} [{*numeric (2)*} [... [{*numeric (n)*}] <new line>< $\sum$ ND> (n=the number of elements in the array)

■ Example

OUTPUT 717;":PROG:NUMB A,1" OUTPUT 717;":PROG:NUMB? A" ENTER 717;B

## :PROGram[:SELected]:STATe $\sqcup$ {RUN|PAUSe|STOP|CONTinue}

Sets or inquires the status of the program on 4352B's HP instrument BASIC editor. The following table defines the affect of setting the state to the specified state from each of the possible current states.

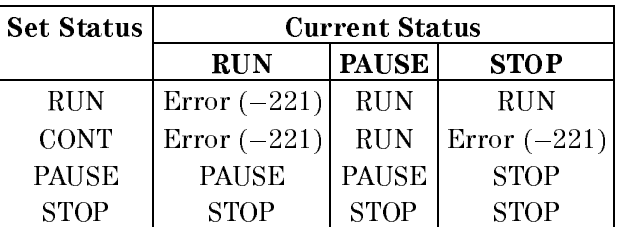

■ Query Response

 ${\Psi\Gamma}$  from  $\text{FANS}$ " for  $\text{FTOP}$ "  $\text{FCONT}$ "  $\text{Fnew line}\text{FEND}$ 

■ Example

OUTPUT 717;":PROG:STAT ""STOP""" OUTPUT 717;":PROG:STAT?" ENTER 717;A\$

:PROGram[:SELected]:STRing $\cup$ <string (variable name)>,<string (set value 1)>[,<string (set value 2)>[, ... [,<string (set value n)>

Sets or inquires for a character string to <sup>a</sup> string variable or to <sup>a</sup> string array in the program on 4352B's HP instrument BASIC editor.

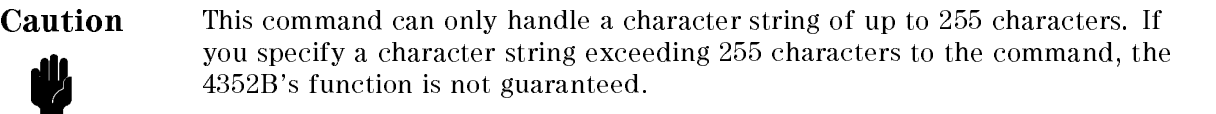

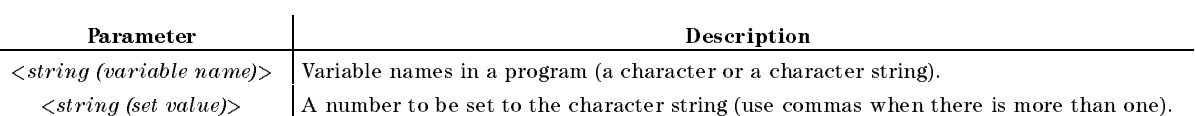

■ Query Response

 $\{string (1)\}\$   $[\{string (2)\}$  [...  $[\{string (n)]$  (n=the number of elements in an array)  $\langle new$  $line>$ ----*-* -----*-*

■ Example

OUTPUT 717;":PROG:STR A,""HELLO""" OUTPUT 717;":PROG:STR? A"

```
ENTER 717;B$
```
## :PROGram[:SELected]:WAIT

Causes no further commands or queries to be executed until the dened program exits from the RUN state. That is, the program is either stopped or paused. (Query inquires the status.)

- Query Response
	- ${1}$  <new line>< $END$ >

1 is returned when a program is in the "STOP" or "PAUS" status.

Example

```
OUTPUT 717;":PROG:WAIT"
OUTPUT 717;":PROG:WAIT?"
ENTER 717;A
```
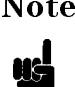

Note The following EXPLicit command functions in the same manner as the command using the above SELected. The EXPLicit command is a command to provide compatibility with other SCPI compatible devices. Therefore, you do not necessarily need to use the EXPLicit command .

## :PROGram:EXPLicit:DEFine $\sqcup$ "PROG",<string>

See ":PROGram[:SELected]:DEFine $\cup block>$ ".

### :PROGram:EXPLicit:DELeteL"PROG"

See \:PROGram[:SELected]:DELete[:SELected]".

## :PROGram:EXPLicit:EXECute<sup>[4]</sup>PROG",<string>

See ":PROGram[:SELected]:EXECute $\cup$ <string>".

## :PROGram:EXPLicit:MALLocate<sup>[4]</sup>"PROG",{<numeric>|DEFault}

See ":PROGram[:SELected]:MALLocateLf<numeric>|DEFault}".

## :PROGram:EXPLicit:NUMBer<sup>[4]</sup>PROG",<string> [,<numeric>]

See ":PROGram[:SELected]:NUMBert  $\leq$ string>, $\leq$ numeric (1)>[, $\leq$ numeric (2)>[,...  $\left[ \mathcal{L}_{\mathcal{L}}(n) > \mathcal{L}_{\mathcal{L}}(n) \right]$ .

## :PROGram:EXPLicit:STATe<sup>[4]</sup>PROG",{RUN|PAUSe]STOP|CONTinue}

See ":PROGram[:SELected]:STATeL{RUN|PAUSe|STOP|CONTinue}".

## :PROGram:EXPLicit:STRing $\Box$ "PROG",<string(variable name)>[,<string (set  $value$ )

See ":PROGram[:SELected]:STRing $\cup$ <string (variable name)>,<string (set value 1)>[,<string (set value  $2$ )>[, ... [,<string (set value n)>".

## :PROGram:EXPLicit:WAIT "PROG"

See ":PROGram[:SELected]:WAIT".

# Application Programming

This chapter describes useful programs for the following operations and measurements available with the 4352B. This chapter also includes transient measurement sample programs using the 43521A Down Converter Unit in the analyzer mode at <sup>a</sup> frequency beyond 3GHz.

■ Controlling the External Signal Source

 $\Box$  When the 4352B's External Signal Source Automatic Control function is used.  $\Box$  When the 4352B's External Signal Source Automatic Control function is not used.

- Controlling the 4352B from the external controller (when the 4352B's External Signal Source Automatic Control function is used)
- **Handshaking between the 4352B and the handler via the 24-bit I/O interface** 
	- $\Box$  When the 4352B's External Signal Source Automatic Control function is used.
	- $\Box$  When the 4352B's External Signal Source Automatic Control function is not used.
- **Applications in the Tester Mode** 
	- $\Box$  Automatic measurement of all the 4352B's measurement parameters  $\Box$  FM Modulation sensitivity deviation measurement controlling modulation signal level
- Applications in the Analyzer Mode
	- $\Box$  PLL 3rd harmonic measurement
	- $\Box$  Frequency transient measurement (including high frequency measurement using the 43521A)
	- $\Box$  Limit testing
	- $\Box$  Post-tuning drift characteristics measurement
	- $\Box$  Automatic measurement of all the 4352B's measurement parameters
- **File transfer function** 
	- $\Box$  File transfer from the 4352B to the external controller
	- $\Box$  File transfer from the external controller to the 4352B
	- $\Box$  Listing of the files in the current directory of the 4352B

## Controlling the External Signal Source with the 4352B (When the 4352B's External Signal Source Automatic Control Function is Used)

This program measures and displays the C/N ratio at two control (tuning) voltages (1V and 4V) in the tester mode. The external signal source frequency is controlled by the 4352B.

This program assumes that the 4352B is set as the system controller or active controller. Because the external signal source is directly controlled by the 4352B, there is no need to control the external signal source in the program.

Lines <sup>160</sup> to <sup>250</sup> are the main part of this program. This part measures the C/N ratio at two tuning voltages and displays the result on the LCD.

Lines <sup>300</sup> to <sup>510</sup> are <sup>a</sup> subroutine to set up the 4352B. Line 370 selects the tester mode. Lines <sup>410</sup> to <sup>430</sup> set the external signal source's automatic control function to ON.

Lines 560 to 600 define a function Meas that is used to perform a measurement and return the

 ! File Name : FIG12\_1.TXT ! IBASIC SAMPLE PROGRAM for AUTOMATIC LOCAL CONTROL ON  $\mathbf{I}$  ASSIGN @Hp4352 TO 800 ! Assign IBASIC Address  $\mathbf{I}$  GOSUB Setup LOOP DISP "CONNECT DEVICE and PRESS CONTINUE." DISP FOR I=1 TO <sup>2</sup> OUTPUT @Hp4352;"VCTRL ";V\_ctrl(I) ! Set DC Control Voltage 220 Cn\_data(I)=FNMeas ! C/N MEASUREMENT PRINT USING "10A,2D.2D,4A,5X,10A,4D.D,6A"; "Control V ";  $V_{\text{c}}$ trl(I); " (V)"; "CN ratio "; Cn\_data(I); " (dBc)" NEXT <sup>I</sup> END LOOP !  $\mathbf{I}$ **STOP**  $\mathbf{I}$  $\mathbf{I}$  Setup: ! Sg\_wait\_time=.1 ! second V\_ctrl(1)=1 ! volt V\_ctrl(2)=4 ! volt OUTPUT @Hp4352;"PRES" ! Preset <sup>4352</sup> OUTPUT @Hp4352;"HOLD" ! Trigger HOLD OUTPUT @Hp4352;"VT" ! Select Tester mode OUTPUT @Hp4352;"VPOW 4" ! Set DC Power Voltage to <sup>4</sup> <sup>V</sup> OUTPUT @Hp4352;"VCTRL ";V\_ctrl(1) ! Supply DC Control Voltage OUTPUT @Hp4352;"VOUT ON" ! Supply DC Voltages OUTPUT @Hp4352;"LOSWT ";Sg\_wait\_time ! Set LOCAL SG Switch Time 420 OUTPUT @Hp4352; "SGTYPE 1" ! Select SGTYPE to 1 OUTPUT @Hp4352;"LOAUTO ON" ! LOCAL AUTO CONTROL ON OUTPUT @Hp4352;"MEAS CN" ! Select CN ratio Measurement OUTPUT @Hp4352;"CNOFREQ 10KHZ" ! Set Offset Frequency to <sup>10</sup> kHz 460 OUTPUT @Hp 2602; CNBW 2022 OUTPUT @Hp4352;"AVER ON" ! Set Averaging ON OUTPUT @Hp4352;"AVERFACT 4" ! Set Averaging Factor to 4 OUTPUT @Hp4352;"\*OPC?" ! Verify Operation Completed ENTER @Hp4352;Opc RETURN !  $\mathbf{I}$ END

d a complete the complete state of the complete state of the complete state of the complete state of the complete state of the complete state of the complete state of the complete state of the complete state of the complet

Sample Program: Controlling the External Signal Source with the 4352B (When the 4352B's Automatic Control Function is Used, 1/2)

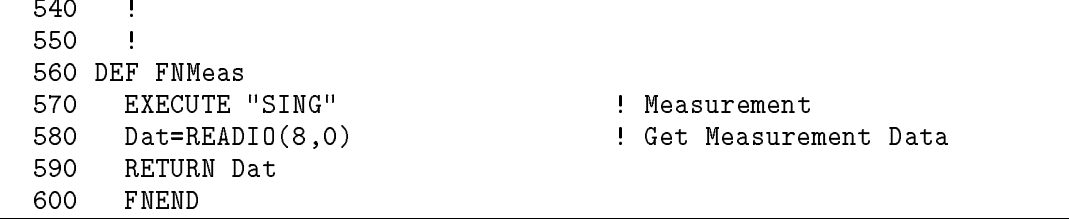

Figure 12-1. Sample Program: Controlling the External Signal Source with the 4352B (When the 4352B's Automatic Control Function is Used, 2/2)

## Controlling the External Signal Source with the 4352B (When the 4352B's External Signal Source Automatic Control Function is Not Used)

This program measures and displays the C/N ratio at two tuning voltages (1V and 4V) in the tester mode. The external signal source frequency is controlled not by the 4352B's automatic control function but by this program.

Note We recommend that you use the 4352B's automatic control function unless your test system has restrictions on the use of this function.

Usually, controlling of the external signal source is required for the following cases.

- a. When the device's output frequency changed in the change of tuning voltage or power voltage.
- b. When one of the following changes is made:
	- When Automatic Frequency Control function (AFC) is set to ON.
	- When the AFC target frequency is changed while the AFC is turned ON.
- c. When the device's output frequency is changed for some other reasons (such as change of the environment temperature)

Note that you do not have to control the external signal source when measuring the following because the external signal source output is not required for these measurements:

- Tester Mode
	- $\Box$  RF power level
	- $\Box$  DC power consumption current
	- $\Box$  Frequency measurement with 64 kHz resolution
- Analyzer Mode
	- $\Box$  RF power DC tuning voltage characteristic
	- $\Box$  Frequency/frequency tuning sensitivity DC tuning voltage characteristic, with 64 kHz resolution
	- $\Box$  Frequency transient measurement in the direct mode

This sample program corresponds to case "a." in the above. This program assumes that the frequency is measured with 1 kHz resolution.

This program also assumes that the 4352B is set as the system controller or active controller. The external signal source's GPIB address is specified in the program (line 140), because the external signal source must be controlled via GPIB.

Lines 170 to 280 are the main part of this program. This part measures the C/N ratio at two tuning voltages and displays the results on the LCD. Line 230 checks the frequency of the external signal source every time the tuning voltage changes, and if the frequency must be changed, it is changed to the proper frequency.

Line 240 selects the C/N ratio measurement at every measurement. This is because the frequency measurement is selected in the subroutine "Local check" called from line 230 that checks the external signal source frequency.

Lines 330 to 550 are a subroutine to set up the 4352B. Line 380 sets the external signal source's automatic control function to OFF. Line 410 selects the tester mode. Lines 450 to 470 set up the external signal source.

Lines  $580$  to  $700$  are the subroutine "Local check" to control the external signal source frequency.

The frequency of the external signal source is checked as follows:

- 1. Select the frequency measurement with <sup>64</sup> kHz resolution and measure the frequency.
- 2. Query the 4352B the information on the frequency of the external signal source to be set (Lo\_freq).
- 3. Compare Lo\_freq and the current frequency of the external signal source (Lo\_freq\_pre).
- 4. If they are different, change the external signal source frequency to the value of Lo\_freq and replace that of Lo\_freq\_pre with Lo\_freq.
- 5. Set the frequency measurement resolution back to <sup>1</sup> kHz.
- 6. Wait until the frequency change of the external signal source is completed.

Lines 750 to 790 define a function Meas to make a measurement and return the result.

 ! File Name : FIG12\_2.TXT ! IBASIC SAMPLE PROGRAM for LOCAL AUTO CONTROL OFF  $\mathbf{I}$  $\mathbf{I}$  ASSIGN @Hp4352 TO 800 ! Assign IBASIC Address ASSIGN @Hp8664 TO 719 ! Assign Signal Generator's GPIB Address GOSUB Setup DISP "CONNECT DEVICE and PRESS CONTINUE." DISP FOR I=1 TO <sup>2</sup> OUTPUT @Hp4352;"VCTRL ";V\_ctrl(I) GOSUB Local\_check ! CHECK LOCAL FREQUENCY OUTPUT @Hp4352;"MEAS CN" ! Set Measurement Item to C/N 250 Cn\_data(I)=FNMeas : : : : : : : : C/N MEASUREMENT PRINT USING "10A,2D.2D,4A,5X,10A,4D.D,6A"; "Control <sup>V</sup> ";V\_ctrl(I);" (V)";"CN ratio ";Cn\_data(I);" (dBc)" NEXT I END LOOP  $\mathbf{I}$  STOP ! Ţ Setup: ! Sg\_wait\_time=.1 ! second V\_ctrl(1)=1 ! Volt V\_ctrl(2)=4 ! Volt !  $\mathbf{I}$  OUTPUT @Hp4352;"LOAUTO OFF" ! Manual SG Control OUTPUT @Hp4352;"PRES" ! Preset 4352 OUTPUT @Hp4352;"HOLD" ! Trigger HOLD OUTPUT @Hp4352;"VT" ! Select Tester mode OUTPUT @Hp4352;"VPOW 4" ! Set DC Power Voltage to <sup>4</sup> <sup>V</sup> OUTPUT @Hp4352;"VCTRL ";V\_ctrl(1) ! Supply DC Control Voltage 440 OUTPUT @Hp4352; "VOUT ON" ! Supply DC Voltages<br>450 OUTPUT @Hp8664: "\*RST" | SG Preset OUTPUT @Hp8664;"\*RST" ! SG Preset OUTPUT @Hp8664;"AMPL:STAT ON" ! Set SG's Output ON OUTPUT @Hp8664;"AMPL 10DBM" ! Set SG's Output Level OUTPUT @Hp4352;"MEAS CN" ! Select CN ratio Measurement OUTPUT @Hp4352;"CNOFREQ 10KHZ" ! Set Offset Frequency to 10 kHz OUTPUT @Hp4352;"CNBW 1HZ" ! Set Noise BW to 1 Hz OUTPUT @Hp4352;"AVER ON" ! Set Averaging ON OUTPUT @Hp4352;"AVERFACT 4" ! Set Averaging Factor to 4 OUTPUT @Hp4352;"\*OPC?" ! Verify Operation Completed ENTER @Hp4352;Opc RETURN

d a complete the complete state of the complete state of the complete state of the complete state of the complete state of the complete state of the complete state of the complete state of the complete state of the complet

Sample Program: Controlling the External Signal Source with the 4352B

(When the 4352B's Automatic Control Function is Not Used, 1/2)

 ! ! Local\_check:! OUTPUT @Hp4352;"MEAS FREQ" ! Set Measurement item to Frequency OUTPUT @Hp4352;"FCOUN RES64KHZ" ! Set Frequency Resolution to 64 kHz EXECUTE "SING" OUTPUT @Hp4352;"LOFREQ?" ! Check Local Frequency to be set ENTER @Hp4352;Lo\_freq IF Lo\_freqLo\_freq\_pre THEN OUTPUT @Hp8664;"FREQ ";Lo\_freq;"HZ" ! Set Local Frequency to SG Lo\_freq\_pre=Lo\_freq END IF OUTPUT @Hp4352;"FCOUN RES1KHZ" ! Set Frequency Resolution to <sup>1</sup> kHz WAIT Sg\_wait\_time RETURN !  $\mathbf{I}$  END !  $\mathbf{I}$  !  $\mathbf{I}$  DEF FNMeas EXECUTE "SING" ! Measurement Dat=READIO(8,0) ! Get Measurement Data RETURN Dat FNEND

#### Figure 12-2. Sample Program:

Controlling the External Signal Source with the 4352B (When the 4352B's Automatic Control Function is Not Used, 2/2)

## Controlling the 4352B from the External Controller

These sample programs are used to measure the device's frequency and C/N ratio in the tester mode with <sup>a</sup> combination of the 4352B and an external controller. In this case, the external controller controls the 4352B to set up the measurement conditions, make the measurements, and get the measurement results.

These operations are performed by passing control from the external controller to the 4352B.

### Setting Measurement Conditions

The following figure describes the process flow:

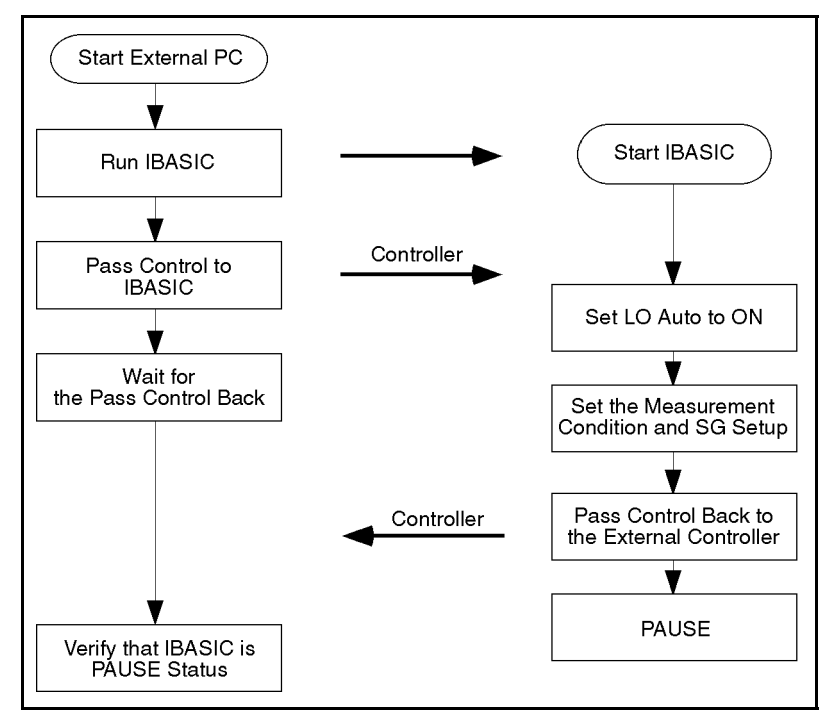

### Controlling the 4352B from the External Controller (Measurement Condition Setup)

### External Controller's Side

Line <sup>220</sup> runs the 4352B's IBASIC program, and line 240 passes the active controller capability to the 4352B. After that, the external controller waits for the control to be passed back from the 4352B, and then checks that the 4352B's IBASIC program has paused.

### 4352B's Side

The IBASIC program is run by the external controller. Line 160 sets up the 4352B. Lines 340 to 360 set up the external signal source and set the external signal source automatic control function to ON. When the setup is complete, the 4352B passes the controller capability back to the external controller (line 170) and the program pauses (line 190).

## Measurements, Analysis, and Data Transfer

The following figure shows the process flow chart:

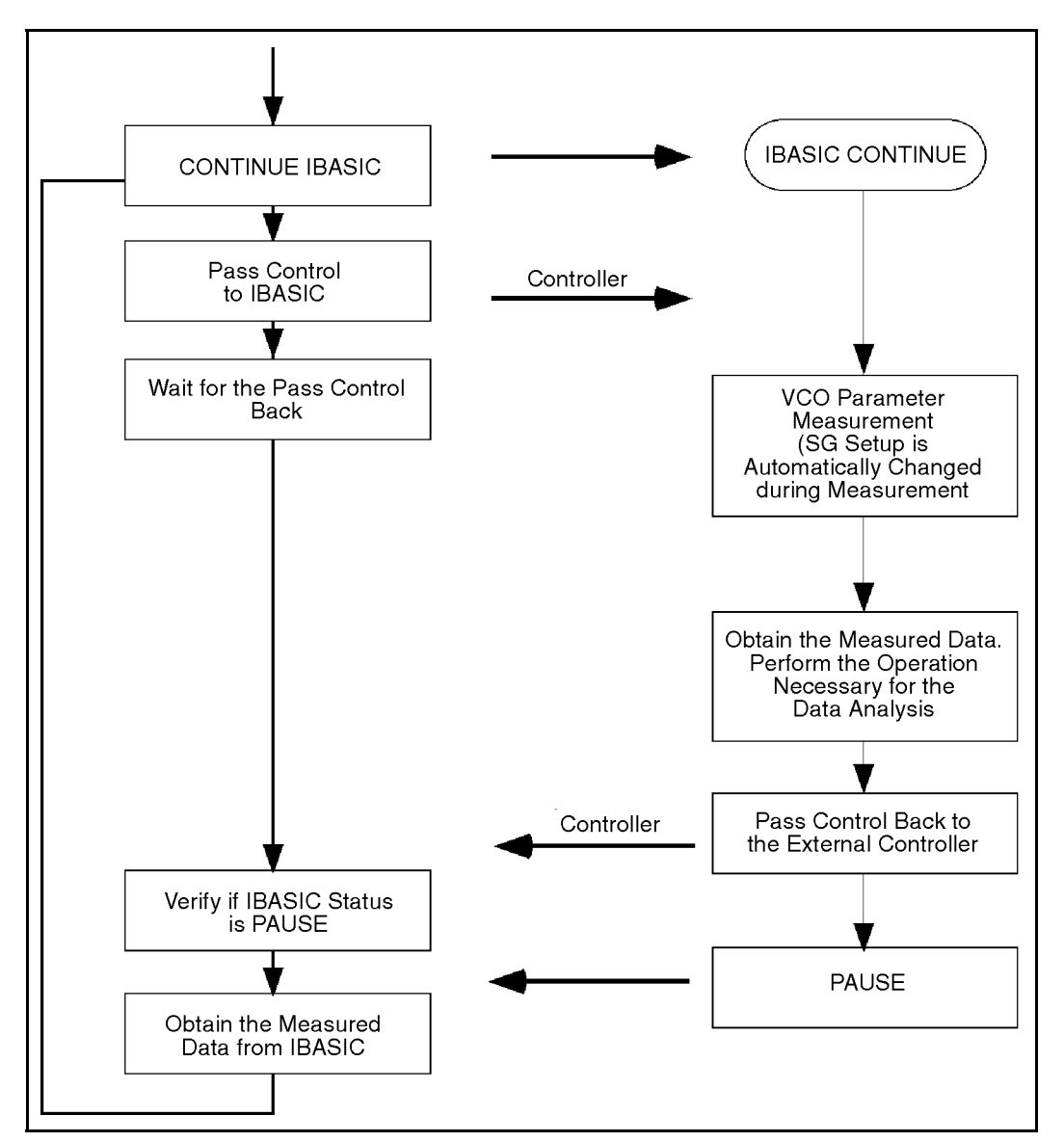

Controlling the 4352B from the External Controller (Measurements, Analysis, and Data Transfer)

### External Controller's Side

The loop from lines 280 to 420 repeats the following operations:

Line 320 continues the 4352B's program every time the device connection is completed.

Line 340 passes the controller capability to the 4352B.

Line 350 waits for the pass control back from the 4352B which is performed after the measurement completed.

Line 360 checks if the 4352B's IBASIC program pauses.

The measurement result is obtained by querying the 4352B (lines <sup>370</sup> to 400).

### 4352B's Side

The 4352B's IBASIC program is continued by the external controller, and makes a measurement (line 200). When the measurement is completed, the controller capability is passed back to the external controller (line 210) and the IBASIC program pauses (line 190).

 ! File Name : FIG12\_4.TXT ! EXTERNAL CONTROLLER SAMPLE PROGRAM for Controlling <sup>4352</sup>  $\mathbf{L}$  ASSIGN @Hp4352 TO <sup>717</sup> !  $\mathbf{L}$  OUTPUT @Hp4352;"OSNT 16384;OSPT 0" OUTPUT @Hp4352;"OSE 16384;\*SRE 128" A=SPOLL(@Hp4352) OUTPUT @Hp4352;"OSER?" ENTER @Hp4352;Oser !  $\mathbf{I}$  OUTPUT @Hp4352;"PROG:STAT RUN" WAIT .01 PASS CONTROL @Hp4352 GOSUB Wait\_ctrl\_back GOSUB Verify\_pause !  $\mathbf{I}$  LOOP DISP "CONNECT DEVICE and PRESS CONTINUE." PAUSE DISP "MEASURING..." OUTPUT @Hp4352;"PROG:STAT CONT" WAIT .01 PASS CONTROL @Hp4352 GOSUB Wait\_ctrl\_back GOSUB Verify\_pause OUTPUT @Hp4352;"PROG:NUMB? Fr" ENTER @Hp4352;Fr OUTPUT @Hp4352;"PROG:NUMB? Cn" ENTER @Hp4352;Cn PRINT USING "10A,4D.3D,6A,3X,4A,3D.D,6A"; "FREQUENCY ";Fr/1.E+6;" (MHz)";"C/N ";Cn;" (dBc)" END LOOP !  $\blacksquare$  STOP  $\frac{1}{2}$ Ţ Wait\_ctrl\_back: ! REPEAT STATUS 7,3;Reg3 UNTIL BIT(Reg3,6) RETURN

d a complete the complete state of the complete state of the complete state of the complete state of the complete state of the complete state of the complete state of the complete state of the complete state of the complet

Sample Program: Controlling the 4352B from the External Controller (External Controller's Side, 1/2)

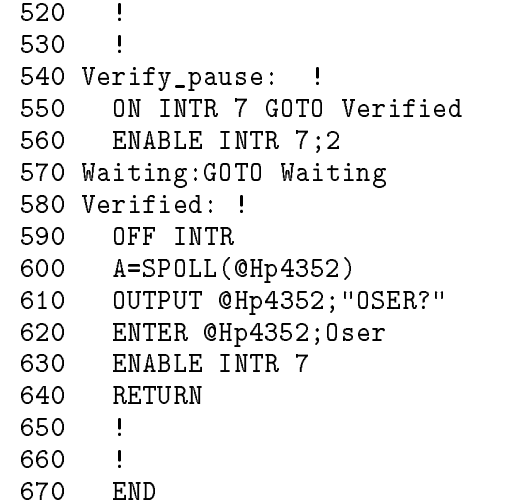

Figure 12-3. Sample Program: Controlling the 4352B from the 435 from the 435 and the External Controller Controller Controller Controller C (External Controller's Side, 2/2)

 ! File Name : FIG12\_6.TXT ! IBASIC SAMPLE PROGRAM for Using with External Controller 130 ASSIGN @Hp4352 TO 800 | Assign IBASIC Address Ext\_pc=721 ! <sup>721</sup> is External Controller's GPIB Address ! GOSUB Setup PASS CONTROL Ext\_pc LOOP PAUSE GOSUB Measurement PASS CONTROL Ext\_pc END LOOP ! STOP 250 ! 260 ! Setup:! OUTPUT @Hp4352;"PRES" ! Preset <sup>4352</sup> OUTPUT @Hp4352;"HOLD" ! Trigger HOLD OUTPUT @Hp4352;"VT" ! Select Tester mode OUTPUT @Hp4352;"VPOW 4" ! Set DC Power Voltage to 4 V OUTPUT @Hp4352;"VCTRL 1" ! Set DC Control Voltage to 1 V OUTPUT @Hp4352;"VOUT ON" ! Supply DC Voltages OUTPUT @Hp4352;"LOSWT 0.1" ! Set LOCAL SG Wait Time to 0.1 second 350 OUTPUT @Hp4352; "SGTYPE 1" ! Select SG TYPE 1 OUTPUT @Hp4352;"LOAUTO ON" ! Automatic Local SG Control OUTPUT @Hp4352;"MEAS FREQ" ! Set Measurement Item to Frequency OUTPUT @Hp4352;"FCOUN RES1KHZ" ! Frequency Measurement with <sup>1</sup> kHz Resolution OUTPUT @Hp4352;"MEAS CN" ! Set CN ratio Measurement 400 OUTPUT @Hp4352;"CNOFREQ 10KHZ" ! Set Offset Frequency to <sup>10</sup> kHz 410 OUTPUT @Hp4352;"CNBW 1HZ" ! Set Noise BW to <sup>1</sup> Hz 420 OUTPUT @Hp4352;"AVERFACT 4" ! Set Averaging Factor to <sup>4</sup> 430 OUTPUT @Hp4352;"AVER ON" ! Set Averaging ON 440 OUTPUT @Hp4352;"\*OPC?" ! Verify Operation Completed ENTER @Hp4352;Opc RETURN

d a complete the complete state of the complete state of the complete state of the complete state of the complete state of the complete state of the complete state of the complete state of the complete state of the complet

Sample Program: Controlling the 4352B from the External Controller (4352B's Side, 1/2)

```
490 Measurement:!
500 OUTPUT @Hp4352;"MEAS FREQ"
510 Fr=FNMeas ! Frequency Measurement
520 OUTPUT @Hp4352;"MEAS CN"
530 Cn=FNMeas ! C/N Measurement
540 RETURN
550 !
560 END
570 !
580 !
590 DEF FNMeas
600 EXECUTE "SING" ! Measurement
610 Dat=READIO(8,0) ! Get Measurement Data
620 RETURN Dat
630 FNEND
```
#### Figure 12-4. Sample Program: Controlling the 4352B from the External Controller (4352B's Side, 2/2)

### Transferring Data in Analyzer Mode

Here is the program required to use the programs shown in Figure 12-3 through Figure 12-4 for making measurements in the analyzer mode.

There are two differences between transferring data in the tester and analyzer modes.

- In the analyzer mode, the array is used to save and transfer measurement data.
- In the analyzer mode, the data transfer format is more significant because of more measurement data to be transferred.

Change the programs, in Figure 12-5 and Figure 12-6 for ASCII data transfer format, or Figure 12-7 and Figure 12-8 for IEEE 64-bit floating point data transfer format.

 $\overline{\phantom{a}}$  d and an approximate  $\overline{\phantom{a}}$ 

```
100 ! File Name : FIG12_8.TXT
110 ! To Get Trace Data Using ASCII Format
     Ţ
     \blacksquare130 ABORT 7
140 PASS CONTROL 717 ! 4352 Address
     \mathbf{I}160 DIM Dat(1:201)
170 ASSIGN @Hpib TO 7 : GPIB Card Number
180 ENTER @Hpib;Dat(*) ! Get Trace Data
190 ASSIGN @Hpib TO *
200 !
210 END
```

```
100 ! File Name : FIG12_9.TXT
110 ! To Transfer Data Trace from 4352 to External Controller
       Using ASCII Format
130 DIM Dat(1:201)
140 !
150 ASSIGN @Hp4352 TO 8
160 OUTPUT @Hp4352; "FORM4" ! ASCII Format
170 OUTPUT @Hp4352;"OUTPDATA?" ! Get Data Trace Data
180 ENTER @Hp4352;Dat(*)
190 ASSIGN @Hp4352 TO *
200 !
210 ASSIGN @Cntlr TO 721 ! External Controller Address
220 OUTPUT @Cntlr;Dat(*)
230 ASSIGN @Cntlr TO *
240 !
250 END
```
#### Figure 12-6. Sample Program: Data Transfer in Analyzer Mode (ASCII Format) 4352B Side

 $\overline{\phantom{a}}$  and a set  $\overline{\phantom{a}}$  and  $\overline{\phantom{a}}$  and  $\overline{\phantom{a}}$  and  $\overline{\phantom{a}}$  and  $\overline{\phantom{a}}$  and  $\overline{\phantom{a}}$  and  $\overline{\phantom{a}}$  and  $\overline{\phantom{a}}$  and  $\overline{\phantom{a}}$  and  $\overline{\phantom{a}}$  and  $\overline{\phantom{a}}$  and  $\overline{\phantom{a}}$  and  $\overline{\phantom$ 

d a complete the complete state of the complete state of the complete state of the complete state of the complete state of the complete state of the complete state of the complete state of the complete state of the complet

! File Name : FIG12\_10.TXT 100 <sup>110</sup> ! To Get Trace Data Using IEEE 64-bit Floating Point Format <sup>120</sup> !  $\blacksquare$ <sup>130</sup> ABORT 7 <sup>140</sup> PASS CONTROL <sup>717</sup> ! <sup>4352</sup> Address 150  $\blacksquare$ <sup>160</sup> DIM Dat(1:201) 170 ASSIGN @Dt TO 7; FORMAT OFF ! GPIB Card Number 180 ENTER @Dt;Dat(\*) | Get Trace Data <sup>190</sup> ASSIGN @Dt TO \*  $\mathbf{I}$ <sup>210</sup> END

> Figure 12-7. Sample Program: Data Transfer in Analyzer Mode (Binary Format) External Controller Side

c between the contract of the contract of the contract of the contract of the contract of the contract of the c

```
100 ! File Name : FIG12_11.TXT
110 ! To Transfer Data Trace from 4352 to External Controller
         Using IEEE 64-bit Floating Point Format
130 DIM Dat(1:201)
140 !
150 ASSIGN @Hp4352 TO 8
160 ASSIGN @Dt TO 8;FORMAT OFF
170 OUTPUT @Hp4352;"FORM3" ! IEEE 64-Bit Format
180 OUTPUT @Hp4352;"OUTPDATA?" ! Get Data Trace Data
190 ENTER @Hp4352 USING "#,8A";Header$
200 ENTER @Dt;Dat(*)
210 ENTER @Hp4352;End$
220 ASSIGN @Dt TO *
230 ASSIGN @Hp4352 TO *
240
     Ţ
250 ASSIGN @Cntlr TO 721;FORMAT OFF ! External Controller Address
260 OUTPUT @Cntlr;Dat(*)
270 ASSIGN @Cntlr TO *
280
     \mathbf{I}290
     END
```
d a complete the complete state of the complete state of the complete state of the complete state of the complete state of the complete state of the complete state of the complete state of the complete state of the complet

#### Figure 12-8. Sample Program: Data Transfer in Analyzer Mode (Binary Format) 4352B Side

## Controlling the Handler via the 24-bit I/O interface (When the 4352B's External Signal Source Automatic Control Function is Used)

These programs control the 4352B and the handler using the external controller. The handshake between the 4352B and the handler is accomplished via the 24-bit I/O port on the rear panel of the 4352B.

One of these sample programs shows how to control 24-bit I/O port with GPIB commands or HP instrument BASIC commands. Because the HP instrument BASIC commands READIO and WRITEIO can directly control the 24-bit I/O port without GPIB, the handshake is faster than that with GPIB commands.

See Appendix <sup>D</sup> for general functions of the 24-bit I/O port.

Figure 12-9 shows an overview of the system configuration.

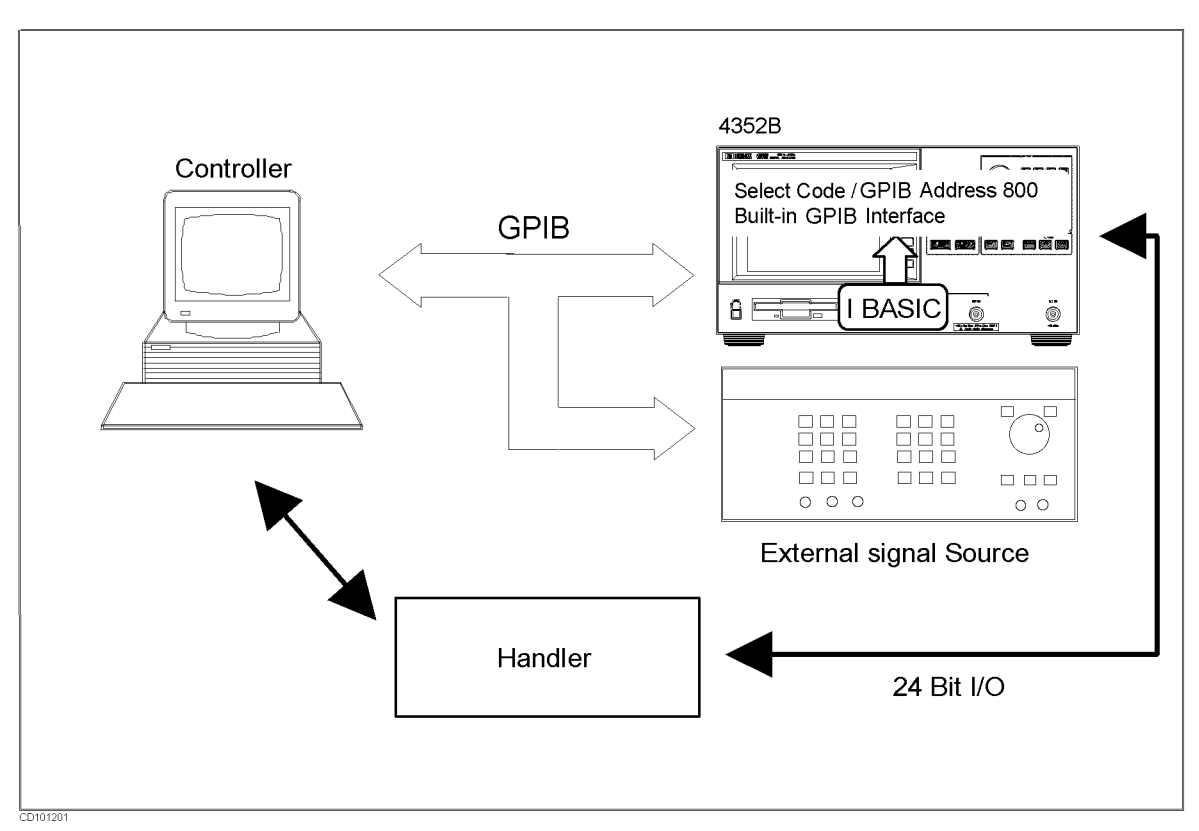

Figure 12-9. The System Configuration with the Handler

### The Overview of the Program

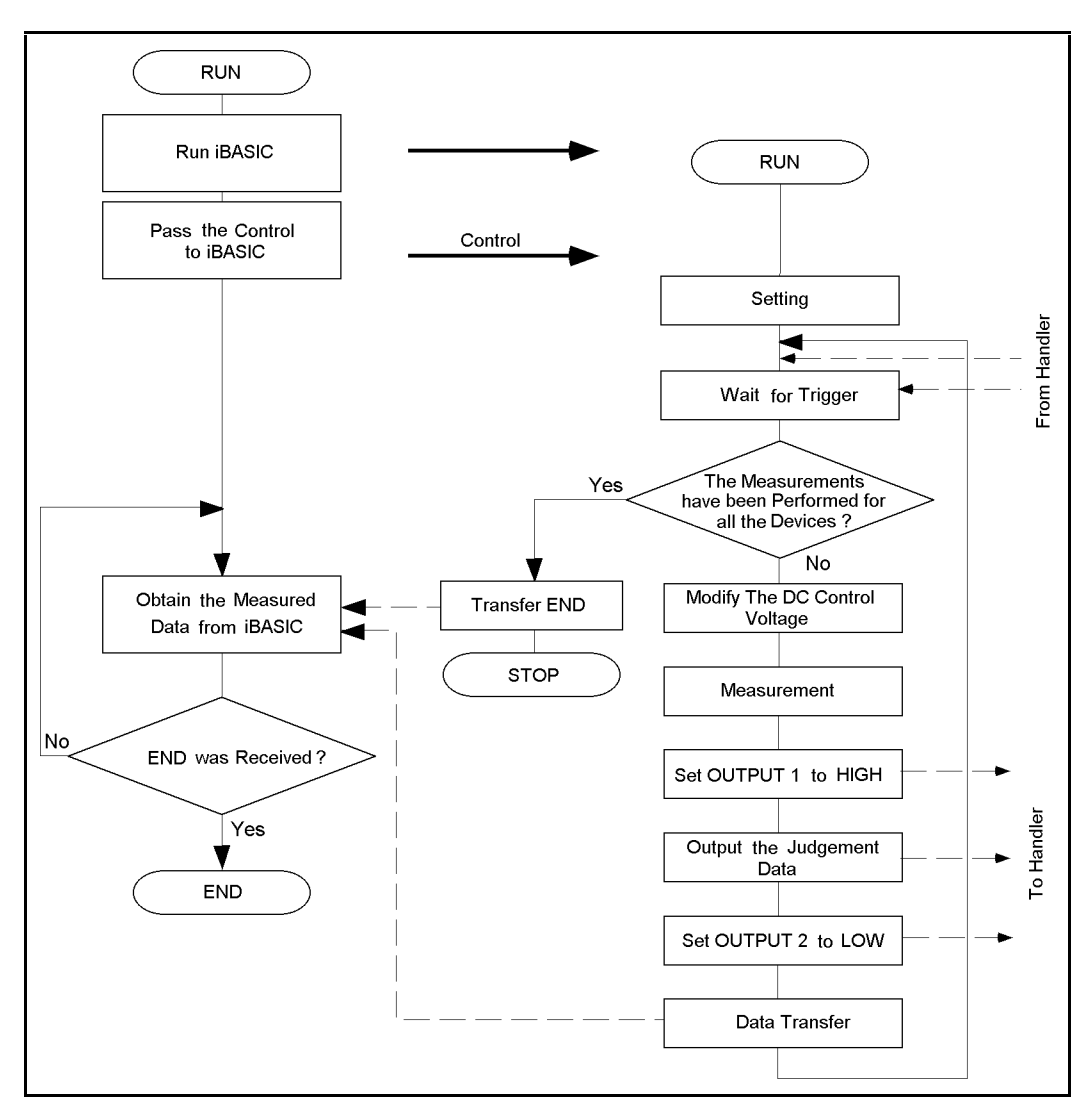

#### Figure 12-10.

Controlling the Handler with both the IBASIC program and the External Controller

Figure 12-10 shows the flow chart for the sample programs.

Once the 4352B receives the controller capability, it handshakes with the external controller via GPIB and with the handler via the 24-bit I/O port.

The READIO and WRITEIO commands are used to synchronize with the handler, which eventually improves the total processing speed.

Programs such as "Controlling the 4352B from the External Controller" require that control be passed between the 4352B and the external controller. However, you do not have to pass the controller capability back to the external controller once it is passed to the 4352B.

### External Controller's Side

The external controller runs the 4352B's IBASIC program (line 180), and passes the controller capability to the 4352B (line 200). Then, it continues to obtain measurement results from the 4352B (line 240) until it receives the character string END (line 250).

### 4352B's Side

The IBASIC program is started by the external controller, and then assigns the I/O path of the external controller so that data with <sup>a</sup> tab code is transferred to the controller (line 140). This assignment makes it easier to handle measurement results from spreadsheet software.

Then, the 4352B is set up (line 160) and the following processes are performed in the measurement loop (lines <sup>170</sup> to 280). The 4352B makes <sup>a</sup> measurement when <sup>a</sup> trigger is sent from the handler to INPUT1 (line 180). It then informs the handler of the measurement end (line 240), and also the measurement result (line 250). Next, it notifies the handler of the measurement result output (line 260), and transfers the measurement results to the external controller (line 270, lines <sup>960</sup> to 1020).

The Judgment subroutine judges the measurement result (lines <sup>830</sup> to 930) and sends the result to the handler via port <sup>A</sup> (line 920). After all the devices are measured, the handler sends a signal to the 4352B via port <sup>C</sup> to inform it that all measurements are completed. The 4352B checks for this at every loop (line 190). When the signal has been sent, the 4352B transfers a character string END to the external controller (line 310), and the program stops.

### Tips on Programming

If the controller capability has to be passed back to the system controller in your system when there is a problem in the handler, you should design your system in advance so that the problem information is sent directly from the handler to the external controller. Then you can execute the following command on the external controller to forcibly pass control back to the external controller:

### ABORT 7

If you do not need to use an external controller, delete from the sample programs the external controller's side program, the part of the data transfer to the external controller in the 4352B's program, and then set the 4352B as the system controller.

 ! File Name : FIG12\_14.TXT ! EXTERNAL CONTROLLER SAMPLE PROGRAM for Controlling <sup>4352</sup> with Handler  $\mathbf{I}$  DIM Data\$[100] ! ABORT <sup>7</sup> ASSIGN @Hp4352 TO <sup>717</sup> ! OUTPUT @Hp4352;"PROG:STAT RUN" WAIT .01 PASS CONTROL @Hp4352 ! ON ERROR GOSUB Err\_check LOOP ENTER 7 USING "-K,+";Data\$ EXIT IF Data\$="END" PRINT Data\$ END LOOP ! -11 DISP "END" STOP ! ! Ţ Err\_check: ! IF ERRN167 THEN DISP ERRM\$ BEEP PAUSE END IF RETURN !  $\mathbf{I}$ END

d a complete the complete state of the complete state of the complete state of the complete state of the complete state of the complete state of the complete state of the complete state of the complete state of the complet

Figure 12-11. Sample Program: Controlling the Handler via the 24-bit I/O Interface (When the 4352B's External Signal Source Automatic Control Function is Used, External Controller's Side)

 ! File Name : FIG12\_15.TXT ! IBASIC SAMPLE PROGRAM for Communication with Handler via 24-bit I/O J. ASSIGN @Hp4352 TO <sup>800</sup> ! Assign IBASIC Address ASSIGN @Ext\_pc TO 721;EOL CHR\$(9) ! Assign External Controller's Address with TAB code ! 160 GOSUB Setup | Set up LOOP GOSUB Input\_check ! WAIT for TRIGGER from Handler EXIT IF BIT(READIO(16,2),0) ! Check Test End by PORT <sup>C</sup> INPUT FOR I=1 TO <sup>2</sup> OUTPUT @Hp4352;"VCTRL ";V\_ctrl(I) ! Set Control Voltage GOSUB Measurement ! Measurement NEXT I 230 NEXT I OUTPUT @Hp4352;"OUT1H" ! Inform Handler of Measurement End GOSUB Judgement ! Judgement OUTPUT @Hp4352;"OUT2L" ! Inform Handler of judgement End GOSUB Data\_transfer ! Send Measurement Data to External PC END LOOP  $\mathbf{I}$  DISP "END" OUTPUT @Ext\_pc;"END" END ! STOP  $\mathbf{I}$ !

d a complete the complete state of the complete state of the complete state of the complete state of the complete state of the complete state of the complete state of the complete state of the complete state of the complet

#### Sample Program: Controlling the Handler via the 24-bit I/O Interface (When the 4352B's External Signal Source Automatic Control Function is Used, 4352B's Side, 1/3)

 Setup:! V\_ctrl(1)=1 ! Volt V\_ctrl(2)=4 ! Volt OUTPUT @Hp4352;"PRES" ! Preset 4352 OUTPUT @Hp4352;"HOLD" ! Trigger HOLD OUTPUT @Hp4352;"VT" ! Select Tester mode OUTPUT @Hp4352;"VPOW 4" ! Set DC POWER Voltage to 4 V OUTPUT @Hp4352;"VCTRL ";V\_ctrl(1) ! Set Control Voltage to 1 <sup>V</sup> OUTPUT @Hp4352;"VOUT ON" ! Supply DC Voltages OUTPUT @Hp4352;"LOSWT 0.1" ! Set LOCAL SG Switch Time to 0.1 second OUTPUT @Hp4352;"SGTYPE 1" ! Select SGTYPE 1 OUTPUT @Hp4352;"LOAUTO ON" ! LOCAL AUTO CONTROL ON OUTPUT @Hp4352;"MEAS FREQ" ! Set Measurement Item to FREQUENCY OUTPUT @Hp4352;"FCOUN RES1KHZ" ! 1 kHz Resolution OUTPUT @Hp4352;"MEAS CN" ! Set Measurement Item to C/N OUTPUT @Hp4352;"CNOFREQ 10KHZ" ! Set Offset Frequency to <sup>10</sup> kHz OUTPUT @Hp4352;"CNBW 1HZ" ! Set Noise BW to <sup>1</sup> Hz OUTPUT @Hp4352;"AVER ON" ! Set Averaging ON OUTPUT @Hp4352;"AVERFACT 4" ! Set Averaging Factor to 4 OUTPUT @Hp4352;"NEGL" ! Negative Logic OUTPUT @Hp4352;"OUT1ENVL" ! Set OUTPUT 1 to LOW by TRIGGER INPUT OUTPUT @Hp4352;"OUT2ENVH" ! Set OUTPUT <sup>2</sup> to HIGH by TRIGGER INPUT OUTPUT @Hp4352;"OUT1H" ! Set OUTPUT <sup>1</sup> to HIGH OUTPUT @Hp4352;"OUT2L" ! Set OUTPUT <sup>2</sup> to LOW OUTPUT @Hp4352;"\*OPC?" ! Verify Operation Completed ENTER @Hp4352;Opc Test\_end=0 RETURN  $\mathbf{I}$  ! Input\_check:! Wait for TRIGGER INPUT from Handler REPEAT EXECUTE "INPT?" UNTIL READIO(8,0) RETURN Ţ

d a complete the complete state of the complete state of the complete state of the complete state of the complete state of the complete state of the complete state of the complete state of the complete state of the complet

Sample Program: Controlling the Handler via the 24-bit I/O Interface (When the 4352B's External Signal Source Automatic Control Function is Used, 4352B's Side, 2/3)

 Measurement:! OUTPUT @Hp4352;"MEAS POWE" ! Set Measurement Item to POWER Power(I)=FNMeas OUTPUT @Hp4352;"MEAS FREQ" ! Set Measurement Item to FREQUENCY Freq(I)=FNMeas OUTPUT @Hp4352;"MEAS CN" ! Set Measurement Item to C/N Cn(I)=FNMeas RETURN  $\mathbf{I}$  Judgement:! 840 WRITEIO 16,0;0 10 | Initialize Judgement Result Result=0 IF Power(1)<-10 THEN Result=BINIOR(Result,1) IF Freq(1)<8.E+8 OR Freq(1)>8.7E+8 THEN Result=BINIOR(Result,2) IF Cn(1)<80 THEN Result=BINIOR(Result,4) IF Power(2)<-10 THEN Result=BINIOR(Result,8) IF Freq(2)<8.E+8 OR Freq(2)>8.7E+8 THEN Result=BINIOR(Result,16) IF Cn(2)<80 THEN Result=BINIOR(Result,32) WRITEIO 16,0; Result : ! Judgement Result Output via PORT A RETURN  $\mathbf{I}$  Data\_transfer:! Send Measurement Data to External Controller FOR I=1 TO <sup>2</sup> OUTPUT @Ext\_pc USING "2D.2D";Power(I) OUTPUT @Ext\_pc USING "4D.3D";Freq(I)/1.E+6 OUTPUT @Ext\_pc USING "4D.D,#";Cn(I) END NEXT <sup>I</sup> RETURN  $\mathbf{I}$  $\mathbf{I}$ **FND**  $\mathbf{I}$  !  $\mathbf{I}$  DEF FNMeas EXECUTE "SING" ! Measurement Dat=READIO(8,0) ! Get Measurement Data RETURN Dat

Figure 12-12. Sample Program: Controlling the Handler via the 24-bit I/O Interface (When the 4352B's External Signal Source Automatic Control Function is Used, 4352B's Side, 3/3)

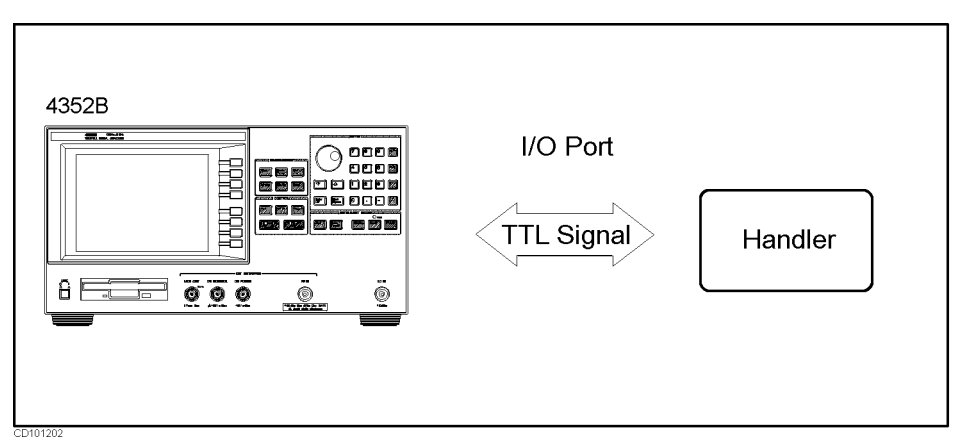

Figure 12-13. Synchronizing with the Handler via the 24-bit I/O port

This program controls the 4352B and the handler to measure the DUTs per lot.

In this case, the 4352B and the handler must be synchronized to perform the following handshakes.

- a. The 4352B notifies the handler that a new DUT is ready for measurement.
- b. The handler noties the 4352B that the DUT has been connected to the electrodes of the fixture on the handler.
- c. The 4352B noties the handler of the measurement end.
- d. The handler noties the 4352B of the completion of the measurements of all DUTs in the lot.

In this sample program (for the 4352B side), line <sup>260</sup> corresponds to case \a", subroutine Input\_check (line 180, lines 660 to 700) corresponds to case \b", line <sup>240</sup> corresponds to case "c", and line 190 corresponds to case " $\dot{d}$ ".

### Sending Signals to the Handler

920 WRITEIO 16,0; Result ! Judgment Result Output via PORT A

Line <sup>920</sup> sets to <sup>1</sup> the bit (on port <sup>A</sup> of the 24-bit I/O port) corresponding to the judgment result. This can notify the handler what measurement parameter was failed.

For example, if an RF power measurement value is judged to be less than or equal to  $-10$ dBm (line  $890$ ), the bit 3 of port A is set to 1 (See the following figure).

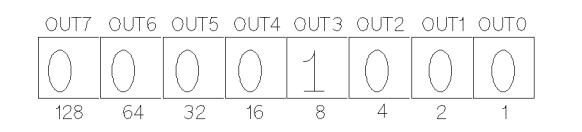

Figure 12-14. An Example of Using the 24-bit I/O Port (port A)

### Reading Signals from the Handler

<sup>180</sup> GOSUB Input\_check ! WAIT for TRIGGER from Handler <sup>190</sup> EXIT IF BIT(READIO(16,2),0) ! Check Test End by PORT C INPUT <sup>660</sup> REPEAT EXECUTE "INPT?" 670 <sup>680</sup> UNTIL READIO(8,0) <sup>690</sup> RETURN

This program assumes that the handler sends <sup>a</sup> pulse to the signal line INPUT1 when the DUT has been connected to the fixture on the handler.

In the loop in lines <sup>670</sup> to 700, the 4352B waits to perform a measurement until the DUT has been connected to the fixture.

Also, this program assumes that the handler sets bit 0 of port C to 1. Next, it sends <sup>a</sup> pulse to the INPUT1 after completing the measurement of all the DUTs in a lot.

In line 190, the 4352B judges if all measurements in the lot are completed.

Note Line <sup>180</sup> is also used as <sup>a</sup> trigger to execute line 190. This enables you to prevent the 4352B from recognizing the lot end before measuring the last DUT in the lot.

Figure 12-15 is <sup>a</sup> timing chart for handler control by the 4352B.

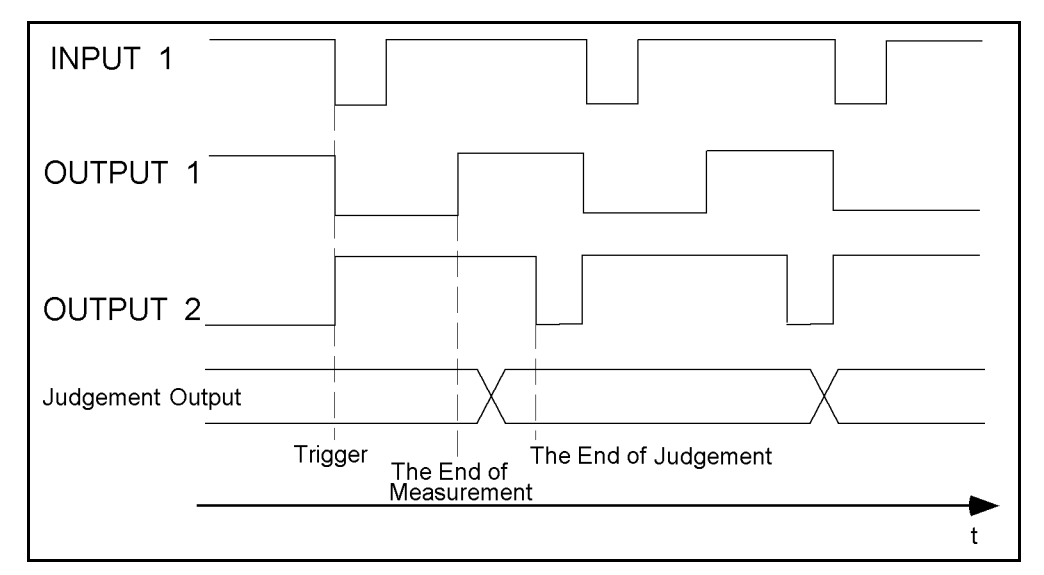

Figure 12-15. The Timing Chart of the Handler Control by the 4352B

## Controlling the Handler via the 24-bit I/O Interface (When the 4352B's External Signal Source Automatic Control Function is Not Used)

This program was modied from the 4352B's program in the previous section. It allows the external signal source frequency to be controlled without using the 4352B's External Signal Source Automatic Control function.

Note We recommend that you use the 4352B's automatic control function unless your test system has restrictions on the use of this function.

Except that the external signal source frequency is controlled by the Local\_check subroutine (line 230), this program basically functions in the same manner as the program in the previous section.

 ! File Name : FIG12\_21.TXT ! IBASIC SAMPLE PROGRAM for Communication with Handler via 24-bit I/O J. ASSIGN @Hp4352 TO <sup>800</sup> ! Assign 4352 Address 140 ASSIGN @Hp8664 TO 719 : Assign Signal Generator's GPIB Address ASSIGN @Ext\_pc TO 721;EOL CHR\$(9) ! Assign External Controller's GPIB Address with TAB Code  $\mathbf{I}$ 170 GOSUB Setup | Set up LOOP GOSUB Input\_check ! WAIT for TRIGGER from Handler EXIT IF BIT(READIO(16,2),0) ! Check Test End by PORT <sup>C</sup> INPUT FOR I=1 TO <sup>2</sup> OUTPUT @Hp4352;"VCTRL ";V\_ctrl(I) ! Set Control Voltage GOSUB Local\_check ! Check Local Frequency GOSUB Measurement ! Measurement NEXT I OUTPUT @Hp4352;"OUT1H" ! Inform Measurement End to Handler GOSUB Judgement ! Judgement OUTPUT @Hp4352;"OUT2L" ! Inform judgement End to Handler GOSUB Data\_transfer ! Send Measurement Data to External PC END LOOP  $\mathbf{I}$  DISP "END" OUTPUT @Ext\_pc;"END" END  $\mathbf{I}$  STOP !  $\mathbf{I}$  !  $\mathbf{I}$ 

d a complete the complete state of the complete state of the complete state of the complete state of the complete state of the complete state of the complete state of the complete state of the complete state of the complet

Sample Program: Controlling the Handler via the 24-bit I/O Interface (When the 4352B's External Signal Source Automatic Control Function is Not Used, 1/4 )

 Setup:! V\_ctrl(1)=1 ! Volt V\_ctrl(2)=4 ! Volt Sg\_wait\_time=.1 ! msec OUTPUT @Hp4352;"LOAUTO OFF" ! LOCAL AUTO CONTROL OFF OUTPUT @Hp4352;"PRES" ! Preset 4352 OUTPUT @Hp4352;"HOLD" ! Trigger HOLD OUTPUT @Hp4352;"VT" ! Select Tester mode OUTPUT @Hp4352;"VPOW 4" ! Set DC POWER Voltage to 4 V OUTPUT @Hp4352;"VCTRL ";V\_ctrl(1) ! Set Control Voltage to 1 <sup>V</sup> OUTPUT @Hp4352;"VOUT ON" ! Supply DC Voltages OUTPUT @Hp8664;"\*RST" ! SG Preset OUTPUT @Hp8664;"AMPL:STAT ON" ! Set SG Output ON OUTPUT @Hp8664;"AMPL 10DBM" ! Set SG Output to <sup>10</sup> dBm OUTPUT @Hp4352;"MEAS FREQ" ! Set Measurement Item to FREQUENCY OUTPUT @Hp4352;"FCOUN RES1KHZ" ! <sup>1</sup> kHz Resolution OUTPUT @Hp4352;"MEAS CN" ! Set Measurement Item to C/N OUTPUT @Hp4352;"CNOFREQ 10KHZ" ! Set Offset Frequency to <sup>10</sup> kHz OUTPUT @Hp4352;"CNBW 1HZ" ! Set Noise BW to <sup>1</sup> Hz OUTPUT @Hp4352;"AVER ON" ! Set Averaging ON OUTPUT @Hp4352;"AVERFACT 4" ! Set Averaging Factor to 4 OUTPUT @Hp4352;"NEGL" ! Negative Logic OUTPUT @Hp4352;"OUT1ENVL" ! Set OUTPUT <sup>1</sup> to LOW by TRIGGER INPUT OUTPUT @Hp4352;"OUT2ENVH" ! Set OUTPUT <sup>2</sup> to HIGH by TRIGGER INPUT 620 OUTPUT @Hp4352;"OUT1H" ! Set OUTPUT 1 to HIGH OUTPUT @Hp4352;"OUT2L" ! Set OUTPUT <sup>2</sup> to LOW OUTPUT @Hp4352;"\*OPC?" ! Verify Operation Completed ENTER @Hp4352;Opc Test\_end=0 Lo\_freq\_prev=0 RETURN  $\mathbf{I}$  $\mathbf{I}$  Input\_check:! Wait for TRIGGER INPUT from Handler REPEAT EXECUTE "INPT?" UNTIL READIO(8,0) !

d a complete the complete state of the complete state of the complete state of the complete state of the complete state of the complete state of the complete state of the complete state of the complete state of the complet

Sample Program: Controlling the Handler via the 24-bit I/O Interface (When the 4352B's External Signal Source Automatic Control Function is Not Used, 2/4 )

c between the contract of the contract of the contract of the contract of the contract of the contract of the c

 Local\_check:! OUTPUT @Hp4352;"MEAS FREQ" ! Set Measurement item to Frequency OUTPUT @Hp4352;"FCOUN RES64KHZ" ! Set Frequency Resolution to 64 kHz 810 EXECUTE "SING" ! Measurement OUTPUT @Hp4352;"LOFREQ?" ! Check Local Frequency to be set ENTER @Hp4352;Lo\_freq IF Lo\_freqLo\_freq\_pre THEN OUTPUT @Hp8664;"FREQ ";Lo\_freq;"HZ" ! Set Local Frequency to SG Lo\_freq\_pre=Lo\_freq END IF OUTPUT @Hp4352;"FCOUN RES1KHZ" ! Set Frequency Resolution to <sup>1</sup> kHz WAIT Sg\_wait\_time ! Wait Frequency Change of SG RETURN ! Measurement:! OUTPUT @Hp4352;"MEAS POWE" ! Set Measurement Item to POWER 950 Power(I)=FNMeas ! Measurement OUTPUT @Hp4352;"MEAS FREQ" ! Set Measurement Item to FREQUENCY ! Measurement  $Freq(I)=FNMe$ as 980 OUTPUT @Hp4352; "MEAS CN" | Set Measurement Item to C/N 990 Cn(I)=FNMeas **!** Measurement !  $\blacksquare$  Judgement:! WRITEIO 16,0;0 ! Initialize Judgement Result Result=0 IF Power(1)<-10 THEN Result=BINIOR(Result,1) IF Freq(1)<8.E+8 OR Freq(1)>8.7E+8 THEN Result=BINIOR(Result,2) IF Cn(1)<80 THEN Result=BINIOR(Result,4) IF  $Power(2)$ <-10 THEN Result=BINIOR(Result,8) IF Freq(2)<8.E+8 OR Freq(2)>8.7E+8 THEN Result=BINIOR(Result,16) IF Cn(2)<80 THEN Result=BINIOR(Result,32) WRITEIO 16,0;Result ! Judgement Result Output via PORT <sup>A</sup> RETURN Ţ.

d a complete the complete state of the complete state of the complete state of the complete state of the complete state of the complete state of the complete state of the complete state of the complete state of the complet

Sample Program: Controlling the Handler via the 24-bit I/O Interface (When the 4352B's External Signal Source Automatic Control Function is Not Used, 3/4 )
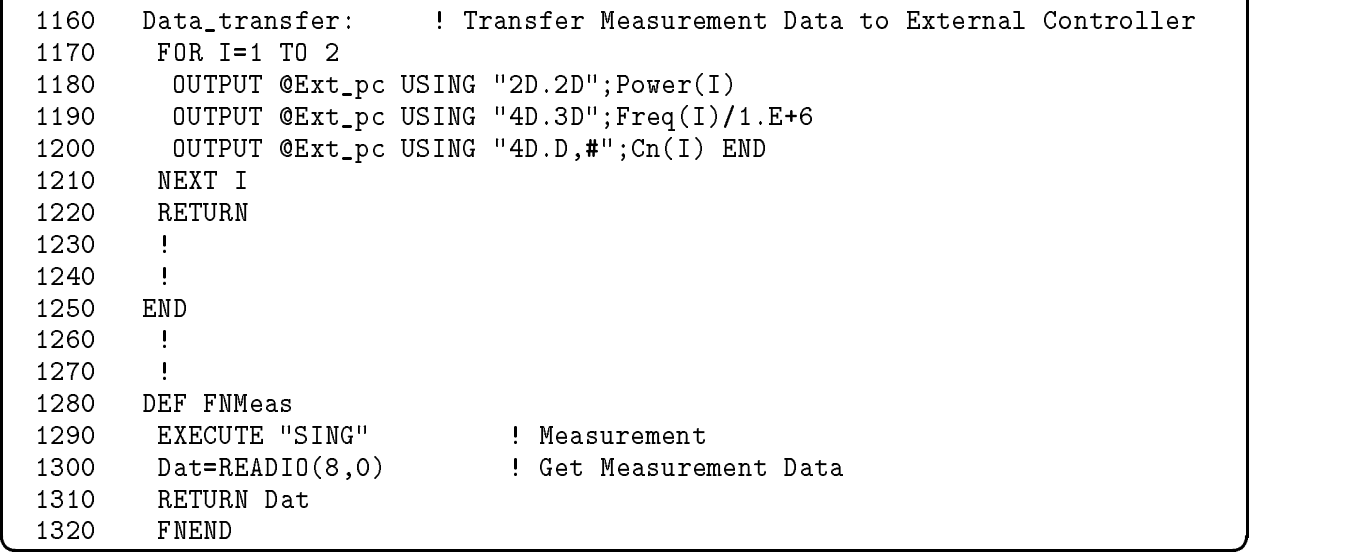

Figure 12-16.

Sample Program: Controlling the Handler via the 24-bit I/O Interface (When the 4352B's External Signal Source Automatic Control Function is Not Used, 4/4 )

# Automatic Measurement of All the 4352B's Measurement Parameters in the Tester Mode

This program measures the frequency at two tuning voltages (1V and 4V) and calculates the tuning sensitivity.

Using the Automatic Frequency Control function, it measures at the target frequency of <sup>830</sup> MHz, frequency, DC tuning voltage, RF power level, DC power consumption current, S/N ratio, FM deviation with modulation signal level of 0.35V, and C/N ratio.

The Setup subroutine (lines 260 to 510) sets up the 4352B as follows:

The RF power level, the RF frequency, and the DC power consumption current are measured under the same default condition. In the FM deviation measurement, the modulation signal level is set to  $0.35 V_{rms}$  (line 410). Also, the peak conversion is set to ON so that the measurement value is displayed as the peak value (line 420).

In the C/N ratio measurement, the averaging factor is set to  $64$ , the offset frequency to  $60 \text{ kHz}$ , and the noise bandwidth to <sup>3</sup> kHz (lines <sup>430</sup> to 470).

To reduce the measurement time, the measurement parameters display function is set to OFF (line 480).

The Aut\_f\_cnt\_setup subroutine (line 380, lines 540 to 610) sets up the Automatic Frequency Control function.

The Measurement subroutine (line 190, lines <sup>640</sup> to 940) sets the Automatic Frequency Control function to OFF (line 650) and measures the tuning sensitivity (lines <sup>670</sup> to 710). It then sets the Automatic Frequency Control function to ON (line 720), and measures all the above-mentioned measurement parameters (lines <sup>730</sup> to 930).

 ! File Name : FIG12\_25.TXT ! IBASIC SAMPLE PROGRAM for Measuring VCO Parameters with AUTO FREQUENCY CONTROL function  $\mathbf{I}$  Main: ! GOSUB Setup LOOP DISP "CONNECT DEVICE and PRESS CONTINUE." DISP GOSUB Measurement GOSUB Printing END LOOP !  $\mathbf{I}$  STOP  $\mathbf{I}$  $\mathbf{I}$  Setup:! ASSIGN @Hp4352 TO <sup>800</sup> ! Assign <sup>4352</sup>'s Address OUTPUT @Hp4352;"PRES" ! Preset <sup>4352</sup> OUTPUT @Hp4352;"HOLD" ! Trigger HOLD OUTPUT @Hp4352;"VT" ! Select Tester mode DISP "SETTING UP" !  $\mathbf{I}$  V\_ctrl(1)=1 ! Volt V\_ctrl(2)=4 ! Volt OUTPUT @Hp4352;"VPOW 4" ! Set DC Power Voltage to <sup>4</sup> <sup>V</sup> OUTPUT @Hp4352;"VCTRL ";V\_ctrl(1) ! Set Control Voltage to <sup>1</sup> <sup>V</sup> OUTPUT @Hp4352;"VOUT ON" ! Supply DC Voltages 389 GOSTUM AUTO FREQUENCY . AUTO FREQUENCY CONTROL FREQUENCY CONTROL FREQUENCY CONTROL FREQUENCY CONTROL FREQUENCY CONTROL FREQUENCY AND ALL AND AUTO FREQUENCY CONTROL FREQUENCY CONTROL FREQUENCY AND ALL AND ANNO FREQUENCY OUTPUT @Hp4352;"MEAS FMDEV" ! Set Measurement Item to FM Deviation S\_peak=8000 ! Hz OUTPUT @Hp4352;"MODAMP 0.35" ! Set Modulation Amplitude to 0.35 <sup>V</sup> 420 OUTPUT @Hp4352; "PKCONV ON" ! Set Peak Conversion ON OUTPUT @Hp4352;"MEAS CN" ! Set Measurement Item to C/N 440 OUTPUT @Hp4352; "AVER ON" ! Averaging ON OUTPUT @Hp4352;"AVERFACT 64" ! Set Averaging Factor to <sup>64</sup> OUTPUT @Hp4352;"CNOFREQ 60KHZ" ! Set Offset Frequency to <sup>60</sup> kHz 470 OUTPUT @Hp4352; "CNBW 3KHZ" ! Set Noise Bandwidth to 3 kHz OUTPUT @Hp4352;"PARM OFF" ! Parameter Display OFF OUTPUT @Hp4352;"\*OPC?" ! Verify Operation Completed ENTER @Hp4352;Opc RETURN

d a complete the complete state of the complete state of the complete state of the complete state of the complete state of the complete state of the complete state of the complete state of the complete state of the complet

### Sample Program:

Automatic Measurement of All the 4352B's Measurement Parameters in the Tester Mode (1/3)

```
520 !
     Ţ
540 Aut_f_cnt_setup: !
550 Typical_snstvty=12
560 Typical_snstvty=Typical_snstvty*1.E+6 ! MHz/V
570 OUTPUT @Hp4352;"AFCTARG 830MHZ" ! Set Target Frequency to 830 MHz
580 OUTPUT @Hp4352;"AFCTOL 10KHZ" ! Set Tolerance to 10 kHz
590 OUTPUT @Hp4352;"AFCSENS ";Typical_snstvty ! Set Sensitivity
         to 12 MHz/V
600 OUTPUT @Hp4352;"MAXVCTRL 5" ! Set Maximum Voltage to 5 V
610 RETURN
620 !
     \mathbf{I}630 !
     \mathbf{I}640 Measurement: !
650 OUTPUT @Hp4352;"AFC OFF" ! AUTO FREQUENCY CONTROL OFF
660 OUTPUT @Hp4352;"MEAS FREQ" ! Set Measurement Item to Frequency
670
     670 FOR I=1 TO 2
680 OUTPUT @Hp4352;"VCTRL ";V_ctrl(I) ! Set Control Voltage to 1 V
690
       Freq_data(I)=FNMeas : Peasurement
700
     NEXT I
710 Sensitivity=(Freq_data(2)-Freq_data(1))/(V_ctrl(2)-V_ctrl(1))
                                  ! Calculate Sensitivity
720 OUTPUT @Hp4352;"AFC ON" ! AUTO FREQUENCY CONTROL ON
730 Center_freq=FNMeas ! Frequency Measurement
740 OUTPUT @Hp4352;"VCTRL?" ! Verify DC Control Voltage
750 ENTER @Hp4352;Dcv_ctrl_fcent
760 OUTPUT @Hp4352;"MEAS POWE" ! Set Measurement Item to Power Level
770 Power_data=FNMeas ! Measurement
780 OUTPUT @Hp4352;"MEAS CURR" ! Set Measurement Item to
    DC Power Current
790 Current_data=FNMeas ! Measurement
800
     800 OUTPUT @Hp4352;"MEAS FMDEV" ! Set Measurement Item to FM Deviation
810 OUTPUT @Hp4352;"DEVRNG DV2KHZ" ! Set Deviation Range to 2 kHz
820 OUTPUT @Hp4352; "AVER ON" ! Averaging ON
830 OUTPUT @Hp4352; "AVERFACT 4" ! Set Averaging Factor to 4
840 N_peak=FNMeas ! Measurement
850 Sn_ratio=S_peak/N_peak ! Calculate S/N
860 Sn_ratio_db=20*LGT(Sn_ratio)
870 OUTPUT @Hp4352; "AVER OFF" ! Averaging OFF
880 OUTPUT @Hp4352;"DEVRNG DV20KHZ" ! Set Deviation Range to 20 kHz
890 OUTPUT @Hp4352;"MODO ON" ! Modulation Output ON
900 Fm_dev_data=FNMeas ! Measurement
910 OUTPUT @Hp4352; "MODO OFF" ! Modulation Output OFF
920 OUTPUT @Hp4352;"MEAS CN" ! Set Measurement Item to C/N
930 Cn_ratio=FNMeas ! Measurement
940 RETURN
```
d a complete the complete state of the complete state of the complete state of the complete state of the complete state of the complete state of the complete state of the complete state of the complete state of the complet

## Sample Program:

Automatic Measurement of All the 4352B's Measurement Parameters in the Tester Mode (2/3)

<sup>960</sup> ! <sup>970</sup> Printing: ! <sup>980</sup> CLEAR SCREEN <sup>990</sup> FOR I=1 TO <sup>2</sup> <sup>1000</sup> PRINT USING "24A,4D.2D,X,6A"; "DC CONTROL VOLTAGE ";V\_ctrl(I);" (V)" <sup>1010</sup> PRINT USING "11A,12X,5D.3D,6A"; "FREQUENCY ";Freq\_data(I)/1.E+6;" (MHz)" <sup>1020</sup> NEXT <sup>I</sup> <sup>1030</sup> PRINT USING "13A,11X,4D.2D,X,8A"; "SENSITIVITY ";Sensitivity/1.E+6;" (MHz/V)" <sup>1040</sup> PRINT USING "19A,4X,5D.3D,6A"; "CENTER FREQUENCY ";Center\_freq/1.E+6;" (MHz)" <sup>1050</sup> PRINT USING "21A,5X,2D.3D,4A"; "CTRL <sup>V</sup> for CENT FREQ ";Dcv\_ctrl\_fcent;" (V)" <sup>1060</sup> PRINT USING "10A,15X,3D.2D,X,6A"; "RF POWER ";Power\_data;" (dBm)" <sup>1070</sup> PRINT USING "12A,12X,4D.2D,X,6A"; "DC CURRENT ";Current\_data\*1000.;" (mA)" 1080 PRINT USING "12A,12X,4D.3D,10A"; "FM DEVIATION ";Fm\_dev\_data/1000;" (kHzpeak) " <sup>1090</sup> PRINT USING "16A,8A,4D.D,2X,6A"; "C/N at 60kHzOFS,"," 3kHzNBW";Cn\_ratio," (dBc)" <sup>1100</sup> PRINT USING "10A,14X,4D.2D,X,6A"; "S/N RATIO ";Sn\_ratio\_db;" (dB)" <sup>1110</sup> RETURN <sup>1120</sup> ! <sup>1130</sup> ! <sup>1140</sup> END <sup>1150</sup> ! <sup>1160</sup> ! 1170  $\blacksquare$ <sup>1180</sup> DEF FNMeas EXECUTE "SING" ! Measurement 1190 <sup>1200</sup> Dat=READIO(8,0) ! Get Measurement Data RETURN Dat 1210 <sup>1220</sup> FNEND

Figure 12-17. Sample Program: Automatic Measurement of All the 4352B's Measurement Parameters in the Tester Mode (3/3)

c between the contract of the contract of the contract of the contract of the contract of the contract of the c

# FM Modulation Sensitivity Deviation Measurement Controlling Modulation Signal Level

This program measures the device's modulation sensitivity deviation.

The measurement steps are as follows:

- 1. Control the modulation signal level so that the FM deviation is Dev0 at the carrier frequency F0. Let this modulation signal level be Vm0.
- 2. At the modulation signal level Vm0, measure the FM deviation at each of the carrier frequencies, F1 (=F0-delta) and F2 (=F0+delta), by using the Automatic Frequency Control function. Let these deviations be Dev1 and Dev2.
- 3. Calculate the modulation sensitivity deviation with the equation (Devn-Dev0)/Dev0 ( $n=1, 2$ ).

The Setup\_env subroutine (line 150, lines <sup>250</sup> to 320) sets up the 4352B the measurement conditions, and the Automatic Frequency Control function.

The Setup\_fm subroutine (line 160, lines <sup>530</sup> to 640) species the FM deviation Dev0, the tuning sensitivity of device (Sm), and the allowable FM deviation tolerance required to determine Vm0 (Dtol). It also sets up the FM deviation measurement condition.

The Auto\_dev subroutine (line 170, lines <sup>670</sup> to 850) measures the FM deviation and changes the modulation signal level to obtain an FM deviation closer to Dev0 using this information. It repeats this procedure until the FM deviation reaches Dev0.

The Measurement subroutine (line 180, lines <sup>880</sup> to 930) measures the FM deviation at each of the specied carrier frequencies (F1 and F2).

The Print\_result subroutine (line 190, lines <sup>960</sup> to 1020) calculates the modulation sensitivity deviation and displays the result.

 ! File Name : FIG12\_28.TXT ! IBASIC SAMPLE PROGRAM for MODULATION SENSITIVITY MEASUREMENT ASSIGN @Hp4352 TO <sup>800</sup> ! Assign IBASIC Address ! GOSUB Setup\_env GOSUB Setup\_fm GOSUB Auto\_dev GOSUB Measurement GOSUB Print\_result ! STOP ! ! ! Setup\_env:! Vp0=4. ! Power Voltage (V) values and  $270$  values (V) Maximum Control Voltage (V)  $\alpha$  Sensitivity (Hz/V)  $280$  Sensitivity (Hz/V)  $280$  Ftol=50000. ! Frequency Tolerance (Hz) Fourier Frequency (Hz)  $300$  Fe  $8.3$  Eq. (Hz)  $300$  Fe  $3.8$  Eq. (Hz)  $300$  Fe  $3.8$  Eq. (Hz)  $300$  Fe  $3.8$  Eq. (Hz)  $300$  Fe  $3.8$  Eq. (Hz)  $300$  Fe  $3.8$  Eq. (Hz)  $300$  Fe  $3.8$  Eq. (Hz)  $300$  Fe  $3.8$  Eq. (Hz) F1=8.2E+8 ! Lower Frequency (Hz) F2=8.4E+8 ! Upper Frequency (Hz) ! F1<F0<F2 ! OUTPUT @Hp4352;"PRES" ! Preset <sup>4352</sup> 360 OUTPUT @Hp4352;"HOLD" | Trigger HOLD<br>370 OUTPUT @Hp4352;"VT" | ! Select Teste OUTPUT @Hp4352;"VT" ! Select Tester mode OUTPUT @Hp4352;"VPOW ";Vp0 ! Set DC Power to 4V OUTPUT @Hp4352;"MAXVCTRL ";Vcmax ! Set Max Control Voltage to <sup>4</sup> <sup>V</sup> OUTPUT @Hp4352;"VOUT ON" ! Supply DC Voltages OUTPUT @Hp4352;"LOSWT 0.1" ! Set LOCAL SG Switch Time OUTPUT @Hp4352;"SGTYPE 1" ! Select SGTYPE <sup>1</sup> OUTPUT @Hp4352;"LOAUTO ON" ! AUTO LOCAL CONTROL ON OUTPUT @Hp4352;"AFCTARG ";F0 ! Set Target Frequency OUTPUT @Hp4352;"AFCTOL ";Ftol ! Set Tolerance OUTPUT @Hp4352;"AFCSENS ";Sc ! Set Sensitivity (Hz/V) OUTPUT @Hp4352;"AFC ON" ! AUTO FREQUENCY CONTROL ON OUTPUT @Hp4352;"\*OPC?" ! Verify Operation Completed ENTER @Hp4352;Opc RETURN

d a complete the complete state of the complete state of the complete state of the complete state of the complete state of the complete state of the complete state of the complete state of the complete state of the complet

#### Sample Program:

FM Modulation Sensitivity Deviation Measurement Controlling Modulation Signal Level  $(1/3)$ 

 ! Setup\_fm:! Dev0=8000. ! Nominal Deviation (Hz-peak) Sm=21000. ! Modulation Sensitivity (Hzrms/Vrms) Dtol=50 ! Deviation Tolerance (Hz) ! Dtol <sup>&</sup>gt; Sm\*1mVrms ! OUTPUT @Hp4352;"MEAS FMDEV" ! Set Measurement Item to FM Deviation OUTPUT @Hp4352;"DEVRNG DV20KHZ" ! Set Deviation Range to 20 kHz OUTPUT @Hp4352;"PKCONV ON" ! PEAK CONVERSION ON OUTPUT @Hp4352;"MODAMP 0" ! Set Modulation Amplitude to <sup>0</sup> <sup>V</sup> OUTPUT @Hp4352;"MODO ON" ! Modulation Output ON RETURN 650 ! ! 660 ! Auto\_dev:! Lc=0 Vm=Dev0/Sm/SQRT(2) ! Calculate Modulation Signal Amplitude OUTPUT @Hp4352;"MODAMP ";Vm ! Set Modulation Output to Vm LOOP  $Lc=Lc+1$  EXIT IF ABS(Dev-Dev0)<Dtol EXIT IF Lc>10 Vm=Vm-(Dev-DevO)/Sm/SQRT(2) ! Calculate Modulation Signal Amplitude OUTPUT @Hp4352;"MODAMP ";Vm ! Set Modulation Output to Vm END LOOP Vm0=Vm Dev0=Dev IF Lc>10 THEN PRINT "Out of Convergence !" ST<sub>OP</sub> 840 END IF RETURN 860 ! ! Measurement:! OUTPUT @Hp4352;"AFCTARG ";F1 ! Change Target Frequency to F1 900 Dev1=FNMeas **!** Measurement OUTPUT @Hp4352;"AFCTARG ";F2 ! Change Target Frequency to F2 920 Dev2=FNMeas **!** Measurement RETURN 940 ! 950 !

d a complete the complete state of the complete state of the complete state of the complete state of the complete state of the complete state of the complete state of the complete state of the complete state of the complet

## Sample Program:

FM Modulation Sensitivity Deviation Measurement Controlling Modulation Signal Level (2/3)

```
960 Print_result:!
 970 PRINT "Deviation of Modulation Sensitivity"
 980 PRINT PROUND(Dev0/1000.,-1);"(kHz) FM-Deviation, ";
                                 F0/1.E+6;"(MHz) referred"
990 PRINT
1000 PRINT F1/1.E+6;"(MHz) : ";PROUND((Dev1/Dev0-1)*100,-2);"(%)"
1010 PRINT F2/1.E+6;"(MHz) : ";PROUND((Dev2/Dev0-1)*100,-2);"(%)"
1020 RETURN
1030 !
1040 END
1050 !
1060 !
1070 DEF FNMeas
1080 EXECUTE "SING" ! Measurement
1090 Dat=READIO(8,0) ! Get Measurement Data
1100 RETURN Dat
1110 FNEND
```
## Figure 12-18. Sample Program: FM Modulation Sensitivity Deviation Measurement Controlling Modulation Signal Level (3/3)

# Application in the Analyzer Mode (PLL 3rd Harmonic Measurement)

This program measures the third harmonic of the PLL output signal. First, it measures the carrier level in a spectrum measurement. Next, it measures the third harmonic level by setting three times the carrier frequency as the center frequency of the sweep. The power levels are checked using the marker. The 4352B functions as the system controller in this program.

Set up the measurement conditions (lines <sup>160</sup> to 220), which include turning the marker function ON (line 220).

Set the carrier frequency as the center of span (line 310), and make the spectrum measurement (line 320). Then, search for the maximum peak with the marker function (line 330) and read the maximum value (lines <sup>340</sup> to 350).

Set three times the carrier frequency as the center of the span (line 380). Again, make <sup>a</sup> spectrum measurement and read the power level of the third harmonic with the marker search function (lines <sup>390</sup> to 420).

After all the measurements are complete, print the results on the display. The "3rd harmonics" value, printed in line 460, is the power level difference between the carrier and the third harmonic.

 ! File Name : FIG12\_31.TXT ! IBASIC SAMPLE PROGRAM to COMPARE Carrier and 3rd Harmonic  $\mathbf{L}$  DIM Err\$[100] ASSIGN @Hp4352 TO <sup>800</sup>  $\mathbf{I}$  OUTPUT @Hp4352;"VA" ! Select Analyzer Mode OUTPUT @Hp4352;"PRES" ! Preset 4352 OUTPUT @Hp4352;"HOLD" ! Trigger HOLD OUTPUT @Hp4352;"MEAS SPEC" ! Spectrum Measurement OUTPUT @Hp4352;"SPAN 100KHZ" ! Set SPAN 100 kHz OUTPUT @Hp4352;"BW 3KHZ" ! Set BW 3 kHz OUTPUT @Hp4352;"MKR ON" ! Set Marker Function ON !  $\mathbf{I}$  DISP "Press Continue" PAUSE DISP ! -11 PRINT "Carrier Measurement" 0UTPUT @Hp4352;"CLES" ! Clear Status Register  $\mathbf{I}$  OUTPUT @Hp4352;"CARRCENT" ! Set Carrier to Center Frequency EXECUTE "SING" ! Single Sweep OUTPUT @Hp4352;"SEAM MAX" ! Search Maximum Level OUTPUT @Hp4352;"OUTPMKR?" ! Read Carrier Level and Frequency ENTER @Hp4352;Lvl\_1st,Frq\_1st ! PRINT "3rd Harmonic Measurement" OUTPUT @Hp4352;"CARR3CENT" ! Set 3rd Harmonic to Center Frequency EXECUTE "SING" ! Single Sweep OUTPUT @Hp4352;"SEAM MAX" ! Search Maximum Level OUTPUT @Hp4352;"OUTPMKR?" ! Read 3rd Harmonic Level and Frequency ENTER @Hp4352;Lvl\_3rd,Frq\_3rd  $\blacksquare$  PRINT " Carrier Frequency : ";Frq\_1st;"[Hz]" 450 PRINT " Carrier Level : ";Lvl\_1st;"[dBm]" PRINT " 3rd Harmonics : ";Lvl\_3rd-Lvl\_1st;"[dBc]"  $\mathbf{I}$ END

d a complete the complete state of the complete state of the complete state of the complete state of the complete state of the complete state of the complete state of the complete state of the complete state of the complet

Figure 12-19. Sample Program: Application in the Analyzer Mode (PLL 3rd Harmonic Measurement)

c between the contract of the contract of the contract of the contract of the contract of the contract of the c

# Application in the Analyzer Mode (Frequency Transient Measurement)

This program measures the PLL frequency transient characteristics. In this section, four programs are provided, each of which uses a different trigger.

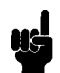

Note The 4352B offers you three ways to measure the PLL oscillation frequency characteristics with respect to time. Select the method that best suits your needs.

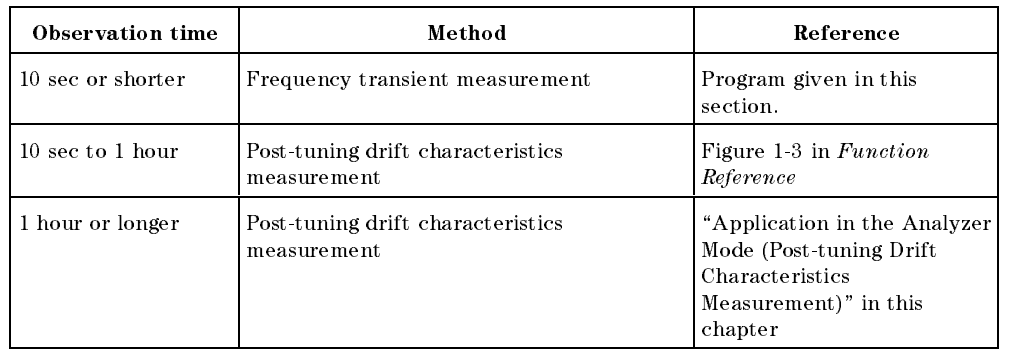

## Sending Trigger in Frequency Transient Measurement

The purpose of <sup>a</sup> frequency transient measurement is to evaluate how quick the PLL output frequency changes in response to <sup>a</sup> request for frequency change. To ensure accuracy in this measurement, the following operations must be performed in as short a time as possible.

- Issuing a request to change output frequency to PLL (sending load signal)
- **Measurement start (Triggering)**

To meet this requirement, Trigger Detection Output Function and Value Trigger Function are available with the 4352B.

The figure Figure 12-20 shows an example of connecting a device (PLL) and the 4352B. The load signal input terminal of the PLL is connected to OUTPUT1 of the 24-bit I/O port. <sup>A</sup> load signal is sent through this port.

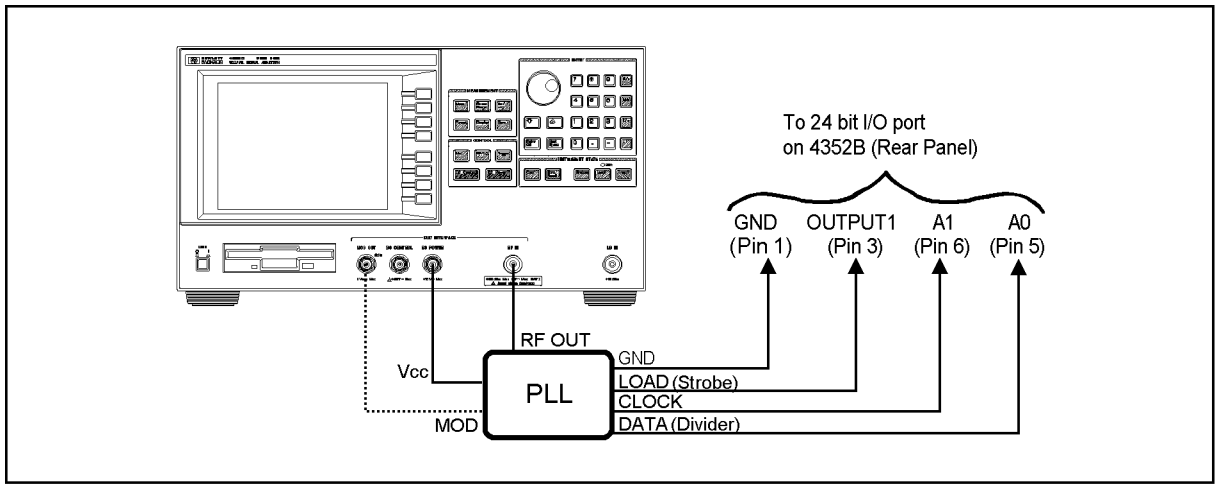

CD11208

Figure 12-20.

## Trigger Detection Output Function

This function sends <sup>a</sup> load signal to the PLL, synchronizing it with <sup>a</sup> measurement trigger. When this function is ON, the logic level of the specied OUTPUT signal (OUTPUT1) on the 24-bit I/O port changes in a very short time interval  $(85\mu s,$  typically) after triggering a measurement. This ensures that the load signal is sent immediately to the PLL in response to <sup>a</sup> measurement trigger.

The logic level of the OUTPUT signal must be set in advance using an GPIB command. For example, using OUT1ENVH makes the logic level of the OUTPUT1 signal go HIGH when triggering a measurement.

In addition to OUT1ENVH, you can use OUT1ENVL, OUT2ENVH, and OUT2ENVL with the 24-bit I/O port setups, in terms of signal logic level (positive or negative) and the output terminal (OUTPUT1 or OUTPUT2) connected to the PLL load signal input.

## Value Trigger Function

This function allows a measurement to be triggered when the PLL output frequency reaches a specified frequency.

When a frequency transient measurement is triggered with this function turned ON, the 4352B, first waits for a measurement trigger, continuing to monitor PLL output frequency  $f$  . When the measured frequency  $\tau$ ) reaches a specified valuef $f$  , the frequency transient measurement is triggered.

You can select in advance whether to use when f exceeds  $f<sub>T</sub>$  or when f decreases below  $f<sub>T</sub>$  as the trigger condition.

When you switch f from  $f_L$  over to  $f_H$  ( $f_L < f_H$ ), be sure to set  $f_T$  at a level slightly higher  $t_{\rm{max}}$  or  $t_{\rm{L}}$ ,  $t_{\rm{max}}$  and  $t_{\rm{max}}$  at measurement to be infinited immediately after a frequency change request has been sent to the PLL.

## Using the Trigger Detection Output Function - 1 (43521A and Serial Data)

Figure 12-24 shows <sup>a</sup> frequency transient measurement program using the trigger detection output function. Figure 12-21 shows a block diagram of the DUT PLL synthesizer. This PLL requires serial data for initialization word, reference divider, and feedback divider.

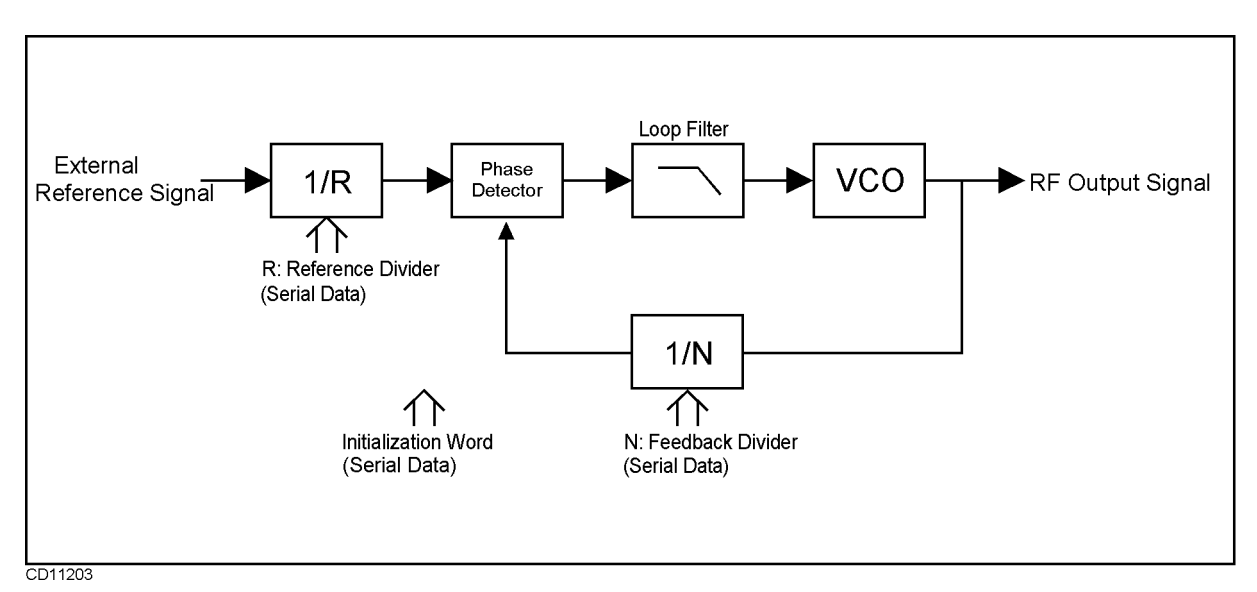

Figure 12-21. DUT PLL Synthesizer Block Diagram (Serial Data)

Figure 12-22 shows the connection of the DUT, the 4352B, and the 43521A Down Converter Unit. Note also that the PLL used in this sample program outputs RF signal at 5.8 GHz, a level of frequency far beyond <sup>3</sup> GHz. Therefore, you need to use the 43521A together with the 4352B. In this example, serial data is sent from the 24-bit I/O port of the 4352B's rear panel to each of the LOAD, CLOCK, and DATA terminals on the DUT PLL.

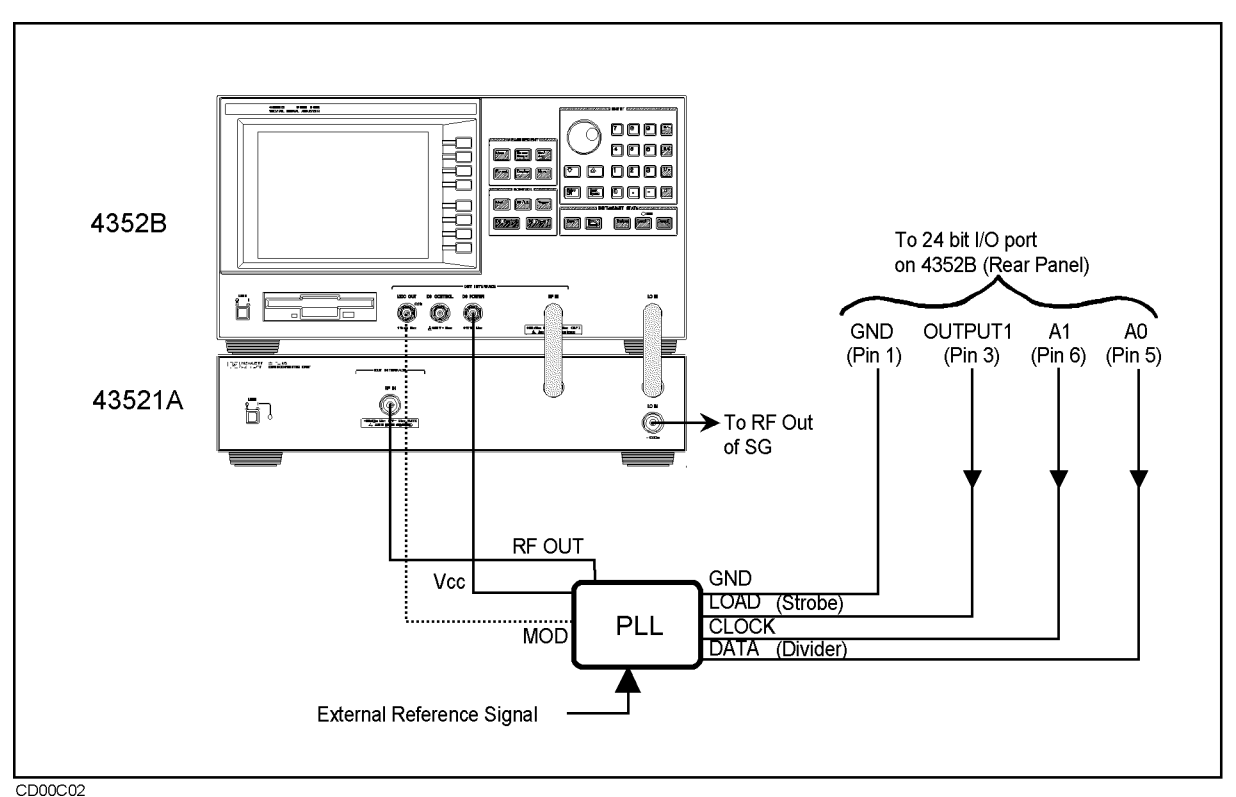

Figure 12-22. DUT PLL Connection (Serial Data)

This program is intended to measure the transient characteristics of the DUT when its output frequency is changed from 5.8 GHz to 5.85 GHz. Note that the 4352B functions as system controller in this program.

The following describes what each of the blocks is intended to accomplish. The program may need to be changed depending on the type of PLL you use.

Lines 200 to 270: Define Initialization Word

This block species the initialization word to be supplied to the PLL. The word is determined based on the DUT PLL specification. The word is then supplied to the PLL by the Send cont: subroutine in line 3410. 21-bit serial data is used in this program. You may need to change the number of bits and the contents of these bits in accordance with your DUT.

Lines 300 to 370: Define Reference Divider

This block specifies the reference divider word to be supplied to the PLL. The word is determined based on the DUT PLL specication. The word is then supplied to the PLL by the Send reference: subroutine in line 3020. 21-bit serial data is used in this program. You may need to change the number of bits and the contents of these bits in accordance with your DUT.

## Lines 400 to 490: Define Feedback Divider

 $Freq(1)$  and  $Freq(2)$  are set respectively at 5.8 GHz and 5.85 GHz. These frequencies represent the start and target (final) frequencies used for frequency transient measurement. Freq(2) is set as target frequency for the 4352B in line 1570. Serial data for PLL, each corresponding to  $Freq(1)$  and  $Freq(2)$ , are assigned to Divider<sup>§</sup>. The data is supplied to the PLL by the Send\_pll\_freq subroutine in 3210. 21-bit serial data is used in this program. You may need to change the number of bits and the contents of these bits for  $Freq(1)$ ,  $Freq(2)$ , and the Feedback Divider in accordance with your DUT.

Lines 700 to 720: Specify Measurement Time

This block specifies the default measurement time. However, line 2200, provided later in the program, allows you to type in <sup>a</sup> desired measurement time. Therefore, you do not always need to specify it in this block. Measurement time is set at <sup>10</sup> msec in this block.

Lines 800 to 850: Specify DC Power Voltage

This block species the 4352B's DC power voltage. The DC Power voltage is set at 5 V in this program. You may need to change it in accordance with your DUT.

Lines <sup>900</sup> to 940: Select Whether to Use the 43521A

This block selects whether to use the 43521A (Down Converter Unit). In this program, <sup>a</sup> high frequency signal (5.8 GHz) is measured. Therefore, you need to use the 43521A. You do not need to use it if the target frequency is <sup>3</sup> GHz or less. In this case, treat line <sup>930</sup> as an executable statement comment out line 920. Currently, these lines are arranged so that  $43521A$  is used.

Lines <sup>1000</sup> to 1080: Specify SG Type and SG Local Signal Wait Time

This block species an SG type number of the external signal source (SG) and local signal wait time. Because the  $8664A$  is used as external signal source in this program, "1" is specified for the SG type number. You need to specify a different number depending on the signal generator. See the  $\overline{\mathsf{RF}}$  Menu in Chapter 9 of the 4352B Function Reference for more information.  $1"$  and  $200$  msec" are specified respectively for SG type number and local signal wait time in this block.

Lines <sup>1100</sup> to 1170: Specify Frequency Band When Using the :43521A(Down Converter Unit)

This block sets <sup>a</sup> frequency band since the 43521A (Down Converter Unit) is used. When you use the 43521A, the upper frequency limit is increased to 12.6 GHz and the entire frequency range is divided into 6 different frequency bands. Therefore, you specify the number indicating the frequency band that includes the target frequency. In this program, number in the frequency band that includes the target frequency of the target frequency. In this program, in this program, in this program, in this program, in this program, in this program, in this program, in this progra approximately 5.8 GHz signal is measured. Therefore, " $3"$  (3.1 GHz to 6.6 GHz) is specified. See FBAND<numeric in Chapter 9 or 10 for more information. You do not need to specify <sup>a</sup> band number when you do not use the 43521A. In this case, comment out this entire

Lines <sup>1200</sup> to 1240: Specify Positive/Negative Logic for 24-bit I/O

This block specifies whether to use positive or negative logic for the signal output of the 4352B's 24-bit I/O port. Depending on the specication of your PLL, make either line <sup>1220</sup> (POSL) or <sup>1230</sup> (NEGL) an executable statement. In this program, positive logic (POSL) is used.

Lines 1300 to 1340: Select Frequency Transient Measurement

This block selects frequency transient measurement as measurement type. The analyzer mode (VA) is selected. Then, frequency transient measurement (MEAS TRAN) is selected. At the same time, HOLD is selected for trigger so that frequency transient measurement can be triggered by a later block. Measurement is triggered by  $EXECUTE$  " $SING"$  in line 2520.

Lines 1400 to 1490: Specify Measurement Frequency Range, Target Frequency, and Target Position

Frequency span, target frequency, and target position are required to determine minimum and maximum measurement frequencies. Because frequency span should cover the entire transient frequency range, transient overshoot is included in addition to the range from start frequency (5.8 GHz) to target frequency (5.85 GHz). This program can automatically select a frequency span in response to the overshoot you enter. Line 1410 calculates the difference between start and target frequencies (Fjump  $= 50$  MHz). Next, the frequency span is

 $\alpha$  , assuming that  $\alpha$  is the  $\alpha$  -  $\alpha$  -  $\alpha$  is the state of  $\alpha$  over  $\alpha$  . The set  $\alpha$  is that  $\alpha$ the overshoot is 100% (Over\_shoot=1). 100 MHz neither corresponds to  $\langle 2.E+6$  (less than 2 MHz) in line 1490 nor to  $\langle 2.E+7$  (less than 20 MHz) in 1510. Therefore, it corresponds to CASE ELSE in line 1530. Consequently, TSMAX is selected and the frequency span is set at <sup>512</sup> MHz (xed). Because line <sup>1580</sup> species 50% for target position, minimum and maximum frequencies are calculated as follows:

minimum frequency: 5.85 GHz - (512 MHz - 6.594 GHz - 6.595 GHz Maximum frequency: 5.85 GHz <sup>+</sup> (512 MHz - (1 -0.5)) <sup>=</sup> 6.106 GHz

In this case, because frequency span is <sup>512</sup> MHz, overshoot is unlikely to exceed the maximum frequency or fall below the minimum frequency. However, if <sup>2</sup> MHz is selected for frequency span due, for example, to a small difference between maximum and minimum frequencies, overshoot may fall outside the range between maximum and minimum frequencies. In this case, assign any value greater than <sup>1</sup> for Over shoot to provide <sup>a</sup> wider frequency span. See Figure 12-23 for the relationship between overshoot and, start, and target frequencies.

In line 1570, the 4352B is set at 5.85 GHz (frequency specied in line 480) as target frequency (TRTARG).

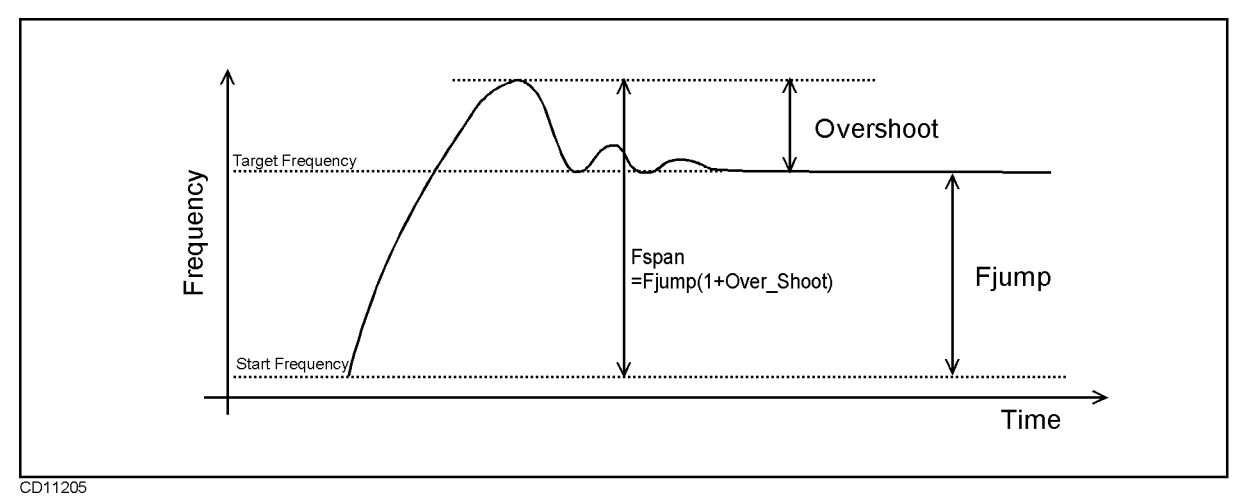

Figure 12-23. Overshoot, and Start and Target Frequencies

Lines <sup>1700</sup> to 1740: Turn ON Trigger Detection Output Function

This block selects internal trigger (TRGS INT) and turns ON the trigger detection output function (TRGOUT ON). OUT1ENVH is used to pull OUTPUT1 (24-bit I/O) high. OUTPUT1 is connected to the PLL Load terminal. (See Figure 12-22.) The PLL loads serial data available at the DATA terminal when the LOAD terminal goes high. It changes the output frequency to the level specified by the serial data. Thus, using OUT1ENVH triggers measurement and allows the PLL to convert the output frequency for transient measurement.

Lines 1900 to 1950: Send Initialization Word and Reference Frequency Divider

This block goes to the subroutine for sending the initialization word and reference divider to the PLL. The initialization word has been defined as serial signal and stored in Cont word\$ in line 250. GOSUB Send\_cont goes to line 3410 to send the initialization word to the PLL from port A (pin 5) of the 24-bit  $I/O$  port. The reference divider has been defined as serial signal and stored in Ref\_Divider\$ in line 350. GOSUB Send\_reference goes to line 3020 to send this signal from the same port. Comment out lines 1930 and 1940 if you do not need to send any initialization word or reference divider.

Lines 2000 to 2090: Display Measurement Parameters

This block displays measurement parameters. DISA HIHB displays measurement results and measurement parameters respectively at the upper and lower halves of the screen.

- Title (PLL Synthesizer Frequency Transient Measurement)
- Initialization word:  $Cont_$  word\$
- Reference divider: Ref\_divider\$
- Start frequency:  $Freq(1)/1.E+6;''[MHz]''$
- Serial signal for start frequency: divider $$(1)$
- Target frequency (final frequency):  $Freq(2)/1.E+6;''[MHz]''$
- Serial signal for target frequency : divider  $(2)$

Lines 2200 to 2270: Prompt User to Enter Measurement Time Lines <sup>2200</sup> to 2270: Prompt User to Enter Measurement Time

This block prompts you to enter measurement time [ms]. You can change 10 msec specied in line 700 as necessary. This block displays "Time Span  $[msec]=$ ? (Default 10  $[msec]$ )" on the screen to ask you whether you wish to change the time. The time you enter will be stored in T\_span\_msec, divided by 1000 for converting the unit into millisecond, and the result of division stored in T<sub>-</sub>span. Line 2250 displays the new measurement time on the screen while line <sup>2260</sup> sets the 4352B at the new measurement time. Whether you can obtain <sup>a</sup> proper transient measurement screen depends on your measurement time. In this program, you can return from line <sup>2820</sup> to line 2000 so that you can enter <sup>a</sup> new measurement time to repeat measurement if your screen is not appropriate.

Lines <sup>2300</sup> to 2370: Lock the PLL to Start Frequency

\Now measuring" appears on the screen.

 $Freq(1)$  (5.8 GHz specified as start frequency in line 460) is selected in line 2320. In line 2330, this program goes to the Send pll freq subroutine (line 3210). This subroutine sends the feedback divider (serial data in line 470) for the start frequency (5.8 GHz) from port <sup>A</sup> (A0) of the 24-bit I/O port. (Note that this data is not loaded into the PLL at this point.) When OUTPUT1 of the 24-bit I/O port is pulled high in line 2340, the serial data available at port A (A0) is loaded into the PLL, thus causing the PLL to oscillate at the start frequency (5.8 GHz). In line 2350, OUTPUT1 of the 24-bit I/O port is pulled low, thus resetting the PLL's LOAD terminal. Line <sup>2360</sup> waits for the PLL frequency to stabilize at 5.8 GHz.

Lines <sup>2500</sup> to 2530: Lock the PLL to Target Frequency and Trigger Measurement

 $Freq(2)$  (5.85 GHz specified as target frequency in line 480) is selected in line 2500. In line 2510, this program goes to the Send-pll-freq subroutine (line 3210). This subroutine sends the feedback divider (serial data in line 490) for the target frequency (5.85 GHz) from port <sup>A</sup> (A0) of the 24-bit I/O port. Note that this data is not loaded into the PLL at this point. Measurement is triggered by EXECUTE "SING". At the same time, OUT1ENVH in line 1630 pulls OUTPUT1 of the 24-bit I/O port high. When OUTPUT1 goes high, serial data available at port A (A0) is loaded into the PLL, thus causing the PLL to start increasing its oscillation frequency to the target frequency (5.85 GHz). Consequently, frequency transient takes place at the same time as start of the measurement.

Lines 2700 to 2720: Auto-scale Measurement Results and Turn ON the Marker

AUTO in line 2700 optimizes scaling for measurement results to be displayed on the screen. Line 2710 displays the marker on the screen. You can use the rotary knob to move the marker as desired to check the reading.

Lines 2800 to 2850: Prompt User to Select Y or N (Whether to Change Measurement Time to Repeat Measurement)

Line 2820 displays "Change Time and Repeat Measurement?  $(Y/N)$ " to prompt you to select "Y" or "N." When you enter any character other than "N" (or "n"), the program goes back to line 2000 to repeat measurement. Enter a character other than "N" if you cannot obtain appropriate results due to excessively short or long measurement time. When you enter \N", the program goes to the subroutine line <sup>5000</sup> to end the program.

Lines 3000 to 3090: Subroutine for Sending Reference Divider

This subroutine sends the reference divider (Ref\_divider\$ in line 350) from port A of the 24-bit I/O port. Line <sup>3030</sup> pulls OUTPUT1 of the 24-bit I/O port low, thus resetting the PLL's LOAD signal. Line 3080 sends data in the MSB first. Then, the reference divider (serial data) and <sup>a</sup> clock signal are sent to the PLL in lines <sup>3100</sup> to 3130. Line 3150 pulls OUTPUT1 of the 24-bit I/O port high, causing the signal to be loaded into the PLL. In 3160, OUTPUT1 is pulled low again, thus resetting the PLL's LOAD signal. See Appendix <sup>C</sup> "2-4. Setting the measurement trigger" and "2-5. Sending divider data to a serial-input PLL" supplied with the 4352B Function Reference.

Lines <sup>3200</sup> to 3290: Subroutine for Sending Feedback Divider

This subroutine sends the feedback divider from port <sup>A</sup> of the 24-bit I/O port. Two pieces of serial data whose contents have been specified in lines 460 to 490 are selected respectively in lines <sup>2320</sup> and 2500. These pieces of serial data are sent to the PLL by this subroutine. In line 3220, OUTPUT1 of the 24-bit I/O port is pulled low, thus resetting the PLL's LOAD signal. Line 3270 sends data in the MSB first. Next, the feedback divider (serial data) and a clock signal are sent to the PLL in lines 3290 to 3320. This program then goes back to line 2520 where EXECUTE "SING" triggers measurement while OUTPUT1 of the 24-bit I/O port is pulled high at the same time, thus the loading feedback divider into the PLL. See Appendix <sup>C</sup> "2-4. Setting the measurement trigger" and "2-5. Sending divider data to <sup>a</sup> serial-input PLL" supplied with the 4352B Function Reference for more information.

Lines <sup>3400</sup> to 3490: Subroutine for Sending the Initialization Word

This subroutine sends the initialization word (Cont word\$ in line 250) from port A of the 24-bit I/O port. In line 3240, OUTPUT1 of the 24-bit I/O port is pulled low, thus resetting the PLL's LOAD signal. Line 3470 sends data in the MSB first. Next, the initialization word (serial data) and <sup>a</sup> clock signal are sent to the PLL in lines <sup>3490</sup> to 3520. OUTPUT1 of the 24-bit I/O port is pulled high in line 3540, thus loading the initialization word into the PLL. OUTPUT1 is pulled low again in line 3550, thus resetting the PLL's LOAD signal. See Appendix <sup>C</sup> "2-4. Setting the measurement trigger" and "2-5. Sending divider data to <sup>a</sup> serial-input PLL" supplied with the 4352B Function Reference for more information.

Lines <sup>5000</sup> to 5040: End the Program

This block turns OFF the DC voltage to end the program.

 ! File Name : FIG12\_32.TXT ! IBASIC SAMPLE PROGRAM for Frequency Transient Measurement with  $\mathbf I$ Trigger Detection Output Function  $\overline{\phantom{a}}$ (Serial Data Transfer) ASSIGN @Hp4352 TO <sup>800</sup> DISP ""  $\mathbf{I}$  !################################################################ ! Follow the instructions given in comments to modify this ! program to work with your PLL IC. For further information, ! refer to the 4352S GPIB Programming Manual. |---------------------------- $\frac{1}{2}$  !---------------------------------------------------------------- ! In this program, Control Data are transferred to IC via <sup>24</sup> bit ! I/O port as serial data. Data are sent via A0(PIN#5), Clock ! via A1(PIN#6), and Strobe (Enable/Load) via OUTPUT 1(PIN#3). ! !##### If the IC needs to receive the "control word" for !##### initialization, modify these 2 lines below. If not, comment !##### out the line 1930. If the LSB should be sent first to IC, !##### modify "Send\_cont" sub-troutine. 240 DIM Cont\_word\$[21]  $\qquad \qquad$  ! Length of Control Word Bit Cont\_word\$="000000000100010010011" ! MSB <---> LSB Cont\_bit\_length=LEN(Cont\_word\$) !##### The following 2 lines define the "reference divider word." !##### This word may contain the pre-scaler bit for some ICs. !##### Modify the bit length and the content. If the LSB should be !##### sent first to IC, modify "Send\_reference" sub-routine. DIM Ref\_divider\$[21] ! Length of Reference Divider Word Bit Ref\_divider\$="100000000000110010000" ! MSB <---> LSB Ref\_bit\_length=LEN(Ref\_divider\$) !##### The following <sup>4</sup> lines define the "feedback divider word." !##### First 2 lines are for the start frequency of transient, and !##### the rest are for the target frequency. Modify the bit !##### length and the content for each. If the LSB should be sent !##### first to IC, modify "Send\_pll\_freq" sub-routine. DIM Divider\$(1:2)[21] ! Length of Feedback Divider Word Bit Freq(1)=5.8E+9 ! Start Frequency [Hz] Divider\$(1)="000011100010100100001" ! Feedback Divider. MSB <---> LSB Freq(2)=5.85E+9 ! Target Frequency [Hz] Divider\$(2)="000011100100100001001" ! Feedback Divider. MSB <---> LSB Fb\_bit\_length=LEN(Divider\$(1))

d a complete the complete state of the complete state of the complete state of the complete state of the complete state of the complete state of the complete state of the complete state of the complete state of the complet

### Sample Program:

Frequency Transient Measurement Using the Trigger Detection Output Function (Serial Data; 1/5)

 ! !##### Initial time span value of the transient measurement. T\_span\_msec=10 ! Default Time Span [msec] !##### Output voltage from 'DC POWER' of 4352B. If the IC !##### needs Vcc supplied by 4352B, change the value "Dc\_power". 820 Dc\_power=5  $\qquad \qquad$  ! DC POWER (PLL Vcc)[V] 830 OUTPUT @Hp4352; "VPOW ";Dc\_power ! Set DC POWER voltage OUTPUT @Hp4352;"VOUT ON" ! Set DC Output on !  $\mathbf{I}$  !##### When 43521A is not used, comment out the first line !##### below and uncomment (remove "!" from) the second line. 920 OUTPUT @Hp4352; "DNCONV ON" ! when 43521A used 930 !OUTPUT @Hp4352;"DNCONV OFF" ! when 43521A not used ! !##### These 4 lines set Local SG Type and the switching wait time. !##### Change the Sg\_type and Sg\_wait values to match the SG used. 1020 Sg\_type=1 **!** "1" for 866XA/B OUTPUT @Hp4352;"SGTYPE ";Sg\_type ! Set SG Type Sg\_wait=.2 ! Local SG wait time [sec] 1050 OUTPUT @Hp4352; "LOSWT "; Sg\_wait OUTPUT @Hp4352;"LOAUTO ON" ! Automatic Local SG Control 1070 WAIT 3 **8 and 1070 WAIT 3 1070 WAIT 3 108**  ! !##### The following <sup>2</sup> lines define the frequency range of HP !##### 4352S. When 43521A is not used, comment out these <sup>2</sup> !##### lines. Change F\_band value according to the frequency !##### range and the SG's max frequency (Refer to the 4352S !##### GPIB Programming Manual.) F\_band=3 ! "3" for 3.1GHz - 6.6GHz 1160 OUTPUT @Hp4352; "FBAND ";F\_band ! Set Frequency Range 1170 ! !##### If the IC's data input is negative logic, comment out the !##### first line below and uncomment the second line. OUTPUT @Hp4352;"POSL" ! Set <sup>24</sup> bit I/O Positive Logic !OUTPUT @Hp4352;"NEGL" ! Set <sup>24</sup> bit I/O Negative Logic ! !---------------------------------- Frequency Transient Measurement OUTPUT @Hp4352;"VA" ! Select Analyzer mode OUTPUT @Hp4352;"MEAS TRAN" ! Select Frequency Transient Measurement OUTPUT @Hp4352;"HOLD" ! Hold Measurement Trigger ! !-------------------------------------- Setting Frequency Span Fjump=ABS(Freq(1)-Freq(2)) ! Frequency Jump

d a complete the complete state of the complete state of the complete state of the complete state of the complete state of the complete state of the complete state of the complete state of the complete state of the complet

Sample Program: Frequency Transient Measurement Using the Trigger Detection Output Function (Serial Data; 2/5)

c between the contract of the contract of the contract of the contract of the contract of the contract of the c

 ! !##### If the frequency transient overshoot is too large, try a value !##### larger than 1. 1450 Over\_shoot=1 1450 Overshoot Ratio on Frequency Jump Fspan=Fjump\*(1+Over\_shoot) ! Jump + Overshoot ! SELECT Fspan CASE <2.E+6 OUTPUT @Hp4352;"TRSPAN TS2MHZ" ! Set Frequency Span 2[MHz] CASE <2.E+7 OUTPUT @Hp4352;"TRSPAN TS20MHZ" ! Set Frequency Span 20[MHz] CASE ELSE OUTPUT @Hp4352;"TRSPAN TSMAX" ! Set Frequency Span "MAX" END SELECT ! OUTPUT @Hp4352;"TRTARG ";Freq(2) ! Set Target Frequency OUTPUT @Hp4352;"TRTPOS 50" ! Set Target Position 50% of Freq Span ! . The contraction of  $1700$  is the contraction of  $170$  OUTPUT @Hp4352;"TRGOUT ON" ! Set Trigger Detection Output function On OUTPUT @Hp4352;"OUT1ENVH" ! Set OUTPUT <sup>1</sup> to HIGH by Trigger ! !---------------------------- Send Control Word and Reference Divider !##### If the "control word" is not needed for initializing !##### the IC, comment out the line below. GOSUB Send\_cont ! Send Control Word 1940 GOSUB Send\_reference **1940** I Send Reference Divider ! Measurement:! !----------------------------------------- Display Parameters 2020 OUTPUT @Hp4352; "DISA HIHB" | Set Disp Allocation Half Inst / Half IBASIC CLEAR SCREEN PRINT "PLL Synthesizer Frequency Transient Measurement" PRINT PRINT "Control Word :";Cont\_word\$ PRINT "Reference Divider :";Ref\_divider\$ PRINT PRINT "Start Frequency :";Freq(1)/1.E+6;"[MHz]" PRINT "Feedback Divider :";Divider\$(1) PRINT "Target Frequency :";Freq(2)/1.E+6;"[MHz]" PRINT "Feedback Divider :";Divider\$(2)

d a complete the complete state of the complete state of the complete state of the complete state of the complete state of the complete state of the complete state of the complete state of the complete state of the complet

Sample Program: Frequency Transient Measurement Using the Trigger Detection Output Function (Serial Data; 3/5)

c between the contract of the contract of the contract of the contract of the contract of the contract of the c

 PRINT !---------------------------------- Input Time Span DISP "Time Span [msec]=? (Defalut";T\_span\_msec;"[msec])"; INPUT "",T\_span\_msec T\_span=T\_span\_msec/1000. 2250 PRINT "Time Span :";T\_span\_msec;"[msec]" 2260 OUTPUT @Hp4352; "SPAN "; T\_span 1 9 900 ! Set Time Span ! !------------------------- Transient from Start Freq. to Target Freq. DISP "Now measuring..." 2320 Frequency Frequency II is the Start Frequency II in the Start Frequency II is the Start Frequency II is the Start Frequency II is the Start Frequency II is the Start Frequency II is the Start Frequency II is the Start 2330 GOSUE SEND SEND DIVIDER FOR START FOR START FOR START FOR START FOR START FOR START FOR START FOR START F 2340 OUTLET @HEFT & CONTROL 2010 OUTLET 2010 OUTLET 2010 OUTLET 2010 OUTLET 2010 OUTLET 2010 OUTLET 2010 OUTLET OUTPUT  $2352$  WAIT .1 ! Wait for settling ! Frequency Frequency  $250$  Frequency  $250$  Frequency  $250$  Gospie Send Divider for Target Freq. Send Divider for Target Freq. Send Divider for Target Freq. Send Divider for Target Freq. Send Divider for Target Freq. Send Divider for Target Freq. Send Divider for Target Freq 2520 Execute Single 19 Executed and send strong strong strong strong strong strong strong strong strong strong ! 2700 OUTPUT @Hp 2700 OUTPUT @HP4300 OUTPUT @HP4352;"AUTO SCALING 2727 OUTPUT @Hp 2722; MARK ON Set Market ON Set Market ON" ! Set Market ON" ! BEEP INPUT "Measurement done. One more time? [Y/N; default Y]",Ans\$ IF Ans\$"n" AND Ans\$"N" THEN Measurement ! GOTO End ! !------------------------- Sub-routines for Sending Data to PLL IC !------------------------------ Send Reference Divider Word Send\_reference:! 3030 OUTPUT @Hp4352; "OUT1L" | Reset Strobe (OUTPUT 1)  $3040 +$  !##### If the LSB should be sent first, uncomment the first !##### line below, and comment out the second line. !FOR I=Ref\_bit\_length TO 1 STEP -1 ! Send Data from LSB FOR I=1 TO Ref\_bit\_length ! Send Data from MSB ! WRITEIO 16,0;VAL(Ref\_divider\$[I,I]) ! Send Data via PORT A0 WRITEIO 16,0;VAL(Ref\_divider\$[I,I])+2 ! Clock Up via PORT A1 WRITEIO 16,0;VAL(Ref\_divider\$[I,I]) ! Clock Down via PORT A1 NEXT I

d a complete the complete state of the complete state of the complete state of the complete state of the complete state of the complete state of the complete state of the complete state of the complete state of the complet

#### Sample Program:

Frequency Transient Measurement Using the Trigger Detection Output Function (Serial Data; 4/5)

3250 OUTLET WAS CITED AT A 200 OUTLET AND A 200 OUTLET A 200 OUTLET A 200 OUTLET A 200 OUTLET A 200 OUTLET A 20 3236 OUTLET WAS CITED ON THE STRONG OUTPUT AND ALL AND A RESERVE (OUTLINE IN A RESERVE 1) RETURN ! !-------------------------------- Send Feedback Divider Word Send\_pll\_freq:! 3220 OUTPUT @Hp4352;"OUT1L" | | Reset Strobe (OUTPUT 1) ! !##### If the LSB should be sent first, uncomment the first !##### line below, and comment out the second line. !FOR I=Fb\_bit\_length TO 1 STEP -1 ! Send Data from LSB FOR I=1 TO Fb\_bit\_length ! Send Data from MSB ! WRITEIO 16,0;VAL(Divider\$(Freq\_index)[I,I]) !Send Data via PORT A0 WRITEIO 16,0;VAL(Divider\$(Freq\_index)[I,I])+2 !Clock Up via PORT A1 WRITEIO 16,0;VAL(Divider\$(Freq\_index)[I,I]) !Clock Down via PORT A1 NEXT <sup>I</sup> ! RETURN ! !------------------------------------------ Send Control Word Send\_cont:! 3420 OUTPUT @Hp4352; "OUT1L" | | Reset Strobe (OUTPUT 1) ! !##### If the LSB should be sent first, uncomment the first !##### line below, and comment out the second line. !FOR I=Cont\_bit\_length TO 1 STEP -1 ! Send Data from LSB FOR I=1 TO Cont\_bit\_length ! Send Data from MSB ! WRITEIO 16,0;VAL(Cont\_word\$[I,I]) ! Send Data via PORT A0 WRITEIO 16,0;VAL(Cont\_word\$[I,I])+2 ! Clock Up via PORT A1 WRITEIO 16,0;VAL(Cont\_word\$[I,I]) ! Clock Down via PORT A1 NEXT <sup>I</sup> 3530 !<br>3540 OUTPUT @Hp4352;"OUT1H" ! Send Strobe via OUTPUT 1<br>. - OUTPUT @Hp4352;"OUT1L" ! Reset Strobe (OUTPUT 1) RETURN ! !----------------------------------------------- Quit Program 5010 End: ! OUTPUT @Hp4352;"VOUT OFF" DISP "Bye." END

Figure 12-24. Sample Program: Frequency Transient Measurement Using the Trigger Detection Output Function (Serial Data; 5/5)

## Using the Trigger Detection Output Function - <sup>2</sup> (Parallel Data)

Figure 12-27 shows <sup>a</sup> frequency transient measurement program using the trigger detection output function. The DUT PLL used in this program requires parallel data for LOAD signal (feedback divider) to change its output frequency. Figure 12-25 shows a block diagram of this PLL (PLL synthesizer).

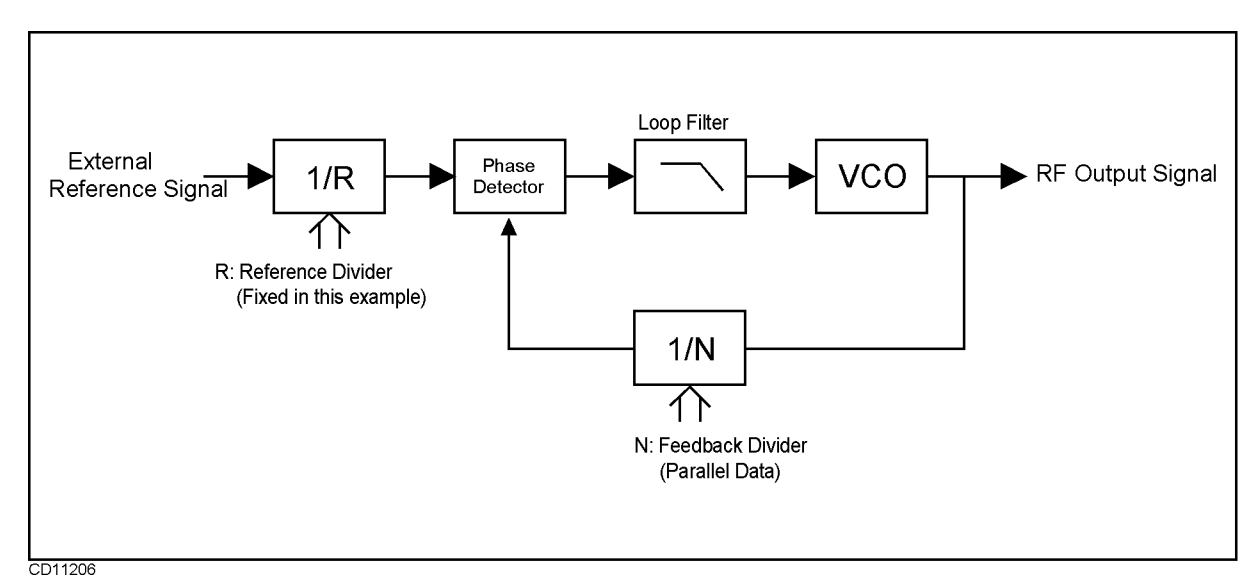

Figure 12-25. Block Diagram of the PLL Synthesizer (Parallel Data)

Figure 12-26 shows the connection of the DUT and the 4352B. RF output signal of the PLL used in this sample program is 180MHz, <sup>a</sup> level of frequency below 3GHz. Therefore, you do not need to use the 43521A Down Converter Unit together with the 4352B. In this program, parallel data is sent to each of the PLL's LOAD and DATA terminals from the 24-bit I/O port of the 4352B's rear panel.

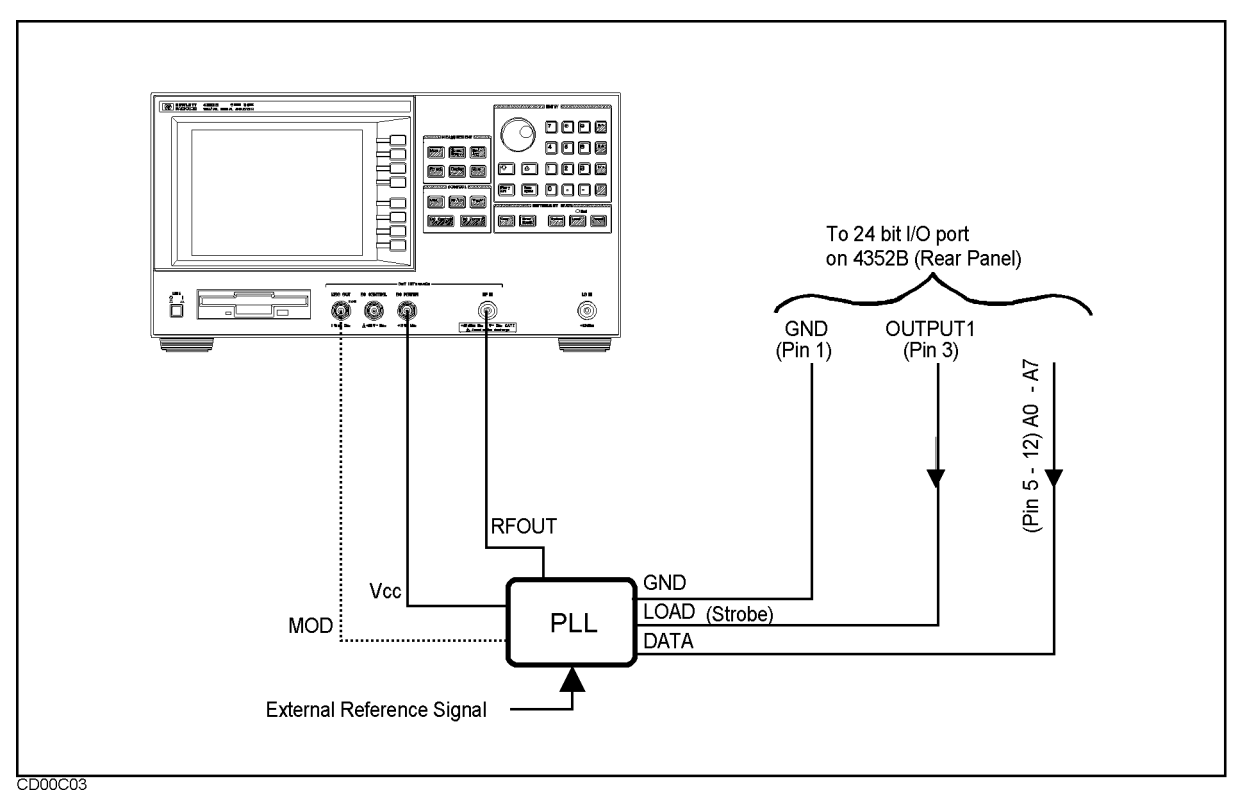

Figure 12-26. Connection of DUT PLL (Parallel Data)

This program is intended to measure characteristics of the DUT when its output frequency is changed from <sup>180</sup> MHz to 180.8 MHz. Note that the 4352B functions as system controller in this program.

The following describes what each of the blocks is intended to accomplish. The program may need to be changed depending on the type of PLL you use.

Lines 400 to 480: Define Feedback Divider

 $Freq(1)$  and  $Freq(2)$  are set respectively at 180 MHz and 180.8 MHz. These frequencies represent the start and target (final) frequencies used for frequency transient measurement. The  $4352B$  is set at  $Freq(2)$  as target frequency in line 1570. Parallel data for each of the frequencies to be supplied to the PLL is substituted into Divider\$. In the case of this PLL, <sup>180</sup> MHz and 180.8 MHz are represented respectively by <sup>225</sup> and 226. Data is supplied to the PLL by the Send\_pll\_freq subroutine in line 3210. In this program, 8-bit parallel data is supplied to the PLL. However, you may need to change the number of bits and the contents of these bits for Freq(1), Freq(2), and the feedback divider in accordance with your DUT.

Lines 700 to 720: Specify Default Measurement Time

This block species the default measurement time. However, line 2200, provided later in the program, allows you to type in a desired measurement time. Therefore, you do not always need to specify it in this block. Measurement time is set at 10 msec in this program.

Lines 800 to 850: Specify DC Power Voltage

This block specifies the 4352B's DC power voltage. The DC power voltage is set at 12 V in this program. You may need to change it in accordance with your DUT.

Lines 900 to 940: Select Whether to Use the 43521A

This block selects whether to use the 43521A (Down Converter Unit). The DUT PLL used in this program outputs a low frequency signal (180 MHz). Therefore, you do not need to use the 43521A. You need to use it if the PLL outputs <sup>a</sup> signal beyond <sup>3</sup> GHz. In this case, you must treat line 920 as an executable statement while at the same time commenting out line 930-

Lines 1000 to 1080: Specify SG Type and SG Local Signal Wait Time

This block species an external signal source (SG) type number and local signal wait time. Because we assume that the 8664A is used as external signal source, "1" is specified for SG type number. You need to specify <sup>a</sup> dierent number depending on the signal generator type. See the  $\overline{RF/LQ}$  Menu in Chapter 9 of the 4352B Function Reference for more information. " $\sim$  1" and  $\sim$  200 msec" are specified respectively for SG type number and local signal wait time in this program.

Lines <sup>1100</sup> to 1170: Specify Frequency Band When Using the 43521A

The 43521A (Down Converter Unit) is not used in this program. Therefore, this block is commented out. When you use the 43521A, you need to specify <sup>a</sup> frequency band in this block. When you use the 43521A, the upper frequency limit is increased to 12.6 GHz and the entire frequency range is divided into 6 different frequency bands. Therefore, you need to specify <sup>a</sup> band number that matches the frequency of your target signal. See FBAND<numeric> in Chapter 9 or 10 for more information on frequency band numbers.

Lines 1200 to 1240: Specify Positive/Negative Logic for 24-bit I/O

This block species whether to use positive or negative logic for the signal output through the 4352B's 24-bit I/O port. Depending on the specication of your PLL, make either line <sup>1220</sup> (POSL) or <sup>1230</sup> (NEGL) an executable statement. In this program, positive logic (POSL)

Lines <sup>1300</sup> to 1340: Select Frequency Transient Measurement

This block selects frequency transient measurement as measurement type. The analyzer mode (VA) is selected first. Then, frequency transient measurement (MEAS TRAN) is selected. At the same time, HOLD is selected for trigger so that frequency transient measurement can be triggered by <sup>a</sup> later block. Measurement is triggered by EXECUTE " $SING"$  in line 2520.

Lines <sup>1400</sup> to 1490: Specify Measurement Frequency Range, Target Frequency, and Target Position

Frequency span, target frequency, and target position are required to determine minimum and maximum measurement frequencies. Because frequency span must cover the entire transient frequency range, you must include transient overshoot in addition to the range from start frequency (180 MHz) to target frequency (180.8 MHz). This program can automatically select a frequency span in response to the overshoot you enter. Line 1410 calculates the difference between start and target frequencies (Fjump  $= 0.8$  MHz). Next,  $t$  . Figurency span is calculated by Figurence and  $\alpha$  is a  $\alpha$  in  $\alpha$  is  $\alpha$  . Or  $\alpha$  is  $\alpha$ 1.6 MHz, assuming that the overshoot is  $100\%$  (Over\_shoot=1). This frequency (1.6 MHz) corresponds to  $\langle 2.E+6$  (less than 2 MHz) in line 1490. Consequently, TRSPAN TS2MHZ is selected and the frequency span is set at 2 MHz. Because line 1580 specifies 50% for target position, minimum and maximum frequencies are calculated as follows:

Minimum frequency: 180.8 MHz - (2 MHz - 0.5) = 179.8 MHz maximum frequency: 190.8 MHz + (2 MHz /) + + 0.97.8 MHz - 191.8 MHz - 181.8 MHz - 181.8 MHz - 181.8 MHz - 181.

In this case, because the minimum frequency span 2 MHz is selected, overshoot may exceed the maximum frequency or fall below the minimum frequency. If this occurs, assign any value greater than 1 for Over\_shoot to provide a wider frequency span. See Figure 12-23 for the relationship between overshoot and, start, and target frequencies.

In line 1570, the 4352B is set at 180.8 MHz (frequency specied in line 460) as target frequency (TRTARG).

Lines 1700 to 1740: Turn ON Trigger Detection Output Function

This block selects internal trigger (TRGS INT) and turns ON the trigger detection output function (TRGOUT ON). OUT1ENVH is used to pull OUTPUT1 (24-bit I/O) high. OUTPUT1 is connected to the PLL Load terminal. (See Figure 12-22.) The PLL loads serial data available at the DATA terminal when the LOAD terminal goes high. It changes the signal frequency to the level specied by the serial data. Thus, using OUT1ENVH triggers measurement and allows the PLL to convert the signal frequency for transient measurement.

Lines <sup>2000</sup> to 2090: Display Measurement Parameters

This block displays measurement parameters. DISA HIHB displays measurement results and measurement parameters respectively at the upper and lower halves of the screen.

- Title (PLL Synthesizer Frequency Transient Measurement)
- Initialization word:  $Cont_$ word\$
- Reference divider: Ref\_divider\$
- Start frequency:  $Freq(1)/1.E+6;''[MHz]''$
- Parallel signal for start frequency: divider $$(1)$
- **Target frequency (final frequency): Freq(2)/1.E+6;"[MHz]"**
- Parallel signal for target frequency : divider  $(2)$

Lines <sup>2200</sup> to 2270: Prompt User to Enter Measurement Time

This block prompts you to enter measurement time [ms]. You can change <sup>10</sup> msec specied in line 700 as necessary. This block displays "Time Span  $[msec]=$ ? (Default 10  $[msec]$ ")" on the screen to ask you whether you wish to change the time. The time you enter will be stored in T\_span\_msec, divided by 1000 for converting the unit into millisecond, and the result of division stored in T\_span. Line 2250 displays the new measurement time on the screen while line 2260 sets the 4352B at the new measurement time. Whether you the screen while line 2260 sets the 1352B at the 4352B at the 1352B at the 1352B at the new measurement time. Wh can obtain <sup>a</sup> proper transient measurement screen depends on your measurement time. In this program, you can return from line <sup>2820</sup> to line <sup>2000</sup> so that you can enter <sup>a</sup> new measurement time to repeat measurement if your screen is not appropriate.

Lines <sup>2300</sup> to 2380: Lock the PLL to Start Frequency

\Now measuring" appears on the screen.

 $Freq(1)$  (180 MHz specified as start frequency in line 440) is selected in line 2320. In line 2340, this program goes to the Send-pll-freq subroutine (line 3210). This subroutine sends the feedback divider (parallel data \225" in line 450) for the start frequency (180 KHz) from port <sup>A</sup> (A0 to A7) of the 24-bit I/O port. (Note that this data is not loaded into the PLL at this point.) When OUTPUT1 of the 24-bit I/O port is pulled high in line 2340, the parallel data available at A0 to A7 is loaded into the PLL, thus causing the PLL to oscillate at the start frequency (180 MHz). In line 2360, OUTPUT1 of the 24-bit I/O port is pulled low, thus resetting the PLL's LOAD terminal. Line 2370 waits for the PLL frequency to stabilize at 180 MHz.

Lines 2500 to 2530: Lock the PLL to Target Frequency and Trigger Measurement

Freq(2) (180.6 MHz specied as target frequency in line 460) is selected in line 2500. In line 2510, the program goes to the Send-pll-freq subroutine (line 3210). This subroutine sends the feedback divider (parallel data  $(*226")$  in line 490) for the target frequency (180.8 MHz) from port A (A0 to A7) of the 24-bit I/O port. Note that this data is not loaded into the PLL at this point. Measurement is triggered by EXECUTE "SING". At the same time, OUT1ENVH in line 1630 pulls OUTPUT1 of the 24-bit I/O port high. When OUTPUT1 goes high, serial data available at port A (A0 to A7) is loaded into the PLL, thus causing the PLL to start increasing its oscillation frequency to the target frequency (180.8 MHz). Consequently,

frequency transient takes place at the same time as start of the measurement.

Lines 2700 to 2720: Auto-scale Measurement Results and Turn ON the Marker

AUTO in line <sup>2700</sup> optimizes scaling for measurement results to be displayed on the screen. Line 2710 displays the marker on the screen. You can use the rotary knob to move the marker as desired to check the reading.

Lines <sup>2800</sup> to 2850: Prompt User to Select <sup>Y</sup> or <sup>N</sup> (Whether to Change Measurement Time to Repeat Measurement)

Line 2820 displays "Change Time and Repeat Measurement?  $(Y/N)$ " to prompt you to select "Y" or "N." When you enter any character other than "N" (or "n"), the program goes back to line 2000 to repeat measurement. Enter a character other than "N" if you cannot obtain appropriate results due to excessively short or long measurement time. When you enter \N", the program goes to the subroutine line <sup>5000</sup> to end the program.

Lines <sup>3200</sup> to <sup>3260</sup> Subroutine for Sending Feedback Divider

This subroutine sends the feedback divider from port <sup>A</sup> of the 24-bit I/O port. Two pieces of parallel data whose contents have been specied in lines <sup>440</sup> to <sup>470</sup> are selected respectively in lines <sup>2320</sup> and 2500. These pieces of parallel data are sent to the PLL by this subroutine. In line 3220, OUTPUT1 of the 24-bit I/Ois pulled low, thus resetting the PLL's LOAD signal. Line <sup>3230</sup> sends the feedback divider (parallel data) to the PLL. The program goes back to line 2520 where EXECUTE "SING" triggers measurement while OUTPUT1 of the 24-bit I/O port is pulled high at the same time, thus loading the feedback divider into the PLL. Note that 8-bit parallel signal is sent to the PLL in this program. See Appendix <sup>C</sup> "2-4. Setting the measurement trigger" and "2-5. Sending divider data to <sup>a</sup> serial-input PLL" supplied with the 4352B Function Reference for more information.

Lines <sup>5000</sup> to 5040: End the Program

This block turns OFF the DC voltage to end the program.

 ! File Name : FIG12\_33.TXT ! IBASIC SAMPLE PROGRAM for Frequency Transient Measurement with Trigger Detection Output Function (Parallel Data Transfer) 30. ASSIGN @Hp4352 TO <sup>800</sup> DISP "" !################################################################ ! Follow the instructions given in comments to modify this ! program to work with your PLL IC. For further information, ! refer to 4352S GPIB Programming Manual. !---------------------------------------------------------------- ! In this program, Control Data are transferred to IC via <sup>24</sup> bit ! I/O port as parallel data. Data are sent via A0 - A7 (PIN#5-12) ! and Strobe (Enable/Load) via OUTPUT 1(PIN#3). !################################################################ !##### The following <sup>4</sup> lines define the "feedback divider" to !##### send to IC's frequency of transient, and the rest are for !##### the target frequency. Change the frequency and the !##### divider value for each. Freq(1)=1.8E+8 ! Start Frequency [Hz] Divider(1)=225 ! Feedback Divider Freq(2)=1.808E+8 ! Target Frequency [Hz] Divider(2)=226 ! Feedback Divider ! !##### Initial time span value of the transient measurement. T\_span\_msec=10 ! Default Time Span [msec] !  $\mathbf{I}$  !##### Output voltage from 'DC POWER' of 4352B. If the IC !##### needs Vcc supplied by 4352B, change the value "Dc\_power". 820 Dc\_power=12 **!** DC POWER (PLL Vcc)[V] 0UTPUT @Hp4352;"VPOW ";Dc\_power ! Set DC POWER voltage 840 OUTPUT @Hp4352; "VOUT ON" ! Set DC Output on  $\mathbf{I}$  !##### When 43521A is used, uncomment (remove "!" from) the !##### first line below and comment out the second line. 920 ! OUTPUT @Hp4352; "DNCONV ON" 930 OUTPUT @Hp4352; "DNCONV OFF" ! when 43521A not used

d a complete the complete state of the complete state of the complete state of the complete state of the complete state of the complete state of the complete state of the complete state of the complete state of the complet

Sample Program:

Transient Measurement Using the Trigger Detection Output Function (Parallel; 1/4)

 ! !##### These <sup>4</sup> lines set Local SG Type and the switching wait time. !##### Change the Sg\_type and Sg\_wait values to match the SG used. Sg\_type=1 ! "1" for 866XA/B 1030 OUTPUT @Hp4352; "SGTYPE "; Sg\_type ! Set SG Type<br>1040 Sg\_wait= 2 1040 Sg\_wait=.2 **1040** Sg\_wait=.2 1050 OUTPUT @Hp4352; "LOSWT "; Sg\_wait ! Set Local SG wait time OUTPUT @Hp4352;"LOAUTO ON" ! Automatic Local SG Control 1070 WAIT 1 **108** 2010 100 Mait for SG Initialization ! !##### The following 2 lines define the frequency range of HP !##### 4352S. When 43521A is used, uncomment these <sup>2</sup> lines, and !##### change F\_band value according to the frequency range and !##### the SG's max frequency. (Refer to the 4352S GPIB !##### Programming Manual.) !F\_band=3 ! "3" for 3.1GHz - 6.6GHz 1160 !OUTPUT @Hp4352; "FBAND "; F\_band ! Set Frequency Range ! !##### If the IC's data input is negative logic, comment out the !##### first line below and uncomment the second line. OUTPUT @Hp4352;"POSL" ! Set <sup>24</sup> bit I/O Positive Logic !OUTPUT @Hp4352;"NEGL" ! Set <sup>24</sup> bit I/O Negative Logic ! !------------------------- Frequency Transient Measurement Setting OUTPUT @Hp4352;"VA" ! Select Analyzer mode OUTPUT @Hp4352;"MEAS TRAN" ! Select Frequency Transient Measurement OUTPUT @Hp4352;"HOLD" ! Hold Measurement Trigger ! !-------------------------------------- Setting Frequency Span Fjump=ABS(Freq(1)-Freq(2)) ! Frequency Jump  $\mathbf{I}$  !##### If the freq transient overshoot is too large, try <sup>a</sup> value !##### larger than 1. Over\_shoot=1 ! Overshoot Ratio on Frequency Jump Fspan=Fjump\*(1+Over\_shoot) ! Jump <sup>+</sup> Overshoot

d a complete the complete state of the complete state of the complete state of the complete state of the complete state of the complete state of the complete state of the complete state of the complete state of the complet

Sample Program:

Transient Measurement Using the Trigger Detection Output Function (Parallel; 2/4)

 ! SELECT Fspan CASE <2.E+6 OUTPUT @Hp4352;"TRSPAN TS2MHZ" ! Set Frequency Span 2[MHz] CASE <2.E+7 OUTPUT @Hp4352;"TRSPAN TS20MHZ" ! Set Frequency Span 20[MHz] CASE ELSE OUTPUT @Hp4352;"TRSPAN TSMAX" ! Set Frequency Span "MAX" END SELECT ! OUTPUT @Hp4352;"TRTARG ";Freq(2) ! Set Target Frequency OUTPUT @Hp4352;"TRTPOS 50" ! Set Target Position 50% of Freq Span700 ! !------------------------- Trigger Detection Output Function Setting OUTPUT @Hp4352;"TRGS INT" ! Internal Trigger OUTPUT @Hp4352;"TRGOUT ON" ! Set Trigger Detection Output OUTPUT @Hp4352;"OUT1ENVH" ! Set OUTPUT 1 to HIGH by Trigger 1740 ! Measurement:!  $20.20$  . The property of the parameters  $20.20$  OUTPUT @Hp4352;"DISA HIHB" ! Set Disp Allocation Half Inst / Half IBASIC CLEAR SCREEN PRINT "PLL Synthesizer Frequency Transient Measurement" PRINT PRINT "Start Frequency :";Freq(1)/1.E+6;"[MHz]" PRINT "Feedback Divider :";Divider(1) PRINT PRINT "Target Frequency :";Freq(2)/1.E+6;"[MHz]" PRINT "Feedback Divider :";Divider(2) PRINT ! !---------------------------------- Input Time Span BEEP DISP "Time Span [msec]=? (Defalut";T\_span\_msec;"[msec])"; INPUT "",T\_span\_msec T\_span=T\_span\_msec/1000. 2250 PRINT "Time Span :";T\_span\_msec;"[msec]" 2260 OUTPUT @Hp4352;"SPAN ";T\_span 1994 ! Set Time Span

d a complete the complete state of the complete state of the complete state of the complete state of the complete state of the complete state of the complete state of the complete state of the complete state of the complet

Sample Program: Transient Measurement Using the Trigger Detection Output Function (Parallel; 3/4)

c between the contract of the contract of the contract of the contract of the contract of the contract of the c

<sup>2300</sup> !------------------------- Transient from Start Freq. to Target Freq. <sup>2310</sup> DISP "Now measuring..."  $2323$  Frequency Frequency is set to set the start  $\sim$  Start Frequency is set to set the start  $f$ 2340 Gost Send Plants in Send Divider for Start Freq. 1999. In the Start Freq. 1999. In the Start Freq. 1999. 2350 OUTLET WAS CONTRIBUTED AT A REPORT OF STRONG VIA OUTPUT 1 2360 OUTLET @HP4352; OUTLET AND RESET STRONG (OUTLET STRONG 1) 2370 WAIT .1 **828 12370** WAIT .1 <sup>2380</sup> ! <sup>2500</sup> Freq\_index=2 ! for Target Frequency 2510 GOSUP SEND FREQ. ELECTRIC ISLAMIC DIVIDER FOR A SEND DIVIDENT FOR TARGET FOR TAXABLE FOR TAXABLE FOR TAXA 2520 EXECUTE "SING" ! NEWSBYHITH'S AREAST WHEN STROBES A — **2530 PM** 270 OUTPUT @HP4352; AUTO SCALING & SCALING & SCALING & SCALING & SCALING & SCALING & SCALING & SCALING & SCALIN <sup>2710</sup> OUTPUT @Hp4352;"MKR ON" ! Set Marker ON <sup>2720</sup> ! <sup>2800</sup> BEEP <sup>2810</sup> INPUT "Measurement done. One more time? [Y/N; default Y]",Ans\$ <sup>2820</sup> IF Ans\$"n" AND Ans\$"N" THEN Measurement 2830 ! <sup>2840</sup> GOTO End <sup>2850</sup> ! <sup>3000</sup> !------------------------- Sub-routines for Sending Data to PLL IC <sup>3200</sup> !-------------------------------- Send Feedback Divider Word 3210 Send\_pll\_freq:!<br>3220 OUTPUT @Hp4352;"OUT1L" 322.0 OUTLET @HP4352; OUTLET & RESET STRONG (OUTLET 1) <sup>3230</sup> WRITEIO 16,0;Divider(Freq\_index) ! Send Data via PORT A0 - A7 <sup>3240</sup> ! <sup>3250</sup> RETURN <sup>3260</sup> ! <sup>5000</sup> !----------------------------------------------- Quit Program <sup>5010</sup> End: ! <sup>5020</sup> OUTPUT @Hp4352;"VOUT OFF" ! Set Voltage Output Off <sup>5030</sup> DISP "Bye." <sup>5040</sup> END

Figure 12-27. Sample Program: Transient Measurement Using the Trigger Detection Output Function (Parallel; 4/4)

c between the contract of the contract of the contract of the contract of the contract of the contract of the c

## Using the Value Trigger Function - <sup>1</sup> (43521A and Serial Data)

Figure 12-28 shows <sup>a</sup> frequency transient measurement program using the value trigger function. In this program, the same PLL as that for \Using the Trigger Detection Output Function - <sup>1</sup> (43521A and Serial Data)" is used. See the above-mentioned section for information on the PLL block diagram and its connection. This PLL requires serial data for initialization and frequency division ratio signals. This program is intended to measure the transient characteristics of the DUT when its output frequency is changed from 5.8 GHz to 5.85 GHz. The 4352B functions as system controller in this program.

The following describes what each of the blocks is intended to accomplish. The program may need to be changed depending on the type of PLL you use.

Lines 200 to 270: Define Initialization Word

This block species the initialization word to be supplied to the PLL. The word is determined based on the DUT PLL specification. The word thus determined is supplied to the PLL by the Send cont: subroutine in line 3410. 21-bit serial data is used in this program. You may need to change the number of bits and the contents of these bits in accordance with your DUT.

Lines 300 to 370: Define Reference Divider Lines <sup>300</sup> to 370: Dene Reference Divider

This block specifies the reference divider word to be supplied to the PLL. The word is determined based on the DUT PLL specication. The word is then supplied to the PLL by the Send reference: subroutine in line 3020. 21-bit serial data is used in this program. You may need to change the number of bits and the contents of these bits in accordance with vour DUT. your DUT.

Lines 400 to 490: Define Feedback Divider

 $Freq(1)$  and  $Freq(2)$  are set respectively at 5.8 GHz and 5.85 GHz. These frequencies represent the start and target (final) frequencies used for frequency transient measurement. Freq(2) is set as target frequency for the 4352B in line 1570. Serial data for PLL, each corresponding to  $Freq(1)$  and  $Freq(2)$ , are assigned to Divider\$. The data is supplied to the PLL by the Send\_pll\_freq subroutine in 3210. 21-bit serial data is used in this program. You may need to change the number of bits and the contents of these bits for  $Freq(1)$ ,  $Freq(2)$ , and the feedback divider in accordance with your DUT.

Lines <sup>600</sup> to 630: Specify Trigger Frequency

The value trigger function is used in this program. This function is designed so that frequency transient is generated first and then measurement is triggered immeadately after a change in PLL output frequency is detected. In this block, the frequency at which measurement is to be triggered is stored in Trig\_freq. Start and final frequencies are 5.8 GHz and 5.85 GHz, respectively. Because PLL output frequency increases, trigger frequency is set at 5.801 GHz, a frequency slightly higher than start frequency, thus ensuring that the 4352B detects change in frequency as quickly as possible. This allows the 4352B to trigger measurement when PLL output frequency reaches 5.801 GHz.

Lines 700 to 720: Specify Default Measurement Time

This block species the default measurement time. However, line 2200, provided later in the program, allows you to type in a desired measurement time. Therefore, you do not always need to specify it in this block. Measurement time is set at 10 msec in this block.

Lines 800 to 850: Specify DC Power Voltage

This block species the 4352B's DC power voltage. The DC power voltage is set at 5 V in this program. You may need to change it in accordance with your DUT.

Lines 900 to 940: Select Whether to Use the 43521A

This block selects whether to use the 43521A (Down Converter Unit). In this program, <sup>a</sup> high frequency signal (5.8 GHz) is measured. Therefore, you need to use the 43521A. You do not need to use it if the target frequency is 3 GHz or less. In this case, treat line <sup>930</sup> as an executable statement and comment out line 920.

Lines 1000 to 1080: Specify SG Type and SG Local Signal Wait Time

This block species an SG type number of the external signal source (SG) and local signal wait time. Because the 8664A is used as external signal source in this program, "1" is specified for the SG type number. You need to specify a different number depending on the signal generator. See the  $\overline{RF/LO}$  Menu in Chapter 9 of the 4352B Function Reference for more information. "1" and "200 msec" are specified respectively for SG type number and local signal wait time in this block.

Lines 1100 to 1170: Specify Frequency Band When Using the 43521A

This block sets <sup>a</sup> frequency band since the 43521A (Down Converter Unit) is used. When you use the 43521A, the upper frequency limit is increased to 12.6 GHz and the entire frequency range is divided into 6 different frequency bands. Therefore, you specify the number indicating the frequency band that includes the target frequency. In this program, approximately 5.8 GHz signal is measured. Therefore, " $3"$  (3.1 GHz to 6.6 GHz) is specified. See FBAND<numeric> in Chapter 9 or 10 for more information. You do not need to specify a band number when you do not use the 43521A. In this case, comment out this entire block.

Lines 1200 to 1250: Specify Positive/Negative Logic for 24-bit I/O

This block species whether to use positive or negative logic for the signal output of the 4352B's 24-bit I/O port. Depending on the specication of your PLL, make either line <sup>1220</sup> (POSL) or <sup>1230</sup> (NEGL) an executable statement. In this program, positive logic (POSL) is

Lines <sup>1300</sup> to 1340: Select Frequency Transient Measurement

This block selects frequency transient measurement as measurement type. The analyzer mode (VA) is selected. Then, frequency transient measurement (MEAS TRAN) is selected. At the same time, HOLD is selected for trigger so that frequency transient measurement can be triggered by <sup>a</sup> later block. Because the value trigger function is used in this program, measurement is triggered when the PLL output frequency reaches the trigger frequency after line <sup>2620</sup> has been executed.The 4352B triggers measurement immediately before line 2630.

Lines <sup>1400</sup> to 1490: Specify Measurement Frequency Range, Target Frequency, and Target Position

Frequency span, target frequency, and target position are required to determine minimum and maximum measurement frequencies. Because frequency span should cover the entire transient frequency range, transient overshoot is included in addition to the range from start frequency (5.8 GHz) to target frequency (5.85 GHz). This program can automatically select a frequency span in response to the overshoot you enter. Line 1410 calculates the difference between start and target frequencies (Fjump = 50 MHz). Next, the frequency span is  $\alpha$  (1  $\alpha$  ),  $\alpha$  ),  $\alpha$  is the set of  $\alpha$  is the stress shown  $\alpha$  . The set of  $\alpha$  is the set of  $\alpha$  is the set of  $\alpha$  is the set of  $\alpha$  is the set of  $\alpha$  is the set of  $\alpha$  is the set of  $\alpha$  is the set of  $\$ the overshoot is 100% (Over\_shoot=1). 100 MHz neither corresponds to  $\langle 2.E+6$  (less than 2 MHz) in line 1490 nor to  $\langle 2.E+7$  (less than 20 MHz) in 1510. Therefore, it corresponds to CASE ELSE in line 1530. Consequently, TSMAX is selected and the frequency span is set at 512 MHz (xed). Because line 1580 species 50% for target position, minimum and maximum frequencies are calculated as follows:

Minimum frequency: 5.85 GHz - (512 MHz - 0.5) = 5.594 GHz mana frequency from the second terms of the second of the second contract of the second contract of the second In this case, because frequency span is <sup>512</sup> MHz, overshoot is unlikely to exceed the maximum frequency or fall below the minimum frequency. However, if <sup>2</sup> MHz is selected for frequency span due, for example, to a small difference between maximum and minimum frequencies, overshoot may fall outside the range between maximum and minimum frequencies. In this case, assign any value greater than <sup>1</sup> for Over shoot to provide <sup>a</sup> wider frequency span. See Figure 12-23 for the relationship between overshoot and, start, and target frequencies.

In line 1570, the 4352B is set at 5.85 GHz (frequency specied in line 480) as target frequency (TRTARG).

Lines <sup>1700</sup> to 1790: Turn ON Value Trigger Function

This block turns ON the value trigger function by selecting TRGS VAL. Also, this block sets the 4352B at the trigger frequency (5.801 GHz stored in Trig freq in line 620) in line 1720. Lines 1740 select the trigger polarity. Line 1740 calculates the difference between start and target frequencies. Positive logic (TRGP POS) is selected when target frequency is larger than start frequency while negative logic (TRGP NEG) is selected when target frequency is smaller.

Lines <sup>1900</sup> to 1950: Send Initialization Word and Reference Frequency Divider

This block goes to the subroutine for sending the initialization word and reference divider to the PLL. The initialization word has been defined as serial signal and stored in Cont\_word\$ in line 250. GOSUB Send cont goes to line 3410 to send the initialization word to the PLL from port A of the 24-bit I/O port. The reference divider has been defined as serial signal and stored in Ref\_Divider\$ in line 350. GOSUB Send\_reference goes to line 3020 to send this signal from the same port. Comment out lines <sup>1930</sup> and <sup>1940</sup> if you do not need to send any initialization word or reference divider.

Lines <sup>2000</sup> to 2090: Display Measurement Parameters

This block displays measurement parameters. DISA HIHB displays measurement results and measurement parameters respectively at the upper and lower halves of the screen.

- Title (PLL Synthesizer Frequency Transient Measurement)
- Initialization word:  $Cont_$ word\$
- Reference divider: Ref\_divider\$
- Start frequency:  $Freq(1)/1.E+6;''[MHz]''$
- Serial signal for start frequency: divider $$(1)$
- Target frequency (final frequency):  $Freq(2)/1.E+6;$ "[MHz]"
- Serial signal for target frequency : divider $$(2)$

Lines <sup>2200</sup> to 2270: Prompt User to Enter Measurement Time

This block prompts you to enter measurement time [ms]. You can change <sup>10</sup> msec specied in line 700 as necessary. This block displays "Time Span  $[msec]=$ ? (Default 10  $[msec]$ )" on the screen to ask you whether you wish to change the time. The time you enter will be stored in T\_span\_msec, divided by 1000 for converting the unit into millisecond, and the result of division stored in T<sub>-Span</sub>. Line 2250 displays the new measurement time on the screen while line 2260 sets the 4352B at the new measurement time. Whether you can obtain a proper transient measurement screen depends on your measurement time. In this program, you can return from line 2820 to line 2000 so that you can enter a new measurement time to repeat measurement if your screen is not appropriate.

Lines 2300 to 2360: Lock the PLL to Start Frequency

"Now measuring" appears on the screen.

 $Freq(1)$  (5.8 GHz specified as start frequency in line 460) is selected in line 2320. In line 2330, the program goes to the Send\_pll\_freq subroutine (line 3210). This subroutine sends the feedback divider (serial data in line 470) for the start frequency (5.8 GHz) from port A
(A0) of the 24-bit I/O port so that this signal can be loaded into the PLL. This causes the PLL to oscillate at the start frequency (5.8 GHz). Line <sup>2360</sup> waits for the PLL frequency to stabilize at 5.8 GHz.

Lines 2400 to 2430: Clear Status Byte

The last block checks the contents of the status byte register to determine whether measurement is complete. This block clears this register to allow the last block to make this decision.

Lines <sup>2600</sup> to 2640: Wait for Measurement to Be Triggered/Lock the PLL to Target Frequency

In line 2600, OUTPUT@HP4352; "SING" switches the 4352B in the value trigger standby state. This allows measurement to be automatically triggered when the PLL output frequency reaches the trigger frequency  $(5.801 \text{ GHz})$ . In line  $2610$ , Freq(2)  $(5.85 \text{ GHz})$ specied as target frequency in line 480) is selected. In line 2620, the program goes to the Send\_pll\_freq subroutine (line 3210). This subroutine sends the feedback divider (serial data in line 490) for the target frequency (5.85 GHz) from port A (A0) of the 24-bit I/O port so that this data can be loaded into the PLL. At this time, the PLL starts increasing its oscillation frequency to the target frequency (5.85 GHz). Measurement is triggered when the PLL output frequency reaches the target frequency. In line 2630, the program goes to the Meas end subroutine. This subroutine monitors the progress of measurement. When it determines that measurement is complete, the program goes to the next block.

Lines <sup>2700</sup> to 2720: Auto-scale Measurement Results and Turn ON the Marker

AUTO in line 2700 optimizes scaling for measurement results to be displayed on the screen. Line <sup>2710</sup> displays the marker on the screen. You can use the rotary knob to move the marker as desired to check the reading.

Lines <sup>2800</sup> to 2850: Prompt User to Select <sup>Y</sup> or <sup>N</sup> (Whether to Change Measurement Time to Repeat Measurement)

Line 2820 displays "Change Time and Repeat Measurement?  $(Y/N)$ " to prompt you to select "Y" or "N." When you enter any character other than "N" (or "n"), the program goes back to line 2000 to repeat measurement. Enter a character other than "N" if you cannot obtain appropriate results due to excessively short or long measurement time. When you enter "N", the program goes to the subroutine line <sup>5000</sup> to end the program.

Lines <sup>3000</sup> to 3090: Subroutine for Sending Reference Divider

This subroutine sends the reference divider (Ref\_divider\$ in line 350) from port A of the 24-bit I/O port. Line <sup>3030</sup> pulls OUTPUT1 of the 24-bit I/O port low, thus resetting the PLL's LOAD signal. Line 3080 sends data in the MSB first. Then, the reference divider (serial data) and <sup>a</sup> clock signal are sent to the PLL in lines <sup>3100</sup> to 3130. Line <sup>3150</sup> pulls OUTPUT1 of the 24-bit I/O port high, causing the signal to be loaded into the PLL. In 3160, OUTPUT1 is pulled low again, thus resetting the PLL's LOAD signal. See Appendix C "2-4. Setting the measurement trigger" and "2-5. Sending divider data to a serial-input PLL" supplied with the 4352B Function Reference.

Lines 3200 to 3290: Subroutine for Sending Feedback Divider

This subroutine sends the feedback divider from port A of the 24-bit I/O port. Two pieces of serial data whose contents have been specified in lines 460 to 490 are selected respectively in lines 2320 and 2610. These pieces of serial data are sent to the PLL by this subroutine. In line 3220, OUTPUT1 of the 24-bit I/Ois pulled low, thus resetting the PLL's LOAD signal. Line 3270 displays data in the MSB first. Next, the feedback divider (serial data) and a clock signal are sent to the PLL in lines 3290 to 3320. In line 3340, OUTPUT1 of the 24-bit I/O port is pulled high, thus the loading feedback divider into the PLL. OUTPUT1 is pulled low again in line 3350 to reset the PLL's LOAD signal. See Appendix C "2-4. Setting the measurement

trigger" and "2-5. Sending divider data to <sup>a</sup> serial-input PLL" supplied with the 4352B Function Reference for more information.

Lines 3400 to 3490: Subroutine for Sending the Initialization Word

This subroutine sends the initialization word (Cont word  $\$\$  in line 250) from port A of the 24-bit I/O port. In line 3240, OUTPUT1 of the 24-bit I/O port is pulled low, thus resetting the PLL's LOAD signal. Line 3470 displays data in the MSB first. Next, the initialization word (serial data) and <sup>a</sup> clock signal are sent to the PLL in lines 3490 to 3520. OUTPUT1 of the 24-bit I/O port is pulled high in line 3540, thus loading the initialization word into the PLL. OUTPUT1 is pulled low again in line 3550, thus resetting the PLL's LOAD signal. See Appendix <sup>C</sup> "2-4. Setting the measurement trigger" and "2-5. Sending divider data to <sup>a</sup> serial-input PLL<sup>"</sup> supplied with the 4352B Function Reference for more information.

Lines <sup>4000</sup> to 4070: Subroutine for Detecting End of Measurement

This subroutine monitors the contents of the event status register to determine whether measurement is complete, then goes to the next block when measurement is complete.

Lines <sup>5000</sup> to 5040: End the Program

This block turns OFF the DC voltage to end the program.

 ! File Name : FIG12\_34.TXT ! IBASIC SAMPLE PROGRAM for Frequency Transient Measurement  $\mathbf{I}$ with Value Trigger Function ! (Serial Data Transfer) ASSIGN @Hp4352 TO <sup>800</sup> DISP ""  $\mathbf{I}$  !################################################################ ! Follow the instructions given in comments to modify this ! program to work with your PLL IC. For further information, ! refer to 4352S GPIB Programming Manual. <u>|------------------------</u>  $\frac{1}{2}$  !---------------------------------------------------------------- ! In this program, Control Data are transferred to IC via <sup>24</sup> bit ! I/O port as serial data. Data are sent via A0(PIN#5), Clock ! via A1(PIN#6), and Strobe (Enable/Load) via OUTPUT 1(PIN#3). !################################################################ !##### If the IC needs to receive the "control word" for !##### initialization, modify these 2 lines below. If not, comment !##### out the line 1930. If the LSB should be sent first to IC, !##### modify "Send\_cont" sub-routine. DIM Cont\_word\$[21] ! Length of Control Word Bits Cont\_word\$="000000000100010010011" ! MSB <---> LSB Cont\_bit\_length=LEN(Cont\_word\$) !##### The following 2 lines define the "reference divider word." !##### This word may contain the pre-scaler bit for some ICs. !##### Modify the bit length and the content. If the LSB should be !##### sent first to IC, modify "Send\_reference" sub-routine. DIM Ref\_divider\$[21] ! Length of Reference Divider Word Bits Ref\_divider\$="100000000000110010000" ! MSB <---> LSB Ref\_bit\_length=LEN(Ref\_divider\$) !##### The following <sup>4</sup> lines define the "feedback divider word." !##### First 2 lines are for the start frequency of transient, and !##### the rest are for the target frequency. Modify the bit !##### length and the content for each. If the LSB should be sent !##### first to IC, modify "Send\_pll\_freq" sub-routine. DIM Divider\$(1:2)[21] ! Length of Feedback Divider Word Bits Freq(1)=5.8E+9 ! Start Frequency [Hz] Divider\$(1)="000011100010100100001" ! Feedback Divider. MSB <---> LSB Freq(2)=5.85E+9 ! Target Frequency [Hz] Divider\$(2)="000011100100100001001" ! Feedback Divider. MSB <---> LSB Fb\_bit\_length=LEN(Divider\$(1))

d a complete the complete state of the complete state of the complete state of the complete state of the complete state of the complete state of the complete state of the complete state of the complete state of the complet

Sample Program: Using the Value Trigger Function - 1 (Serial Data; 1/6)

 ! !##### The next line defines the trigger threshold frequency. !##### Change the value for appropriate measurement trigger. Trig\_freq=5.801E+9 !##### Initial time span value of the transient measurement. T\_span\_msec=10 ! Default Time Span [msec] !##### Output voltage from 'DC POWER' of 4352B. If the IC !##### needs Vcc supplied by 4352B, change the value "Dc\_power". Dc\_power=5 ! DC POWER (PLL Vcc)[V] 830 OUTPUT @Hp4352; "VPOW "; Dc\_power ! Set DC POWER voltage OUTPUT @Hp4352;"VOUT ON" ! Set DC Output on !##### When 43521A is not used, comment out the first line 910 !##### below and uncomment the second line. 920 OUTPUT @Hp4352; "DNCONV ON" ! when 43521A used 930 ! OUTPUT @Hp4352; "DNCONV OFF" ! when 43521A not used !##### These <sup>4</sup> lines set Local SG Type and the switching wait time. !##### Change the Sg\_type and Sg\_wait values to match the SG used. Sg\_type=1 ! "1" for 866XA/B OUTPUT @Hp4352;"SGTYPE ";Sg\_type ! Set SG Type 1040 Sg\_wait=.2 **1040** Sg\_wait=.2 1050 OUTPUT @Hp4352; "LOSWT "; Sg\_wait ! Set Local SG wait time OUTPUT @Hp4352;"LOAUTO ON" ! Automatic Local SG Control WAIT <sup>1</sup> ! Wait for SG Initialization ! - 1 !##### The following 2 lines define the frequency range of HP !##### 4352S. When 43521A is not used, comment out these <sup>2</sup> !##### lines. Change F\_band value according to the frequency !##### range and the SG's max frequency (Refer to the 4352S !##### GPIB Programming Manual.) F\_band=3 ! "3" for 3.1GHz - 6.6GHz 1160 OUTPUT @Hp4352; "FBAND "; F\_band ! Set Frequency Range  $\blacksquare$  !##### If the IC's data input is negative logic, comment out !##### (remove "!" from) the first line below and uncomment the !##### second line. OUTPUT @Hp4352;"POSL" ! Set 24 bit I/O Positive Logic !OUTPUT @Hp4352;"NEGL" ! Set 24 bit I/O Positive Logic

d a complete the complete state of the complete state of the complete state of the complete state of the complete state of the complete state of the complete state of the complete state of the complete state of the complet

Sample Program: Using the Value Trigger Function - 1 (Serial Data; 2/6)

 !-------------------------- Frequency Transient Measurement Setting OUTPUT @Hp4352;"VA" ! Select Analyzer mode OUTPUT @Hp4352;"MEAS TRAN" ! Select Frequency Transient Measurement OUTPUT @Hp4352;"HOLD" ! Hold Measurement Trigger ! !-------------------------------------- Setting Frequency Span Fjump=ABS(Freq(1)-Freq(2)) ! Frequency Jump ! !##### If the frequency transient overshoot is too large, try a value !##### larger than 1. Over\_shoot=1 ! Overshoot Ratio on Frequency Jump Fspan=Fjump\*(1+Over\_shoot) ! Jump + Overshoot <u>1470 : 1470 : 1470 : 1470 : 1470 : 1470 : 1470 : 1470 : 1470 : 1470 : 1470 : 1470 : 1470 : 1470 : 1470 : 1470 </u> SELECT Fspan CASE <2.E+6 OUTPUT @Hp4352;"TRSPAN TS2MHZ" ! Set Frequency Span 2[MHz] CASE <2.E+7 OUTPUT @Hp4352;"TRSPAN TS20MHZ" ! Set Frequency Span 20[MHz] CASE ELSE OUTPUT @Hp4352;"TRSPAN TSMAX" ! Set Frequency Span "MAX" END SELECT ! OUTPUT @Hp4352;"TRTARG ";Freq(2) ! Set Target Frequency OUTPUT @Hp4352;"TRTPOS 50" ! Set Target Position 50% of Freq Span ! !------------------------------------- Value Trigger Setting 1710 OUTPUT @Hp4352; "TRGS VAL" | Set Value Trigge 1720 OUTPUT @Hp4352; "TRGVAL "; Trig\_freq = ' Set Trigger Frequency ! IF Freq(2)>Freq(1) THEN OUTPUT @Hp4352;"TRGP POS" ! Set Trigger Porality Positive ELSE OUTPUT @Hp4352;"TRGP NEG" ! Set Trigger Porality Negative 1780 END IF ! !---------------------- Send Control Word and Reference Divider !##### If the 'control word' is not needed for initializing !##### the IC, comment out the line below. GOSUB Send\_cont ! Send Control Word 1940 GOSUB Send\_reference **1940** I Send Reference Divider

d a complete the complete state of the complete state of the complete state of the complete state of the complete state of the complete state of the complete state of the complete state of the complete state of the complet

Sample Program: Using the Value Trigger Function - 1 (Serial Data; 3/6)

 ! Measurement:! !----------------------------------------- Display Parameters 2020 OUTPUT @Hp4352; "DISA HIHB" | Set Disp Allocation Half Inst / Half IBASIC CLEAR SCREEN PRINT "PLL Synthesizer Frequency Transient Measurement" PRINT PRINT "Control Word :";Cont\_word\$ PRINT "Reference Divider :";Ref\_divider\$ PRINT PRINT "Start Frequency :";Freq(1)/1.E+6;"[MHz]" PRINT "Feedback Divider :";Divider\$(1) PRINT "Target Frequency :";Freq(2)/1.E+6;"[MHz]" PRINT "Feedback Divider :";Divider\$(2) PRINT PRINT "Trigger Frequency :";Trig\_freq/1.E+6;"[MHz]" ! !---------------------------------- Input Time Span 2210 BEEP DISP "Time Span [msec]=? (Defalut";T\_span\_msec;"[msec])"; INPUT "",T\_span\_msec T\_span=T\_span\_msec/1000. 2250 PRINT "Time Span :";T\_span\_msec;"[msec]" 2260 OUTPUT @Hp4352; "SPAN "; T\_span 1994 ! Set Time Span ! !----------------------- Transient from Start Freq. to Target Freq. DISP "Now measuring..." 2320 Freq\_index=1 **!** for Start Frequency GOSUB Send\_pll\_freq ! Send Divider for Start Freq. 2350 WAIT .1 **828 12350** WAIT .1 ! OUTPUT @Hp4352;"CLES" OUTPUT @Hp4352;"\*OPC?" ENTER @Hp4352;Opc ! 2600 OUTPUT @Hp 2602; SING @HP4352; SING @HP4352; SING @HP4352; SING @HP4352; SING @HP4352; SING @HP4372; SING @HP4372; SING @HP4372; SING @HP4372; SING @HP4372; SING @HP4372; SING @HP4372; SING @HP4372; SING @HP4372; SING Freq\_index=2 ! for Target Frequency 2620 GOSUB Send\_pll\_freq **1.1** Send Divider for Target Freq. GOSUB Meas\_end !

d a complete the complete state of the complete state of the complete state of the complete state of the complete state of the complete state of the complete state of the complete state of the complete state of the complet

Sample Program: Using the Value Trigger Function - 1 (Serial Data; 4/6)

 OUTPUT @Hp4352;"AUTO" OUTPUT @Hp4352;"MKR ON" ! Set Marker ON INPUT "Measurement done. One more time? [Y/N; default Y]",Ans\$ IF Ans\$"n" AND Ans\$"N" THEN Measurement ! GOTO End ! !------------------------- Sub-routines for Sending Data to PLL IC !------------------------------ Send Reference Divider Word Send\_reference:! 3030 OUTPUT @Hp4352;"OUT1L" | | Reset Strobe (OUTPUT 1) ! !##### If the LSB should be sent first, uncomment the first !##### line below, and comment out the second line. 3070 !FOR I=Ref\_bit\_length TO 1 STEP -1 ! Send Data from LSB FOR I=1 TO Ref\_bit\_length ! Send Data from MSB ! WRITEIO 16,0; VAL(Ref\_divider\$[I,I]) ! Send Data via PORT AO WRITEIO 16,0;VAL(Ref\_divider\$[I,I])+2 ! Clock Up via PORT A1 WRITEIO 16,0;VAL(Ref\_divider\$[I,I]) ! Clock Down via PORT A1 NEXT <sup>I</sup> ! 325. Sinter and Strobe via Outline via Outline via Outline via Outline via Outline via Outline via Outline via 32.600 OUTLET @HP4352;"OUTLET & RESET STRONG (OUTPUT 1) ! RETURN ! !-------------------------------- Send Feedback Divider Word Send\_pll\_freq:! 3220 OUTPUT @Hp4352;"OUT1L" Peset Strobe (OUTPUT 1)  $3230 +$  !##### If the LSB should be sent first, uncomment the first !##### line below, and comment out the second line. 3260 !FOR I=Fb\_bit\_length TO 1 STEP -1 ! Send Data from LSB FOR I=1 TO Fb\_bit\_length ! Send Data from MSB ! WRITEIO 16,0;VAL(Divider\$(Freq\_index)[I,I]) ! Send Data via PORT A0 WRITEIO 16,0;VAL(Divider\$(Freq\_index)[I,I])+2 ! Clock Up via PORT A1 WRITEIO 16,0;VAL(Divider\$(Freq\_index)[I,I]) ! Clock Down via PORT A1 NEXT I

d a complete the complete state of the complete state of the complete state of the complete state of the complete state of the complete state of the complete state of the complete state of the complete state of the complet

Sample Program: Using the Value Trigger Function - 1 (Serial Data; 5/6)

<sup>3340</sup> OUTPUT @Hp4352;"OUT1H" ! Send Strobe via OUTPUT <sup>1</sup> 3350 OUTPUT @Hp4352;"OUT1L" | Reset Strobe (OUTPUT 1) <sup>3370</sup> RETURN <sup>3380</sup> ! <sup>3400</sup> !------------------------------------------ Send Control Word <sup>3410</sup> Send\_cont:! <sup>3420</sup> OUTPUT @Hp4352;"OUT1L" ! Reset Strobe (OUTPUT 1)  $3430 +$ <sup>3440</sup> !##### If the LSB should be sent first, uncomment the first <sup>3450</sup> !##### line below, and comment out the second line. <sup>3460</sup> !FOR I=Cont\_bit\_length TO 1 STEP -1 ! Send Data from LSB <sup>3470</sup> FOR I=1 TO Cont\_bit\_length ! Send Data from MSB <sup>3480</sup> ! <sup>3490</sup> WRITEIO 16,0;VAL(Cont\_word\$[I,I]) ! Send Data via PORT A0 <sup>3500</sup> WRITEIO 16,0;VAL(Cont\_word\$[I,I])+2 ! Clock Up via PORT A1 <sup>3510</sup> WRITEIO 16,0;VAL(Cont\_word\$[I,I]) ! Clock Down via PORT A1 <sup>3520</sup> NEXT <sup>I</sup>  $3530 +$ 3540 OUTPUT @Hp4352;"0UT1H" ! Send Strobe via OUTPUT 1 <sup>3550</sup> OUTPUT @Hp4352;"OUT1L" ! Reset Strobe (OUTPUT 1) <sup>3560</sup> RETURN <sup>3570</sup> ! <sup>4000</sup> !---------------------------------------- Detect End of Measurement <sup>4010</sup> Meas\_end: ! <sup>4020</sup> REPEAT <sup>4030</sup> OUTPUT @Hp4352;"ESB?" <sup>4040</sup> ENTER @Hp4352;Esb <sup>4050</sup> UNTIL BIT(Esb,0) <sup>4060</sup> RETURN 4070 ! <sup>4070</sup> ! <sup>5000</sup> !----------------------------------------------- Quit Program 5010 End: ! <sup>5020</sup> OUTPUT @Hp4352;"VOUT OFF" <sup>5030</sup> DISP "Bye." 5040 END

Figure 12-28. Sample Program: Using the Value Trigger Function - <sup>1</sup> (Serial Data; 6/6)

c between the contract of the contract of the contract of the contract of the contract of the contract of the c

## Using the Value Trigger Function -2 (Parallel Data)

Figure 12-29 shows a frequency transient measurement program using the value trigger function. In this program, the same PLL as that for \Using the Trigger Detection Output Function - 2 (Parallel Data)" is used. See the above-mentioned section for information on the PLL block diagram and its connection. This PLL requires serial data for divider words. This program is intended to measure the transient characteristics of the DUT when its output frequency is changed from 5.8 GHz to 5.85 GHz when it is instructed to do so. The 4352B functions as system controller in this program.

The following describes what each of the blocks is intended to accomplish. The program may need to be changed depending on the type of PLL you use.

Lines 400 to 480: Define Feedback Divider

 $Freq(1)$  and  $Freq(2)$  are set respectively at 180 MHz and 180.8 MHz. These frequencies represent the start and target (final) frequencies used for frequency transient measurement. The 4352B is set at Freq(2) as target frequency in line 1570. Parallel data for each of the frequencies to be supplied to the PLL is substituted into Divider\$. In the case of this PLL, <sup>180</sup> MHz and 180.8 MHz are represented respectively by <sup>225</sup> and 226. Data is supplied to the PLL by the Send-pll-freq subroutine in line 3210. In this program, 8-bit parallel data is supplied to the PLL. You may need to change the number of bits and the contents of these bits for Freq(1), Freq(2), and the Feedback Divider in accordance with your DUT.

Lines 600 to 630: Specify Trigger Frequency

The value trigger function is used in this program. This function is designed so that frequency transient is generated first and then measurement is triggered immeadately after a change in PLL output frequency is detected. In this block, the frequency at which measurement is to be triggered is stored in Trig\_freq. Start and final frequencies are 5.8 GHz and 5.85 GHz, respectively. Because PLL output frequency increases, trigger frequency is set at 5.801 GHz, <sup>a</sup> frequency slightly higher than start frequency, thus ensuring that the 4352B detects change in frequency as quickly as possible. This allows the 4352B to trigger measurement when PLL output frequency reaches 5.801 GHz.

Lines <sup>700</sup> to 720: Specify Measurement Time

This block species the default measurement time. However, line 2200, provided later in the program, allows you to type in <sup>a</sup> desired measurement time. Therefore, you do not always need to specify it in this block. Measurement time is set at <sup>10</sup> msec in this block.

Lines 800 to 850: Specify DC Power Voltage

This block specifies the 4352B's DC power voltage. The DC power voltage is set at 5 V in this program. You may need to change it in accordance with your DUT.

This block selects whether to use the 43521A (Down Converter Unit). The PLL used in this program outputs <sup>a</sup> low frequency signal (180 MHz). Therefore, you do not need to use the 43521A. You need to use it if the PLL outputs a signal beyond <sup>3</sup> GHz. In this case, treat line <sup>920</sup> as an executable statement and comment out line 930.

Lines <sup>1000</sup> to 1080: Specify SG Type and SG Local Signal Wait Time

This block species an SG type number of the external signal source (SG) and local signal wait time. Because the  $8664A$  is used as external signal source in this program, "1" is specified for SG type number. You need to specify a different number depending on the signal generator. See the  $\overline{RF/LO}$  Menu in Chapter 9 of the 4352B Function Reference for more information.  $1"$  and  $*200$  msec" are specified respectively for SG type number and local signal wait time in this block.

Lines 1100 to 1170: Specify Frequency Band When Using the 43521A

The 43521A (Down Converter Unit) is not used in this program. Therefore, this block is commented out. When you use the 43521A, you need to specify a frequency band in this block. When you use the 43521A, the upper frequency limit is increased to 12.6 GHz and the entire frequency range is divided into 6 different frequency bands. Therefore, you specify the number indicating the frequency band that includes the target frequency. See  $FBAND$ <numeric> in Chapter 9 or 10 for more information on frequency band numbers.

Lines 1200 to 1240: Specify Positive/Negative Logic for 24-bit I/O

This block species whether to use positive or negative logic for the signal output of the 4352B's 24-bit I/O port. Depending on the specication of your PLL, make either line 1220 (POSL) or 1230 (NEGL) an executable statement. In this program, positive logic (POSL) is used.

Lines 1300 to 1340: Select Frequency Transient Measurement

This block selects frequency transient measurement as measurement type. The analyzer mode (VA) is selected. Then, frequency transient measurement (MEAS TRAN) is selected. At the same time, HOLD is selected for trigger so that frequency transient measurement can be triggered by <sup>a</sup> later block. Because the value trigger function is used in this program, measurement is triggered when the PLL output frequency reaches the trigger frequency after line <sup>2620</sup> has been executed.

Lines <sup>1400</sup> to 1490: Specify Measurement Frequency Range, Target Frequency, and Target Position

Frequency span, target frequency, and target position are required to determine minimum and maximum measurement frequencies. Because frequency span should cover the entire transient frequency range, transient overshoot is included in addition to the range from start frequency (180 MHz) to target frequency (180.8 MHz). This program can automatically select a frequency span in response to the overshoot you enter. Line 1410 calculates the difference between start and target frequencies (Fjump  $= 0.8$  MHz). Next, the frequency span is calculated by Fspan  $-$  Fiump -  $\{1, 2, \ldots, N\}$  -  $\{1, 0, 1, 0, \ldots, N\}$  -  $\{1, 0, 1, 0, \ldots, N\}$  -  $\{1, 0, 1, 0, \ldots, N\}$ the overshoot is  $100\%$  (Over-shoot=1). This frequency (1.6 MHz) corresponds to  $\langle 2.E+6 \rangle$ (less than <sup>2</sup> MHz) in line 1490. Consequently, TRSPAN TS2MHZ is selected and the frequency span is set at 2 MHz. Because line 1580 specifies 50% for target position, minimum and maximum frequencies are calculated as follows:

Minimum frequency: 180.8 MHz - (2 MHz - 0.5) <sup>=</sup> 179.8 MHz  $M_{\rm H}$  and  $M_{\rm H}$  and  $M_{\rm H}$  are  $M_{\rm H}$  . The  $M_{\rm H}$  -control  $M_{\rm H}$  -control  $M_{\rm H}$  -control  $M_{\rm H}$ 

In this case, because the minimum frequency span <sup>2</sup> MHz is selected, overshoot may exceed the maximum frequency or fall below the minimum frequency. If this occurs, assign any value greater than 1 for Over\_shoot to provide a wider frequency span. See Figure 12-23 for the relationship between overshoot and, start, and target frequencies. In line 1570, the 4352B is set at 180.8 MHz (frequency specied in line 460) as target frequency (TRTARG).

Lines 1700 to 1790: Turn ON Value Trigger Function

This block turns ON the value trigger function by selecting TRGS VAL. Also, this block sets the 4352B at the trigger frequency (5.801 GHz stored in Trig freq in line 620) in line 1720. Lines <sup>1740</sup> onward automatically select the trigger polarity. Line <sup>1740</sup> calculates the difference between start and target frequencies. Positive logic (TRGP POS) is selected when target frequency is larger than start frequency while negative logic (TRGP NEG) is selected when target frequency is smaller.

Lines <sup>2000</sup> to 2090: Display Measurement Parameters

This block displays measurement parameters. DISA HIHB displays measurement results and measurement parameters respectively at the upper and lower halves of the screen.

- Title (PLL Synthesizer Frequency Transient Measurement)
- Initialization word: Cont\_word\$
- Reference divider: Ref\_divider\$
- Start frequency:  $Freq(1)/1.E+6;''[MHz]''$
- Serial signal for start frequency: divider $$(1)$
- **Target frequency (final frequency):**  $Freq(2)/1.E+6$ **; "[MHz]"**
- Serial signal for target frequency : divider  $(2)$

Lines 2200 to 2270: Prompt User to Enter Measurement Time

This block prompts you to enter measurement time [ms]. You can change 10 msec specied in line 700 as necessary. This block displays "Time Span  $[msec]=$ ? (Default 10  $[msec]$ )" on the screen to ask you whether you wish to change the time. The time you enter will

be stored in T<sub>-</sub>span-msec, divided by 1000 for converting the unit into millisecond, and the result of division stored in T<sub>-Span</sub>. Line  $2250$  displays the new measurement time on the screen while line <sup>2260</sup> sets the 4352B at the new measurement time. Whether you can obtain a proper transient measurement screen depends on your measurement time. In this program, you can return from line <sup>2820</sup> to line <sup>2000</sup> so that you can enter a new measurement time to repeat measurement if your screen is not appropriate.

Lines <sup>2300</sup> to 2360: Lock the PLL to Start Frequency

"Now measuring" appears on the screen.

 $Freq(1)$  (180 MHz specified as start frequency in line 440) is selected in line 2320. In line 2340, the program goes to the Send pll freq subroutine (line 3210). This subroutine sends the feedback divider (parallel data ("225") in line 450) for the start frequency (180 KHz) from port <sup>A</sup> (A0 to A7) of the 24-bit I/O port so that this signal can be loaded into the PLL. This allows the PLL to oscillate at the start frequency (180 MHz). Line 2350 waits for the PLL frequency to stabilize at <sup>180</sup> MHz.

Lines <sup>2400</sup> to 2430: Clear Status Byte

The last block checks the contents of the status byte register to determine whether measurement is complete. This block clears this register to allow the last block to make this decision.

Lines <sup>2600</sup> to 2640: Wait for Measurement to Be Triggered/Lock the PLL to Target Frequency

In line  $2600$ , OUTPUT@HP4352; SING" switches the 4352B in the value trigger standby state. This allows measurement to be automatically triggered when the PLL output frequency reaches the trigger frequency (180.1 MHz). In line 2610, Freq(2) (180.8 MHz specied as target frequency in line 460) is selected. In line 2620, the program goes to the Send\_pll\_freq subroutine (line 3210). This subroutine sends the feedback divider (parallel data ("226") in line 470) for the target frequency from port A (A0 to A7) of the 24-bit I/O port so that this data can be loaded into the PLL. At this time, the PLL starts increasing its oscillation frequency to the target frequency (180.8 MHz). Measurement is triggered when the PLL output frequency reaches 180.1 MHz. In line 2630, the program goes to the Meas end subroutine. This subroutine monitors the progress of measurement. When it determines that measurement is complete, the program goes to the next block.

Lines <sup>2700</sup> to 2720: Auto-scale Measurement Results and Turn ON the Marker

AUTO in line <sup>2700</sup> optimizes scaling for measurement results to be displayed on the screen. Line <sup>2710</sup> displays the marker on the screen. You can use the rotary knob to move the marker as desired to check the reading.

Lines <sup>2800</sup> to 2850: Prompt User to Select Y or N (Whether to Change Measurement Time to Repeat Measurement)

Line 2820 displays "Change Time and Repeat Measurement?  $(Y/N)$ " to prompt you to select "Y" or "N." When you enter any character other than "N" (or "n"), the program goes back to line 2000 to repeat measurement. Enter a character other than "N" if you cannot obtain appropriate results due to excessively short or long measurement time. When you enter  $\mathbb{N}$ ", the program goes to the subroutine line 5000 to end the program.

Lines 3200 to 3290 Subroutine for Sending Feedback Divider

This subroutine sends the feedback divider from port A of the 24-bit I/O port. Two pieces of parallel data whose contents have been specied in lines 440 to 470 are selected respectively in lines 2320 and 2610. These pieces of parallel data are sent to the PLL by this subroutine. In line 3250, OUTPUT1 of the 24-bit I/O is pulled high, thus loading the parallel data into the PLL. The PLL starts outputting a signal whose frequency corresponds to the new division ratio signal. In line 3260, OUTPUT1 is pulled low again to reset the PLL's LOAD signal. Note that 8-bit parallel signal is sent to the PLL in this program. See Appendix C "2-4. Setting the measurement trigger" and "2-5. Sending divider data to <sup>a</sup> serial-input PLL" supplied with the 4352B Function Reference for more information.

Lines 4000 to 4070: Subroutine for Detecting End of Measurement

This subroutine monitors the contents of the event status register to determine whether measurement is complete, then goes to the next block when measurement is complete.

Lines <sup>5000</sup> to 5040: End the Program

This block turns OFF the DC voltage to end the program.

 ! File Name : FIG12\_35.TXT ! IBASIC SAMPLE PROGRAM for Frequency Transient Measurement with Value Trigger Function ! (Parallel Data Transfer) ! ASSIGN @Hp4352 TO <sup>800</sup> DISP "" !################################################################ ! Follow the instructions given in comments to modify this ! program to work with your PLL IC. For further information, ! refer to 4352S GPIB Programming Manual. !---------------------------------------------------------------- ! In this program, Control Data are transferred to IC via <sup>24</sup> bit ! I/O port as parallel data. Data are sent via A0 - A7 (PIN#5-12) ! and Strobe (Enable/Load) via OUTPUT 1(PIN#3). !################################################################ !##### The following <sup>4</sup> lines define the "feedback divider" to !##### send to IC's frequency of transient, and the rest are for !##### the target frequency. Change the frequency and the !##### divider value for each. Freq(1)=1.8E+8 ! Start Frequency [Hz] Divider(1)=225 ! Feedback Divider Freq(2)=1.808E+8 ! Target Frequency [Hz] Divider(2)=226 ! Feedback Divider ! !##### The next line defines the trigger threshold frequency. !##### Change the value for appropriate measurement trigger. Trig\_freq=1.801E+8 ! !##### Initial time span value of the transient measurement. T\_span\_msec=10  $\qquad \qquad$  ! Default Time Span [msec] !##### Output voltage from 'DC POWER' of 4352B. If the IC !##### needs Vcc supplied by 4352B, change the value "Dc\_power". 820 Dc\_power=12 **... All Solution** PC POWER (PLL Vcc)[V] 830 OUTPUT @Hp4352; "VPOW "; Dc\_power ! Set DC POWER voltage 840 OUTPUT @Hp4352; "VOUT ON" ! Set DC Output on !##### When 43521A is used, uncomment the first line below 910 !##### and comment out the second line. !OUTPUT @Hp4352;"DNCONV ON" ! when 43521A used 930 OUTPUT @Hp4352; "DNCONV OFF" ! when 43521A not used

d a complete the complete state of the complete state of the complete state of the complete state of the complete state of the complete state of the complete state of the complete state of the complete state of the complet

Sample Program: Using the Value Trigger Function - 2 (Parallel Data; 1/4)

 ! !##### These <sup>4</sup> lines set Local SG Type and the switching wait time. !##### Change the Sg\_type and Sg\_wait values to match the SG used. Sg\_type=1 ! "1" for 866XA/B OUTPUT @Hp4352;"SGTYPE ";Sg\_type ! Set SG Type Sg\_wait=.2 ! Local SG wait time [sec] 1050 OUTPUT @Hp4352; "LOSWT "; Sg\_wait ! Set Local SG wait time OUTPUT @Hp4352;"LOAUTO ON" ! Automatic Local SG Control 1070 WAIT 1 **108 and 108 million** 1070 Wait for SG Initialization !  $\mathbf{I}$  !##### The following 2 lines define the frequency range of HP !##### 4352S. When 43521A is used uncomment these <sup>2</sup> lines, and !##### modify F\_band value according to the frequency range !##### and the SG's max frequency. (Refer to the 4352S !##### GPIB Programming Manual.) !F\_band=3 ! "3" for 3.1GHz - 6.6GHz 1160 !OUTPUT @Hp4352; "FBAND "; F\_band ! Set Frequency Range ! !##### If the IC's data input is negative logic, comment out the !##### first line below and uncomment the second line. OUTPUT @Hp4352;"POSL" ! Set <sup>24</sup> bit I/O Positive Logic !OUTPUT @Hp4352;"NEGL" ! Set <sup>24</sup> bit I/O Negative Logic ! !--------------------------- Frequency Transient Measurement Setting OUTPUT @Hp4352;"VA" ! Select Analyzer mode OUTPUT @Hp4352;"MEAS TRAN" ! Select Frequency Transient Measurement OUTPUT @Hp4352;"HOLD" ! Hold Measurement Trigger ! !-------------------------------------- Setting Frequency Span Fjump=ABS(Freq(1)-Freq(2)) ! Frequency Jump  $\mathbf{I}$  !##### If the frequency transient overshoot is too large, try <sup>a</sup> value !##### larger than 1. Over\_shoot=1 ! Overshoot Ratio on Frequency Jump Fspan=Fjump\*(1+Over\_shoot) ! Jump <sup>+</sup> Overshoot  $\blacksquare$  SELECT Fspan CASE <2.E+6 OUTPUT @Hp4352;"TRSPAN TS2MHZ" ! Set Frequency Span 2[MHz] CASE <2.E+7 OUTPUT @Hp4352;"TRSPAN TS20MHZ" ! Set Frequency Span 20[MHz] CASE ELSE OUTPUT @Hp4352;"TRSPAN TSMAX" ! Set Frequency Span "MAX" END SELECT

d a complete the complete state of the complete state of the complete state of the complete state of the complete state of the complete state of the complete state of the complete state of the complete state of the complet

Sample Program: Using the Value Trigger Function - 2 (Parallel Data; 2/4)

 !  $\mathbf{r}$  , and  $\mathbf{r}$  are  $\mathbf{r}$  to  $\mathbf{r}$  . The set target  $\mathbf{r}$  is the set  $\mathbf{r}$  . The set  $\mathbf{r}$  OUTPUT @Hp4352;"TRTPOS 50" ! Set Target Position 50% of Freq Span700 ! ! !------------------------------------- Value Trigger Setting 1710 OVTPUT WAS DONEY TO DESCRIPTION OF REAL AND LATER OF TRANSPORTATION. OUTPUT @Hp4352;"TRGVAL ";Trig\_freq ! Set Trigger Frequency ! IF Freq(2)>Freq(1) THEN OUTPUT @Hp4352;"TRGP POS" ! Set Trigger Porality Positive ELSE OUTPUT @Hp4352;"TRGP NEG" ! Set Trigger Porality Negative END IF ! 2000 Measurement:! !----------------------------------------- Display Parameters 2020 OUTPUT @Hp4352; "DISA HIHB" ! Set Disp Allocation Half Inst / Half IBASIC CLEAR SCREEN PRINT "PLL Synthesizer Frequency Transient Measurement" PRINT PRINT "Start Frequency :";Freq(1)/1.E+6;"[MHz]" PRINT "Feedback Divider :";Divider(1) PRINT PRINT "Target Frequency :";Freq(2)/1.E+6;"[MHz]" PRINT "Feedback Divider :";Divider(2) PRINT PRINT "Trigger Frequency :";Trig\_freq/1.E+6;"[MHz]" ! !---------------------------------- Input Time Span BEEP DISP "Time Span [msec]=? (Defalut";T\_span\_msec;"[msec])"; INPUT "",T\_span\_msec T\_span=T\_span\_msec/1000. 2250 PRINT "Time Span :";T\_span\_msec;"[msec]" 2260 OUTPUT @Hp4352; "SPAN "; T\_span 1 Set Time Span ! !------------------------- Transient from Start Freq. to Target Freq. DISP "Now measuring..." Freq\_index=1 ! for Start Frequency 2340 GOSUB Send\_pll\_freq **1.12340 COSUB** Send primary control is send Divider for Start Freq. WAIT .1 ! Wait for settling

d a complete the complete state of the complete state of the complete state of the complete state of the complete state of the complete state of the complete state of the complete state of the complete state of the complet

Sample Program: Using the Value Trigger Function - 2 (Parallel Data; 3/4)

 OUTPUT @Hp4352;"CLES" OUTPUT @Hp4352;"\*OPC?" ENTER @Hp4352;Opc OUTPUT @Hp4352;"SING" ! Measurement Trigger Freq\_index=2 ! for Target Frequency 2020 Gosub Send Divider in Send Divider for Target Freq. 1999. GOSUB Meas\_end ! OUTPUT @Hp4352;"AUTO" 2710 OUTPUT @Hp4352; "MKR ON" ! Set Marker ON ! BEEP INPUT "Measurement done. One more time? [Y/N; default Y]",Ans\$ IF Ans\$"n" AND Ans\$"N" THEN Measurement ! GOTO End ! !----------------------------------------------------- Sub-routines !-------------------------------- Send Feedback Divider Word Send\_pll\_freq:! 3220 OUTLET DE STROOM DE STROOM DE STROOM (OUTLET 1) 3230 WRITEIN 19,000 WRITEING 19,000 WRITEING DATA VIA PORT AND AN INDIANALLY AN INDIANALLY AN INDIANALLY AN IND 3250 OUTLET @HP4352; OUTLET & CONTROL STRONG VIA OUTLET AND STRONG VIA OUTLET AND A SERVICE OF THE OUTPUT IS A 3260 OUTLET @HP4352; OUTPUT @HEFT & STROOM I RESET STRONG (OUTPUT 1) ! RETURN ! !---------------------------------- Detect End of Measurement Meas\_end:! REPEAT OUTPUT @Hp4352;"ESB?" ENTER @Hp4352;Esb UNTIL BIT(Esb,0) RETURN ! !----------------------------------------------- Quit Program 5010 End: ! OUTPUT @Hp4352;"VOUT OFF" ! Set Voltage Output Off DISP "Bye." END

Figure 12-29. Sample Program: Using the Value Trigger Function - 2 (Parallel Data; 4/4)

# Application in the Analyzer Mode (Limit Testing)

## Setting Limit Lines

This program sets the limit lines for the 4352B. In this program, RF power characteristics vs. DC control (tuning) voltage measurement is selected as a measurement parameter, and the 4352B functions as the system controller.

The number of points used to trace limit lines using straight lines is defined (line 130). The upper and lower limits are defined with these points (lines 160 to 190), and the data is saved into arrays Lmt\_up(\*) and Lmt\_lw(\*), respectively (line 200).

Displays the limit lines, turns ON the limit test function, and clears the current limit lines (lines <sup>340</sup> to 360).

Both the upper and lower limit line data is transferred to the 4352B using <sup>a</sup> binary format (lines 390 to 440).

<sup>100</sup> ! File Name : FIG12\_36.TXT <sup>110</sup> ! IBASIC SAMPLE PROGRAM to Set Limit Lines <sup>130</sup> Point=10 ! Number of Points <sup>140</sup> ! <sup>150</sup> DIM Lmt\_up(1:10),Lmt\_lw(1:10) <sup>160</sup> DATA +1.0, +1.2, +1.4, +1.6, +1.8 ! Upper Limit Line Data <sup>170</sup> DATA +2.0, +2.0, +2.0, +2.0, +1.5 <sup>180</sup> DATA -1.0, -1.2, -1.4, -1.6, -1.8 ! Lower Limit Line Data <sup>190</sup> DATA -2.0, -2.0, -2.0, -2.0, -1.5 200 READ Lmt\_up(\*),Lmt\_lw(\*) <sup>210</sup> ! 220 ASSIGN @Hp4352 TO 800 1 Assign 4352's Address 230 ASSIGN @Dt TO 800;FORMAT OFF : Assign 4352's Address (Format Off) 240 ! <sup>250</sup> OUTPUT @Hp4352;"PRES" ! Preset <sup>4352</sup> <sup>260</sup> OUTPUT @Hp4352;"HOLD" ! Trigger HOLD 270 OUTPUT @Heart Analyzer Modern Modern Modern Modern Modern Modern Modern Modern Modern Modern Modern Modern  $280$  OUTPUT  $\sim$   $1$ 290 OUTPUT @Hp4352; "POIN "; Point 300 OUTPUT @Hp4352; "SCAL 0.5" <sup>310</sup> OUTPUT @Hp4352;"\*OPC?" ! Verify Operation Completed <sup>320</sup> ENTER @Hp4352;Opc <sup>330</sup> ! <sup>340</sup> OUTPUT @Hp4352;"LIMILINE ON" ! Set Limit Line ON <sup>350</sup> OUTPUT @Hp4352;"LIMITEST ON" ! Set Limit Test ON <sup>360</sup> OUTPUT @Hp4352;"LIMCLEL" ! Clear Current Limit Lines <sup>370</sup> ! <sup>380</sup> OUTPUT @Hp4352;"FORM3" ! Set IEEE 64-BIT Floating Point format 390 OUTPUT @Hp4352;"INPULIMU #6"; ! 400 OUTPUT @Hp4352 USING "ZZZZZZ,#";Point\*8 ! Data Size : Number of Points \* <sup>8</sup> bytes 410 OUTPUT @Dt;Lmt\_up(\*),END ! Send Upper Limit Data 420 OUTPUT @Hp4352;"INPULIML #6"; ! <sup>430</sup> OUTPUT @Hp4352 USING "ZZZZZZ,#";Point\*8 ! Data Size : Number of Points \* <sup>8</sup> bytes 440 OUTPUT @Dt; Lmt\_lw(\*), END | Send Lower Limit Data 450 ! 460 END

d a complete the complete state of the complete state of the complete state of the complete state of the complete state of the complete state of the complete state of the complete state of the complete state of the complet

#### Figure 12-30. Sample Program: Application in the Analyzer Mode (Setting Limit Lines)

### Limit Testing

This program sets the limit lines for the 4352B to perform limit testing. Phase noise is selected as a measurement item. Limit lines are defined by a specific offset frequency and a combination of the corresponding upper and lower phase noise limits. (If an offset frequency is not defined, the upper and lower limits obtained through linear interpolation are used.) In this program, the 4352B functions as the system controller.

The number of points used to trace limit lines using straight lines is defined (line 130). The combination of an offset frequency, and upper and lower limits are defined for each point (lines <sup>150</sup> to 200). They are stored as the value of the X-coordinates, and upper and lower limit traces into arrays Lmt\_pr(\*), Lmt\_up(\*), and Lmt\_lw(\*), respectively (lines 240 to 260).

Displays the limit lines, turns ON the limit test function, and clears the current limit lines (lines <sup>410</sup> to 430).

The limit line data is transferred to the 4352B (lines <sup>460</sup> to 480).

Makes <sup>a</sup> measurement (line 570), and the limit test result is queried (lines <sup>590</sup> to 600). Either TEST FAILED or TEST PASSED is displayed on the 4352B's LCD in accordance with the result (lines <sup>610</sup> to 660).

<sup>100</sup> ! File Name : FIG12\_37.TXT <sup>110</sup> ! IBASIC SAMPLE PROGRAM for Limit Line Testing 130 DATA 6 **120 I** 200 Mumber of Limit Line Data <sup>140</sup> ! <sup>150</sup> DATA 1E3, -65, -200 ! Limit Line Data <sup>160</sup> DATA 10E3, -65, -200 ! Offset Frequency, Upper Limit, Lower Limit 170 DATA 10E3, -80, -200 <sup>180</sup> DATA 100E3, -110, -200 190 DATA 1E6, -130, -200 <sup>200</sup> DATA 10E6, -130, -200 <sup>210</sup> ! <sup>220</sup> DIM Lmt\_pr(1:6),Lmt\_up(1:6),Lmt\_lw(1:6) <sup>230</sup> READ Lmt\_n 240 FOR I=1 TO Lmt\_n <sup>250</sup> READ Lmt\_pr(I),Lmt\_up(I),Lmt\_lw(I) <sup>260</sup> NEXT <sup>I</sup> 270 ! <sup>280</sup> ASSIGN @Hp4352 TO <sup>800</sup> ! Assign <sup>4352</sup>'s Address <sup>290</sup> OUTPUT @Hp4352;"PRES" ! Preset <sup>4352</sup> <sup>300</sup> OUTPUT @Hp4352;"HOLD" ! Trigger HOLD 310 OUTPUT @Hp4352; "SGTYPE 1" ! Select SG TYPE 1 <sup>320</sup> OUTPUT @Hp4352;"LOSWT 0.1" ! Set LOCAL SG Wait Time to 0.1 second <sup>330</sup> OUTPUT @Hp4352;"LOAUTO ON" ! Automatic Local SG Control <sup>340</sup> OUTPUT @Hp4352;"VA" ! Select Analyzer Mode <sup>350</sup> OUTPUT @Hp4352;"MEAS NOIS" ! Select Phase Noise Measurement <sup>360</sup> OUTPUT @Hp4352;"VPOW 4" ! Set DC Power Voltage to <sup>4</sup> <sup>V</sup> <sup>370</sup> OUTPUT @Hp4352;"VCTRL 2" ! Set DC Control Voltage to <sup>2</sup> <sup>V</sup> <sup>380</sup> OUTPUT @Hp4352;"VOUT ON" ! Supply DC Voltages <sup>390</sup> OUTPUT @Hp4352;"REFV -60" ! Set Scale Reference Value to -60 dBc 400 ! 410 OUTPUT @Hp4352;"LIMILINE ON" ! Set Limit Line ON 420 OUTPUT @Hp4352;"LIMITEST ON" ! Set Limit Test ON 430 OUTPUT @Hp4352;"LIMCLEL" ! Clear Current Limit Lines 440 ! <sup>450</sup> ! Create Limit Lines <sup>460</sup> FOR I=1 TO Lmt\_n-1 OUTPUT @Hp4352;";LIMSECT ";Lmt\_pr(I),Lmt\_up(I),Lmt\_lw(I), 470 Lmt\_pr(I+1),Lmt\_up(I+1),Lmt\_lw(I+1) 480 NEXT I 490 ! 500 OUTPUT @Hp4352;"\*OPC?" ! Verify Operation Completed 510 ENTER @Hp4352;Opc 520 !

d a complete the complete state of the complete state of the complete state of the complete state of the complete state of the complete state of the complete state of the complete state of the complete state of the complet

Sample Program: Application in the Analyzer Mode (Limit Testing; 1/2)  DISP "CONNECT DEVICE and PRESS CONTINUE." PAUSE ! EXECUTE "SING" ! Measurement ! OUTPUT @Hp4352;";LIMISTAT?" ! Read Limit Test Result ENTER @Hp4352;Limistat SELECT Limistat CASE <sup>0</sup> DISP "TEST FAILED" 640 CASE <sup>1</sup> DISP "TEST PASSED" END SELECT ! END

> Figure 12-31. Sample Program: Application in the Analyzer Mode (Limit Testing; 2/2)

# Application in the Analyzer Mode (Post-tuning Drift Characteristics Measurement)

This program repeats the device output frequency measurement at the specied DC power and tuning voltages during a specified time of more than 1 hour. It then displays the changes in this frequency over time.

**Note** Be sure to use this program when you want to observe changes in the frequency for more than an hour. If you only need to observe the changes for <sup>a</sup> shorter time than an hour, select the appropriate measurement method based on the information given in \Application in the Analyzer Mode (Frequency Transient Measurement)".

In this program, the 4352B is first set to the tester mode to repeat the frequency measurement at constant intervals. Measurement results at each point are stored into arrays so that the entire result can be saved as <sup>a</sup> data trace. When the measurement is complete, the 4352B is set to the analyzer mode. The data trace thus obtained is displayed on the frequency transient measurement screen using time as the X-axis.

Enter the measurement time Stop\_time (line 190). The measurement time interval Pnt\_time at each point is calculated based on the observation time, the 4352B's measurement resolution of 12.5 $\mu$ s, its maximum number of measurement points of 801 (line 200), and Stop\_time is re-defined (line  $210$ ). Time\_scale is calculated to adjust the X-coordinates (time) scale of the measurement results on the frequency transient display (line 220).

Lines <sup>440</sup> to <sup>500</sup> are <sup>a</sup> measurement loop. Measurement are repeated at each elapsed time of Pnt\_time after the measurement start (lines <sup>460</sup> to 470). Measurement results are stored into the array (line 490).

When measurements for all points are completed, the 4352B is set to the analyzer mode (line 520) and the frequency transient is selected for the measurement item (line 530). The X-coordinates scale is adjusted using Time\_scale, and the characteristic of frequency changes over time is displayed on the LCD.

When you read information on the time elapse using the marker after completion of measurement, multiply the marker reading by the value displayed as TIME SCALE :.

 ! File Name : FIG12\_39.TXT ! IBASIC SAMPLE PROGRAM for Post Tuning Drift Measurement INTEGER <sup>I</sup> 140 DIM Dat(1:801) | Data Trace Array Point=801 ! Fixed Number of Points ASSIGN @Hp4352 TO <sup>800</sup> ! Assign 4352'S Address ASSIGN @Dt TO 800;FORMAT OFF ! Assign <sup>4352</sup>'S Address (Format Off) ! INPUT "STOP TIME [sec] ( >=25sec )",Stop\_time ! Enter Stop Time 200 Pnt\_time=PROUND(Stop\_time/(Poin-1)/1.25E-6,0)\*1.25E-6 ! Measurement Time per point Stop\_time=Pnt\_time\*(Poin-1) ! Round Stop Time Time\_scale=10^(INT(LGT(Stop\_time/10))+1) ! Calculate Time Scale 230 ! OUTPUT @Hp4352;"PRES" ! Preset <sup>4352</sup> 250 OUTPUT @Hp4352;"HOLD" ! Trigger HOLD<br>260 OUTPUT @Hp4352;"SGTYPE 1" ! Select SG TYPE 1 OUTPUT  $\Gamma$  is a selection of the selection of the selection of the selection of the selection of the selection of the selection of the selection of the selection of the selection of the selection of the selection o 270 OUTPUT @Hp4352;"LOSWT 0.1" ! Set LOSWT 0.1" ! Set LOSWT 0.1" ! Set LOSWT 0.1 secondistic to 0.1 secondistic OUTPUT @Hp4352;"LOAUTO ON" ! Automatic Local SG Control OUTPUT @Hp4352;"FORM3" ! Set IEEE 64-BIT Floating Point format OUTPUT @Hp4352;"VT" ! Select Tester Mode OUTPUT @Hp4352;"MEAS FREQ" ! Select Frequency Measurement OUTPUT @Hp4352;"PARM OFF" ! Set Parameter Display Off OUTPUT @Hp4352;"\*OPC?" ! Verify Operation Completed ENTER @Hp4352;Opc ! DISP "CONNECT DEVICE and PRESS CONTINUE" PAUSE DISP "MEASUREMENT" 390 ! 400 OUTPUT @Hp4352;"VPOW 4" ! Set DC Power Voltage to <sup>4</sup> <sup>V</sup> 410 OUTPUT @Hp4352;"VCTRL 2" ! Set DC Control Voltage to <sup>2</sup> <sup>V</sup> 420 OUTPUT @Hp4352;"VOUT ON" ! Supply DC Voltages 430 ! Start\_time=TIMEDATE FOR I=1 TO Point WHILE TIMEDATE-Start\_time<Pnt\_time\*(I-1) ! Wait for Next Measurement Point END WHILE EXECUTE "SING" ! Single Sweep Dat(I)=READIO(8,0) ! Get Measurement Data 500 NEXT I

d a complete the complete state of the complete state of the complete state of the complete state of the complete state of the complete state of the complete state of the complete state of the complete state of the complet

Sample Program:

Application in the Analyzer Mode (Post-tuning Drift Characteristic Measurement; 1/2)

```
510 !
520 OUTPUT @Hp4352;"VA" ! Select Analyzer Mode
530 OUTPUT @Hp4352;"MEAS TRAN" ! Select Frequency
                                           Transient Measurement
540 OUTPUT @Hp4352;"SPAN ";Stop_time/Time_scale ! Set Span
550 OUTPUT @Hp4352;"INPUDATA #6006408"; ! Send Trace Data
560 OUTPUT @Dt;Dat(*),END
570 OUTPUT @Hp4352;"AUTO" ! AUTO SCALE
580 !
590 CLEAR SCREEN
600 PRINT "TIME SCALE : ";Time_scale ! Print Time Scale
610 !
620 END
```

```
Figure 12-32.
                                 Sample Program:
Application in the Analyzer Mode (Post-tuning Drift Characteristic Measurement; 2/2)
```
# Application in the Analyzer Mode (Automatic Measurement of All the 4352B's Measurement Parameters)

This program automatically makes the following measurements:

- $\blacksquare$  RF power vs. DC control (tuning) voltage characteristic.
- **Figure** Frequency vs. DC control (tuning) voltage characteristic and Tuning sensitivity.
- Phase noise.
- Spectrum (Carrier and Third Harmonics).

There are two programs. It is assumed that both the program for the external controller assigned as system controller (Figure 12-33) and the program for the 4352B (Figure 12-34 is stored in the disk drive of the external controller. The program for the 4352B is downloaded from the controller to the 4352B and is executed. Measurement data is transferred from the 4352B to the controller in binary format every time <sup>a</sup> measurement is complete.

After the program has been downloaded to the 4352B, the controller capability is passed from the controller to the 4352B. The controller capability is not passed back to the controller.

Note When making automatic measurements with only the 4352B's IBASIC program (not using an external controller), you have to comment out or delete the lines 960, 1050, 1160, and <sup>1360</sup> in the 4352B's IBASIC program as they are used to send measurement results to the controller.

## External Controller Side

Define the number of measurement points and arrays used to store the measurement result for each parameter (lines <sup>130</sup> to 160). Specify the 4352B address and the select code for the GPIB interface card (lines <sup>180</sup> to 190) (at this time, the I/O path format is set to OFF for the binary transfer (line 190)). Next, the external controller obtains the controller capability and stops execution of any program on the 4352B (lines <sup>210</sup> to 220).

The Download subroutine (lines <sup>240</sup> and <sup>470</sup> to 610) downloads the program from the measurement program le (FIG12\_43.TXT) to the 4352B and runs it (line 250). The 4352B is set to local mode immediately before the external controller passes the controller capability. This is because the 4352B needs to accept key entries of the number of measurement points during program execution.

Lines <sup>290</sup> to <sup>410</sup> are <sup>a</sup> loop to read measurement results. The X-coordinates and measurement values for each measurement are transferred from the 4352B.

#### 4352B Side

As with the external controller, the number of measurement points and arrays to be stored the measurement results for each parameter are defined, and the  $4352B$  and controller addresses are specied (lines 130 to 200).

Measurement conditions are specified in the Setup subroutine (lines 220, 340 to 520). In this subroutine, settings common to all measurement parameters are specified first (lines 350 to 450). Then, settings unique to each parameter are specied (lines 460 to 490).

Lines 230 to 310 are a measurement loop. After each measurement, the result is read by the Get\_result subroutine (for example, lines 940 to 950 for RF power measurement) and sent to the external controller (for example, line 960 for RF power measurement).

The Get\_result subroutine (lines 1410 to 1450) queries the 4352B using a query command passed through cmd\$ (which is a pass parameter of CALL statements), and stores the result into the array Dat(\*).

<sup>100</sup> ! File Name : FIG12\_41.TXT <sup>110</sup> ! IBASIC SAMPLE PROGRAM for AUTO MEASUREMENT on ANALYZER MODE (External Controller Side)  $120 +$ <sup>130</sup> INTEGER N\_powe,N\_freq,N\_pnos <sup>140</sup> DIM Swp\_powe(1:802),Dat\_powe(1:802) <sup>150</sup> DIM Swp\_freq(1:802),Dat\_freq(1:802),Dat\_sens(1:802) <sup>160</sup> DIM Swp\_pnos(1:802),Dat\_pnos(1:802) <sup>170</sup> ! 180 ASSIGN @Hp4352 TO 717 180 ! Assign 4352's Address 190 ASSIGN @Dt TO 7;FORMAT OFF | Assign GPIB Card Number (FORMAT OFF) <sup>200</sup> ! 210 ABORT 7 **120 ISLEM** 210 ABORT 7 **120 ISLEM** 210 ABORT 7 Capability 220 OUTPUT @Hp4352;"PROG:STAT STOP" ! Stop IBASIC Program 230 WAIT 1 **1 Wait for IBASIC Program to Stop** <sup>240</sup> CALL Download(@Hp4352,"fig12\_43.txt") ! Send IBASIC Program to <sup>4352</sup> <sup>250</sup> OUTPUT @Hp4352;"PROG:STAT RUN" ! RUN IBASIC Program 260 LOCAL @Hp4352 ! Set 4352 to LOCAL State <sup>270</sup> PASS CONTROL @Hp4352 ! Pass Active Controller Capability to <sup>4352</sup> <sup>280</sup> ! <sup>290</sup> LOOP <sup>300</sup> ! Get RF Power Measurement Result <sup>310</sup> ENTER @Dt;N\_powe,Swp\_powe(\*),Dat\_powe(\*) 320 ∣, <sup>330</sup> ! Get Frequency Measurement Result <sup>340</sup> ENTER @Dt;N\_freq,Swp\_freq(\*),Dat\_freq(\*),Dat\_sens(\*) 350 <sup>360</sup> ! Get Phase Noise Measurement Result 370 ENTER  $@Dt;N\_pnos,Sup\_pnos(*)$ , Dat\_pnos(\*) 380  $\blacksquare$ ! Get Spectrum Measurement Result 390 400 ENTER @Dt;Frq\_1st,Frq\_3rd,Lvl\_1st,Lvl\_3rd 410 END LOOP <sup>420</sup> ! <sup>430</sup> END

d a complete the complete state of the complete state of the complete state of the complete state of the complete state of the complete state of the complete state of the complete state of the complete state of the complet

Sample Program: Application in the Analyzer Mode (Automatic Measurement of All the 4352B's Measurement Parameters - External Controller Side; 1/2)

 !\*\*\*\*\*\*\*\*\*\*\*\*\*\*\*\*\*\*\*\*\*\*\*\*\*\*\*\*\*\*\*\*\*\*\*\*\*\*\*\*\*\*\*\*\*\*\*\*\*\*\*\*\*\*\*\* Download: SUB Download(@Hp4352,File\$) DIM Line\$[1024] OUTPUT @Hp4352;"HOLD" OUTPUT @Hp4352;"PROG:DEL:ALL" OUTPUT @Hp4352;"PROG:DEF #0" ASSIGN @File TO File\$ ON END @File GOTO End\_of\_file LOOP ENTER @File USING "K";Line\$ OUTPUT @Hp4352;Line\$ END LOOP End\_of\_file: ! OUTPUT @Hp4352;" " END ASSIGN @File TO \* SUBEND

Figure 12-33. Sample Program: Application in the Analyzer Mode (Automatic Measurement of All the 4352B's Measurement Parameters - External Controller Side; 2/2)

 ! File Name : FIG12\_43.TXT ! IBASIC SAMPLE PROGRAM for AUTO MEASUREMENT on ANALYZER MODE (IBASIC Side) INTEGER N\_powe,N\_freq,N\_pnos DIM Swp\_powe(1:802),Dat\_powe(1:802) DIM Swp\_freq(1:802),Dat\_freq(1:802),Dat\_sens(1:802) DIM Swp\_pnos(1:802),Dat\_pnos(1:802) ! 180 ASSIGN @Hp4352 TO 800 1 Assign 4352's Address 190 ASSIGN @Dt TO 800; FORMAT OFF ! Assign 4352's Address (FORMAT OFF) ASSIGN @Ext\_pc TO 721;FORMAT OFF ! Assign External Controller's Address ! 220 GOSUB Setup | Neasurement Setup 230 LOOP DISP "CONNECT DEVICE and PRESS CONTINUE." PAUSE 260 DISP GOSUB Rf\_power ! RF Power Measurement GOSUB Frequency ! Frequency/Tuning Sensitivity Measurement GOSUB Phase\_noise ! Phase Noise Measurement GOSUB Spectrum ! Spectrum Measurement END LOOP STOP ! Setup:! OUTPUT @Hp4352;"PRES" ! Preset 4352 OUTPUT @Hp4352;"HOLD" ! Trigger HOLD 370 OUTPUT @HP4352; SGTYPE 1 OUTPUT SGTYPE 1989. 380 OUTPUT @Hp4352;"LOSWT 0.1 set LOST 0.1 set LOST 0.1 second to 0.1 second 1.1 second OUTPUT @Hp4352;"LOAUTO ON" ! Automatic Local SG Control OUTPUT @Hp4352;"VA" ! Select Analyzer Mode OUTPUT @Hp4352;"MAXVCTRL 5" ! Set Maximum Control Voltage to 5V OUTPUT @Hp4352;"VPOW 4" ! Set DC Power Voltage to <sup>4</sup> <sup>V</sup> OUTPUT @Hp4352;"VOUT ON" ! Supply DC Voltages OUTPUT @Hp4352;"RFATT 5" ! Set RF Attenuator to <sup>5</sup> dB OUTPUT @Hp4352;"FORM3" ! Set IEEE 64-BIT Floating Point format GOSUB Rf\_power\_setup ! RF Power Measurement Setup 470 GOSUB Frequency\_setup . Prequency Measurement Setup 480 Gosto Phase 1999 - Setup 2009 - Setup 1999 - Setup 1999 - Setup 1999 - Setup 1999 - Setup 1999 - Setup 19  $\mathbf{F}$  , we set the spectrum of  $\mathbf{F}$  . Spectrum measurement setup setup setup setup setup setup setup setup setup setup setup setup setup setup setup setup setup setup setup setup setup setup setup setup setup setup OUTPUT @Hp4352;"\*OPC?" ! Verify Operation Completed ENTER @Hp4352;Opc 520 RETURN

d a complete the complete state of the complete state of the complete state of the complete state of the complete state of the complete state of the complete state of the complete state of the complete state of the complet

Sample Program: Application in the Analyzer Mode (Automatic Measurement of All the 4352B's Measurement Parameters - 4352B Side; 1/4)  ! Rf\_power\_setup:! OUTPUT @Hp4352;"MEAS POWE" ! Select RF Power Measurement OUTPUT @Hp4352;"STAR 1" ! Set Start DC Control Voltage to 1V OUTPUT @Hp4352;"STOP 4" ! Set Stop DC Control Voltage to 4V OUTPUT @Hp4352;"POIN?" ! Read Number of Points ENTER @Hp4352;N\_powe RETURN ! Frequency\_setup:! OUTPUT @Hp4352;"MEAS FREQ" ! Select Frequency Measurement OUTPUT @Hp4352;"SENSPOL POS" ! Set Sensitivity Polarity to Positive OUTPUT @Hp4352;"STAR 1" ! Set Start DC Control Voltage to 1V OUTPUT @Hp4352;"STOP 4" ! Set Stop DC Control Voltage to 4V OUTPUT @Hp4352;"POIN?" ! Read Number of Points ENTER @Hp4352;N\_freq RETURN ! Phs\_noise\_setup:! 0UTPUT @Hp4352;"MEAS NOIS" ! Select Phase Noise Measurement Target\_freq=830E6 ! AFC Target Frequency = 830 MHz OUTPUT @Hp4352;"STAR 100" ! Set Start Offset Frequency to 100 Hz OUTPUT @Hp4352;"STOP 10E6" ! Set Stop Offset Frequency to 10 MHz OUTPUT @Hp4352;"NATT 10DB" ! Set Noise Attenuator to <sup>10</sup> dB OUTPUT @Hp4352;"AFCTOL 2E3" ! Set AFC Tolerance to <sup>2</sup> kHz OUTPUT @Hp4352;"POIN?" ! Read Number of Points ENTER @Hp4352;N\_pnos RETURN ! Spectrum\_setup:! OUTPUT @Hp4352;"MEAS SPEC" ! Select Spectrum Measurement Target\_freq=830E6 ! AFC Target Frequency <sup>=</sup> <sup>830</sup> MHz OUTPUT @Hp4352;"SPAN 100E3" ! Set Span to <sup>100</sup> kHz OUTPUT @Hp4352; "BW 1KHZ" ! Set RBW to 1 kHz OUTPUT @Hp4352;"AFCTOL 2E3" ! Set AFC Tolerance to <sup>2</sup> kHz 880 RETURN

d a complete the complete state of the complete state of the complete state of the complete state of the complete state of the complete state of the complete state of the complete state of the complete state of the complet

#### Sample Program:

Application in the Analyzer Mode (Automatic Measurement of All the 4352B's Measurement Parameters - 4352B Side; 2/4)

```
890 !
910 Rf_power:!
920 OUTPUT @Hp4352;"MEAS POWE" ! RF Power Measurement
930 EXECUTE "SING" ! Single Sweep
940 CALL Get_result(@Hp4352,@Dt,"OUTPSWPRM?",Swp_powe(*)) ! Read Sweep
                                                            Parameters
950 CALL Get_result(@Hp4352,@Dt,"OUTPDATA?",Dat_powe(*)) ! Read Data
                                                           Trace Data
960 OUTPUT @Ext_pc;N_powe,Swp_powe(*),Dat_powe(*) ! Send Result
                                                  to External Controller
970 RETURN
980 !
990 Frequency:!
1000 OUTPUT @Hp4352;"MEAS FREQ" ! Frequency Measurement
1010 EXECUTE "SING" ! Single Sweep
1020
      CALL Get_result(@Hp4352,@Dt,"OUTPSWPRM?",Swp_freq(*)) | Read Sweep
                                                            Parameters
1030
      CALL Get_result(@Hp4352,@Dt,"OUTPDATA?",Dat_freq(*))
                                                           ! Read Data
                                                 Trace Data (Frequency)
1040 CALL Get_result(@Hp4352,@Dt,"OUTPMEMO?",Dat_sens(*)) ! Read Memory
                                          Trace Data (Tuning sensitivity)
1050 OUTPUT @Ext_pc;N_freq,Swp_freq(*),Dat_freq(*),Dat_sens(*) ! Send Result
                                                  to External Controller
1060 RETURN
1070 !
1080 Phase_noise:!
1090 OUTPUT @Hp4352;"MEAS NOIS" ! Select Phase Noise Measurement
1100 OUTPUT @Hp4352;"AFC ON" ! Set AFC ON
1110 OUTPUT @Hp4352;"AFCTARG ";Target_freq ! Set AFC Target Frequency
1120 EXECUTE "SING" ! Single Sweep
1130
      OUTPUT @Hp4352;"AFC OFF" ! Set AFC OFF
1140 CALL Get_result(@Hp4352,@Dt,"OUTPSWPRM?",Swp_pnos(*)) ! Read Sweep
                                                            Parameters
1150 CALL Get_result(@Hp4352,@Dt,"OUTPDATA?",Dat_pnos(*)) ! Read Trace
                                                                  Data
1160 OUTPUT @Ext_pc;N_pnos,Swp_pnos(*),Dat_pnos(*) ! Send Result
                                                  to External Controller
1170 RETURN
```
d a complete the complete state of the complete state of the complete state of the complete state of the complete state of the complete state of the complete state of the complete state of the complete state of the complet

Sample Program: Application in the Analyzer Mode (Automatic Measurement of All the 4352B's Measurement Parameters - 4352B Side; 3/4)

<sup>1180</sup> ! <sup>1190</sup> Spectrum:! 1200 OUTPUT @Hp4352; "MEAS SPEC" | | Select Spectrum <sup>1210</sup> OUTPUT @Hp4352;"MKR ON" ! Set Marker function  $n<sub>N</sub>$ <sup>1220</sup> OUTPUT @Hp4352;"AFC ON" ! Set AFC ON <sup>1230</sup> OUTPUT @Hp4352;"AFCTARG ";Target\_freq ! Set AFC Target Frequency 1240 EXECUTE "SING" | Single Sweep <sup>1250</sup> OUTPUT @Hp4352;"CARRCENT" ! Set Carrier to Center Frequency <sup>1260</sup> EXECUTE "SING" ! Single Sweep <sup>1270</sup> OUTPUT @Hp4352;"SEAM MAX" ! Search Maximum Level <sup>1280</sup> OUTPUT @Hp4352;"OUTPMKR?" ! Read Marker Value <sup>1290</sup> ENTER @Hp4352;Lvl\_1st,Frq\_1st <sup>1300</sup> OUTPUT @Hp4352;"CARR3CENT" ! Set 3rd Harmonic to Center Frequency EXECUTE "SING"  $\qquad \qquad$  : Single Sweep 1310 <sup>1320</sup> OUTPUT @Hp4352;"SEAM MAX" ! Search Maximum Level ! Read Marker Value 1330 OUTPUT @Hp4352;"OUTPMKR?" <sup>1340</sup> ENTER @Hp4352;Lvl\_3rd,Frq\_3rd <sup>1350</sup> OUTPUT @Hp4352;"AFC OFF" ! Set AFC OFF <sup>1360</sup> OUTPUT @Ext\_pc;Frq\_1st,Frq\_3rd,Lvl\_1st,Lvl\_3rd ! Send Result to External Controller <sup>1370</sup> RETURN <sup>1380</sup> ! <sup>1390</sup> END <sup>1400</sup> ! <sup>1410</sup> SUB Get\_result(@Hp4352,@Dt,Cmd\$,Dat(\*)) <sup>1420</sup> OUTPUT @Hp4352;Cmd\$ ! Send GPIB Command of Data Output 1430 ENTER @Hp4352 USING "%,8A";Head\$ 1430 Pring 1440 <sup>1440</sup> ENTER @Dt;Dat(\*) ! Read Binary Data 1450 SUBEND

Figure 12-34. Sample Program: Application in the Analyzer Mode (Automatic Measurement of All the 4352B's Measurement Parameters - 4352B Side; 4/4)

## File Transfer Function

This section describes how to use the file transfer function, showing you a sample program.

The file transfer function uses the external controller to transfer files between the selected storage device of this instrument (memory disk or diskette) and an external storage device (such as hard disk). This function allows you to:

Directly access data you want to use on the external controller.

For example, you can transfer the file of an instrument screen to the external controller, print it on a printer connected to the external controller, and paste it onto a file in a word processor running on the external controller.

Use external storage devices, which have larger capacity compared to the memory disk or <sup>a</sup> diskette.

For example, if there are a great number of measurement conditions which require calibration, the amount of the setting data becomes extremely large, including calibration data. In this case, it is impractical to store all of these settings on the memory disk or <sup>a</sup> single diskette at <sup>a</sup> time. However, you can realize this functionality by transferring them to the external controller and then storing them on an external storage device.

**Perform remote measurement using the external controller with a few GPIB commands for** basic measurement. You do not have to memorize further details (such as GPIB commands used for detailed settings).

Preparation:

Use the keys on the front panel to establish the setting required for your measurement. Store it on the storage device of the 4352B, then transfer the file to the external controller, and store it on an external storage device. Repeat this procedure for all of the settings required for your measurement.

Measurement:

Choose a necessary setting file from those stored and transfer it to the 4352B using the external controller. Then, recall the file to set the 4352B for the measurement and perform the measurement using the GPIB commands.

The storage device of the 4352B allows you to handle files listed below in the DOS format or the LIF format. For DOS format files, both binary files and ASCII files can be transferred. For LIF format files, only binary files can be transferred.

 $\blacksquare$  Binary files

- $\Box$  Instrument settings and internal data array (STATE)  $\Box$  Internal data arrays (DATA ONLY binary)  $\Box$  Graphic images (GRAPHICS)
- $\blacksquare$  ASCII files
	- $\Box$  Internal data arrays (DATA ONLY ascii)  $\Box$  HP instrument BASIC programs

#### File Transfer from 4352B to External Controller File Transfer from 4352B to External Controller

This program transfers a specified file in the current directory of the 4352B to the current directory of the storage device connected to the external controller, giving a file name you desire.

When executed, this program first prompts you to enter a source file name, as shown below. Enter the name of a file you want to transfer.

ENTER SOURCE FILE NAME ON INSTRUMENT ?

Then, the program prompts you to enter a destination file name as shown below(in this example, SAMPLE. STA has been entered as the source file name). Enter the file name you want to give on the storage device. Note that a file with the same name will be overwritten, if it already exists.

 $\overline{\phantom{a}}$  and a set  $\overline{\phantom{a}}$  and  $\overline{\phantom{a}}$  and  $\overline{\phantom{a}}$  and  $\overline{\phantom{a}}$  and  $\overline{\phantom{a}}$  and  $\overline{\phantom{a}}$  and  $\overline{\phantom{a}}$  and  $\overline{\phantom{a}}$  and  $\overline{\phantom{a}}$  and  $\overline{\phantom{a}}$  and  $\overline{\phantom{a}}$  and  $\overline{\phantom{a}}$  and  $\overline{\phantom$ 

ENTER SOURCE FILE NAME ON INSTRUMENT ? SAMPLE.STA ENTER DESTINATION FILE NAME ON CONTROLLER ?

```
100 ! File Name : FIG12 47.TXT
100 ! File Name : FIG12_47.TXT
110 ! File transfer (Instrument -> Controller)
    \blacksquare130 DIM Src_file$[50],Dst_file$[50]
140 ASSIGN @Hp4352 TO 717
150 OUTPUT @Hp4352;"*rst"
    \blacksquare170 PRINT " ENTER SOURCE FILE NAME ON INSTRUMENT ? ";
180 INPUT Src_file$
190 PRINT Src_file$
200 !
210 PRINT " ENTER DESTINATION FILE NAME ON CONTROLLER ? ";
220 INPUT Dst_file$
230 PRINT Dst_file$
240
    \blacksquare250 Copy_from_instr(@Hp4352,Src_file$,Dst_file$)
260 +270 END
    \mathbf{I}290 ! copy_from_instrument
    \mathbf{I}310 SUB Copy_from_instr(@Hp4352,Src_file$,Dst_file$)
320 DIM Len$[6],Img$[32],Dmy$[2]
         \mathbf{I}340 ON ERROR GOTO Skip_purge
350 PURGE Dst_file$
360 Skip_purge: OFF ERROR
370 CREATE Dst_file$,1
```
Sample Program: File Transfer from 4352B to External Controller (1/2)

```
380 ASSIGN @Dst_file TO Dst_file$
390 !
       Ţ
400 CLEAR @Hp4352
410 OUTPUT @Hp4352;"CLES"
420 OUTPUT @Hp4352;"ROPEN """;Src_file$;""""
430 IF FNCheck_error(@Hp4352,"<CPFI: ropen>")=-1 THEN SUBEXIT
       \mathbf{I}450 LOOP
460 OUTPUT @Hp4352;"READ?"
470 ENTER @Hp4352 USING "#,2A";Dmy$
480 ENTER @Hp4352 USING "#,6A";Len$
490 Block_size=VAL(Len$)
500 !
           Ţ
510 IF Block_size=0 THEN
520 ENTER @Hp4352 USING "%,A";Dmy$
530 ASSIGN @Dst_file TO *
540 OUTPUT @Hp4352;"CLOSE"
550
              SUBEXIT
560 END IF
570
           \blacksquare580
           ALLOCATE Dat$[Block_size]
590 Img$="#,"&VAL$(Block_size)&"A"
600 ENTER @Hp4352 USING Img$;Dat$
610 ENTER @Hp4352 USING "%,A";Dmy$
620 OUTPUT @Dst_file USING Img$;Dat$
630 DEALLOCATE Dat$
           Ţ.
650 IF FNCheck_error(@Hp4352,"<CPFI: read>")=-1 THEN SUBEXIT
660 END LOOP
670 SUBEND
680 !
    - 1
690 ! Instrument Error Check
700
    \mathbf{I}710 DEF FNCheck_error(@Hp4352,Str$)
720
       DIM Err$[64]
730 OUTPUT @Hp4352;"OUTPERRO?"
740
       ENTER @Hp4352;Err$
750 IF Err$"+0,""No error""" THEN
760 PRINT "ERROR: ";Str$;" ";Err$
770 RETURN -1
790 RETURN 0
800 END IF
810 FNEND
```
#### Figure 12-35. Sample Program: File Transfer from 4352B to External Controller (2/2)

Lines 170 to 230 accept the entry of the source file name and the destination file name. Line 250 calls the subprogram to transfer a file from the 4352B to the external controller. Lines 340 to 380 prepare for writing to the destination file. Lines 400 to 430 prepare for reading the source file to the external controller. Line 460 executes the query command to read data. Lines 470 to 490 read the part indicating the length of the fixed length block data (see Figure 11-1) to obtain the length of the data to be transferred.

Lines 510 to 560 check the data length. If the data length is 0, the transfer process is terminated.

Depending on the data length obtained in lines <sup>590</sup> to 610, the program adjusts the format and reads the data part.

Line 620 writes the data to the destination file.

The maximum length of data transferred at <sup>a</sup> time is <sup>16</sup> Kbytes. Therefore, if the size of the source file is greater than 16 Kbytes, the transfer routine, lines 460 to 650, is repeated until transferring all of the data is completed.

Lines <sup>710</sup> to <sup>810</sup> provide <sup>a</sup> function to check that no error has occurred in the 4352B.

#### File Transfer from External Controller to 4352B

This program transfers a specified file in the current directory of the storage device connected to the external controller to the current directory of the selected storage device of the 4352B, giving a file name you desire.

This program, when executed, first prompts you to enter a source file name, as shown below. Enter the name of a file you want to transfer.

ENTER SOURCE FILE NAME ON CONTROLLER ?

Next, the program prompts you to enter the size of the source file as shown below (in this example, SAMPLE. STA has been entered as the source file name). Enter the size correctly in bytes.

ENTER SOURCE FILE NAME ON INSTRUMENT ? SAMPLE.STA ENTER SOURCE FILE SIZE ?

Then, the program prompts you to enter the destination file name, as shown below (in this example, the size of SAMPLE. STA is 12288 bytes). Enter the file name you want to give on the destination storage device. Note that a file with the same name will be overwritten, if it already exists.

ENTER SOURCE FILE NAME ON INSTRUMENT ? SAMPLE.STA ENTER SOURCE FILE SIZE ? 12288 ENTER DESTINATION FILE NAME ON CONTROLLER ?

 ! File Name : FIG12\_48.TXT ! File transfer (Controller -> Instrument) DIM Src\_file\$[50],Dst\_file\$[50] ASSIGN @Hp4352 TO <sup>717</sup> OUTPUT @Hp4352;"\*rst" ! 170 PRINT " ENTER SOURCE FILE NAME ON CONTROLLER ? "; INPUT Src\_file\$ PRINT Src\_file\$ ! 210 PRINT " ENTER SOURCE FILE SIZE ? "; INPUT Src\_size PRINT Src\_size ! PRINT " ENTER DESTINATION FILE NAME ON INSTRUMENT ? "; INPUT Dst\_file\$ PRINT Dst\_file\$ ! Copy\_to\_instr(@Hp4352,Src\_file\$,Src\_size,Dst\_file\$)  $\mathbf{I}$  END ! ! copy\_to\_instrument ! SUB Copy\_to\_instr(@Hp4352,Src\_file\$,Src\_size,Dst\_file\$) DIM Img\$[32] Max\_bsize=16384 ! - 1 ASSIGN @Src\_file TO Src\_file\$ !  $\mathbf{I}$  CLEAR @Hp4352 OUTPUT @Hp4352;"CLES" OUTPUT @Hp4352;"WOPEN """;Dst\_file\$;"""" IF FNCheck\_error(@Hp4352," <CPTI: wopen>")=-1 THEN SUBEXIT Xfr\_done=0  $\blacksquare$  SELECT (Src\_size-Xfr\_done) CASE >Max\_bsize Block\_size=Max\_bsize CASE 0 ASSIGN @Src\_file TO \* OUTPUT @Hp4352;"CLOSE" SUBEXIT CASE ELSE Block\_size=(Src\_size-Xfr\_done)

d a complete the complete state of the complete state of the complete state of the complete state of the complete state of the complete state of the complete state of the complete state of the complete state of the complet

Sample Program: File Transfer from External Controller to 4352B (1/2)
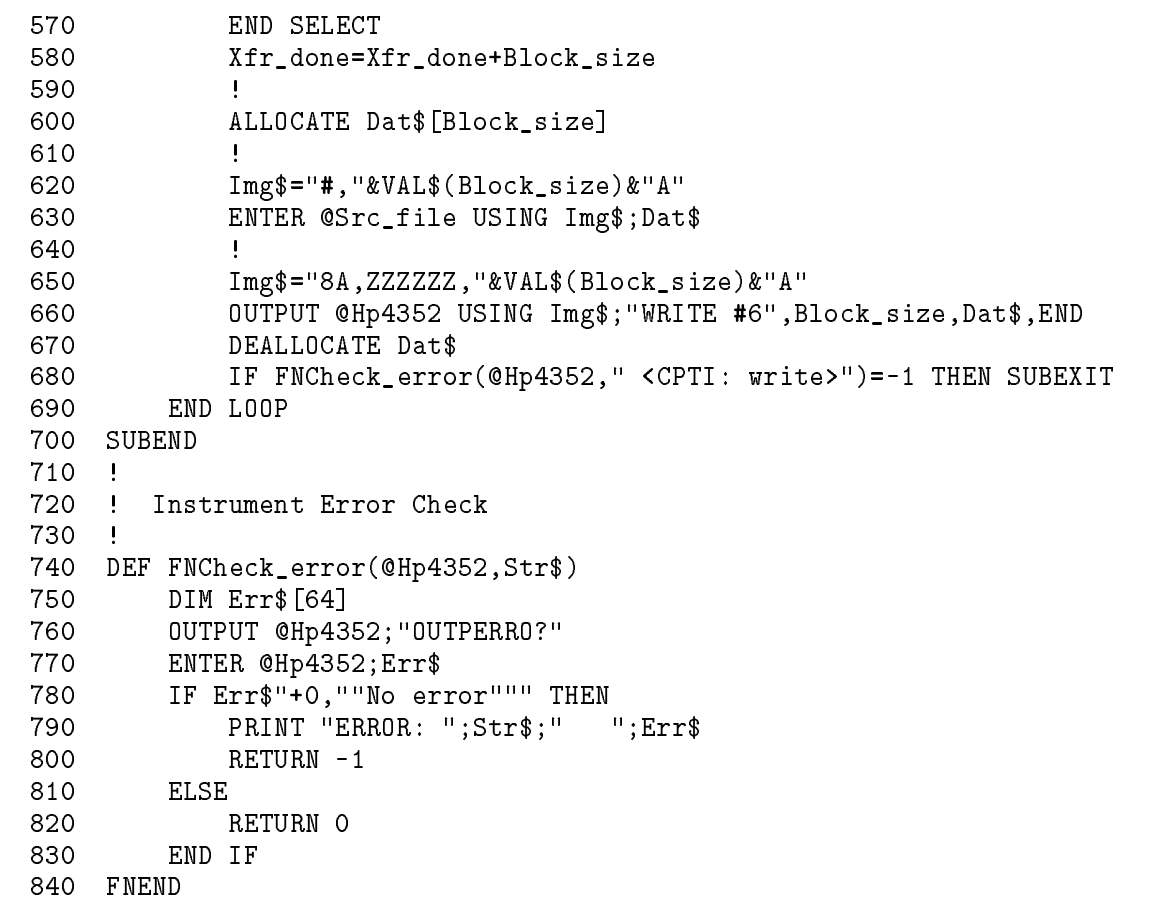

### Figure 12-36. Sample Program: File Transfer from External Controller to 4352B (2/2)

Lines 170 to 270 accept the entry of the source file name and its size and the destination file name.

Line 290 calls the subprogram to transfer a file from the external controller to the 4352B. Lines 430 to 440 prepare for writing the file to the destination storage device.

Lines 480 to 570 calculate the length of the data that has not been transferred based on the source file size previously entered and the length of the data that has been already transferred. If the length of the remaining data does not exceed 16 Kbytes, it is set as the transfer data length; otherwise, <sup>16</sup> Kbytes is set as the transfer data length. Note that, if the length of the data not transferred is 0 at this time, the transfer process is terminated.

Lines 620 to 630 read data, whose amount is specied by the transfer data length, from the source file.

Lines 650 to 660 write data to the destination file in the fixed length block format (see Figure 11-1).

The maximum length of data transferred at a time is 16 Kbytes. Therefore, if the size of the source file is greater than 16 Kbytes, the transfer routine, lines 480 to 680, is repeated until transferring all of the data is completed.

Lines 740 to 840 provide a function to check that no error has occurred in the 4352B.

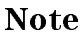

**Note** To transfer a file from the external storage device to the 4352B, you must check the file size (number of bytes) in advance.

### Displaying List of Files in Current Directory

This program displays the list of the files in the current directory.

```
100 ! File Name : FIG12_49.TXT
130 ASSIGN @Hp4352 TO 717
140 OUTPUT @Hp4352;"*rst"
150 !
160 Dir_instr(@Hp4352)
170 !
180 END
190
   \mathbf{I}200 ! Dir_instr
210
    \mathbf{I}220 SUB Dir_instr(@Hp4352)
230
       DIM Stor_dev$[5], Curr_dir$[50], File_name$[13]
240
       \mathbf{I}250 OUTPUT @Hp4352;"STODMEMO?"
260 ENTER @Hp4352;A
270 IF A=1 THEN
280 Stor_dev$="MEMO"
300 Stor_dev$="DISK"
310 END IF
320 OUTPUT @Hp4352;"CWD?"
330 ENTER @Hp4352;Curr_dir$
340 PRINT "["&Stor_dev$&"]: "&Curr_dir$
350 PRINT "Size[byte] File Name"
360 PRINT "------------------------"
370 OUTPUT @Hp4352;"FNUM?"
380 ENTER @Hp4352;File_count
390 IF File_count>=1 THEN
400 FOR I=1 TO File_count
410 OUTPUT @Hp4352;"FNAME? ";I
420 ENTER @Hp4352;File_name$
430 OUTPUT @Hp4352;"FSIZE? """&File_name$&""""
440 ENTER @Hp4352;File_size
450 PRINT USING "XX,DDDDDD,XXXX,K";File_size,File_name$
460 NEXT I
470 END IF
480 SUBEND
```
d a construction of the construction of the construction of the construction of the construction of the construction of the construction of the construction of the construction of the construction of the construction of th

### Figure 12-37. Sample Program: Displaying List of Files in Current Directory of 4352B

c between the contract of the contract of the contract of the contract of the contract of the contract of the contract of the contract of the contract of the contract of the contract of the contract of the contract of the

Line 160 calls the subprogram to display the list of the files in the current directory. Lines 250 to 340 check the storage device currently selected and its current directory name, and then display the result.

Lines 370 to 380 check the number of the files in the current directory.

If there are any files in the current directory, lines 390 to 470 check the name and size of every file and display them.

The following is the output result of the program, assuming that the selected storage device is the memory disk and the current directory,  $\TEST$ , contains 2 files, FILE1.STA (size: 24576 bytes) and FILE2.TIF (size: <sup>16384</sup> bytes) and <sup>1</sup> directory, DIR1. For size of a directory, -1 is displayed. To view the list of the files in DIR1, use the CHAD command to change the current directory to DIR1 and then execute this program again.

[MEMO]: \TEST Size[byte] File Name ------------------------- $-1$  ..\  $-1$  DIR1\ <sup>24576</sup> FILE1.STA FILE2.TIF 16384

# Manual Changes

## **Introduction**

This appendix contains the information required to adapt this manual to earlier versions or congurations of the 4352B than the current printing date of this manual. The information in this manual applies directly to the 4352B if its serial number prefix is the same as that listed on the title page of this manual.

## Manual Changes

See Table A-1 and Table A-2, and adapt this manual to your 4352A, based on all the manual changes listed opposite your instrument's serial number and firmware version.

Instruments manufactured after the printing date of this manual may be different from the information documented in this manual. The manual change information for later instrument versions will be documented in <sup>a</sup> manual changes supplement that will be shipped with that instrument. If your the 4352B's serial number is not listed in the title page of this manual, Table A-1 and Table A-2, it may be documented in a *yellow MANUAL CHANGES* supplement.

Turn ON the line switch or execute an GPIB command \*IDN? to confirm the firmware version. See the GPIB Command Reference manual for information on the \*IDN? command. Refer to "Serial Number" for the detail of serial numbers and conforming manuals.

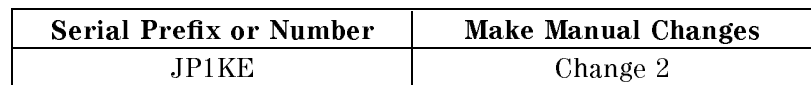

Table A-1. Manual Changes by Serial Number

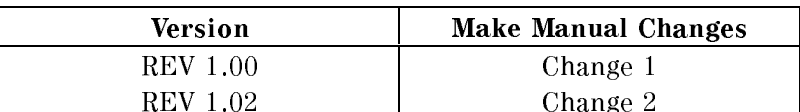

### Table A-2. Manual Changes by Firmware Version

## Serial Number

Agilent Technologies uses a two-part, ten-character serial number that is stamped on the serial number plate (see Figure A-1) attached to the rear panel. The first five characteristics are the serial prefix and the last five digits are the suffix.

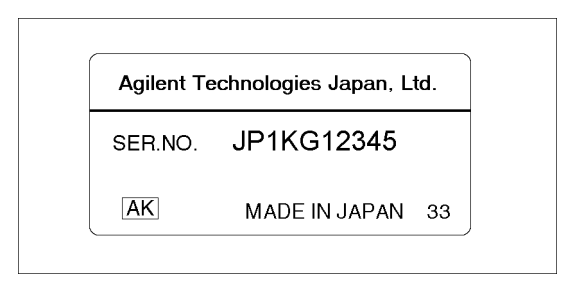

Figure A-1. serial number plate

## Change 1

The firmware revision 1.00 does not support the following commands. Please delete the descriptions about these commands in this manual.

CLOSE

CWD?

FNAME?

FNUM?

FSIZE?

READ?

ROPEN

WOPEN

WRITE

## Change 2

The firmware revision 1.02 or later does not support the following commands. Please delete the descriptions about these commands in this manual.

DET {POS|NEG|SAM} DNCONV {OFF|0|ON|1} FBAND <numeric> INTEGNOIS? MEAINOIS {OFF|0|ON|1} NOMFREQ <numeric> SIGSRCH SWPT {LOGF|LINF} TRSPAN {TS2MHZ|TS20MHZ|TSMAX} TRTARG <numeric> TRTPOS <numeric>

# Key Codes

Figure B-1 lists the key codes for the front panel keys. You can use one of these key codes as a parameter of the GPIB command KEY.

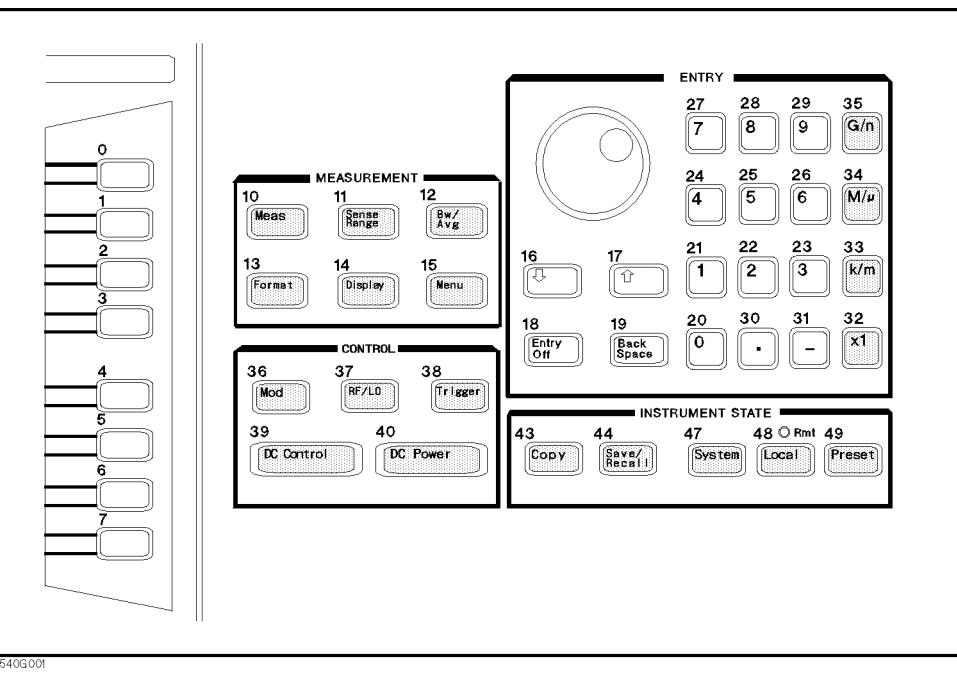

Figure B-1. Key Codes

## **Data Formats**

## Data Formats

There are four different types of data formats used to transfer data from the 4352B via GPIB. You must consider the data format not only at data transfer, but also when making the data array declaration of either real or integer because this format determines the type of data to be transferred.

 $\blacksquare$  Form 2

Form 2 is IEEE 32-bit floating point format. This format expresses a number in four bytes. Figure C-1 shows the data transfer format of Form <sup>2</sup> in the Tester mode.

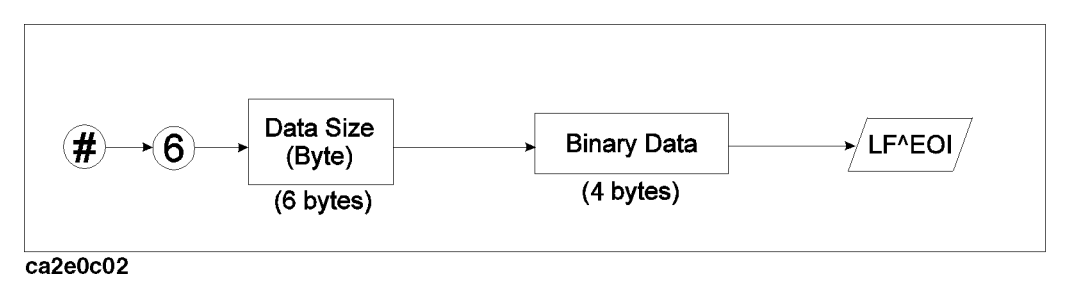

Figure C-1. The Data Transfer Format for Form 2(Tester mode)

When the Analyzer mode is selected, data is transferred as <sup>a</sup> data trace in sequences of 4-byte data. For example, the data length for <sup>201</sup> measurement values will be <sup>804</sup> bytes . Figure C-2 shows the data transfer format of Form <sup>2</sup> in the Analyzer mode.

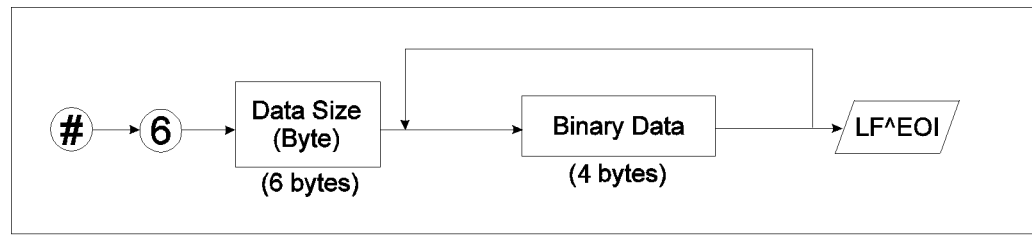

 $ca2e0c01$ 

Figure C-2. The Data Transfer Format for Form 2 (Analyzer mode)

 $\blacksquare$  Form 3

Form 3 is IEEE 64-bit floating point format. This format represents a number in 8 bytes. You do not have to reformat data if you use Form 3, because the HP 9000 series computers processes data in the IEEE 64-bit floating point format. Figure C-3 shows the data transfer format of Form 3 in the Tester mode.

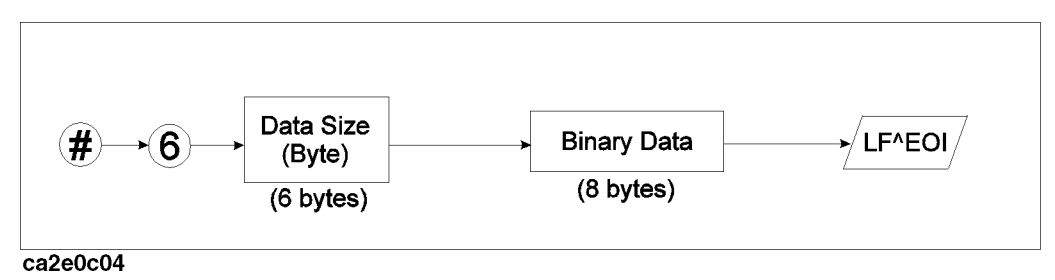

Figure C-3. The Data Transfer Format for Form 3 (Tester mode)

When the Analyzer mode is selected, the data trace is transferred in a similar manner to Form 2, except it is transferred in sequences of 8-byte data. For example, the data length for <sup>201</sup> measurement values will be 1,608 bytes. Figure C-4 shows the data transfer format of Form <sup>3</sup> in the Analyzer mode.

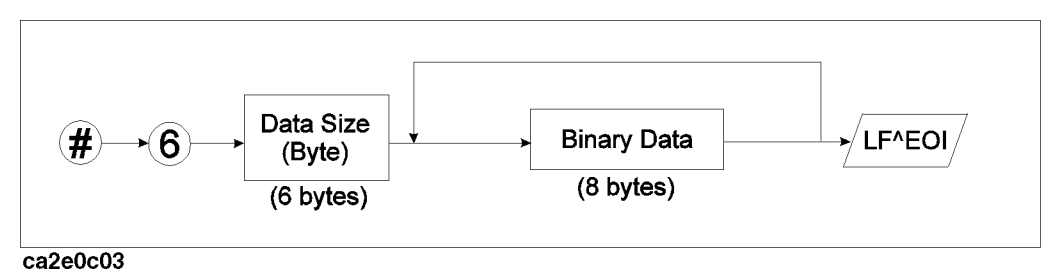

Figure C-4. The Data Transfer Format for Form 3(Analyzer mode)

 $\blacksquare$  Form 4

Form <sup>4</sup> is the ASCII data transfer format. This format expresses <sup>a</sup> number in <sup>a</sup> 24-characters string. This character string contains digits for numbers, <sup>a</sup> sign, and <sup>a</sup> decimal point.

 $\blacksquare$  Form 5

Form 5 is the MS-DOS<sup> $\textcircled{B}$ </sup> personal computer format. In this format, the bytes in IEEE 32-bit floating point format are reversed. Form 5 also has a 4-byte header that indicates the order of the data. With Form 5, you do not have to reformat data if you use it with an IBM PC or a compatible PC running MS-DOS $^\circ$ .

# **I/O Port Function Specifications**

The 4352B's rear panel provides two parallel I/O ports, <sup>a</sup> 24-bit parallel I/O port that enables <sup>a</sup> 24-bit output or an 8-bit input at maximum, and <sup>a</sup> 12-bit parallel I/O port that enables 8-bit output and 4-bit input.

These I/O ports enable the handshake between the 4352B and an external controller such as <sup>a</sup> PC or an external device such as handlers used in production line testing.

To control these I/O ports, you must use either GPIB commands or some special IBASIC commands.

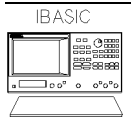

If you use the HP instrument BASIC commands READIO and WRITEIO, you can control the I/O port without GPIB commands. Also, the execution speed will be faster than when using the GPIB commands.

This appendix explains the following items:

- $\blacksquare$  The 24-bit I/O port
	- $\Box$  The I/O port
	- $\Box$  The control signal line
	- $\Box$  The I/O pin definition
	- $\Box$  The basic I/O circuit
	- $\Box$  IBASIC commands for I/O port control
	- $\Box$  GPIB commands for I/O port control
- $\blacksquare$  The 12-bit I/O port
	- $\Box$  The I/O pin definition
	- $\Box$  IBASIC commands for I/O port control
	- $\Box$  GPIB commands for I/O port control

## The 24-bit I/O Port

The 4352B's 24-bit I/O port has four independent parallel ports for data input or output, and several control signal and power lines. All signals are TTL level. The data I/O port consists of <sup>2</sup> pairs of 8-bit output ports and 2 pairs of 4-bit two-ways ports. If you use these ports together, you can use them as a 24-bit output port or as an 8-bit input port at maximum. The I/O signal is initialized to use negative logic, but it can be set to use positive logic using an GPIB command. The control signal lines consist of measurement completion output, PASS/FAIL output of limit testing results, control signal outputs for handshaking, and so on.

Note A 36-pin cable (part number: 04278-61650) is available if you cannot connect the device directly to the connectors of the 24-bit I/O port interface on the rear panel. This cable enables <sup>a</sup> 1m cable extension of this interface.

## I/O Port

The 4352B's 24-bit I/O port has following <sup>2</sup> pairs of output ports and <sup>2</sup> pairs of input/output ports.

■ Output only ports

 $\Box$  A port: 8-bit  $\Box$  B port: 8-bit

The signal is TTL level and is <sup>a</sup> latched output.

■ Two ways ports

 $\Box$  C port: 4-bit  $\Box$  D port: 4-bit

Both ports <sup>C</sup> and <sup>D</sup> are set as input ports when the 4352B is turned on. These ports can be used as output ports by using the GPIB commands COUT or DOUT. The signal is TTL level and is <sup>a</sup> latched output. (Related GPIB commands: OUTCIO, OUTDIO, OUTPINPCIO?, OUTPINPDIO?)

Using GPIB commands, you can combine these ports for use as the following ports (in addition to the above <sup>4</sup> ports).

- The input/output port
	- $\Box$  E port: 8-bit ( C port + D port)
- The output only ports

 $\Box$  F port: 16-bit (A port + B port)  $\Box$  G port: 20-bit (A port + B port + C port)  $\Box$  H port: 24-bit (A port + B port + C port + D port)

### Control Signal Lines

The I/O ports include 10 types of output signal lines and one input signal line. These control signals are TTL-compatible (excluding the power supply line). Each of them are described below.

### Port C or Port D Status Output Signal

These signals are used to report the direction setting (input or output) of port C or D to external devices. Each of these signals is set to LOW respectively when port C or D is assigned as an input port. It is set to HIGH respectively when port C or D is dened as an output port. (Related GPIB commands: CIN, COUNT, DIN, and DOUT.)

### D.2 I/O Port Function Specifications

### WRITE STROBE Output Signal

When data is output to any output port, <sup>a</sup> negative pulse is output to the WRITE STROBE output. This negative output pulse noties an external device of data output to the parallel I/O port. The pulse width is 10  $\mu$ s (typical). Figure D-1 shows the timing chart for the WRITE STROBE output and data output.

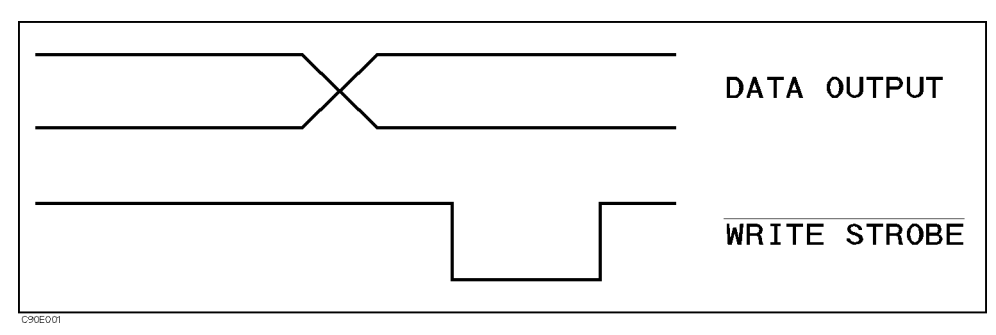

Figure D-1. Write Strobe Signal Timing Chart

### INPUT1 Input Signal

When <sup>a</sup> negative pulse is input to INPUT1, OUTPUT1 and OUTPUT2 are set to LOW or HIGH. The time interval is <sup>200</sup> ns (typical). An GPIB command is used to determine whether LOW or HIGH is to be set. The pulse width of the signal input to INPUT1 must be  $1 \mu s$  or more. (Related GPIB commands: OUT1ENVH, OUT1ENVL, OUT2ENVH, OUT2ENVL, and TRGOUT.)

### OUTPUT1 or OUTPUT2 Output Signal

This signal (a latch output signal) can be set to LOW or HIGH by inputting <sup>a</sup> negative pulse to INPUT1 or using an GPIB command. (Related GPIB commands: 0UT1H, 0UT1L, 0UT2H and OUT2L.)

Note You can change the logic level of an OUTPUT signal by synchronizing it with a measurement trigger, when you turn ON the trigger detection output function using the GPIB command TRGOUT ON. This function is used only in frequency transient measurements to send a load signal to <sup>a</sup> device immediately after <sup>a</sup> triggering measurement. The time interval between the measurement trigger and the logic level change is  $85 \mu s$  (typical).

### PASS/FAIL Output

Outputs a HIGH (positive logic) or LOW (negative logic) signal when the limit test passed, and a LOW (positive logic) or HIGH (negative logic) when the limit test failed. This is valid when the limit test function is set to ON.

### WRITE STROBE Output for the PASS/FAIL Output

Outputs a negative pulse when a limit test result has been output through the PASS/FAIL output line. The output signal informs an external device of the limit test result being output through the PASS/FAIL output. The pulse width is  $10 \mu s$  (typical).

### SWEEP END Output

When the 4352B completes a measurement in the Tester mode or a sweep in the Analyzer mode, a negative pulse is output. When measurements are repeated with a continuous trigger, the pulse is output at every measurement or sweep end. The pulse width is 20  $\mu$ s (typical).

### 24-bit I/O port

### +5V Output

<sup>A</sup> +5V output can be provided to an external device. The maximum current supplied is <sup>100</sup> mA. This line does not have a fuse. When excessive current flows, the 4352B's protection circuit automatically shuts down its internal power supply circuits. If you remove the cause of the excessive current, the 4352B's power will be turned on but the 4352B's setups are reset to the default settings.

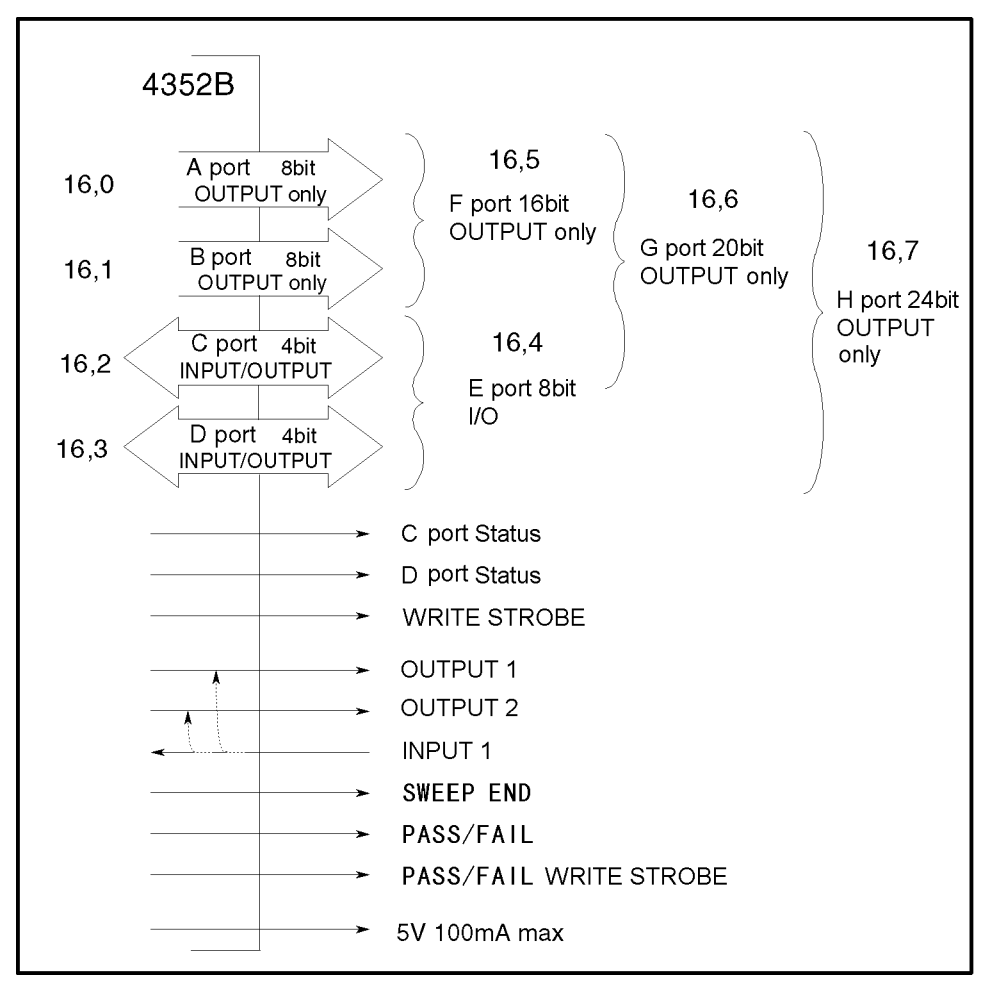

Figure D-2 shows the overview of I/O ports and control signal lines.

Figure D-2. The Overview of 24-bit I/O Ports

### Pin Assignment

Figure D-3 shows the pin numbers. Table D-1 shows the signal lines assigned to the pin numbers.

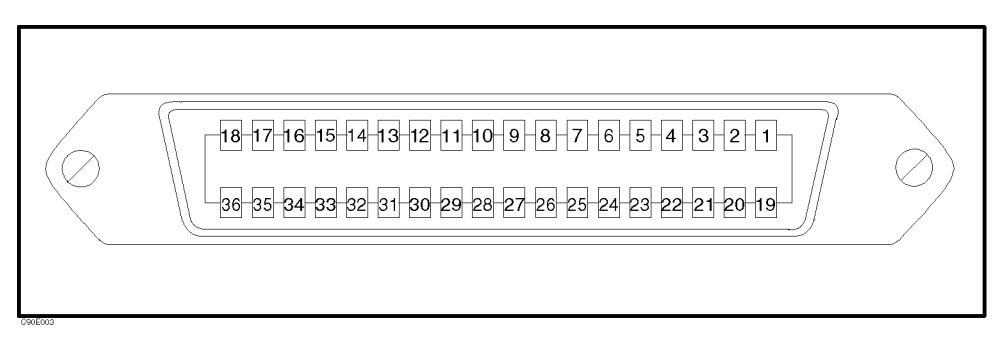

Figure D-3. 24-bit I/O port Connector Pin Number

| Pin No.          | <b>Signal Name</b>               | <b>Signal Standard</b>                                             |
|------------------|----------------------------------|--------------------------------------------------------------------|
| 1                | GND                              | 0 <sub>V</sub>                                                     |
| $\sqrt{2}$       | INPUT1                           | TTL level, Pulse input (Width: $\geq 1 \mu s$ )                    |
| $\overline{3}$   | OUTPUT1                          | TTL level, Latch output                                            |
| $\overline{4}$   | OUTPUT2                          | TTL level, Latch output                                            |
| $\bf 5$          | Output port A0                   | TTL level, Latch output                                            |
| $\overline{6}$   | Output port A1                   | TTL level, Latch output                                            |
| 7                | Output port A2                   | TTL level, Latch output                                            |
| 8                | Output port A3                   | TTL level, Latch output                                            |
| $\boldsymbol{9}$ | Output port A4                   | TTL level, Latch output                                            |
| $10\,$           | Output port A5                   | TTL level, Latch output                                            |
| 11               | Output port A6                   | TTL level, Latch output                                            |
| $12\,$           | Output port A7                   | TTL level, Latch output                                            |
| $13\,$           | Output port B0                   | TTL level, Latch output                                            |
| 14               | Output port B1                   | TTL level, Latch output                                            |
| $15\,$           | Output port B2                   | TTL level, Latch output                                            |
| $16\,$           | Output port B3                   | TTL level, Latch output                                            |
| $17\,$           | Output port B4                   | TTL level, Latch output                                            |
| $18\,$           | Output port B5                   | TTL level, Latch output                                            |
| $19\,$           | Output port B6                   | TTL level, Latch output                                            |
| $20\,$           | Output port B7                   | TTL level, Latch output                                            |
| $2\sqrt{1}$      | Input/output port C0             | TTL level, Latch output                                            |
| $22\,$           | Input/output port C1             | TTL level, Latch output                                            |
| $23\,$           | Input/output port C2             | TTL level, Latch output                                            |
| $24\,$           | Input/output port C3             | TTL level, Latch output                                            |
| 25               | Input/output port D0             | TTL level, Latch output                                            |
| $26\,$           | Input/output port D1             | TTL level, Latch output                                            |
| $27\,$           | Input/output port D2             | TTL level, Latch output                                            |
| ${\bf 28}$       | Input/output port D3             | TTL level, Latch output                                            |
| $\,29$           | Port C status                    | TTL level, Input mode: Low, Output mode: High                      |
| $30\,$           | Port D status                    | TTL level, Input mode: Low, Output mode: High                      |
| $31\,$           | WRITE STROBE signal              | TTL level, Negative logic, Pulse output (Width: $>10 \mu s$        |
|                  |                                  | Typical)                                                           |
| 32               | $+5$ V pull-up                   |                                                                    |
| 33               | SWEEP END signal                 | TTL level, Negative logic, Pulse output (Width: $>20\mu s$         |
|                  |                                  | Typical)                                                           |
| 34               | $+5$ V                           | $+5$ V, 100 mA max.                                                |
| 35               | PASS/FAIL signal                 | TTL level, PASS: HIGH, FAIL: LOW, Latch output                     |
| 36               | PASS/FAIL WRITE STROBE<br>signal | TTL level, Negative Logic, Pulse output (Width: 10 µs;<br>Typical) |
|                  |                                  |                                                                    |

Table D-1. Assignment of Signals to Pins (Standard)

## Power-ON Default

The 24-bit I/O possible is set to the following default the following defaults at power-one setting do not change to when Preset is presented in the present of the present of the present of the present of the present of the present of the present of the present of the present of the present of the present of the present of the present of

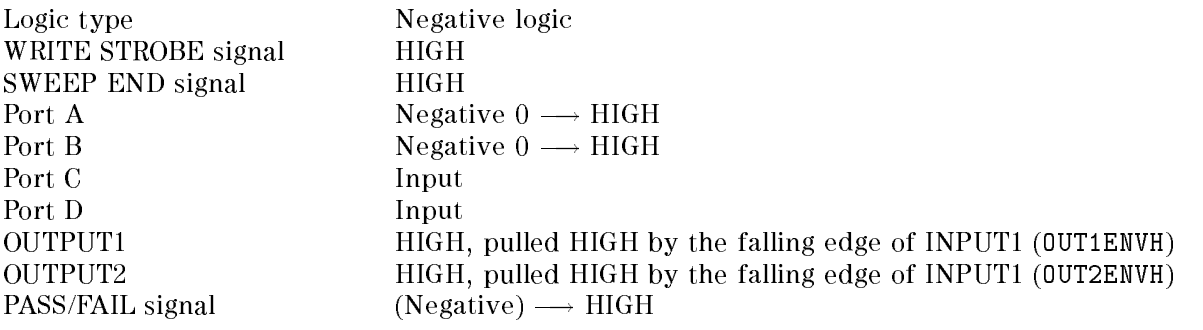

### Basic I/O circuit

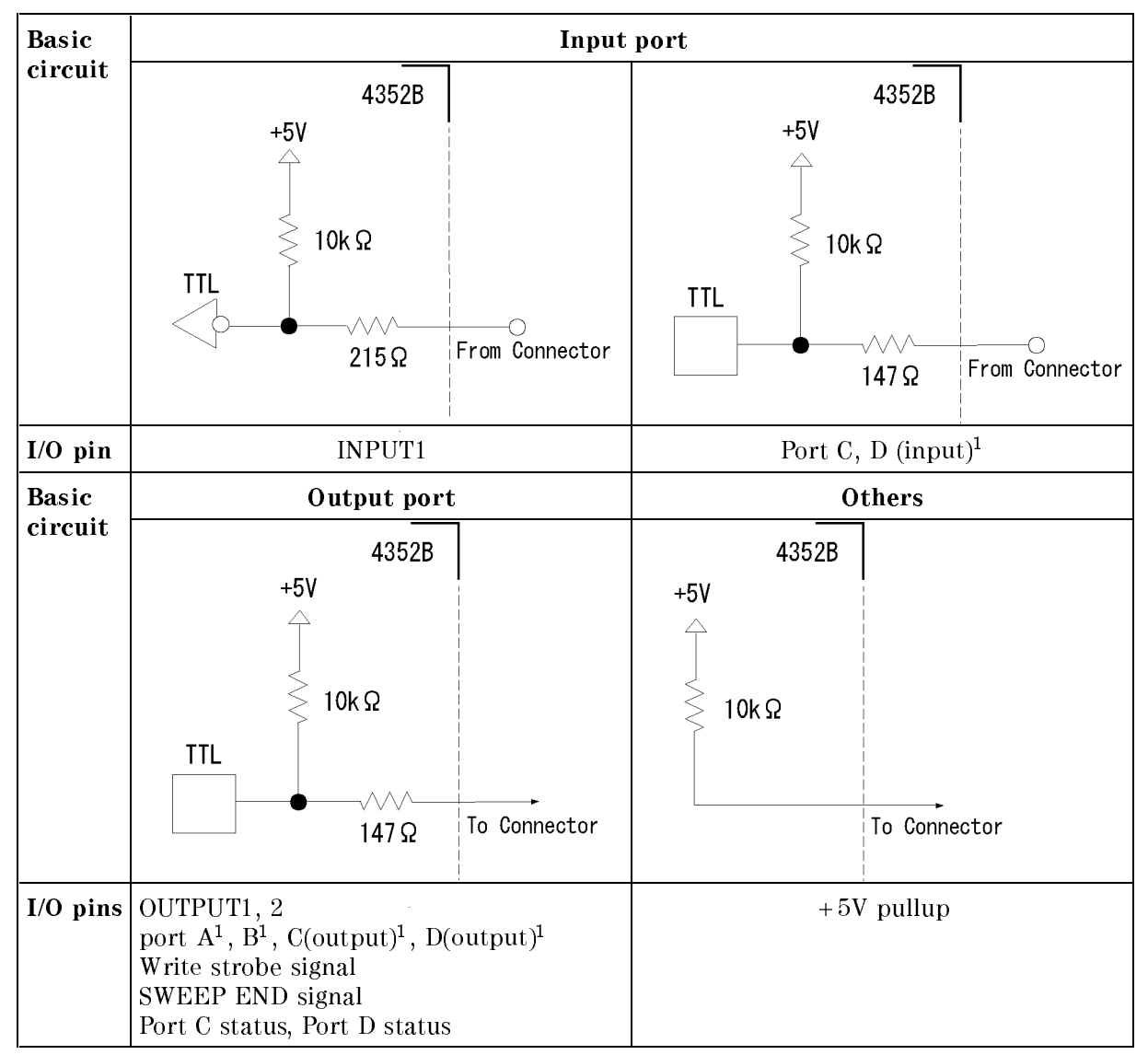

Table D-2. 24-bit I/O Port, Basic I/O Circuit

<sup>1</sup> Common to all bits

## IBASIC Commands for 24-bit I/O Port Control

IBASIC commands related to 24-bit I/O port are described in the following paragraphs.

### Data Output

The following commands output data to the corresponding ports (A to H). If you use C, D, E, F, G, or H port as the output port, you must use the GPIB command COUT and/or DOUT to set the C and/or D port as an output port.

 WRITEIO 16,0; Output 8-bit data to port A. WRITEIO 16,1; Output 8-bit data to port B. WRITEIO 16,2; Output 4-bit data to port C. WRITEIO 16,3; Output 4-bit data to port D.

#### **D.8 I/O Port Function Specifications**

```
 WRITEIO 16,4; Output 8-bit data to port E.  WRITEIO 16,5; Output 16-bit data to port F.  WRITEIO 16,6; Output 20-bit data to port G.  WRITEIO 16,7; Output 24-bit data to port H.
```
### Data Input

The following commands read data sent from an external device to an input port (C to E) and return the value to an HP IBASIC program. If you use the port as an input port, the port must be defined as an input port using the GPIB commands CIN and/or DIN.

- READIO(16,2) Reads 4-bit data from port C and returns the value.
- READIO(16,3) Reads 4-bit data from port <sup>D</sup> and returns the value.
- READIO(16,4) Reads 4-bit data from port E and returns the value.

### GPIB commands for 24-bit I/O port control

The GPIB commands related to the parallel I/O ports are summarized below.

### Data Output

The following commands output data to ports (A to H). If you use C, D, E, F, <sup>G</sup> or <sup>H</sup> port as the output port, you must use the GPIB command COUT and/or DOUT to set the C, <sup>D</sup> port to output port.

- OUTAIO Outputs 8-bit data to port A.
- OUTBIO Outputs 8-bit data to port B.
- OUTCIO Outputs 4-bit data to port C.
- OUTDIO Outputs 4-bit data to port D.
- OUTEIO Outputs 8-bit data to port E.
- OUTFIO Outputs 16-bit data to port F.
- OUTGIO Outputs 20-bit data to port G.
- OUTHIO Outputs 24-bit data to port H.

### Data Input

The following commands read data sent from an external device to an input port (C to E) and return the value to the GPIB. If you use the port as an input port, the port must be defined as an input port using the GPIB command CIN and/or DIN.

- OUTPINPCIO? Reads 4-bit data from port <sup>C</sup> and returns its value to the GPIB.
- OUTPINPDIO? Reads 4-bit data from port D and returns its value to the GPIB.
- OUTPINPEIO? Reads 8-bit data from port E and returns its value to the GPIB.

#### Setting Input/Output Directions of Ports C and D

The following commands set the input/output directions of ports C and D. When the power is turned ON, ports C and D are defined as input ports.  $[Present]$  does not affect the setup. This setting is saved to an instrument state file using the Save function.

- CIN Defines port C as an input port.
- COUT Defines port C as an output port.
- DIN Defines port D as an input port.
- DOUT Defines port D as an output port.

### 24-bit I/O port

### Positive or Negative Logic Setting

You can set the logic level of the following ports and signal to negative or positive using the following GPIB command NEGL or POSL. When the power is turned ON, negative logic is set. (Preset) does not affect this setup. This setup is saved to an instrument state file using the Save function.

- Output ports A to H
- Input ports C and D
- PASS/FAIL signal
- NEGL Sets negative logic.
- $\bullet$  POSL Sets positive logic.

### OUTPUT1 and OUTPUT2 Level Setting Commands

The following commands set the logic level of OUTPUT1 and OUTPUT2.

- $\bullet$  OUT1H Sets OUTPUT1 to HIGH.
- 
- $\bullet$   $\overline{O}$ UT<sub>2</sub>H Sets OUTPUT2 to HIGH.
- 

**Note** You can use one of the above commands in frequency transient measurements to set a load signal through OUTPUT1 or OUTPUT2 to OFF before sending frequency change data to the device.

### Commands for Setting OUTPUT1 and OUTPUT2 for Using INPUT1 or SINGLE Trigger in Frequency Transient Measurements

The logic level of OUTPUT1 or OUTPUT2 can be set to HIGH or LOW when one of the following two events occurs. When the 4352B is turned ON or both OUTPUT1 and OUTPUT2 are pulled high. (Preset) does not affect this setup. This setup can be saved to the 4352B state file using the save function.

- Pulse is input to INPUT1
- In frequency transient measurements, the measurement is triggered after the GPIB command TRGOUT ON has been sent.
- $\bullet$   $\overline{$   $\overline{$   $\overline{$   $\overline{}}$   $\overline{$   $\overline{}}$   $\overline{$   $\overline{}}$   $\overline{$   $\overline{}}$   $\overline{$   $\overline{}}$   $\overline{$   $\overline{}}$   $\overline{$   $\overline{}}$   $\overline{$   $\overline{}}$   $\overline{$   $\overline{}}$   $\overline{$   $\overline{)}$   $\overline{$   $\overline{}}$   $\overline{$   $\overline{}}$   $\overline{$   $\overline{}}$   $\overline{$  Pulls OUTPUT1 HIGH by one of the above events.
- OUT1ENVL Pulls OUTPUT1 LOW by one of the above events.
- OUT2ENVH Pulls OUTPUT2 HIGH by one of the above events.
- · OUT2ENVL Pulls OUTPUT2 LOW by one of the above events.

### Checking Input to INPUT1

This command checks whether a pulse has been input to INPUT1. Send this command after a pulse has been input to INPUT1 and the return value will be \1". If no pulse has been input, it will be "0". Once "1" is read by this command, it will be reset to "0" until the next pulse is input.

INPT? Checks if a pulse has been sent to INPUT1.

## 12-bit I/O port

The 4352B's 12-bit I/O port consists of an 8-bit output, a 4-bit input, and three ground terminals. This I/O port also uses TTL level operation.

Figure D-4 shows the I/O pins.

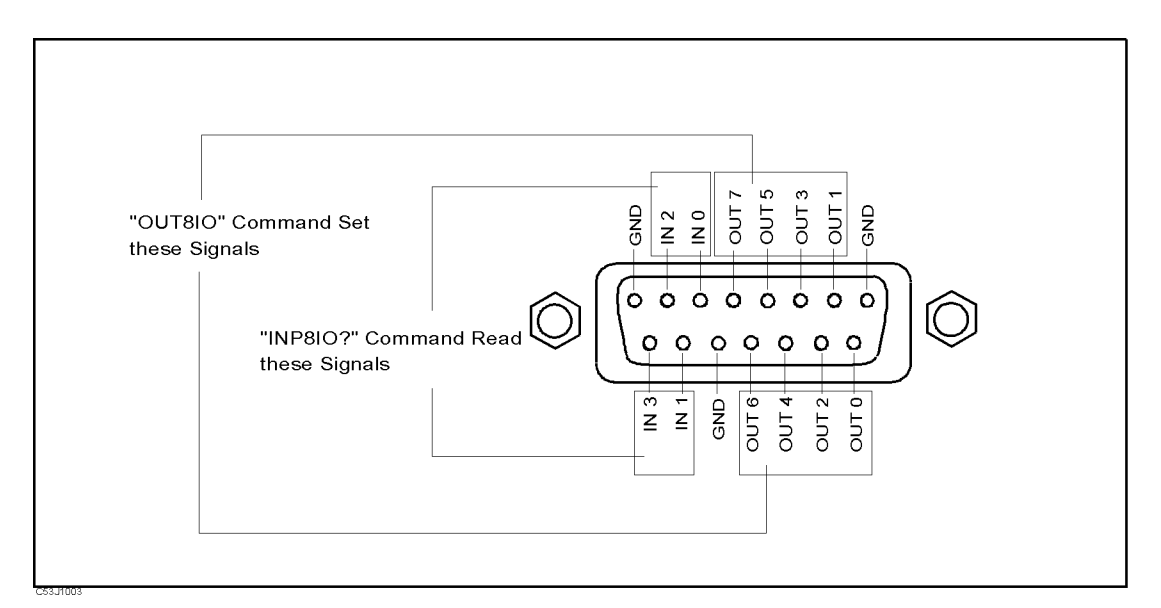

Figure D-4. The I/O Port Pin

The signals assigned to each pin are described below:

- OUT 0 through <sup>7</sup> Signal lines used to output signals to an external device. They are controlled by the command, WRITEIO or OUT8IO as described below. Once one of these commands is executed, the signal is latched until one of them is executed again.
- IN <sup>0</sup> through <sup>4</sup> Signal lines used to read an input signal from an external device. They are controlled by the command READIO or INP8IO as described below.

### IBASIC Commands for the 12-bit I/O Port Control

IBASIC commands related to the 12-bit I/O port are dened as follows:

- WRITEIO 15,0; Outputs 8-bit data through lines OUT 0 to OUT 7. The OUT 0 signal is the LSB (least signicant bit) and the OUT 7 signal is the MSB (most signicant bit).
- READIO(15,0) Inputs 4-bit data through lines from IN 0 to IN 3 to the 4352B's memory and returns the data to an IBASIC program. The IN 0 signal is the LSB and the IN 3 signal is the MSB.

## GPIB Commands for the 12-bit I/O Port Control

The GPIB commands related to the parallel I/O ports are described below:

- OUT8IO Outputs 8-bit data through lines OUT 0 to OUT 7. The OUT 0 signal is the LSB (least signicant bit), and the OUT 7 signal is the MSB (most signicant bit).
- INP8IO? Inputs 4-bit data through lines from IN 0 to IN 3 to the  $4352B$ 's memory and returns the data to <sup>a</sup> control device such as an external controller IBASIC program.

## Error Message

This section lists the error messages that are displayed on the 4352B display or transmitted by the instrument over GPIB. Each error message is accompanied by an explanation, and suggestions are provided to help in solving the problem. Where applicable, references are provided to the related chapter of the appropriate manual.

When displayed, error messages are preceded with the word "CAUTION:." That part of the error message has been omitted here for the sake or brevity. Some messages without the \CAUTION:" are for information only, and do not indicate an error condition. The messages are listed first in alphabetical order because the displayed messages do not contain the message number. The messages are then listed in numerical order to make them easier to find if they are read over the GPIB.

In addition to error messages, The 4352B's status is indicated by status notations in the left margin of the display. Examples are  $\ast$ , Cor, and P. Sometimes these appear together with error messages. <sup>A</sup> complete listing of status notations and their meanings is provided in Chater <sup>2</sup> in 4352B Function Reference.

Errors with <sup>a</sup> negative number are errors that occurred when the 4352B was being controlled

## Error Messages in Alphabetical Order

### <sup>45</sup> 1st IF Out Of Range

The 4352B's 1st IF frequency is outside of the proper range.

Possible problems and the corrective action are shown below:

- The frequency of the external signal generator is not correct. The 4352B has not performed automatic control of the external signal generator via GPIB  $\sim$ LO CONTROL MAN and/or ADDRESSABLE ONLY is selected). Verify the frequency of the external signal generator.
- **The actual time required for the stabilization of the output frequency from the external** signal generator after changing the output frequency exceeds the specied wait time in LOCAL SWTCH TIME .

Press RF/LO, LOCAL SWTCH TIME, and the entry keys to increase the  $4352B$ 's wait time.

- The DUT output frequency fluctuated largely in a very short time (several hundred kHz in several tens of ms) Verify the DUT's frequency stability.
- The automatic frequency control function was ON and the target frequency was <sup>50</sup> MHz or

Set the acceptable frequency deviation to 4% or less of the target frequency.

#### <sup>81</sup> 2nd PLL Unlocked

The 4352B's internal 2nd PLL cannot be locked. If this message is displayed during <sup>a</sup> C/N ratio measurement or <sup>a</sup> phase noise measurement, the following problems and the corrective action are shown below.

The DUT's noise level is too large, or <sup>a</sup> large level spurious component exists in the measurement range.

Verify the spectrum of the DUT's output signal.

- The DUT's output signal is being modulated in frequency. Press Mod, MOD OUT on OFF to stop the frequency modulation.
- In the case of a DUT with an oscillation frequency of  $100$  MHz or less, a large harmonics component is included in the output signal (effect of TTL output, etc.).

Insert a low-pass lter between the DUT's output terminal and the 4352B RF IN connector to eliminate the harmonics component.

If this message is displayed any time other than during a C/N measurement, adjustment or repair is necessary. Contact our service office or the company from which you purchased the 4352B.

#### <sup>70</sup> A/D Overload

The input level to the 4352B's internal A/D converter is too large.

Adjustment or repair is necessary. Contact our service office or the company from which you purchased the 4352B.

#### A/D Overload in Downconverter Unit 71  $\mathbf{1}$  and  $\mathbf{0}$  vertices in Download in  $\mathbf{0}$

An overflow occurred in the A/D converter of the 43521A (Down Converter Unit). If this error occurs often, the 43521A may be at fault and need repair. Contact our service office or the company from which you purchased this instrument.

### <sup>48</sup> AFC Out Of Loop

The automatic frequency control function could not follow the fluctuation in the measurement condition, and did not converge on the target frequency.

Possible problems and the corrective action are shown below:

- $\blacksquare$  The tuning sensitivity is improperly set. Press Menu, AUTO FREQUENCIA DE L'AUTO FREGUESIA DEL CONTROL DE L'AUTO FREGUESIA DEL CONTROL DE L'AUTO FREGUESIA DEL CONTROL SENSITIVITY , AND A PROPERTY , AND A PROPERTY AND A PROPERTY AND A PROPERTY AND A PROPERTY AND A PROPERTY AND tuning sensitivity (the unit is [Hz/V]).
- The maximum value of the control voltage is too small. Press Menu, AUTO FREQUENCIA DE L'AUTO FREQUENCIA DE L'AUTO FREQUENCIA DE L'AUTO FREQUENCIA DE L'AUTO FREQUENCIA DE L'AUTO Max Controller and the entry control of the entry to specify and the entry control of the entry control of the maximum value larger than the current setting. Be careful not to set a value that exceeds the DUT's maximum acceptable value.
- $\blacksquare$  The math/measurement repeat count is too low. Press Menu, AUTO FREQ CONTROL , MAX ITERATION , and the entry keys to specify <sup>a</sup> value larger than the current setting.
- An effect of the high value capacitor included with the DUT's power voltage  $(V_{cc})$  terminal. Press Menu, AUTO FREQ CONTROL , CTRL DELAY , and the entry keys to specify <sup>a</sup> value larger than the current setting.

### $102$

Indicates an invalid function was selected in the present measurement item. Change the measurement item, or select a different function.

#### <sup>13</sup> BACKUP DATA LOST

Data checksum error on the battery backup memory has occurred. Wait until the battery is re-charged (approximately <sup>10</sup> minutes after turning the 4352B on).

#### 160 Block data error

The 4352B detected an invalid syntax in a block data element.

#### $-168$ Block data not allowed

A legal block data element was encountered but was not allowed by the 4352B at this point in parsing.

#### $51$ Calibration Aborted

The FM deviation calibration in progress was aborted. This was probably caused by changing the measurement parameters during the FM deviation calibration.

Perform the FM deviation calibration again.

#### Error Messages (Alphabetical Order)

### 100 CAN'T CHANGE- ANOTHER CONTROLLER ON BUS

The 4352B cannot assume the mode of system controller until the active controller is removed from the bus or relinquishes the bus. See the 4352B Programming Guide.

### <sup>144</sup> CAN'T CHANGE NUMBER OF POINTS

The number of points in the spectrum measurement cannot be changed manually, except in zero span.

### <sup>132</sup> CAN'T SAVE GRAPHICS WHEN COPY IN PROGRESS

If you attempt to save graphics when <sup>a</sup> print is in progress, this error message is displayed. Wait until the print is completed, then save the graphics again.

### <sup>63</sup> Can't Use 12-Bit I/O Port

This message appears if you execute an IBASIC or GPIB command to operate the 12-Bit I/O Port with DOWNCONV ON off set to ON. If DOWNCONV ON off is set to ON, the 12-Bit I/O Port is connected to the 43521A. Therefore, you cannot use this kind of commands.

### 281 Cannot create program

Indicates that an attempt to create <sup>a</sup> program was unsuccessful. <sup>A</sup> reason for the failure might include not enough memory.

#### $54$ Carrier Overload

The carrier level in a C/N ratio measurement or <sup>a</sup> phase noise measurement is too large.

The 4352B RF IN connector's input level is too large. Verify the input level to the 4352B RF IN connector. connector.

This error, as well as errors  $-141$  through  $-148$ , are generated when analyzing the syntax of <sup>a</sup> character data element. This error message might be displayed if the 4352B detects an unknown problem.

#### $-148$ Character data not allowed

<sup>A</sup> legal character data element was encountered where prohibited by the 4352B.

#### $-144$ Character data too long

The character data element contains more than twelve characters (see IEEE 488.2, 7.7.1.4).

#### $-100$  Command error

This is a generic syntax error that the 4352B displays when it cannot detect more specific errors. This code indicates only that a command error, as defined in IEEE 488.2, 11.5.1.1.4, has

#### $-110$  Command header error

An error was detected in the header. This error message might be displayed if the 4352B detects an unknown problem related to errors  $-111$  through  $-119$ .

#### <sup>64</sup> Command Ignored - Invalid Freq Band 64

This message appears if you execute the TRMIN or TRMAX GPIB command when DOWNCONV ON off is set to ON and a frequency band other than <sup>10</sup> MHz to <sup>3</sup> GHz (high frequency band) is selected. The command is ignored. The TRMIN and TRMAX commands are available only in the following cases:

- When you use the 4352B alone (not connecting it to the 43521A)
- When you connect the 4352B and the 43521A (Down Converter Unit), set DOWNCONV ON off to ON, and set the frequency band to 10 MHz to <sup>3</sup> GHz.

### <sup>62</sup> Correction Data Lost in Downconverter Unit

The correction data in the EEPROM of the 43521A (Down Converter Unit) is lost. You cannot use the product. Repair the faulty hardware.

#### 230 Data corrupt or stale

Possibly invalid data. New reading started but not completed since last access.

#### $-225$ Data out of memory

The 4352B has insufficient memory to perform the requested operation.

#### $-222$  Data out of range

<sup>A</sup> legal program data element was parsed but could not be executed because the interpreted value was outside the legal range as defined by the  $4352B$  (see IEEE  $488.2$ , 11.5.1.1.5).

#### 231 Data questionable

Indicates that the measurement accuracy is suspect.

#### 104 Data type error

The parser recognized a data element that is not allowed. For example, <sup>a</sup> numeric or string data was expected but block data was encountered.

#### DC Control Current Overload 77

The current through the DC CONTROL connector is too large (20 mA or more).

Possible problems and the corrective action are shown below:

- The DUT's control current is too large. Verify that the DUT is correctly connected to the 4352B RF IN connector.
- An effect of the high value capacitor connected to the DUT's power voltage  $(V_{cc})$  terminal. This is a transient error. Press DC Control, CTRL DELAY , AND IN THE ENTRY CONTROL OF A REAL CONTROL OF A REAL CONTROL OF A REAL CONTROL OF A REAL CONTROL OF sufficiently large value for elimination of this transient error.

#### $52$ DC Output On Required in AFC

The automatic frequency control function was set on, however, the power or control voltage is not being applied to the DUT.

Verify that the power/control voltages output is set to ON on the LCD information (the measurement setting parameter display or the status notations). If the power/control voltage output is turned to OFF, press  $\overline{DC}$  Power) or  $\overline{DC}$  Control, and OUTPUT ON off.

### Error Messages (Alphabetical Order)

#### DC Power Current Overload 76

The current through the DC POWER connector is too large (50 mA or more).

Possible problems and the corrective action are shown below:

- The DUT's power current is too large. Verify that the DUT is correctly connected to the 4352B.
- An effect of the high value capacitor connected to the DUT's power voltage ( $V_{cc}$ ) terminal. This is a transient error. Wait until the DC POWER voltage is stabilized, then perform the

#### <sup>135</sup> DUPLICATE FILE EXTENSION -135

The extension name entered is already used for other file types. Use a different extension name.

#### $-200$ **Execution error**

This is the generic syntax error that the 4352B displays when it cannot detect more specific errors. This code indicates only that an execution error as defined in IEEE 488.2, 11.5.1.1.5 has occurred.

#### $-123$  Exponent too large

The magnitude of the exponent was larger than <sup>32000</sup> (see IEEE 488.2, 7.7.2.4.1).

#### 44 F-V Input Overflow

The input frequency to the 4352B's F-V converter is too high.

This message indicates that the DUT's frequency has uctuated widely in a very short time (several hundred kHz in several tens of ms). Verify the DUT's output frequency stability.

#### 43 F-V Input Underflow

The input frequency to the 4352B's F-V converter is too low.

This message indicates that the DUT's frequency has uctuated widely in <sup>a</sup> very short time (several hundred kHz in several tens of ms). Verify the DUT's output frequency stability.

### <sup>83</sup> FAN Stopped in Downconverter Unit

The fan in the 43521A (Down Converter Unit) is stopped. Using it without repair causes the temperature inside the 43521A to increase abnormally, which may result in fatal damage. It needs repair. Contact our service office or the company from which you purchased this instrument.

#### $-257$ File Name Error

Indicates that a legal program command or query could not be executed because the file name on the device media was in error. For example, an attempt was made to copy to a duplicate file name. The definition of what constitutes a file name error is device-specific.

#### <sup>53</sup> FM Deviation Range Overload

The DUT's FM deviation is out of the measurement range.

Press Sense Range, FM DEV RANGE , AND SELVE , AND SELVE , AND SELVER THAN THE CULTURE INTERVAL . AND THE CULTURE THAN THE CULTURE setting. (FM deviations over 200 kHz cannot be measured.)

#### Messages-6

#### **GET** not allowed  $-105$

A Group Execute Trigger (GET) was received within a program message (see IEEE 488.2, 7.7).

#### 240 Hardware error

Indicates that <sup>a</sup> legal program command or query could not be executed because of a hardware problem in the 4352B. Definition of what constitutes a hard ware problem is completely device-specic. This error message might be displayed if the 4352B detects an unknown problem related to errors  $-241$  through  $-249$ .

#### $-241$  Hardware missing

<sup>A</sup> legal program command or query could not be executed because of missing 4352B hardware. For example, an option was not installed.

#### $-111$ Header separator error

<sup>A</sup> character that is not <sup>a</sup> legal header separator was encountered while parsing the header. For example, no white space followed the header, thus \*SRE4 is an error.

#### $-114$  Header Suffix out of range

The value of a numeric suffix attached to a program mnemonic makes the header invalid.

#### $-224$  Illegal parameter value

Used where exact value, from a list of possibilities, was expected.

#### -282 Illegal program name

The name used to reference a program was invalid. For example, redefining an existing program, deleting <sup>a</sup> nonexistent program, or in general, referencing <sup>a</sup> nonexistent program.

#### 283 Illegal variable name

An attempt was made to reference a nonexistent variable in <sup>a</sup> program.

#### $-213$  Init ignored

<sup>A</sup> request for <sup>a</sup> measurement initiation was ignored as another measurement was already in progress.

#### <sup>159</sup> INSUFFICIENT Memory

If a lot of tasks are executed at the same time, memory might be insufficient for a while. (For example, running HP instrument BASIC program, printing a screen, and sending or receiving data array by GPIB are requested at the same time.) Wait until finishing some tasks then execute the next task.

#### 40 Insufficient RF Level

The input level to the  $4352B$  RF IN connector is too low (less than  $-20$  dBm).

Verify that the DUT is correctly connected to the 4352B. Also, verify that the power/control voltage output is turned ON on the LCD information (the measurement setting parameter display or the status notations). If it is OFF, press ( $DC$  Power) or  $DC$  Control, and press OUTPUT OF SALES AND CONTINUES OF A REPORT OF A SALE AND CONTINUES.

### Error Messages (Alphabetical Order)

This message is also displayed if <sup>a</sup> positive DC voltage component (TTL output, etc.) is included in the DUT's output signal. In this case, insert a high-pass filter to sufficiently eliminate the positive DC voltage component.

#### $-161$  Invalid block data

A block data element was expected, but was invalid for some reason (see IEEE 488.2, 7.7.6.2). For example, an END message was received before the length was satisfied.

#### $-101$  Invalid character

<sup>A</sup> syntax element contains a character that is invalid for that type. For example, <sup>a</sup> header containing an ampersand (SING&).

#### Invalid character data  $-141$

Either the character data element contains an invalid character or the particular element received is not valid for the header.

#### $-121$ Invalid character in number

An invalid character for the data type being parsed was encountered. For example, an alpha character in a decimal numeric or <sup>a</sup> \9" in octal data.

### <sup>171</sup> INVALID DATE

#### Invalid Dev Cal 50

The correction coefficient of the FM deviation calibration is not proper.

Adjustment or repair is necessary. Contact our service office or the company from which you purchased the 4352B.

#### <sup>130</sup> INVALID FILE NAME  $130$

The file name for the RECALL, PURGE, or RE-SAVE function must have a " $_D$ " or " $_S$ " extension for LIF format.

#### $-103$  Invalid separator

The parser was expecting a separator and encountered an illegal character (semicolon (;), comma (,), etc.).

#### $-151$  Invalid string data

A string data element was expected, but was invalid for some reason (see IEEE 488.2, 7.7.5.2). For example, an END message was received before the terminal quote character.

#### Invalid suffix  $-131$

The suffix does not follow the syntax described in IEEE  $488.2, 7.7.3.2$ , or the suffix is inappropriate for the 4352B.

#### LIF-DOS COPY NOT ALLOWED 133

Indicates that you tried to copy a file between the different formatted disks.

For example, if you try to copy a file between the RAM disk and the flexible disk when the format of the RAM disk is different from the format of the flexible disk, this message is displayed.

#### 250 Mass Storage Error

Indicates that <sup>a</sup> mass storage error occurred. This error message might be displayed if the 4352B detects an unknown problem related to error  $-257$ .

#### 311 Memory error

An error was detected in the 4352B's memory.

#### $-109$ Missing parameter

Fewer parameters were received than required for the header.

#### <sup>116</sup> NO ACTIVE MARKER

Indicates that the Marker  $\rightarrow$  function was executed when no marker is activated. Press Menu

#### 111

Indicates that MKR ON [DATA] was pressed when no data trace is displayed.

#### 137 NO DATA TRACE DISPLAYED

Indicates that SCALE FOR [DATA] was pressed when no data trace is displayed.

#### 65 <sup>65</sup> No Downconverter RF Output; Do Signal Search

This message appears when RF OUT of the 43521A (Down Converter Unit) outputs no signal because the frequency setting of the external signal source is inappropriate. Set <sup>a</sup> correct nominal frequency (Meas, FREQ BAND IN THE RESERVE OF THE RESERVE OF THE RESERVE OF THE RESERVE OF THE RESERVE OF THE RESERVE OF THE RESERVE OF THE RESERVE OF THE RESERVE OF THE RESERVE OF THE RESERVE OF THE RESERVE OF THE RESERVE OF THE RESERVE OF NOMINAL FREQ ), or execute the signal search  $($  Meas  $)$ ,  $F_{\rm eff}$  , and  $F_{\rm eff}$  , and  $F_{\rm eff}$  , and  $F_{\rm eff}$  , and  $F_{\rm eff}$  , and  $F_{\rm eff}$  , and  $F_{\rm eff}$  , and  $F_{\rm eff}$  , and  $F_{\rm eff}$  , and  $F_{\rm eff}$  , and  $F_{\rm eff}$  , and  $F_{\rm eff}$  , and  $F_{\rm eff}$  , and  $F_{\rm eff}$  , and  $F_{\rm eff}$  , SIGNAL SEARCH )) to set the nominal frequency to the 4352B. The oscillation frequency of the external signal source is adjusted properly.

#### <sup>61</sup> No Downconverter Unit Connected

This message appears in the following cases.

- When you try to set DOWNCONV on OFF to ON with the 43521A (Down Converter Unit) disconnected.
- When you try to set DOWNCONV on OFF to ON with the  $43521A$  turned off.
- When you turn off the  $43521A$  with DOWNCONV ON off set to ON.
- When you recall the setting to use the 43521A with DOWNCONV on OFF set to OFF.

Connect the  $43521A$  correctly, and turn on the power. Notice that, if DOWNCONV on OFF is OFF, you cannot recall the setting to use the 43521A.

#### Error Messages (Alphabetical Order)

#### 118 NO FIXED DELTA MARKER

The fixed  $\Delta$ marker was not turned on. Be sure to turn the fixed  $\Delta$ marker on before using NNNNNNNNNNNNNNNNNNNNNNNNNNNNNNNNNNNNNNNNNNNNNNNNNN FIXED MKR VALUE or NNNNNNNNNNNNNNNNNNNNNNNNNNNNNNNNNNNNNNNNNNNNNNNNNNNNNNNNNNNNNN FIXED MKR AUX VALUE .

### <sup>114</sup> NO MARKER DELTA - RANGE NOT SET

Indicates that  $MKA \rightarrow SEMCH$  RNG was selected when the  $\Delta$ marker is not turned on.

#### 113 <sup>113</sup> NO MARKER DELTA - SPAN NOT SET

Indicates that  $MRA \rightarrow SPAN$  was selected when the  $\Delta$ marker is not displayed.

#### NO MEMORY TRACE  $112$

Indicates that MKR ON [MEMORY] was selected when no memory trace is displayed.

### 138 NO MEMORY TRACE DISPLAYED

Indicates that SCALE FOR [MEMORY] was selected when no memory trace is displayed.

#### 66 No Signal Found

This message appears when the carrier signal cannot be found out in the signal search function  $($  Meas  $)$ ,  $\overline{\phantom{a}}$ FREQUENCES (PER DESCRIPTION TO PROPERTY AND THE CONTRACTOR OF PROPERTY AND THE CONTRACTOR OF A STATE OF A STATE Signal Search (). The frequency of the carrier of the carrier signal signal signal signal signal signal signal  $\ldots$  ,  $\ldots$  ,  $\ldots$  ,  $\ldots$  .  $\ldots$  ,  $\ldots$  and  $\ldots$  are  $\ldots$  and  $\ldots$  are  $\ldots$  and  $\ldots$  . Frequency is a set of the check of the check of the check of the check of the check of the check of the check of the check of the check of the check of the check of the check of the check of the check of the check of the c again to see if the specified range of the frequency band matches with the carrier signal frequency. Generally, if the DUT does not generate the carrier signal, the error message, CAUTION: Insufficient RF Level, appears first. As shown in this example, if another error message has been displayed already, this error message does not appear even if you execute the signal search.

#### 131

There are no files with extensions  $(\ell_D)^n$  or  $\ell_S$ " for LIF format, or "STA" or ".DTA" for DOS format) on the flexible disk.

#### 134 NO STATE/DATA FILES ON MEMORY

There are no files with extensions ( $\degree$   $D$ " or  $\degree$   $S$ " for LIF format, or  $\degree$   $STA$ " or  $\degree$   $DTA$ " for DOS format) in the RAM disk memory.

#### <sup>30</sup> NO VALID MEMORY STORED

Indicates that you tried to display memory trace/data when there was no measurement data stored in memory.

#### <sup>0</sup> (No error)

The error queue is empty. Every error in the queue has been read (OUTPERRO? query) or the queue was cleared by power-on or the \*CLS command.

#### 55 <sup>55</sup> Noise Overload

The noise level during a C/N ratio measurement or a phase noise measurement is too large.

This is caused by either the DUT's noise level being too large or by the DUT's spurious component being too large in the measurement range. Verify the spectrum of the DUT's output signal.

#### 91 NOT ENOUGH DATA

The amount of data sent to the 4352B is less than that expected when the data transfer format is binary.

#### $-120$  Numeric data error

This error, as well as errors  $-121$  through  $-129$ , are generated when parsing a data element that appears to be numeric, including the nondecimal numeric types. This error message might be displayed if the 4352B detects an unknown problem.

#### $-128$ Numeric data not allowed

A legal numeric data element was received, but the 4352B does not accept it in this position for a header.

#### $-220$ – Parameter error

Indicates that <sup>a</sup> program data element related error occurred. This error message might be displayed if the 4352B detects an unknown problem related to  $-221$  through  $-229$ .

#### $-108$  Parameter not allowed

More parameters were received than expected for the header. For example, the \*SRE command only accepts one parameter, so receiving \*SRE 4,16 is not allowed.

#### **POWER FAILED ON nnn** 75

Serious error. Contact your nearest Agilent Technologies office. One or more power supply failed. where  $nnn$  is one of  $-5$  V,  $-15$  V,  $+5$  V,  $+15$  V,  $+65$  V, and PostRegHot. It shows which power line failed. When this error occurs, the system halts so an external controller cannot read this error using GPIB.

#### <sup>22</sup> PRINTER:not on, not connected, out of paper

The printer does not respond to control. Verify power to the printer, and check the interface connection between the analyzer and the printer.

#### $-284$  Program currently running

Certain operations dealing with programs may be illegal while the program is running. For example, deleting a running program might not be possible.

#### 280 Program error

Indicates that a downloaded program-related execution error occurred. This error message might be displayed if the 4352B detects an unknown problem related to errors 281 through 289.

### Error Messages (Alphabetical Order)

### $-112$  Program mnemonic too long

The header contains more than twelve characters (see IEEE 488.2, 7.6.1.4.1).

#### 286 Program runtime error

<sup>A</sup> program runtime error of the HP instrument BASIC has occurred. To get more specic error information, use the ERRM\$ or ERRN command (HP instrument BASIC).

#### $-285$  Program syntax error

Indicates that <sup>a</sup> syntax error appears in <sup>a</sup> downloaded program. The syntax used when parsing the downloaded program is device-specic.

#### $-350$ Queue overflow

<sup>A</sup> specic code entered into the queue instead of the code that caused the error. This code indicates that there is no room in the queue and an error occurred but was not recorded.

#### 400 Query error

This is the generic query error that the 4352B displays when it cannot detect more specific errors. This code indicates only that a query error as defined in IEEE 488.2, 11.5.1.1.7 and 6.3

### 410 Query INTERRUPTED

<sup>A</sup> condition causing an interrupted query error occurred (see IEEE 488.2, 6.3.2.3). For example, <sup>a</sup> query followed by DAB or GET before <sup>a</sup> response was completely sent.

#### $-420$ 420 Query UNTERMINATED

<sup>A</sup> condition causing an unterminated query error occurred (see IEEE 488.2, 6.3.2.2). For example, the 4352B was addressed to talk and an incomplete program message was received by the controller.

#### 129 RECALL ERROR: INSTR STATE PRESET

A serious error, for example corrupted data, is detected on recalling a file, and this forced the 4352B to be PRESET.

#### <sup>49</sup> RF Freq Out Of Range

The DUT's output frequency is not within the measurement range of the 4352B (The measurement range is set to 10 MHz to 3 GHz when the 4352B is used alone, or set to the selected frequency band when used with 43521A (Down Converter Unit).).

Verify the DUT's output frequency.

#### <sup>58</sup> RF Input Over Trans Max Freq

Indicates that the frequency transient measurement trace was probably inaccurate because the input frequency to the 4352B was beyond the highest possible measurement frequency.

Note, however, that "RF Input Under Trans Min Freq" (message No.: 57) may erroneously appear even when the above problem is present, if the 4352B is operating in the heterodyne mode and if the difference between input signals from the device and the external signal generator is larger than 40 MHz.
Verify that the DUT generates the proper signal, and inputs it to the 4352B RF IN connector. If the signal is generated, check its frequency. Press Sense Range, MAX TRANS FREQ or MIN TRANSMETRY AND TRANSITY IN TRANSVERSE THAN TRANS TO CHANGE THAT THE MANUFACTURE TRANSVERSE TO A REQUIRED ON

### <sup>57</sup> RF Input Under Trans Min Freq

Indicates that the frequency transient measurement trace was probably inaccurate because the input frequency to the 4352B was below the lowest possible measurement frequency.

Note, however, that "RF Input Under Trans Max Freq" (message No.: 58) may erroneously appear even when the above problem is present, if the 4352B is operating in the heterodyne mode and if the difference between input signals from the device and the external signal generator is larger than <sup>40</sup> MHz.

Verify that the DUT generates the proper signal, and inputs it to the 4352B RF IN connector. If the signal is generated, check its frequency. Press Sense Range, max transferences in the control or the control or the control or the control or the control or the control or the control or the control or the control or the control or the control or the control or the control or the co

MIN TRANS FREQUES, AND THE ENTRY HAND TRANS TO CHANGE THE DISTURBANCE TO CHANGE TO CHANGE THAN THAN WAS TRANSPORTED.

#### RF Level Overload 78

The input level to the  $4352B$  RF IN connector is too high  $(+20$  dBm or more).

Verify the input level to the 4352B RF IN connector. Also, this message is displayed if a negative DC voltage component is included in the DUT's output signal during RF Power Level measurement. In this case, insert a filter between the DUT's output terminal and the 4352B RF IN connector to eliminate the DC voltage component.

Caution Continuously applying excessive input to the 4352B will cause failures.

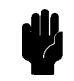

#### 128 **SAVE ERROR**

A serious error occurred when the file was being saved.

For example, this is displayed when the disk surface is physically damaged.

### <sup>27</sup> SG:not on, not connect, wrong address

Indicates that the external signal generator did not respond when the 4352B tried to control the external signal generator via GPIB.

Verify the external signal generator is turned ON, the GPIB cable connection is proper, the GPIB address setting for the external signal generator is proper, etc.

#### Self-test failed  $-330$

The self test failed. Either contact our service office, or see the Service Manual.

### <sup>47</sup> Set Noise ATT 10 dB More

Press Sense Range, NOISE ATTN , AND , AND THE ENTRY CONTRACT ATTUALLY AND LOCATED TO SET AND A VALUE ATTACHED THAN THE THE THE TH current setting.

### Error Messages (Alphabetical Order)

#### 41 Set RF ATT 5 dB Less

Press Sense Range, RF ATTN , and the entry keys to set <sup>a</sup> value 5 dB lower than the current setting.

### <sup>42</sup> Set RF ATT 5 dB More

Press Petrol Range R and the entry factor than the sense is not been a value of the current than the current o setting.

### -221 Settings conflict

<sup>A</sup> legal program data element was parsed but could not be executed due to the current device state (See IEEE 488.2, 6.4.5.3, and 11.5.1.1.5.).

### $-150$  String data error

This error, as well as errors  $-151$  and  $-158$ , are generated when analyzing the syntax of a string data element. This error message might be displayed if the 4352B detects an unknown problem.

### -158 String data not allowed

<sup>A</sup> string data element was encountered but was not allowed by the 4352B at this point in parsing.

#### $-130$ Suffix error

This error, as well as errors  $-131$  through  $-139$ , are generated when parsing a suffix. This error message might be displayed if the 4352B detects an unknown problem.

### $-138$  Suffix not allowed

A suffix was encountered after a numeric element that does not allow suffixes.

### $-134$  Suffix too long

The suffix contained more than 12 characters (see IEEE  $488.2, 7.7.3.4$ ).

### $-102$  Syntax error

An unrecognized command or data type was encountered. For example, <sup>a</sup> string was received when the 4352B was not expecting to receive a string.

### 310 System error

Some error, termed "system error" by the 4352B, has occurred.

### <sup>59</sup> Target Freq Out Of Range

Indicates the 2nd or 3rd harmonic target frequency is not within the 4352B measurement range (The measurement range is set to 10 MHz to 3 GHz when the 4352B is used alone, or set to the selected frequency band when used with 43521A (Down Converter Unit).)) when  $X\to\mathcal{X}$   $\to$  CENTER or 3 x CARR  $\to$  CENTER is selected in spectrum measurements.

At this time, the previous measurement conditions still remain (any of the sweep parameters (start, stop, center, or span values) are not changed).

Check the DUT's output frequency.

### Messages-14

#### 82 Thermometer Out Of Range

The 4352B's internal thermometer reading is out of the proper range.

Adjustment or repair is necessary. Contact our service office or the company from which you purchased the 4352B.

### $-124$  Too many digits

The mantissa of <sup>a</sup> decimal numeric data element contains more than 255 digits excluding leading zeros (see IEEE 488.2, 7.7.2.4.1).

### $-223$  Too much data

<sup>A</sup> legal program data element of block, expression, or string type was received that contained more data than the 4352B could handle due to memory or related device-specific requirements.

#### $-210$ Trigger error

<sup>A</sup> trigger related error occurred. This error message might be displayed if the 4352B detects an unknown problem related to errors  $-211$  through  $-219$ .

### $-211$  Trigger ignored

<sup>A</sup> GET, \*TRG, or triggering signal was received and recognized by the 4352B but was ignored because of the 4352B timing considerations. For example, the 4352B was not ready to respond.

### $-113$

The header is syntactically correct, but it is undefined for the 4352B. For example, \*XYZ is not defined for the 4352B.

#### **WRONG I/O PORT DIRECTION**  $160$

The direction setting for the I/O port (input or output) is incorrect.

Verify that <sup>a</sup> signal from an external instrument is being sent to an input port, and a signal from an output port is being sent to an external instrument.

### <sup>79</sup> X-tal PLL Unlocked (40 MHz)

The 4352B's internal PLL cannot be locked.

Verify the reference frequency input to the EXT REF input connector on the 4352B rear panel is 10 MHz  $\pm$  100 Hz.

### <sup>80</sup> X-tal PLL Unlocked (85.6 MHz)

The 4352B's internal PLL cannot be locked.

Adjustment or repair is necessary. Contact our service office or the company from which you purchased the 4352B.

**Note** The positive number error messages are listed first, and then negative number error messages are listed.

#### <sup>0</sup> (No error)

The error queue is empty. Every error in the queue has been read (OUTPERRO? query) or the queue was cleared by power-on or the \*CLS command.

#### <sup>13</sup> BACKUP DATA LOST

Data checksum error on the battery backup memory has occurred. Wait until the battery is re-charged (approximately <sup>10</sup> minutes after turning the 4352B on).

#### <sup>22</sup> PRINTER:not on, not connected, out of paper

The printer does not respond to control. Verify power to the printer, and check the interface connection between the analyzer and the printer.

#### <sup>27</sup> SG:not on, not connect, wrong address

Indicates that the external signal generator did not respond when the 4352B tried to control the external signal generator via GPIB.

Verify the external signal generator is turned ON, the GPIB cable connection is proper, the GPIB address setting for the external signal generator is proper, etc.

#### 30 <sup>30</sup> NO VALID MEMORY STORED

Indicates that you tried to display the memory trace/data when there was no measurement data stored in memory.

**Note** Messages with error numbers  $40 \sim 82$  are related to measurement.

#### 40 Insufficient RF Level

The input level to the 4352B RF IN connector is too low (less than  $-20$  dBm).

Verify that the DUT is correctly connected to the 4352B. Also, verify that the power/control voltage output is turned ON on the LCD information (the measurement setting parameter display or the status notations). If it is turned OFF, press  $\overline{DC\ Power}$  or  $\overline{DC\ Control}$ , and press OUTPUT OF REAL PROPERTY OF REAL PROPERTY OF REAL PROPERTY.

Also, this message is displayed if a positive DC voltage component (TTL output, etc.) is included in the DUT's output signal. In this case, insert a high-pass filter to sufficiently eliminate the positive DC voltage component.

#### Set RF ATT 5 dB Less 41

Press Sense Range, RF ATTN , ATTN , AND THE ENTRY CONTROL OF A VALUE 5 DESIGN , AND LOWER THAN THE CURRENT CURRENT CONTROL OF CURR setting.

#### 42 Set RF ATT 5 dB More

Press Sense Range, RF ATT and the entry the entry and the second current of the current current current of the setting.

#### 43 F-V Input Underflow

The input frequency to the 4352B's F-V converter is too low.

This message indicates that the DUT's frequency has uctuated widely in a very short time (several hundred kHz in several tens of ms). Verify the DUT's output frequency stability.

#### 44 F-V Input Overflow

The input frequency to the 4352B's F-V converter is too high.

This message indicates that the DUT's frequency has uctuated widely in a very short time (several hundred kHz in several tens of ms). Verify the DUT's output frequency stability.

#### <sup>45</sup> 1st IF Out Of Range

The 4352B's 1st IF frequency is outside of the proper range.

Possible problems and the corrective action are shown below:

- The frequency of the external signal generator is not correct. The 4352B has not performed automatic control of the external signal generator via GPIB  $\sim$   $\sim$   $\sim$   $\sim$   $\sim$   $\sim$ LO CONTROL MAN and/or ADDRESSABLE ONLY is selected). Verify the frequency of the external signal generator.
- **The actual time required for the stabilization of the output frequency from the external** signal generator after changing the output frequency exceeds the specied wait time in

Press RF/LO, LOCAL SWICH TIME, and the entry keys to increase the  $4352B$ 's wait time.

- The DUT output frequency fluctuated largely in a very short time (several hundred kHz in several tens of ms) Verify the DUT's frequency stability.
- **The automatic frequency control function was ON and the target frequency was 50 MHz or** less.

Set the acceptable frequency deviation to 4% or less of the target frequency.

### <sup>47</sup> Set Noise ATT 10 dB More

Press Sense Range,  $\mathbf{A}$  . At the entry that  $\mathbf{A}$  is the entry to set a value  $\mathbf{A}$  is the set and the set a value  $\mathbf{A}$ current setting.

#### <sup>48</sup> AFC Out Of Loop

The automatic frequency control function could not follow the fluctuation in the measurement condition, and did not converge on the target frequency.

Possible causes and countermeasures are shown below:

- $\blacksquare$  The tuning sensitivity is improperly set. Press Menu, AUTO FREQUENCIA DE LA CONTROL DE LA CONTROL DE LA CONTROL DE LA CONTROL DE LA CONTROL DE LA CONTROL DE LA CONT SENSITIVITY , and the entry control of the entry to specify a property and the entry control of the property a tuning sensitivity (the unit is [Hz/V]).
- The maximum value of the control voltage is too small. Press Menu, AUTO FREQUENCIA DE L'AUTO FREQUENTI DEL CONTROL DE L'AUTO FREQUENTI DEL CONTROL DE L'AUTO FREQUENTI DEL CONTROL MAX CTRL VOLTAGE , and the entry keys to specify a maximum value larger than the current setting. Be careful not to set a value that exceeds the DUT's maximum acceptable value.
- $\blacksquare$  The math/measurement repeat count is too low. Press Menu, AUTO FREQ CONTROL , max is and the entry of the entry that the entry to specific and the entry to specific and the entry of the en larger than the current setting.
- An effect of the high value capacitor included with the DUT's power voltage  $(V_{cc})$  terminal. Press Menu, AUTO FREQUENCIA DE L'AUTO FREQUENTI DEL CONTROL DE L'AUTO FREQUENTI DEL CONTROL DE L'AUTO FREQUENTI DEL CONTROL CTRL DELAY , and the entry keys to specify <sup>a</sup> value larger than the current setting.

#### 49 RF Freq Out Of Range

The DUT's output frequency is not within the measurement range of the 4352B (The measurement range is set to <sup>10</sup> MHz to <sup>3</sup> GHz when the 4352B is used alone, or set to the selected frequency band when used with 43521A (Down Converter Unit).).

Verify the DUT's output frequency.

#### 50 <sup>50</sup> Invalid Dev Cal

The correction coefficient of the FM deviation calibration is not proper.

Adjustment or repair is necessary. Contact our service office or the company from which you purchased the 4352B.

#### $51$ **Calibration Aborted** . **Calibration Aborted**

The FM deviation calibration in progress was aborted. This is probably caused by changing the measurement parameters during the FM deviation calibration.

Perform the FM deviation calibration again.

#### $52 -$ DC Output On Required in AFC

The automatic frequency control function was set on, however, power or control voltage is not being applied to the DUT.

Verify that the power/control voltages output is set to ON on the LCD information (the measurement setting parameter display or the status notations). If the power/control voltage output is turned OFF, press DC Power or DC Control, and OUTPUT ON off.

### <sup>53</sup> FM Deviation Range Overload

The DUT's FM deviation is out of the measurement range.

Press Sense Range, FM DEV RANGE , AND SELVE , AND SELVE , AND SELVER THAN THE CULTURE INTERVAL . AND THE CULTURE THAN THE CULTURE setting. (FM deviation over 200 kHz cannot be measured.)

#### Carrier Overload 54

The carrier level in a C/N ratio measurement or a phase noise measurement is too large.

The 4352B RF IN connector's input level is too large. Verify the input level to the 4352B RF IN connector.

#### 55 Noise Overload

The noise level during <sup>a</sup> C/N ratio measurement or a phase noise measurement is too large.

This is caused by either the DUT's noise level being too large or by the DUT's spurious component being too large in the measurement range. Verify the spectrum of the DUT's output signal.

### <sup>57</sup> RF Input Under Trans Min Freq

Indicates that the frequency transient measurement trace was probably inaccurate because the input frequency to the 4352B was below the lowest possible measurement frequency.

Note, however, that "RF Input Under Trans Max Freq" (message No.: 58) may erroneously appear even when the above problem is present, if the 4352B is operating in the heterodyne mode and if the difference between input signals from the device and the external signal generator is larger than <sup>40</sup> MHz.

Verify that the DUT generates the proper signal, and inputs it to the 4352B RF IN connector. If the signal is generated, check its frequency. Press Sense Range, MAX TRANS FREQUENCIA DE L'ANGELIA DE L'ANGELIA DE L'ANGELIA DE L'ANGELIA DE L'ANGELIA DE L'ANGELIA DE L'ANGELIA

MIN TRANSMETRY AND TRANSITY IN TRANSVERSE THAN TRANS TO CHANGE THAT THE MANUFACTURE TRANSVERSE TO A REQUIRED ON

#### <sup>58</sup> RF Input Over Trans Max Freq

Indicates that the frequency transient measurement trace was probably inaccurate because the input frequency to the 4352B was beyond the highest possible measurement frequency.

Note, however, that "RF Input Under Trans Min Freq" (message No.: 57) may erroneously appear even when the above problem is present, if the 4352B is operating in the heterodyne mode and if the difference between input signals from the device and the external signal generator is larger than <sup>40</sup> MHz.

Verify that the DUT generates the proper signal, and inputs it to the 4352B RF IN connector. If the signal is generated, check its frequency. Press Sense Range, MAX TRANS FREQUENCY IN THE CONTRACT OF THE CONTRACT OF THE CONTRACT OF THE CONTRACT OF THE CONTRACT OF THE CONTRACT OF THE CONTRACT OF THE CONTRACT OF THE CONTRACT OF THE CONTRACT OF THE CONTRACT OF THE CONTRACT OF THE CON

MIN TRANSMETRY AND TRANSITY IN TRANSVERSE THAN TRANS TO CHANGE THAT THE MANUFACTURE TRANSVERSE TO A REQUIRED ON

#### Target Freq Out Of Range .59

Indicates the 2nd or 3rd harmonic target frequency is not within the 4352B measurement range (The measurement range is set to 10 MHz to 3 GHz when the 4352B is used alone, or set to the selected frequency band when used with 43521A (Down Converter Unit).)) when  $2xCARR$   $\rightarrow$  CENTER or 3 x CARR  $\rightarrow$  CENTER is selected in spectrum measurements.

At this time, the previous measurement conditions still remain (any of the sweep parameters (start, stop, center, or span values) are not changed).

Check the DUT's output frequency.

#### $61$ No Downconverter Unit Connected

This message appears in the following cases.

- $\blacksquare$  When you try to set DOWNCONV on OFF to ON with the 43521A (Down Converter Unit) disconnected.
- When you try to set DOWNCONV on OFF to ON with the  $43521A$  turned off.
- When you turn off the  $43521A$  with DOWNCONV ON off set to ON.
- When you recall the setting to use the 43521A with DOWNCONV on OFF set to OFF.

Connect the  $43521A$  correctly, and turn on the power. Notice that, if DOWNCONV on OFF is OFF, you cannot recall the setting to use the 43521A.

#### 62 <sup>62</sup> Correction Data Lost in Downconverter Unit

The correction data in the EEPROM of the 43521A (Down Converter Unit) is lost. You cannot use the product. Repair the faulty hardware.

## <sup>63</sup> Can't Use 12-Bit I/O Port

This message appears if you execute an IBASIC or GPIB command to operate the 12-Bit I/O Port With DOWNCONV ON off set to ON. If DOWNCONV ON off is set to ON, the 12-Bit I/O Port is connected to the 43521A. Therefore, you cannot use this kind of commands.

## <sup>64</sup> Command Ignored -Invalid Freq Band

This message appears if you execute the TRMIN or TRMAX GPIB command when DOWNCO ON ON OUR IS SET TO ON A FREE THE ON A FRAME OF A FREE AND A FREQUENCY AND A FREE THAN 10 MHz (10 MHz ( frequency band) is selected. The command is ignored. The TRMIN and TRMAX commands are available only in the following cases:

- When you use the  $4352B$  alone (not connecting it to the  $43521A$ )
- When you connect the 4352B and the 43521A (Down Converter Unit), set DOWNCONV ON off to ON, and set the frequency band to <sup>10</sup> MHz to 3 GHz.

#### 65 <sup>65</sup> No Downconverter RF Output; Do Signal Search

This message appears when RF OUT of the 43521A (Down Converter Unit) outputs no signal because the frequency setting of the external signal source is inappropriate. Set <sup>a</sup> correct nominal frequency (Meas, 1989) FREQ BAND [xxxx] , and the state of the state of the state of the state of the state of the state of the state of the state of the state of the state of the state of the state of the state of the state of the state of the NOMINAL FREQ ), or execute the signal search  $($  Meas  $)$ . FREQUENCIES IN CONTRACTOR CONTRACTOR IN THE RESERVE OF THE CONTRACTOR CONTRACTOR CONTRACTOR CONTRACTOR CONTRACTOR SIGNAL SEARCH IN THE NORTH CONTRACT OF THE SIGNAL SEARCH IN THE NORTH SEARCH IN THE NORTH THAT IS NOT THE NORTH THAT IS NOT THE NORTH THAT IS NOT THE NORTH THAT IS NOT THE NORTH THAT IS NOT THE NORTH THAT IS NOT THE OUTLIN 4352B. The oscillation frequency of the external signal source is adjusted properly.

## <sup>66</sup> No Signal Found

This message appears when the carrier signal cannot be found out in the signal search function ( Meas , Frequency , which are all the company and the property of the company of the company of the company of the company of the company of the company of the company of the company of the company of the company of the company of SIGNAL SEARCH ). THE FREQUENCY OF THE FREQUENCY OF THE CARRY SIGNAL SIGNAL SIGNAL SIGNAL SIGNAL SIGNAL SIGNAL  $\cdots$  and  $\cdots$  be within the specific frequency band (Meas) and Frequency is a check of the property of the check of the check of the check of the check of the check of the check of the check of the check of the check of the check of the check of the check of the check of the check of again to see if the specified range of the frequency band matches with the carrier signal frequency. Generally, if the DUT does not generate the carrier signal, the error message, CAUTION: Insufficient RF Level, appears first. As shown in this example, if another error message has been displayed already, this error message does not appear even if you execute the signal search.

## Messages-20

#### A/D Overload  $70<sub>1</sub>$ <sup>70</sup> A/D Overload

The input level to the 4352B's internal A/D converter is too large.

Adjustment or repair is necessary. Contact our service office or the company from which you purchased the 4352B.

### <sup>71</sup> A/D Overload in Downconverter Unit

An overflow occurred in the A/D converter of the 43521A (Down Converter Unit). If this error occurs often, the 43521A may be at fault and need repair. Contact our service office or the company from which you purchased this instrument.

#### POWER FAILED ON nnn 75

Serious error. Contact your nearest Agilent Technologies office. One or more power supply failed. where  $nnn$  is one of  $-5$  V,  $-15$  V,  $+5$  V,  $+15$  V,  $+65$  V, and PostRegHot. It shows which power line failed. When this error occurs, the system halts so an external controller cannot read this error using GPIB.

#### 76 DC Power Current Overload

The current through the DC POWER connector is too large (50 mA or more).

Possible problems and the corrective action are shown below:

- The DUT's power current is too large. Verify that the DUT is correctly connected to the 4352B.
- An effect of the high value capacitor connected to the DUT's power voltage  $(V_{cc})$  terminal. This is <sup>a</sup> transient error. Wait until the DC POWER voltage is stabilized, then perform the measurement

#### 77 DC Control Current Overload

The current through the DC CONTROL connector is too large (20 mA or more).

Possible problems and the corrective action are shown below:

- The DUT's control current is too large. Verify that the DUT is correctly connected to the 4352B RF IN connector.
- An effect of the high value capacitor connected to the DUT's power voltage  $(V_{cc})$  terminal. This is <sup>a</sup> transient error. Press DC Control, CTRL DELAY , and the entry the entry to set and the entry the entry of the entry of the entry of the entry of the entry of the entry of the entry of the entry of the entry of the entry of the entry of the entry of the entr sufficiently large value for elimination of this transient error.

#### 78 RF Level Overload

The input level to the  $4352B$  RF IN connector is too high  $(+20$  dBm or more).

Verify the input level to the 4352B RF IN connector. Also, this message is displayed if a negative DC voltage component is included in the DUT's output signal during RF Power Level measurement. In this case, insert a filter between the DUT's output terminal and the 4352B RF IN connector to eliminate the DC voltage component.

Caution Continuously applying excessive input to the 4352B will cause failures.

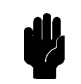

#### 79 X-tal PLL Unlocked (40 MHz)

The 4352B's internal PLL cannot be locked.

Verify the reference frequency input to the EXT REF input connector on the 4352B rear panel is 10 MHz  $\pm$  100 Hz.

#### 80 L X-tal PLL Unlocked (85.6 MHz)

The 4352B's internal PLL cannot be locked.

Adjustment or repair is necessary. Contact our service office or the company from which you purchased the 4352B.

### <sup>81</sup> 2nd PLL Unlocked

The 4352B's internal 2nd PLL cannot be locked. If this message is displayed during a C/N ratio measurement or <sup>a</sup> phase noise measurement, the following problems and the corrective action are shown below.

The DUT's noise level is too large, or <sup>a</sup> large level spurious component exists in the measurement range.

Verify the spectrum of the DUT's output signal.

- The DUT's output signal is being modulated in frequency. Press Mod, MOD OUT on OFF to stop the frequency modulation.
- In the case of a DUT with an oscillation frequency of 100 MHz or less, a large harmonics In the case of <sup>a</sup> DUT with an oscillation frequency of <sup>100</sup> MHz or less, <sup>a</sup> large harmonics component is included in the output signal (effect of TTL output, etc.).

Insert <sup>a</sup> low-pass lter between the DUT's output terminal and the 4352B RF IN connector to eliminate the harmonics component.

If this message is displayed any time other than during <sup>a</sup> C/N measurement, adjustment or repair is necessary. Contact our service office or the company from which you purchased the 4352B.

### 82 Thermometer Out Of Range

The 4352B's internal thermometer reading is out of the proper range.

Adjustment or repair is necessary. Contact our service office or the company from which you purchased the 4352B.

#### **TOO MUCH DATA** 90 <sup>90</sup> TOO MUCH DATA

The amount of binary data, sent to this instrument in the FORM2, FORM3, or FORM5 data transfer format, is too much. Or, the number of data items exceeds the number of display points.

#### **NOT ENOUGH DATA**  $Q<sub>1</sub>$

The amount of data sent to the 4352B is less than that expected when the data transfer format is binary.

### 100 CAN'T CHANGE- ANOTHER CONTROLLER ON BUS

The 4352B cannot assume the mode of system controller until the active controller is removed from the bus or relinquishes the bus. See the 4352B Programming Guide.

#### ANALYZER TYPE MISMATCH  $102$

Indicates the invalid function was selected in the present measurement item. Change the measurement item, or select the different function.

#### NO DATA TRACE 111

Indicates that MKR ON [DATA] was pressed when no data trace is displayed.

#### 112 **NO MEMORY TRACE**

Indicates that MKR ON [MEMORY] was selected when no memory trace is displayed.

### <sup>113</sup> NO MARKER DELTA - SPAN NOT SET

Indicates that  $MRA\rightarrow SPAN$  was selected when the  $\Delta$ marker is not displayed.

#### <sup>114</sup> NO MARKER DELTA - RANGE NOT SET

Indicates that  $MRRA \rightarrow SEARCH$  RNG was selected when the  $\Delta$ marker is not turned on.

#### 116 **NO ACTIVE MARKER**

Indicates that the Marker  $\rightarrow$  function was executed when no marker is activated. Press Menu MARKER to activate <sup>a</sup> marker.

#### 118

The fixed  $\Delta$ marker was not turned on. Be sure to turn the fixed  $\Delta$ marker on before using NNNNNNNNNNNNNNNNNNNNNNNNNNNNNNNNNNNNNNNNNNNNNNNNNN FIXED MKR VALUE or NNNNNNNNNNNNNNNNNNNNNNNNNNNNNNNNNNNNNNNNNNNNNNNNNNNNNNNNNNNNNN FIXED MKR AUX VALUE .

#### 128

A serious error occurred when the file was being saved.

For example, this message is displayed when the disk surface is physically damaged.

#### <sup>129</sup> RECALL ERROR: INSTR STATE PRESET

A serious error, for example corrupted data, is detected on recalling a file, and this forced the 4352B to be PRESET.

#### **INVALID FILE NAME** 130 <sup>130</sup> INVALID FILE NAME

The file name for the RECALL, PURGE, or RE-SAVE function must have a " $_D$ " or " $_S$ " extension for LIF format.

#### 131 NO STATE/DATA FILES ON DISK

There are no files with extensions (" $_D$ " or " $_S$ " for LIF format, or "STA" or ".DTA" for DOS format) on the flexible disk.

### 132 CAN'T SAVE GRAPHICS WHEN COPY IN PROGRESS

If you attempt to save graphics when a print is in progress, this error message is displayed.

Wait until print is completed, then save the graphics again.

#### LIF-DOS COPY NOT ALLOWED 133

Indicates that you tried to copy a file between different formatted disks.

For example, if you try to copy a file between the RAM disk and the flexible disk when the format of the RAM disk is different from the format of the flexible disk, this message is displayed.

### 134 NO STATE/DATA FILES ON MEMORY

There are no files with extensions (" $_D$ " or " $_S$ " for LIF format, or ".STA" or ".DTA" for DOS format) in the RAM disk memory.

### <sup>135</sup> DUPLICATE FILE EXTENSION

The extension name entered is already used for other file types. Use a different extension name.

#### NO DATA TRACE DISPLAYED 137

Indicates that SCALE FOR [DATA] was pressed when no data trace is displayed.

#### NO MEMORY TRACE DISPLAYED 138

Indicates that SCALE FOR [MEMORY] was selected when no memory trace is displayed.

### <sup>144</sup> CAN'T CHANGE NUMBER OF POINTS

The number of points in the spectrum measurement cannot be to change manually, except in zero span.

### <sup>159</sup> INSUFFICIENT Memory

If a lot of tasks are executed at the same time, memory might be insufficient for a while. (For example, running HP instrument BASIC program, printing <sup>a</sup> screen, and sending or receiving data array by GPIB are requested at the same time.) Wait until finishing some tasks then execute the next task.

### $160$

The direction setting for the I/O port (input or output) is incorrect.

Verify that <sup>a</sup> signal from an external instrument is being sent to an input port, and a signal from an output port is being sent to an external instrument.

### <sup>171</sup> INVALID DATE

The date entered to set the real time clock is invalid. Re-enter the correct date.

Note The messages with negative numbers shown below are for errors that occur when the 4352B is being controlled with GPIB commands over the GPIB.

#### Command error  $-100$

This is a generic syntax error that the 4352B displays when it cannot detect more specific errors. This code indicates only that a command error, as defined in IEEE 488.2, 11.5.1.1.4, has occurred.  $\sim$   $\sim$   $\sim$   $\sim$   $\sim$   $\sim$ 

### 101 Invalid character

<sup>A</sup> syntax element contains <sup>a</sup> character that is invalid for that type. For example, <sup>a</sup> header containing an ampersand (SING&).

### $-102$  Syntax error

An unrecognized command or data type was encountered. For example, a string was received when the 4352B was not expecting to receive <sup>a</sup> string.

#### $-103$ Invalid separator

The parser was expecting <sup>a</sup> separator and encountered an illegal character (semicolon (;), comma (,), etc.).

### $-104$  Data type error

The parser recognized <sup>a</sup> data element that is not allowed. For example, a numeric or string data was expected but block data was encountered.

<sup>A</sup> Group Execute Trigger (GET) was received within <sup>a</sup> program message (see IEEE 488.2, 7.7).

#### Parameter not allowed  $-108$

More parameters were received than expected for the header. For example, the \*SRE command only accepts one parameter, so receiving \*SRE 4,16 is not allowed.

### $-109$  Missing parameter

Fewer parameters were received than required for the header.

### $-110$  Command header error

An error was detected in the header. This error message might be displayed if the 4352B detects an unknown problem related to errors  $-111$  through  $-119$ .

### $-111$  Header separator error

A character that is not a legal header separator was encountered while parsing the header. For example, no white space followed the header, thus \*SRE4 is an error.

### $-112$  Program mnemonic too long

The header contains more than twelve characters (see IEEE 488.2, 7.6.1.4.1).

### $-113$  Undefined header

The header is syntactically correct, but it is undefined for the 4352B. For example, \*XYZ is not defined for the 4352B. dened for the 4352B.

### $-114$  Header Suffix out of range

The value of a numeric suffix attached to a program mnemonic makes the header invalid.

### 120 Numeric data error

This error, as well as errors  $-121$  through  $-129$ , are generated when parsing a data element that appears to be numeric, including the nondecimal numeric types. This error message might be displayed if the 4352B detects an unknown problem.

#### $-121$ Invalid character in number

An invalid character for the data type being parsed was encountered. For example, an alpha character in <sup>a</sup> decimal numeric or <sup>a</sup> \9" in octal data.

#### $-123$ **Exponent too large**

The magnitude of the exponent was larger than <sup>32000</sup> (see IEEE 488.2, 7.7.2.4.1).

### $-124$  Too many digits

The mantissa of <sup>a</sup> decimal numeric data element contains more than <sup>255</sup> digits excluding leading zeros (see IEEE 488.2, 7.7.2.4.1).

<sup>A</sup> legal numeric data element was received, but the 4352B does not accept it in this position for <sup>a</sup> header.

#### Suffix error  $-130$ 130 Superintendent Superintendent (Superintendent Superintendent Superintendent Superintendent Superintendent

This error, as well as errors  $-131$  through  $-139$ , are generated when parsing a suffix. This error message might be displayed if the 4352B detects an unknown problem.

### $-131$  Invalid suffix

The suffix does not follow the syntax described in IEEE  $488.2, 7.7.3.2$ , or the suffix is inappropriate for the 4352B.

### $-134$  Suffix too long

The suffix contained more than 12 characters (see IEEE 488.2, 7.7.3.4).

### $-138$  Suffix not allowed

A suffix was encountered after a numeric element that does not allow suffixes.

### 140 Character data error

This error, as well as errors  $-141$  through  $-148$ , are generated when analyzing the syntax of a character data element. This error message might be displayed if the 4352B detects an unknown problem.

### $-141$  Invalid character data

Either the character data element contains an invalid character or the particular element received is not valid for the header. received is not valid for the header.

#### $-144$ Character data too long

The character data element contains more than twelve characters (see IEEE 488.2, 7.7.1.4).

#### $-148$  Character data not allowed

<sup>A</sup> legal character data element was encountered where prohibited by the 4352B.

#### $-150$ String data error

This error, as well as errors  $-151$  and  $-158$ , are generated when analyzing the syntax of a string data element. This error message might be displayed if the 4352B detects an unknown problem.

#### $-151$ Invalid string data

<sup>A</sup> string data element was expected, but was invalid for some reason (see IEEE 488.2, 7.7.5.2). For example, an END message was received before the terminal quote character.

#### $-158$  String data not allowed

<sup>A</sup> string data element was encountered but was not allowed by the 4352B at this point in parsing.

The 4352B detected the invalid syntax of <sup>a</sup> block data element.

#### $-161$  Invalid block data

<sup>A</sup> block data element was expected, but was invalid for some reason (see IEEE 488.2, 7.7.6.2). For example, an END message was received before the length was satisfied.

#### $-168$  Block data not allowed

<sup>A</sup> legal block data element was encountered but was not allowed by the 4352B at this point in parsing.

#### 200 Execution error

This is the generic syntax error that the 4352B displays when it cannot detect more specific errors. This code indicates only that an execution error as defined in IEEE 488.2, 11.5.1.1.5 has occurred.

#### $-210$  Trigger error

A trigger related error occurred. This error message might be displayed if the 4352B detects an unknown problem related to errors  $-211$  through  $-219$ .

### $-211$  Trigger ignored

A GET, \*TRG, or triggering signal was received and recognized by the 4352B but was ignored because of the 4352B timing considerations. For example, the 4352B was not ready to respond.

### $-213$  Init ignored

A request for a measurement initiation was ignored as another measurement was already in progress.

#### $-220$ Parameter error

Indicates that a program data element related error occurred. This error message might be displayed if the 4352B detects an unknown problem related to  $-221$  through  $-229$ .

### $-221$  Settings conflict

<sup>A</sup> legal program data element was parsed but could not be executed due to the current device state (See IEEE 488.2, 6.4.5.3, and 11.5.1.1.5.).

#### $-222$  Data out of range

<sup>A</sup> legal program data element was parsed but could not be executed because the interpreted value was outside the legal range as defined by the  $4352B$  (see IEEE  $488.2$ , 11.5.1.1.5).

#### $-223$ Too much data

<sup>A</sup> legal program data element of block, expression, or string type was received that contained more data than the 4352B could handle due to memory or related device-specic requirements.

#### 224 Illegal parameter value

Used where exact value, from <sup>a</sup> list of possibilities, was expected.

### $-225$  Data out of memory

The 4352B has insufficient memory to perform the requested operation.

#### $-230$  Data corrupt or stale

Possibly invalid data. New reading started but not completed since last access.

### 231 Data questionable

Indicates that the measurement accuracy is suspect.

#### 240 Hardware error

Indicates that <sup>a</sup> legal program command or query could not be executed because of <sup>a</sup> hardware problem in the 4352B. Definition of what constitutes a hard ware problem is completely device-specic. This error message might be displayed if the 4352B detects an unknown problem related to errors  $-241$  through  $-249$ .

#### $-241$  Hardware missing

A legal program command or query could not be executed because of missing 4352B hardware. For example, an option was not installed.

#### $-250$ Mass Storage Error

Indicates that a mass storage error occurred. This error message might be displayed if the 4352B detects an unknown problem related to error  $-257$ .

#### 257 File Name Error

Indicates that a legal program command or query could not be executed because the file name on the device media was in error. For example, an attempt was made to copy to a duplicate file name. The definition of what constitutes a file name error is device-specific.

#### $-280$ Program error

Indicates that a downloaded program-related execution error occurred. This error message might be displayed if the 4352B detects an unknown problem related to errors 281 through 289.

#### $-281$  Cannot create program

Indicates that an attempt to create <sup>a</sup> program was unsuccessful. A reason for the failure might include not enough memory.

#### $-282$  Illegal program name

The name used to reference a program was invalid. For example, redefining an existing program, deleting <sup>a</sup> nonexistent program, or in general, referencing <sup>a</sup> nonexistent program.

#### $-283$ Illegal variable name

An attempt was made to reference <sup>a</sup> nonexistent variable in <sup>a</sup> program.

#### -284 Program currently running

Certain operations dealing with programs may be illegal while the program is running. For example, deleting <sup>a</sup> running program might not be possible.

#### 285 Program syntax error

Indicates that <sup>a</sup> syntax error appears in <sup>a</sup> downloaded program. The syntax used when parsing the downloaded program is device-specic.

#### $-286$ Program runtime error

<sup>A</sup> program runtime error of the HP instrument BASIC has occurred. To get more specic error information, use the ERRM\$ or ERRN command (HP instrument BASIC).

#### 310 System error

Some error, termed "system error" by the 4352B, has occurred.

#### 311 Memory error

An error was detected in the 4352B's memory.

### 330 Self-test failed

The self test failed. Either contact our service office, or see the Service Manual.

#### $-350$  Queue overflow

A specific code entered into the queue instead of the code that caused the error. This code indicates that there is no room in the queue and an error occurred but was not recorded.

#### 400 Query error

This is the generic query error that the 4352B displays when it cannot detect more specific errors. This code indicates only that a query error as defined in IEEE 488.2, 11.5.1.1.7 and 6.3 has occurred. has occurred.

#### $-410$ Query INTERRUPTED

A condition causing an interrupted query error occurred (see IEEE 488.2, 6.3.2.3). For example, a query followed by DAB or GET before <sup>a</sup> response was completely sent.

### 420 Query UNTERMINATED

<sup>A</sup> condition causing an unterminated query error occurred (see IEEE 488.2, 6.3.2.2). For example, the 4352B was addressed to talk and an incomplete program message was received by the controller.

# **Index**

### $\overline{2}$

24-bit I/O port, 12-18

## <sup>A</sup>

active controller, 6-1 ADDRCONT $\cup$ <*numeric*>, 11-3 address, 1-2, 1-4 ADDRSG $\sqcup$ snumeric>, 11-3 AFCITERLI $\langle$ *numeric* $\rangle$ , 9-3, 10-3  $AFCMAXV\cup\{numeric\}$ , 9-3, 10-3  $AFCMINV \cup \langle numeric \rangle$ , 9-4, 10-4  $AFC \cup \{OFF|O|ON|1\}$ , 9-3, 10-3  $AFCSENSU$ < $numeric$ >>, 9-4, 10-4  $AFCTARGL<$  *numeric*, 9-4, 10-4 AFCTOL $\cup$ <*numeric*>, 9-5, 10-5 ASCII data transfer, 4-3, 4-9 ASSIGN, 1-7 AUTO, 10-5 AVERFACT $\cup$ <*numeric*>, 9-5, 10-5 AVER⊔{OFF|0|ON|1}, 9-5, 10-5 AVERREST, 9-5, 10-5

 $BACI\cup\{numeric\}$ , 11-3  $BEEPDONE \cup \{OFF|O|ON|1\}$ , 11-3 BEEPFAILL(OFF|0|ON|1},  $10-6$  $BEEPWARN \cup \{OFF | 0 | 0N | 1\}, 11-4$ binary data transfer, 4-6, 4-11  $BW\sqcup$ <*numeric*>, 10-6

### <sup>C</sup>

CARR?, 10-6 CARR2CENT, 10-6 CARR3CENT, 10-6 CARRCENT, 10-6 CBRI $\sqcup$ <*numeric*>, 11-4  $\texttt{CENT} \cup \texttt{'^} \textit{numeric}$ , 10-7 CHAD $\cup$ <String>, 11-5 CIN, 11-4 CLES, 11-5 CLOSE, 11-5 CLRSMKRS, 10-7 CNBW $\cup$ <*numeric*>, 9-6, 10-7 CNOFREQ $\cup$ <*numeric*>, 9-6  $CNPLLU$ {AUTO|WIDE}, 10-7 COLOU< $parameter$ , 11-6

COLOR $\cup$ <*numeric*>, 11-6 CONT, 2-3, 9-6, 10-8 COPA, 11-6  $COPT \sqcup \{OFF|O|ON|1\}$ , 11-7 COUT, 11-7 CRED $\cup$ < $String$ >, 11-7 CTRLDLY $\cup$ <*numeric*>, 9-6, 10-8 CTRLVCAL, 9-7, 10-8  $CTRLVCORR \sqcup \{OFF|O|ON|1\}$ ,  $9-7$ ,  $10-8$ CWD?, 11-7

## <sup>D</sup>

data array, 4-10 data format, 4-2, C-1 data transfer format, C-1  $DATAINU$ < $numberic$ >, 9-7, 10-8 DATLIML, 10-9 DATLIMU, 10-9 DATMEM, 9-7, 10-9 DATOVAL $\sqcup$ < $numeric$ >>, 9-7, 10-9 DAYMYEAR, 11-7 DEFC, 11-7 DEFGO, 9-8, 10-9  $DEFed$ [POS|NEG|SAM}, 10-9 DEVCAL, 9-8  $DEVCALF? \cup \langle numerator, 9-8$  $DEVCORR \sqcup \{OFF|O|ON|1\}$ , 9-8 DEVRNG⊔{DV200KHZ|DV20KHZ|DV2KHZ}, 9-8 DFLT, 11-8  $DHOLD \cup {OFF | MAX | MIN}$ , 9-9, 10-10 :DIAG:EREFerence:STATe?, 11-33 :DIAG:INIT:RESult?, 11-33 DIN, 11-8 DISAL{ALLI|HIHB|ALLB|BASS}, 11-8  $DISF \cup \{DOS|LIF\}, 11-9$  $DISPL{DATA}$ |MEMO|DATM, 9-9, 10-10  $DMKR \cup \{ON|FIX|TRAC|OFF\}$ , 10-10  $DMKRPRM \cup \langle numeric \rangle$ , 10-11  $DMKRVALU$ < $numeric$ >, 10-11  $DNCONV \sqcup \{OFF|O|ON|1\}$ , 9-9, 10-11 DOUT, 11-9 DSKEY, 11-9  $DTHPF \sqcup \{FC50HZ|FC300HZ\}, 9-10$ DTLPF⊔{FC3KHZ|FC15KHZ|FC20KHZ}, 9-10

### Е

ENABLE INTR, 3-4 ENKEY, 11-9 ENTER, 1-8 error message, Messages-1 ESB?, 11-10  $*$ ESE,  $3-6$ ESNB, 3-3 ESNB $\sqcup$ saumeric $\ge$ , 11-10 \*ESR?, 3-8 Event Status Enable Register, 3-6 Event Status Enable Register B, 3-3 Event Status Register B, 3-3, 8-2, 8-4 EXDATLIML, 10-11 EXDATLIMU, 10-12

### F

 $FBANDU\leq numerics$ , 9-10, 10-12  $FCOUNU{RES1KHZ|RES64KHZ}, 9-11, 10-12$  $\texttt{FILC}\cup\texttt{c}haracter string$  1>,  $\texttt{c}character string$ 2>,<character string 3>,<character string  $4$ , 11-10 file transfer, 12-98  $FNAME? \cup \langle numeric \rangle$ , 11-10 FNUM?, 11-11 Form 2, 4-7, 4-12 FORM2, 4-7, 4-12, 11-11 Form 3, 4-7, 4-12 FORM3, 4-7, 4-12, 11-11 FORM4, 4-5, 4-10, 4-15, 11-11 Form 5, 4-7, 4-12 FORM5, 4-7, 4-12, 11-11 FORMAT OFF, 4-7  $FSIZE?U\le$ string>, 11-12

HOLD, 2-3, 9-11, 10-13

## <sup>I</sup>

INID, 11-12 INP8IO?, 11-12 INP8IO? , D-12 INPT?, 11-12 INPUDATA $\cup$ <*numeric*>, 9-11 INPUDATA $\cup$ <*numeric(1)*>, <*numeric(2)*>, ...  $\langle$ *numeric(n)* $>$ , 10-13  $INPULIML \cup \langle numeric(1) \rangle$ ,  $\langle numeric(2) \rangle$ , ...  $\langle$ *numeric(n)* $\rangle$ , 10-13  $INPULIMUL \leq numerator(1)$ ,  $\langle numberic(2)$ , ...  $\langle$ *numeric(n)* $>$ , 10-13 Instrument Event Status Register, 3-3, 8-2, 8-4 INTEGNOIS?, 10-13  $INTE\cup \langle numeric \rangle$ , 11-13 I/O port , D-11

# $\mathbf K$

key code, B-1 KEY $\cup$ <*numeric*>, 11-13

 $LCDMP \cup \{OFF | 0| 0N | 1\}, 9-11, 10-14$ LIMCLEL, 10-14 LIMILINEL ${OPT|O|ON|1}$ , 10-14 LIMISTAT?, 10-14 LIMITEST $\sqcup$ {OFF|0|ON|1}, 10-15 LIMSECTN $\cup$ <*ParamN1>*, <*UpLmt1>*,  $\langle LowLmt1 \rangle$ ,  $\langle ParamN2 \rangle$ ,  $\langle UpLmt2 \rangle$ , <LowLmt2>, 10-15 LIMSECT $\cup$ <*Param1>*, <*UpLmt1>*,  $\langle LowLmt1 \rangle$ ,  $\langle Param2 \rangle$ ,  $\langle UpLmt2 \rangle$ ,  $\langle LowLmt2 \rangle$ , 10-15 LOAUTO $\sqcup$ {OFF|0|ON|1}, 10-16 LOAUTO $\cup$ {OFF|ON|0|1},  $9-12$ LOFREQ?, 9-12, 10-16 LOSS $\cup$ <*numeric*>, 9-12, 10-16 LOSWT $\sqcup$ snumeric>, 9-12, 10-16

## <sup>M</sup>

Manual Changes, A-1 marker, 4-18  $MATH \cup \{DATA | DPLM | DMMM | DDWM \}, 9-13$  $MAXVCTRL \cup \langle numeric \rangle$ , 9-13, 10-17  $MEAINOIS \cup \{OFF|O|ON|1\}$ , 10-17 MEASL{POWE|FREQ|CURR|FMDEV|CN}, 9-13 MEASL{POWE|FREQ|NOIS|TRAN|SPEC}, 10-17 memory array, 4-10  $MINUTRL \cup \langle numeric \rangle$ , 9-14, 10-18 MKRCENT, 10-18  $MKRCONTU{OPT|O|ON|1}, 10-18$  $MKRL \sqcup \{OFF|O|ON|1\}, 10-19$  $MKRO \sqcup \{DATA | MEM0\}, 10-19$  $MKR \cup \{OFF|O|ON|1\}, 10-18$ MKRP $\sqcup$ <*numeric*>, 10-19 MKRPRM?, 10-20  $MKRPRM\cup \langle numeric\rangle$ , 10-19 MKRREF, 10-20 MKRSTAR, 10-20 MKRSTOP, 10-20 MKRTHRE, 10-20 MKRVAL?, 10-20 MKRVCTRL, 10-20  $MODAMPU$ < $numeric$ >, 9-14, 10-21 MODOt{OFF|0|ON|1}, 9-14, 10-21 MONDYEAR, 11-14

### N

 $NATT\cup\leq numberic$ , 9-14, 10-21 NEGL, 11-14 NEXP, 11-14  $NOMFREQU$ < $numeric$ >>, 9-15, 10-21

#### $\Omega$ **Order of the contract of the contract of the contract of the contract of the contract of the contract of the contract of the contract of the contract of the contract of the contract of the contract of the contract of the**

ON INTR, 3-4 \*OPC?, 3-2 OPEP, 11-14 Operation Status Negative Transition Filter,  $86$ 8-6 Operation Status Positive Transition Filter, 8-6 Operation Status Register, 8-2, 8-5  $0$ SEL $\langle$ numeric $\rangle$ , 11-14 OSER?, 11-15 OSNT, 8-6  $OSNT \cup \{numeric\}$ , 11-15 OSPT, 8-6  $0$ SPT $\cup$ <*numeric*>, 11-15 OSR?, 11-15 OUT1ENVH, 11-15 OUT1ENVL, 11-15 OUT1H, 11-15 OUT1L, 11-15 OUT2ENVH, 11-16 OUT2ENVL, 11-16 OUT2H, 11-16 OUT2L, 11-16 OUT8IO , D-12  $00T810 \cup \{numberic\}$ , 11-16  $OUTAIOL$ < $numeric$ >, 11-16  $OUTBIOU$ < $numeric$ >, 11-16  $OUTCIO \cup \langle numeric \rangle$ , 11-16  $OUTDIOL$ < $numeric$ , 11-17  $OUTE10\sqcup\{numeric\}$ , 11-17  $OUTF10\sqcup\{numberic\}$ , 11-17  $OUTGIOU$ < $numeric$ >, 11-17 OUTHIO $\cup$ < $numeric$ >>, 11-17 OUTPDATA?, 4-5, 4-10, 4-15, 9-15, 10-22 OUTPDATAP? $\cup$ <Integer>, 10-22 OUTPDMKR?, 10-22 OUTPDTRC?, 4-7 OUTPERRO?, 3-8, 11-18 OUTPINPCIO?, 11-18 OUTPINPDIO?, 11-18 OUTPINPEIO?, 11-18 OUTPLIML?, 10-23 OUTPLIMRES?, 10-23 OUTPLIMU?, 10-23 OUTPMARK?, 4-18 OUTPMEMO?, 9-15, 10-23 OUTPMEMOP? $\cup$ <Integer>, 10-24 OUTPMKR?, 10-24

OUTPSMKR{1-4}?, 10-22 OUTPSWPRM?, 4-7, 10-24 OUTPSWPRMP? $\cup$ < Integer>, 10-25 OUTPUT, 1-4

### P

 $PARMU{OFF|O|ON|1}, 9-15$  $PARS \cup \{OFF | 0 | 0N | 1\}$ , 10-25 pass control, 6-1  $PKCONV \cup \{OFF|O|ON|1\}$ , 9-16  $PKDLTY \cup \langle numeric \rangle$ , 10-25 PKTHREL[OFF|0|ON|1}, 10-26  $PKTHVALU$ < $numeric$ >, 10-26  $P0INL$ < $numeric$ >, 10-26 POSL, 11-18 POWUNIT⊔{DBM|DBV|DBUV|W|V}, 9-16, 10-26 PREP, 11-18 PRES, 9-16, 10-27 PRIC, 11-19 PRICFIXE, 11-19 PRICVARI, 11-19 PRINALL, 5-1, 11-19 PRIS, 11-20 :PROGram:CATalog?, 11-34 PROGram:DEFine, 6-5 PROGram:DELete:ALL, 6-5 PROGram:EXECute, 6-4 :PROGram:EXPLicit:DEFineL"PROG", <string>, 11-38 :PROGram:EXPLicit:DELeteL"PROG", 11-38 :PROGram:EXPLicit:EXECute $\Box$ "PROG", <string>, 11-38 : PROGram: EXPLicit: MALLocateL"PROG",  ${_{\{\\numberic\}|\text{DEFault}\},\,11\text{-}38}$ :PROGram:EXPLicit:NUMBer $\sqcup$ "PROG", <string>  $\lbrack$ ,  $\langle$  numeric $\rbrack$ , 11-38 : PROGram: EXPLicit: STATeL" PROG", {RUN|PAUSe|STOP|CONTinue}, 11-38 : PROGram: EXPLicit: STRingL"PROG",  $\langle string(variable\ name) \rangle$  [,  $\langle string\ (set$  $value$  $>$ ], 11-38 :PROGram:EXPLicit:WAIT "PROG", 11-38 :PROGram[:SELected]:DEFine $\cup$ <br/> $block$ >, 11-34 :PROGram[:SELected]:DELete:ALL, 11-35 :PROGram[:SELected]:DELete[:SELected], 11-35 : PROGram  $[:SELECTed]: EXECute \cup \leq string$ , 11-35 :PROGram[:SELected]:MALLocatet  ${_{(mumeric) | DEFault\}, 11-35}$ :  $PROGram$ [:SELected]:NAME $\cup$ < $string$ >,

:PROGram [:SELected]:NUMBer $\cup$ < $string$ >,  $\langle$  sumeric (1) [,  $\langle$  sumeric (2) [, ...  $[$ , < *numeric* (*n*) $>$ ], 11-36  $:$ PROGram $[:$ SELected]:STATe $\sqcup$ {RUN|PAUSe|STOP|CONTinue}, 11-36 :PROGram [:SELected]:STRing $\cup$ <string (variable name)>,<string (set value  $1$ )>[, < string (set value 2)>[, ...  $[$ ,  $\langle string (set value n)$ , 11-37 :PROGram[:SELected]:WAIT, 11-37 PRSMKRS, 10-27 PURG $\cup$ <*String*>, 11-20

### <sup>Q</sup>

Query, 1-8 Questionable Status Register, 8-2

READ?, 11-21 READIO, 12-26 RECC, 11-21  $RECD \cup \leq String$ , 11-21 REFP $\cup$ <Integer>, 10-27 REFV $\cup$ <*numeric*>, 10-27 remote mode, 1-4 RESAVD $\cup$ <String>, 11-22 RESD, 11-22 REST, 9-16, 10-28 RFATT $\cup$ <*numeric*>, 9-17, 10-28 ROPENLI $\langle string \rangle$ , 11-22 RSCO, 11-23

### $\mathbf{s}$

sample program disk How to use, 0-1  $SAVDASC \cup \leq String$ , 11-23  $SAVDAT \cup \{OFF|O|ON|1\}$ , 11-23  $SAVDDATU\leq String$ , 11-23 SAVDSTA $\cup$ <*String*>, 11-24  $SAVLIM \cup \{OFF|O|ON|1\}$ , 10-28  $SAVMEML{OFF|O|ON|1}, 11-24$  $SCAC \sqcup \{OFF|0|ON|1\}$ , 10-28 SCAFL{DATA|MEMO}, 10-29  $SCALU$ < $numeric$ >, 10-29 SCRNL[OFF|0|ON|1}, 11-25 SEAL, 10-29 SEAMU{PEAK|MAX|MIN|TARG|OFF}, 10-29 SEANPK, 10-29 SEANPKL, 10-30 SEANPKR, 10-30 SEAR, 10-30 SEARSTR, 10-30 SEARSTRL, 10-30 SEARSTRR, 10-30  $SEATARGU$ < $numeric$ >>, 10-30

select code, 1-4  $SENSAPERL \leq numberic$ , 10-31  $SENSPOL \sqcup \{POS|NEG\}, 10-31$ serial number, A-2 Service Request Enable Register, 3-3, 3-6 service request (SRQ), 3-1 SETCDATE $\cup$ <*numeric* (year)>, <*numeric*  $(month)$ ,  $\langle numeric \,(day)$ , 11-25  $SETCTIME \cup 54$  (hour),  $54$   $\leq$   $numberic$  $(minute)$ ,  $\langle numeric$  (second), 11-25  $SGCMD \cup \leq Character \, String$ , <  $Divider$ , 9-17,  $10-31$ SGTYPEt{1|2|3|4}, 9-17, 10-32 SIGSRCH, 9-18, 10-32 SING, 2-4, 9-18, 10-32  $SLOPELS$  *numeric* > 9-18, 10-32 $SMKR{1-4}U{OFF|O|ON|1}, 10-33$ SMKRP{1-4}?, 10-33 SMKRP $\{1-4\} \cup$ < $numeric$ >>, 10-33 SMKRVAL{1-4}?, 10-33  $SPANU$ < $numeric$ >, 10-33 SPOLL, 3-8 \*SRE, 3-3, 3-6 SRQ, 3-1 Standard Event Status Register, 3-6, 8-2, 8-3  $STARL \leq numberic$ , 10-34 Status Byte Register, 3-3, 3-6 Status Report System, 8-1 STOD{DISK|MEMO}, 11-26  $STOPU$ < $numeric$ >, 10-34 SVCO, 11-26 SWET $\cup$ <*numeric*>, 10-34  $SWPT \sqcup \texttt{\{LOGF|LINF\}}$ , 10-35 system controller, 6-2

### T

the status byte, 8-2 TINT $\cup$ <*numeric*>, 11-26 TITL $\cup$ *string* $>$ , 11-26 TRACK $\sqcup$ {OFF|0|ON|1}, 10-35  $*TRG, 2-5$ TRGOUTL ${OPT|0|0N|1}$ , 10-35 TRGPL{POS|NEG}, 9-18, 10-35 TRGS BUS, 2-5 TRGS INT, 2-3 TRGSL{INT|EXT|BUS|MAN}, 9-19 TRGS⊔{INT|EXT|BUS|MAN|VAL}, 10-36 TRGVAL $\sqcup$ <*numeric*>, 10-36 trigger source, 2-1, 2-2 trigger system, 2-1 TRMAX $\cup$ <*numeric*>, 10-36 TRMIN $\sqcup$ <*numeric*>, 10-36 TRREF $\cup$ <*numeric*>, 10-37 TRSPANt{TS2MHZ|TS20MHZ|TSMAX}, 10-37 TRTARG $\sqcup$ <numeric>, 10-37

TRTPOSU<numeric>, 10-38 Typeface Conventions, 9-2, 10-2, 11-2

### <sup>V</sup>

VA, 4-12, 9-19  $VBW\sqcup$ < $numeric$ >>, 10-38  $VCTRL \cup \langle numeric \rangle$ , 9-19, 10-39  $VOUT \cup \{OFF | O| ON | 1\}, 9-19, 10-39$   $VPOW \cup \langle numeric \rangle$ , 9-20, 10-39 VT, 4-5, 4-7, 10-39

### <sup>W</sup>

 $WOPEN \cup \leq string$ , 11-27  $WRITE \cup \langle block\rangle$ , 11-28 WRITEIO, 12-25 Write strobe, D-3

# **REGIONAL SALES AND SUPPORT OFFICES**

*For more information about Agilent Technologies test and measurement products, applications, services, and for a current sales office listing, visit our web site: http://www.agilent.com/find/tmdir. You can also contact one of the following centers and ask for a test and measurement sales representative. 11/29/99*

### **United States:**

Agilent Technologies Test and Measurement Call Center P.O.Box 4026 Englewood, CO 80155-4026 (tel) 1 800 452 4844

### (fax) (61 3) 9272 0749 (tel) 0 800 738 378 (New Zealand) (fax) (64 4) 802 6881

### **Asia Pacific:**

Agilent Technologies 24/F, Cityplaza One, 1111 King's Road, Taikoo Shing, Hong Kong (tel) (852)-3197-7777 (fax) (852)-2506-9284

### **Canada:**

Agilent Technologies Canada Inc. 5150 Spectrum Way Mississauga, Ontario L4W 5G1 (tel) 1 877 894 4414

### **Europe:**

Agilent Technologies Test & Measurement European Marketing Organization P.O.Box 999 1180 AZ Amstelveen The Netherlands (tel) (31 20) 547 9999

### **Japan:**

Agilent Technologies Japan Ltd. Call Center 9-1, Takakura-Cho, Hachioji-Shi, Tokyo 192-8510, Japan (tel) (81) 426 56 7832 (fax) (81) 426 56 7840

### **Latin America:**

Agilent Technologies Latin American Region Headquarters 5200 Blue Lagoon Drive, Suite #950 Miami, Florida 33126 U.S.A. (tel) (305) 267 4245 (fax) (305) 267 4286

### **Australia/New Zealand:**

Agilent Technologies Australia Pty Ltd 347 Burwood Highway Forest Hill, Victoria 3131 (tel) 1-800 629 485 (Australia)